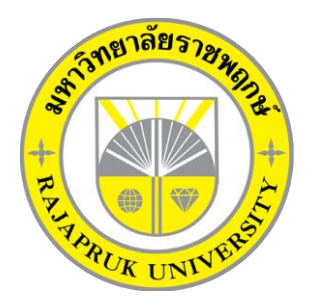

**ระบบการขายอุปกรณ์คอมพิวเตอร์ออนไลน์ กรณีศึกษา ร้านก้องคอมพิวเตอร์ HARDWEAR COMPUTER SYSTEM ONLINE CASE STUDY KONG COMPUTER**

> **นายนครินทร์ คะใจ นางสาวจุฑามาศ หมั่นธรรม**

**โครงงานนี้เป็นส่วนหนึ่งของการศึกษาตามหลักสูตรบริหารธุรกิจบัณฑิต สาขาวิชาคอมพิวเตอร์ธุรกิจ คณะบริหารธุรกิจ มหาวิทยาลัยราชพฤกษ์ ปีการศึกษา 2561**

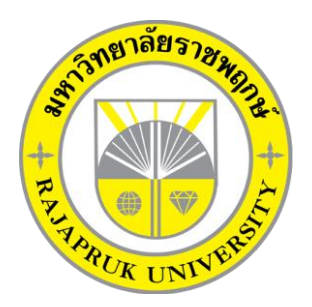

ระบบการขายอุปกรณ์คอมพิวเตอร์ออนไลน์ กรณีศึกษา ร้านก้องคอมพิวเตอร์ HARDWEAR COMPUTER SYSTEM ONLINE CASE STUDY KONG COMPUTER

> นายนครินทร์ คะใจ นางสาวจุฑามาศ หมั่นธรรม

โครงงานนี้เป็นส่วนหนึ่งของการศึกษาตามหลักสูตรบริหารธุรกิจบัณฑิต สาขาวิชาคอมพิวเตอร์ธุรกิจ คณะบริหารธุรกิจ มหาวิทยาลัยราชพฤกษ์ ปีการศึกษา 2561

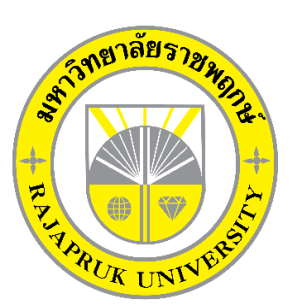

# **ใบรับรองโครงงานคอมพิวเตอร์ธุรกิจ สาขาวิชาคอมพิวเตอร์ธุรกิจ คณะบริหารธุรกิจ มหาวิทยาลัยราชพฤกษ์**

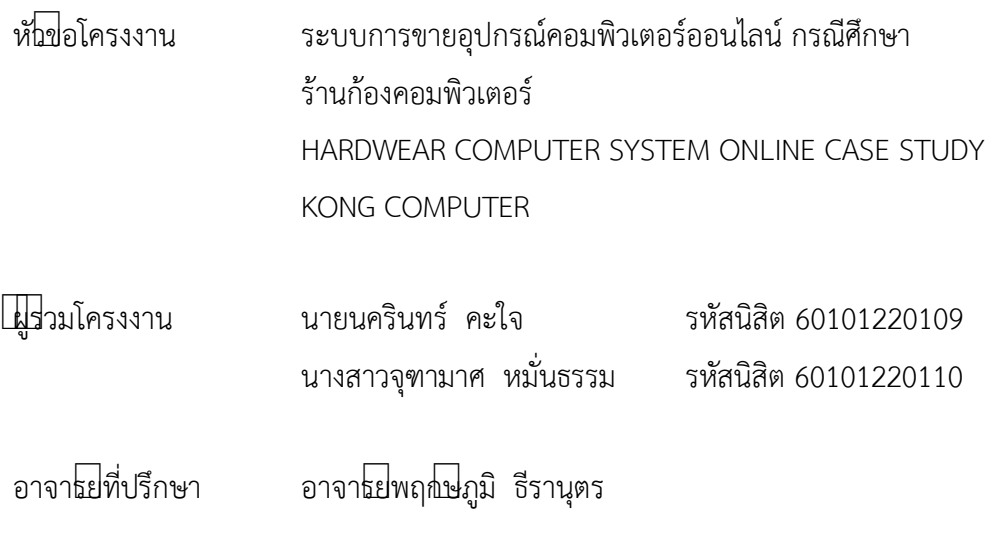

……….คณะบริหารธุรกิจ มหาวิทยาลัยราชพฤกษ้ อนุมัติให้นับโครงงานคอมพิวเตอร้ธุรกิจฉบับนี้ เป้นส้วนหนึ่งของการศึกษาตามหลักสูตรบริหารธุรกิจบัณฑิต

&ไ.!\_\_\_\_\_\_\_\_\_\_\_\_\_\_\_\_\_\_\_\_\_\_\_\_\_\_\_\_\_\_\_\_\_\_\_\_คณบดีคณะบริหารธุรกิจ

(รศ.ศิริ ภู่พงษ์วัฒนา)

คณะกรรมการสอบโครงงานคอมพิวเตอร์ธุรกิจ

\_\_\_\_\_\_\_\_\_\_\_\_\_\_\_\_\_\_\_\_\_\_\_\_\_\_\_\_\_\_\_\_\_\_\_\_\_ประธานกรรมการ

(อ.พฤกษ์ภูมิ ธีรานุตร)

\_\_\_\_\_\_\_\_\_\_\_\_\_\_\_\_\_\_\_\_\_\_\_\_\_\_\_\_\_\_\_\_\_\_\_\_\_กรรมการ

(ผศ.ดร.เรวดี ศักดิ์ดุลยธรรม)

\_\_\_\_\_\_\_\_\_\_\_\_\_\_\_\_\_\_\_\_\_\_\_\_\_\_\_\_\_\_\_\_\_\_\_\_\_กรรมการ

(ดร.รสสุคนธ์ ทับพร)

**โครงงานฉบับนี้เป์นลิขสิทธิ์ของมหาวิทยาลัยราชพฤกษ์**

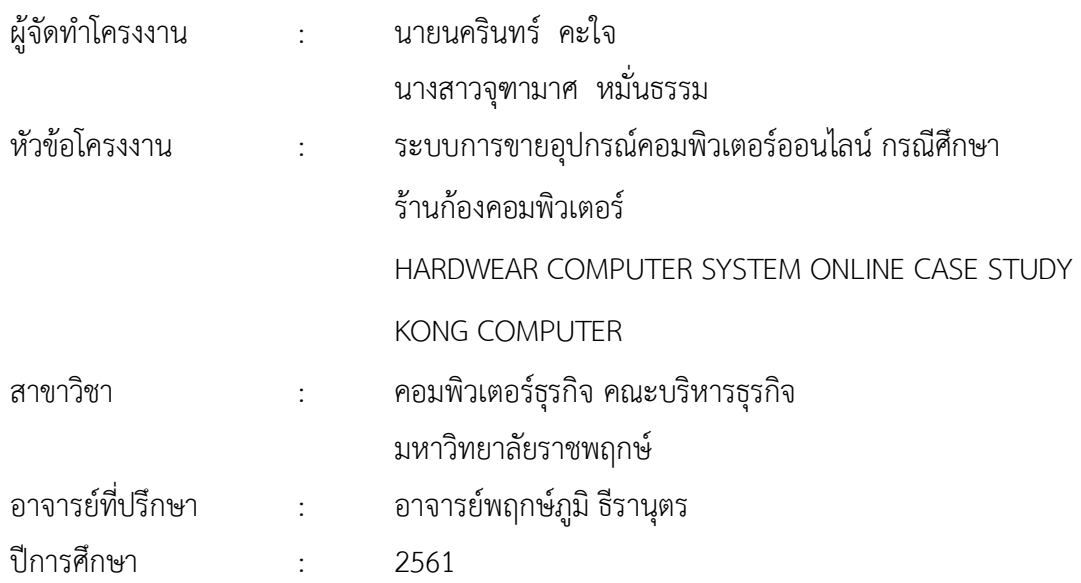

#### **บทคัดย่อ**

โครงงำนฉบับนี้มีวัตถุประสงค์เพื่อสร้ำงเพื่อพัฒนำระบบร้ำนขำยอุปกรณ์คอมพิวเตอร์ ้ออนไลน์ กรณีศึกษา ร้านก้องคอมพิวเตอร์ เพื่อเพิ่มช่องทางการจัดจำหน่ายสินค้าและการให้ข้อมูล รำยละเอียดสินค้ำเพื่อตอบสนองต่อ ควำมต้องกำรของผู้ใช้งำน กำรพัฒนำระบบฐำนข้อมูลช่วยลด ้ปัญหาความซับซ้อนในการจัดเก็บข้อมูลการตรวจสอบรายละเอียดและจำนวนสินค้าในคลัง การเก็บ ข้อมูลประวัติกำรซื้อของลูกค้ำ และกำรเก็บข้อมูลประวัติกำรสั่งซื้อสินค้ำ รวมทั้งกำร เก็บข้อมูล ียอดขายสินค้า ให้ระบบงานของร้านมีประสิทธิภาพและรวดเร็วในการดำเนินงานเพิ่มมากขึ้น ทำการ สร้ำงระบบด้วยโปรแกรม Adobe Dreamweaver CS6 เป็นโปรแกรมที่ใช้ในกำรพัฒนำ และ โปรแกรมกำรจัดกำร ฐำนข้อมูล ระบบจัดกำรฐำนข้อมูล MYSQL

#### **กิตติกรรมประกาศ**

ความสําเร็จของโครงงานคอมพิวเตอร์ธุรกิจฉบับนี้จะไม่สามารถบังเกิดขึ้นได้เลยหากไม่ได้รับ ความช่วยเหลือจาก อาจาร[ย์พฤกษ์ภูมิธีรานุตร](https://www.google.com/search?q=%E0%B8%AD.%E0%B8%9E%E0%B8%A4%E0%B8%81%E0%B8%A9%E0%B9%8C%E0%B8%A0%E0%B8%B9%E0%B8%A1%E0%B8%B4+%E0%B8%98%E0%B8%B5%E0%B8%A3%E0%B8%B2%E0%B8%99%E0%B8%B8%E0%B8%95%E0%B8%A3&spell=1&sa=X&ved=0ahUKEwjTlo2a0JPhAhV273MBHW0MCyEQkeECCCkoAA) ซึ่งเป็นอาจารย์ที่ปรึกษาโครงงานคอมพิวเตอร์ธุรกิจ ที่ได้ช่วยให้คําแนะนําและข้อคิดเห็นต่างๆ ตลอดจนให้ความเอาใจใส่ในการตรวจ แก้ไข และ ปรับปรุง ข้อบกพร่องต่างๆ มาโดยตลอด ซึ่งทำให้โครงงานคอมพิวเตอร์ธุรกิจฉบับนี้สำเร็จลงได้ รวมทั้ง คณาจารย์ในภาควิชาคอมพิวเตอร์ทุกท่าน ที่ได้ให้ความช่วยเหลือ และให้ความสะดวกใน การทํางาน ให้คําปรึกษาที่ดีและแนะแนวทางที่ถูกต้อง จึงทําให้โครงงานคอมพิวเตอร์ธุรกิจฉบับนี้ สามารถดําเนิน ไปได้อย่างเป็นลําดับขั้นตอน ตามวัตถุประสงค์และขอบเขตที่ได้วางเอาไว้ทุก ประการคณะผู้จัดทําใคร่ ขอขอบพระคุณเป็นอย่างสูง

นายนครินทร์ คะใจ

นางสาวจุฑามาศ หมั่นธรรม

# **สารบัญ**

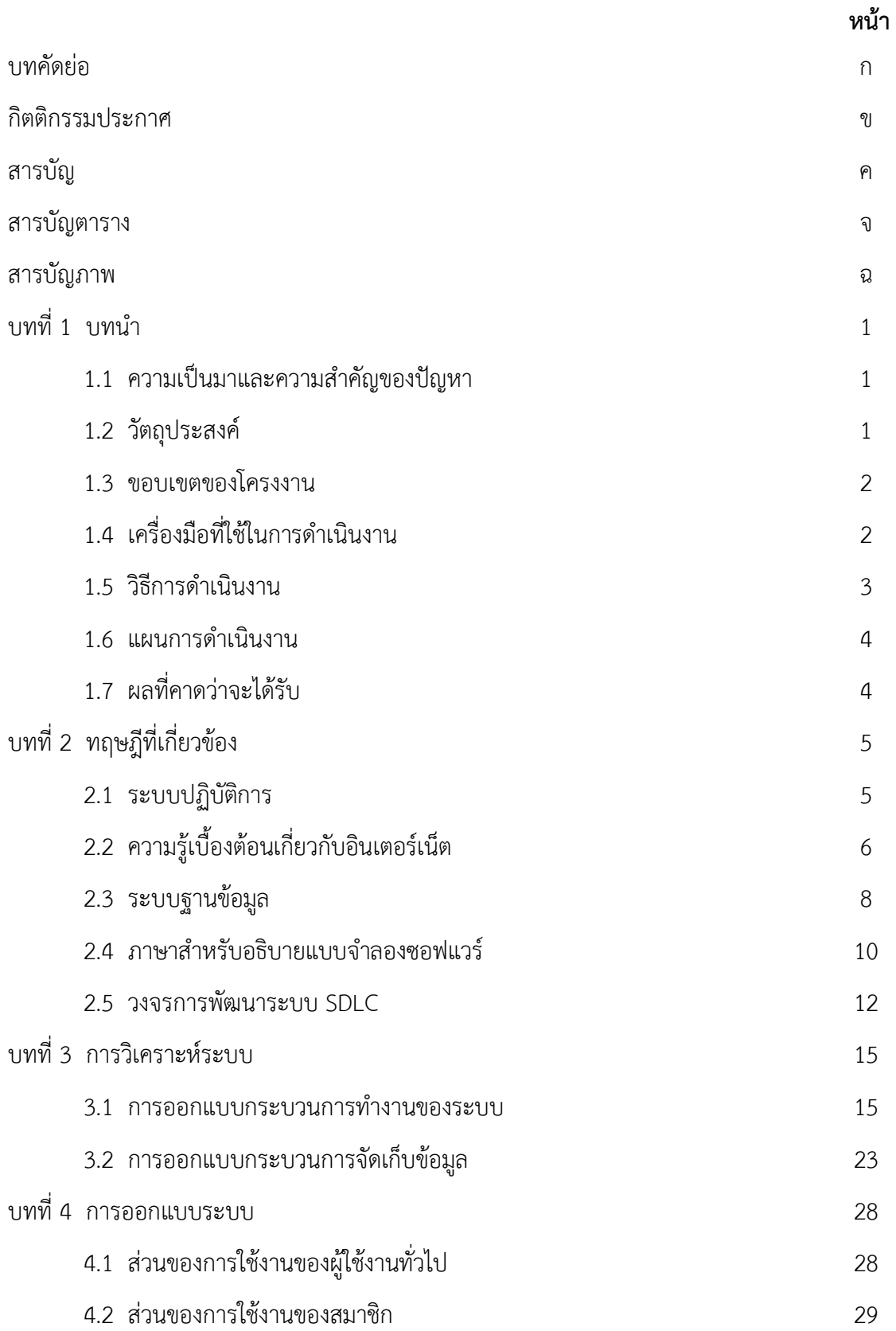

# **สารบัญ (ต่อ)**

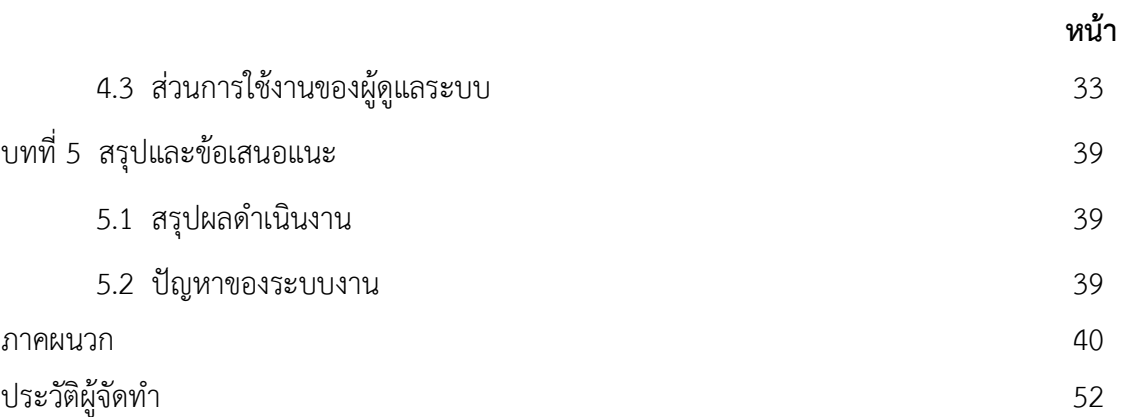

# **สารบัญตาราง**

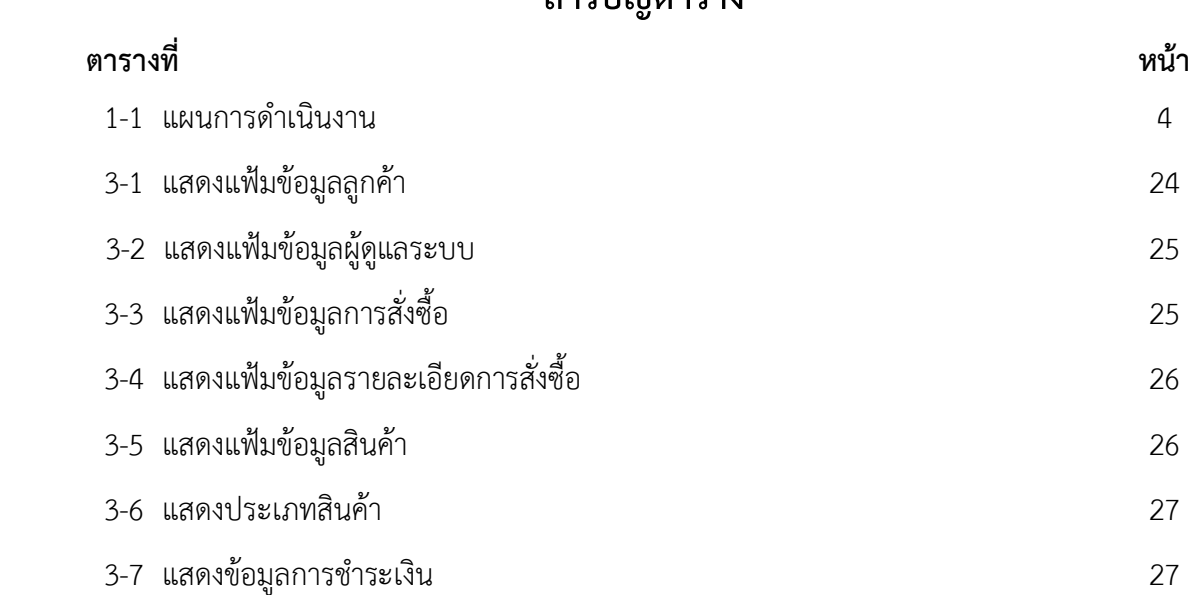

# **สารบัญภาพ**

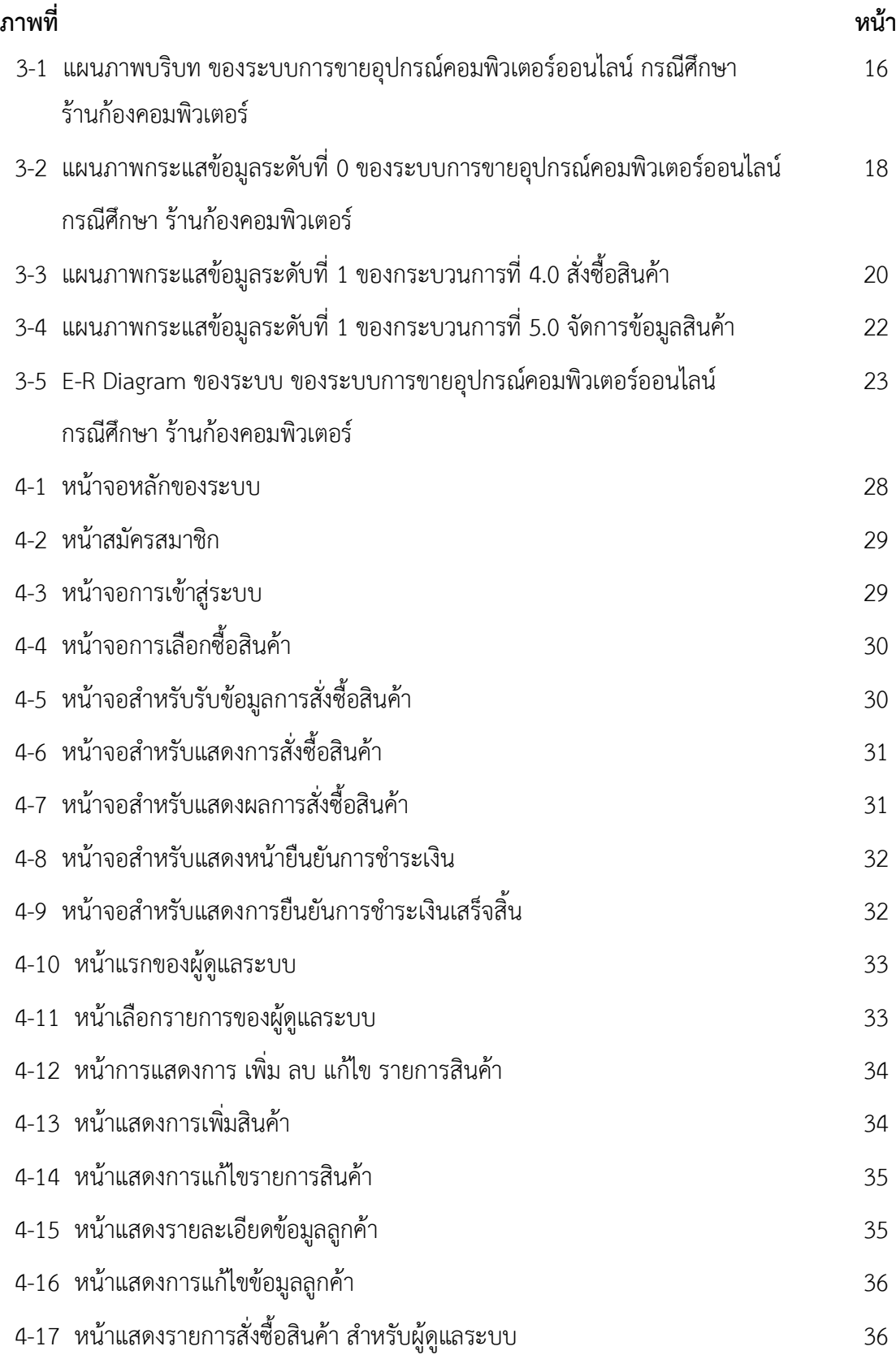

# **สารบัญภาพ**

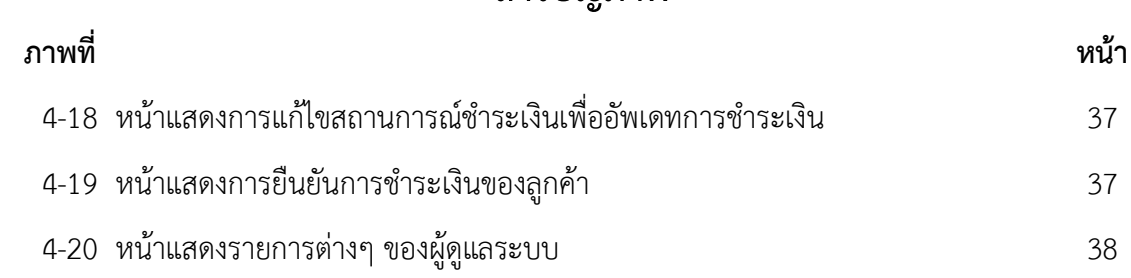

**บทที่ 1 บทน ำ**

### **1.1 ควำมเป็นมำและควำมส ำคัญของปัญหำ**

 ระบบการขายอุปกรณ์คอมพิวเตอร์ แต่ก่อนเป็นเพียงการขายตามร้านทั่วไปหรือขายใน ห้างสรรพสินค้า เพราะยังไม่มีการนำเอาเทคโนโลยีมาใช้ในการพัฒนาระบบการขายเพราะเป็นเรื่องที่ ยุ่งยากจากขาดเครื่องมือ และอุปกรณ์ที่ทันสมัยขาดความรู้และความเข้าใจการจัดหาอุปกรณ์และการ น าเอาเทคโนโลยีมาใช้การใช้อินเทอร์เน็ตจึงยังไม่เป็นที่แพร่หลาย จะใช้กันเฉพาะกลุ่มนักธุรกิจ กลุ่ม ้ นักศึกษาและคนทำงานบางกลุ่มเท่านั้น

 ปัจจุบันการเชื่อมต่อทางอินเทอร์เน็ต เป็นสิ่งที่สามารถเชื่อมทุกคนจากทุกมุมโลกให้สามารถ ติดต่อสื่อสารกันได้ผ่านทางเวิลด์ไวด์เว็บ การมีเว็บไซต์ เพื่อขายสินค้าจึงเป็นการเพิ่มช่องทางการ ติดต่อซื้อสินค้าให้มีมากขึ้น และยังเป็นการเพิ่มความสะดวก สบายให้กับผู้บริโภคด้วยเพราะผู้บริโภค ไม่จำเป็นต้องมาดูและเลือกซื้อสินค้าถึงบริษัทหรือหน้าร้านที่จัดจำหน่ายด้วยตนเองซึ่งเป็นการ เสียเวลาพอสมควรในปัจจุบันที่มีสาเหตุจากการจราจรที่ติดขัดอีกทั้งการมีเว็บไซต์ยังสามารถท าให้ซื้อ ี ขายสินค้าได้ตลอด 24ชั่วโมง จึงขจัดปัญหาข้อจำกัดทางด้านเวลาออกไป สามารถให้เรานำเอาข้อมล ู่ข่าวสารต่างๆ มานำเสนอผ่านทางอินเทอร์เน็ตได้ตลอดเวลา และหลากหลายรูปแบบเช่นการนำสินค้า ใหม่ๆ มาเสนอขายและสามารถนำรูปแบบที่ใช้ในการพัฒนาในตัวสินค้าให้ดูแปลกใหม่เป็นที่สะดุดตา แก่ผู้ที่เข้ามาชมในเว็บไซต์ ด้วยเหตุนี้ที่อินเทอร์เน็ตเข้ามามีอิทธิพลมีคนจำนวนมากให้ความสนใจ จึง ได้มีการจัดท าโครงการเว็บไซต์เกี่ยวกับการเสนอขายอุปกรณ์คอมพิวเตอร์เพื่อให้บุคคลที่มีความสนใจ และ ต้องการสินค้า

้จากที่กล่าวมาข้างต้น คณะผู้จัดทำจึงได้ทำเว็บไซต์ร้านขายอุปกรณ์คอมพิวเตอร์ เพื่อตอบสนอง ้ ความต้องการของผู้ที่สนใจ เยี่ยมชมผ่านทางเว็บไซต์ที่เราจัดทำขึ้น เพื่อเป็นอีกหนึ่งทางเลือกในการ เลือกซื้อสินค้าของผู้โภคเองซึ่งในเว็บไซต์นี้จะนำเสนอข้อมูลเกี่ยวกับอุปกรณ์คอมพิวเตอร์ที่สำคัญทั้งนี้ คณะผู้จัดท าได้ตระหนักถึงความสามารถในการตอบสนองต่อ ความต้องการของผู้บริโภค

#### **1.2 วัตถุประสงค์**

1.2.1 เพื่อพัฒนาระบบร้านขายอุปกรณ์คอมพิวเตอร์ออนไลน์ กรณีศึกษา ร้านก้องคอมพิวเตอร์

1.2.2 เพื่อเพิ่มช่องทางการจัดจำหน่ายสินค้าและการให้ข้อมูลรายละเอียดสินค้าเพื่อตอบสนอง ต่อความต้องการของผู้ใช้งาน

### 1.2.3 เพื่อพัฒนาระบบฐานข้อมูลช่วยลดปัญหาความซับซ้อนในการจัดเก็บข้อมูล

#### **1.3 ขอบเขตของระบบงำน**

- 1.3.1 ผู้ดูแลระบบ
	- 1.3.1.1 สามารถเข้าสู่ระบบได้
	- 1.3.1.2 สามารถเพิ่ม, ลบ, แก้ไข, ค้นหา ประเภทสินค้าได้
	- 1.3.1.3 สามารถเพิ่ม, ลบ, แก้ไข, ค้นหา ข้อมูลสินค้า
	- 1.3.1.4 สามารถเพิ่ม, ลบ, แก้ไข, ค้นหา ข้อมูลลูกค้าได้
	- 1.3.1.5 สามารถแจ้งสถานะการชำระเงินของลูกค้าได้
	- 1.3.1.6 สามารถแจ้งสถานการณ์จัดส่งสินค้าทั้งหมดได้
	- 1.3.1.7 สามารถออกรายงาน เช่น รายงานสินค้าทั้งหมด รายงานสรุปยอดขาย
- 1.3.2 สมาชิก
	- 1.3.1.1 สามารถสมัครสมาชิกได้
	- 1.3.1.2 สามารถเข้าสู่ระบบได้
	- 1.3.1.3 สามารถดูรายละเอียดสินค้าได้
	- 1.3.1.4 สามารถสั่งซื้อสินค้าได้
	- 1.3.1.5 สามารถตรวจสอบรายการสั่งซื้อสินค้าได้
	- 1.3.1.6 สามารถยืนยันการสั่งซื้อสินค้าได้
	- 1.3.1.7 สามารถออกรายงาน การสั่งซื้อสินค้า ใบเสร็จ ได้

### **1.4 เครื่องมือที่ใช้ในกำรด ำเนินงำน**

- 1.4.1 ด้านฮาร์ดแวร์ (Hardware) ที่ใช้ในการพัฒนามีดังนี้
	- $1.4.1.1$  เครื่องคอมพิวเตอร์ Intel Pentium
	- 1.4.1.2 หน่วยความจำหลัก (RAM) 8 GB
	- 1.4.1.3 หน่วยความจำสำรอง (HARDDISK) 2 TB
	- 1.4.1.4 จอคอมพิวเตอร์ขนาด 24 นิ้ว
- 1.4.2 ด้านซอฟต์แวร์ (Software) ที่ใช้ในการพัฒนามีดังนี้
	- 1.4.2.1 Adobe Dreamweaver CS6 เป็นโปรแกรมที่ใช้ในการพัฒนา
	- 1**.**4.2.2 ระบบจัดการฐานข้อมูล MYSQL
- 1.4.2.3 Appserv ใช้ในการสร้างเว็บเซิร์ฟเวอร์
- 1.4.2.4 PHP เป็นภาษาที่ใช้ในการพัฒนา

#### **1.5 วิธีกำรด ำเนินงำน**

1.5.1 การศึกษาปัญหาที่เกิดขึ้น (Problem Recognition) การรวบรวมข้อมูลจากการศึกษา ี ปัญหาที่เกิดขึ้นมาจากการทำงานล่าช้าของการตรวจเช็คสินค้าคงเหลือ การเก็บข้อมูลสินค้าและข้อมูล ลูกค้าอาจจะเกิดการเสียหายได้เนื่องจากยังเป็นการบันทึกลงสมุดอยู่ อีกปัญหาคือการเดินทางของ ้ลูกค้าอาจจะไม่สะดวกในการเดินทางมาที่ร้าน ด้วยการนำแผนงานจากการนำข้อมูลและปัญหาที่เกิด ่ ขึ้นมาวิเคราะห์แนวทางเพื่อแก้ไขปัญหา โดยคำนึงถึงทรัพยากรที่มีอยู่ให้มีประสิทธิภาพในการแก้ไข ปัญหาข้างต้นให้ได้มากที่สุด

1.5.2 การวิเคราะห์ระบบ (Analysis) การออกแบบระบบขึ้นมาใหม่ โดยมุ่งเน้นการใช้งานของ ระบบที่สามารถให้ผู้ใช้งานสามารถเข้าใจการทำงานได้มากที่สุด ไม่ยุ่งยากและซับซ้อนจนเกินไปพร้อม ทั้งเรียบเรียงขั้นตอนการทำงานของระบบให้เข้าใจง่าย และระบบจะต้องรองรับการเก็บข้อมูลได้เป็น จ านวนมาก นอกจากนั้น ระบบการเก็บรวบรวมข้อมูลต้องมีประสิทธิภาพมากเช่นกัน เนื่องจากมี ผู้ใช้งานจำนวนมากและสามารถใช้งานได้ทุกที่

1.5.3 การออกแบบระบบ (Design) เป็นขั้นตอนในการสร้างแผนงานแสดงทิศทางการไหลของ ่ ข้อมูล ขั้นตอนต่างๆ ในการทำงานที่เกี่ยวข้องทั้งหมดของระบบ รวมทั้งการออกแบบฐานข้อมูลใน ส่วนของรายการสินค้า และ ข้อมูลของลูกค้าทั้งหมด นอกจากนั้นต้องออกแบบหน้าโปรแกรมที่ ผู้ใช้งานและผู้ดูแลระบบเข้าใช้งานในส่วนต่างๆ ได้

1.5.4 การพัฒนาระบบ (Construction) ในขึ้นตอนนี้จะจัดท าระบบใหม่ที่สามารถแก้ไข้ปัญหา ้อย่างมีเสถียรภาพมากที่สุด รวมทั้งการจัดทำฐานข้อมูลในส่วนของรายการสินค้า และ ข้อมูลของ ลูกค้าทั้งหมด

1.5.5 การทดสอบระบบ (Testing) โดยการทดสอบ ให้ผู้ใช้งานทดสอบเข้าสู่ระบบและทำการ ใช้งานผ่านระบบ และตรวจสอบข้อบกพร่องที่เกิดขึ้นจากการทดลองการใช้งานระบบ พร้อมทั้งนำไป แก้ไขปัญหาที่เกิดขึ้น

1.5.6 การติดตั้งระบบ (Setup) ด้วยการทดสอบการใช้งานแล้ว ก็ถึงขั้นตอนการใช้งานจริงหรือ อาจจะมีการติดตั้งระบบและใช้งานจริง

1.5.7 จัดท าเอกสาร (Documentation) ด้วยการจัดท าเอกสารเกี่ยวกับการใช้งานระบบในส่วน ต่างๆ เพื่อให้ผู้ใช้งานเข้าใจถึงขึ้นตอนการทำงานและวิธีการใช้งานระบบได้อย่างถูกต้องรวดเร็ว

### **1.6 แผนกำรด ำเนินงำน**

ในการพัฒนาระบบร้านจำหน่ายอุปกรณ์คอมพิวเตอร์ออนไลน์ กรณีศึกษา ร้านก้องคอมพิวเตอร์ ได้ใช้เวลาทั้งหมดตามกำหนดการในตารางต่อไปนี้

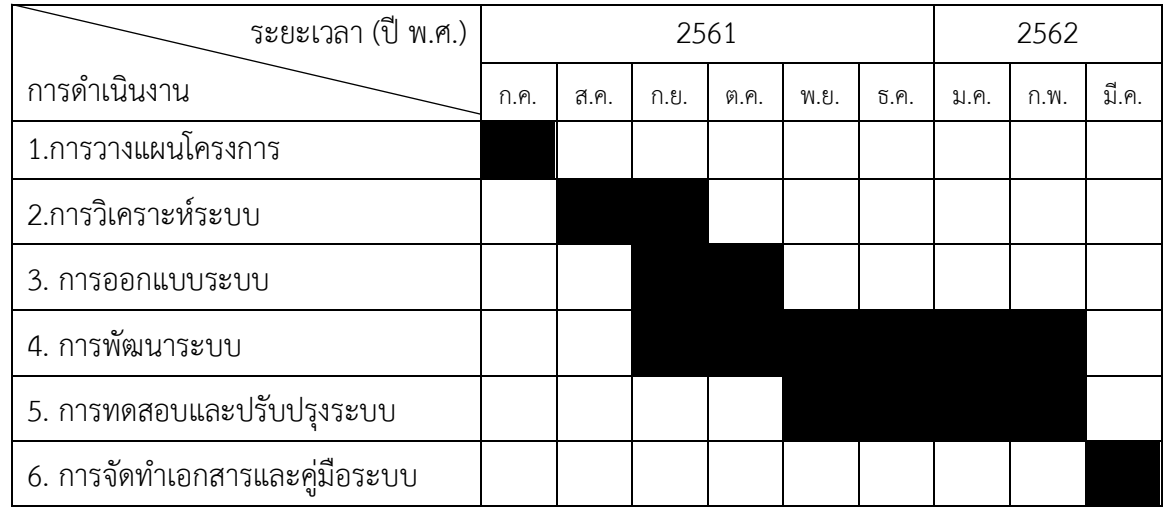

# **ตารางที่ 1-1** ระยะเวลาการดำเนินงาน

## **1.7 ผลที่คำดว่ำจะได้รับ**

1.7.1 สามารถพัฒนาระบบร้านขายอุปกรณ์คอมพิวเตอร์ออนไลน์กรณีศึกษา ร้านก้อง คอมพิวเตอร์ได้

1.7.2 สามารถพัฒนาระบบฐานข้อมูลช่วยลดปัญหาความซับซ้อนในการจัดเก็บข้อมูลได้

1.7.3 สามารถเพิ่มช่องทางการจัดจำหน่ายสินค้าและการให้ข้อมูลรายละเอียดสินค้าเพื่อ ตอบสนองต่อความต้องการของผู้ใช้งานได้

# **บทที่ 2 ทฤษฎีเกี่ยวข้อง**

ในการสร้างระบบการขายอุปกรณ์คอมพิวเตอร์ออนไลน์ กรณีศึกษา ร้านก้องคอมพิวเตอร์ ครั้งนี้ ผู้จัดทําได้ทําการศึกษาหลักการของทฤษฎีต่างๆ ที่เกี่ยวข้องกับการพัฒนาระบบสามารถ นํามา ประยุกต์ใช้งานได้ โดยแบ่งออกเป็นหัวข้อต่าง ๆ ดังต่อไปนี้

- 2.1 ระบบปฏิบัติการ (Windows 10)
- 2.2 ความรู้เบื้องต้นเกี่ยวกับอินเตอร์เน็ต
- 2.3 ระบบฐานข้อมูล
- 2.4 ภาษาสําหรับอธิบายแบบจําลองซอฟต์แวร์
- 2.5 วงจรการพัฒนาระบบ (SDLC)

## **2.1 ระบบปฏิบัติการ**

 วินโดวส์10 (Windows 10) เป็[นระบบปฏิบัติการข](https://th.wikipedia.org/wiki/%E0%B8%A3%E0%B8%B0%E0%B8%9A%E0%B8%9A%E0%B8%9B%E0%B8%8F%E0%B8%B4%E0%B8%9A%E0%B8%B1%E0%B8%95%E0%B8%B4%E0%B8%81%E0%B8%B2%E0%B8%A3)อ[งไมโครซอฟท์](https://th.wikipedia.org/wiki/%E0%B9%84%E0%B8%A1%E0%B9%82%E0%B8%84%E0%B8%A3%E0%B8%8B%E0%B8%AD%E0%B8%9F%E0%B8%97%E0%B9%8C)ใช้สถาปัตยกรร[มวินโดวส์](https://th.wikipedia.org/wiki/%E0%B8%A7%E0%B8%B4%E0%B8%99%E0%B9%82%E0%B8%94%E0%B8%A7%E0%B8%AA%E0%B9%8C%E0%B9%80%E0%B8%AD%E0%B9%87%E0%B8%99%E0%B8%97%E0%B8%B5) [เอ็นที](https://th.wikipedia.org/wiki/%E0%B8%A7%E0%B8%B4%E0%B8%99%E0%B9%82%E0%B8%94%E0%B8%A7%E0%B8%AA%E0%B9%8C%E0%B9%80%E0%B8%AD%E0%B9%87%E0%B8%99%E0%B8%97%E0%B8%B5)โดยประกาศการพัฒนาเมื่อ 30 กันยายน 2549 และวางจําหน่ายเมื่อวันที่ 29 กรกฎาคม 2558 โดยจะทําการอัพเดตระบบให้ผู้ใ[ช้วินโดวส์](https://th.wikipedia.org/w/index.php?title=%E0%B8%A7%E0%B8%B4%E0%B8%99%E0%B9%82%E0%B8%94%E0%B8%A7%E0%B8%AA%E0%B9%8C_8.1&action=edit&redlink=1) 8.1 แล[ะวินโดวส์](https://th.wikipedia.org/wiki/%E0%B8%A7%E0%B8%B4%E0%B8%99%E0%B9%82%E0%B8%94%E0%B8%A7%E0%B8%AA%E0%B9%8C_7) 7 โดยไม่คิดมูลค่า ภายในในปีแรกของ การจัดจําหน่าย

 วินโดวส์ 10 มีแนวทางการออกแบบที่สืบทอดจา[กวินโดวส์](https://th.wikipedia.org/wiki/%E0%B8%A7%E0%B8%B4%E0%B8%99%E0%B9%82%E0%B8%94%E0%B8%A7%E0%B8%AA%E0%B9%8C_8) 8 โดยมีหน้าต่างแบบจอสัมผัส และ แบบดั้งเดิมที่ใช้เมาส์และคีย์บอร์ด สถาปัตยกรรมของระบบเอื้อให้สามารถใช้ได้ทั้ง คอมพิวเตอร์ตั้ง โต๊ะ, แท็บเล็ต, เครื่องเกมคอนโซล และโทรศัพท์มือถือ ภายใต้แนวคิด "แอพฯ เดียว ใช้ได้ทุกรูปแบบ" โดยเพิ่มแอพจากร้านค้าไมโครซอฟท์หรือ ไมโครซอฟท์สโตร์(Microsoft Store) เพื่อการรองรับแอพ พลิเคชันเพิ่มเติม

 ระบบปฏิบัติการ (Operating System) หรือโอเอส เป็นซอฟต์แวร์ที่ทําหน้าที่เป็นตัวกลาง ระหว่างซอฟต์แวร์ระบบและซอฟต์แวร์ประยุกต์ทั่วไป บางครั้งอาจจะเห็นระบบปฏิบัติการเป็น เฟิร์ม แวร์

 ระบบปฏิบัติการมีหน้าที่หลักๆ คือ การจัดสรรทรัพยากรในเครื่องคอมพิวเตอร์เพื่อให้บริการ ซอฟต์แวร์ประยุกต์ในเรื่องการรับส่ง และจัดเก็บข้อมูลกับฮาร์ดแวร์ เช่น การส่งข้อมูล ภาพไป แสดงผลที่จอภาพ การส่งข้อมูลไปเก็บหรืออ่านจากฮาร์ดดิสก์ การรับส่งข้อมูลในระบบเครือข่าย หรือ

จัดสรรพื้นที่ในหน่วยความจําตามที่ซอฟต์แวร์ประยุกต์ร้องขอ รวมทั้งทําหน้าที่จัดสรรเวลาการ ใช้ใน หน่วยประมวลผลกลาง ในกรณีที่อนุญาตให้ประมวลผลซอฟต์แวร์ประยุกต์หลายๆ ตัว

Gateway (อาจเรียก Router) จะอ่านที่อยู่ที่จ่าหน้า แล้วจะบอกทิศทางที่ไปของแต่ละ Packet ว่า จะวิ่งไปในทิศทางไหน Packet ก็จะวิ่งไปตามทิศทางนั้น เมื่อไปถึง Gateway ใหม่ก็จะถูก กําหนด เส้นทางให้วิ่งไปยัง Gateway ใหม่ที่อยู่ถัดไป จนกว่าจะถึงเครื่องปลายทาง เช่น ติดต่อกับ เครื่องในพร้อม ๆ กัน

ระบบปฏิบัติการช่วยให้ตัวซอฟต์แวร์ประยุกต์ไม่ต้องจัดการเรื่องเหล่านั้นด้วยตนเอง เพียงแต่ เรียกใช้บริการจากระบบปฏิบัติการก็พอ ทําให้พัฒนาซอฟต์แวร์ประยุกต์ได้ง่ายขึ้นWindows 10 แบ่ง ออกเป็นรุ่นย่อยดังนี้

2.1.1 Windows 10 Home สําหรับลูกค้าตามบ้านที่ต้องการใช้งานบน PC หรือ Tablet นอกจากนี้ยังมีการนําเอาประสบการณ์เล่นเกมจาก Xbox มารวมไว้ด้วย

2.1.2 Windows 10 Mobile ออกแบบมาเฉพาะสําหรับมือถือหน้าจอขนาดเล็ก (หรือ Tablet ที่มีขนาดเล็ก) มีระบบ Windows App ที่สามารถทํางานได้ข้ามอุปกรณ์ แบบเดียวกับที่อยู่ใน Windows 10 Home และสามารถใช้งานแทน PC เมื่อต่อจอขนาดใหญ่

2.1.3 Windows 10 Pro สําหรับลูกค้ากลุ่มธุรกิจขนาดเล็ก รองรับระบบ Cloud อย่างเต็ม รูปแบบ รวมถึงระบบ Windows Update for Business ที่จะช่วยจัดการอุปกรณ์ในธุรกิจได้อย่าง ง่ายดาย นอกจากนี้ยังรองรับเครื่องส่วนตัวพนักงานหรือก็คือ Choose Your Own Device (CYOD) อีกด้วย

## **2.2 ความรู้เบื้องต้นเกี่ยวกับอินเตอร์เน็ต**

อินเตอร์เน็ต (Internet) หากแยกศัพท์จะได้ออกมา 2 คํา คือ Inter และคําว่า Net ซึ่ง Inter หมายถึง ระหว่าง หรือ ท่ามกลาง และคําว่า Net มาจากคําว่า Network หรือเครือข่าย เมื่อนํา ความหมายของทั้ง 2 คํามารวมกัน ซึ่งแปลว่า การเชื่อมต่อกันระหว่างเครือข่าย และเครือข่ายที่ใหญ่ ที่สุดในโลก เกิดขึ้นจากระบบเครือข่ายเล็ก ๆ รวมกัน เป็นระบบเครือข่ายใหญ่ เพื่อใช้ในการ ติดต่อสื่อสาร แลกเปลี่ยนข้อมูลกันทั่วโลก

 2.2.1 ประวัติความเป็นมาของอินเตอร์เน็ตอินเตอร์พัฒนามาจาก อาร์พาเน็ต (ARPAnet เรียก 11 411 41 ยาวพา) ที่ตั้งขึ้นในปี พ.ศ. 2512 เป็นเครือข่ายคอมพิวเตอร์ ของกระทรวงกลาโหม สหรัฐอเมริกา ที่ใช้ในงานวิจัยด้านทหาร (ARPA : Advanced Research Project Agency) พ.ศ.2515 หลังจากที่เครือข่ายทดลองอาร์พาประสบความสําเร็จอย่างสูงและได้มีการปรับปรุง หน่วยงานจากอาร์พามาเป็นคาร์พา (Defense Advanced Research Project Agency : DARPA)

และ ในที่สุดปีพ.ศ.2518 อาร์พาเน็ตก็ขึ้นตรงกับหน่วยการสื่อสารของกองทัพ (Defense Communication Agency) ในปี พ.ศ.2526 อาร์พาเน็ตได้แบ่งเป็น 2 เครือข่าย ด้านงานวิจัย ใช้ชื่อ อาร์พาเน็ต เหมือนเดิม ส่วนเครือข่ายของกองทัพใช้ชื่อว่า มิลเน็ต (MILNET : Military Network) ซึ่ง มีการ เชื่อมต่อโดยใช้โปรโตคอล TCP/IP (Transmission Control Protocol/Internet) เป็นครั้ง แรกในปี พ.ศ.2528 มูลนิธิวิทยาศาสตร์แห่งแรกของอเมริกา (NFS) ได้ให้เงินทุนในการสร้างศูนย์ ซุปเปอร์ คอมพิวเตอร์ 6 แห่ง และใช้ชื่อว่า NFSNET และพอมาถึงปี พ.ศ. 2533 อาร์พารองรับภาระ ที่เป็น กระดูกสันหลัง (Backbone) ของระบบไม่ได้ จึงได้ยุติอาร์พาเน็ตและเปลี่ยนไปใช้ NSFNET และ เครือข่ายขนาดมหึมา จนถึงทุกวันนี้ และเรียกเครือข่ายนี้ว่า อินเตอร์เน็ต โดยเครือข่ายส่วนใหญ่ ้จะ อยู่ในอเมริกา และปัจจุบันนี้มีเครือข่ายย่อยมากถึง 50,000 เครือข่าย สำหรับประเทศไทยนั้น อินเตอร์เน็ตเริ่มมีบทบาทอย่างมากในช่วง ปี พ.ศ.2530-2535 โดยเริ่มจากการเป็นเครือข่ายในระบบ คอมพิวเตอร์ระดับมหาวิทยาลัย (Campus Network) แล้วจึงเริ่มเชื่อมต่อเข้าสู่อินเตอร์เน็ตที่สมบูรณ์ เมื่อเดือนสิงหาคม ปี พ.ศ.2535 และในปี พ.ศ.2538 ก็มีการเปิดให้บริการอินเตอร์เน็ตในเชิงพาณิชย์ (รายแรก คือ อินเตอร์เน็ต เคเอสซี) ซึ่งขณะนั้น เวิรลด์ไวด์เว็บกำลังได้รับความนิยมอย่างมากใน อเมริกา

2.2.2 การเชื่อมต่ออินเตอร์เน็ต ดังที่กล่าวไว้ในตอนต้นว่า อินเตอร์เน็ต คือ เป็นการ เชื่อมต่อ กันระหว่างเครือข่ายคอมพิวเตอร์ที่ใหญ่ที่สุดในโลก ซึ่งการเชื่อมต่อนั้น เปรียบเสมือนกับใย แมงมุม โดยจุดตัดของใยแมงมุมจะเสมือนเป็นคอมพิวเตอร์แต่ละตัวที่โยงใยกันเป็นเครือข่าย ซึ่งการ เชื่อมต่อบนอินเตอร์เน็ตนั้นจะใช้มาตรฐานการเชื่อมต่อที่เรียกว่า TCP/IP (Transmission Control Protoco/Internet Protocol) โดย Transmission Control Protocol จะเป็นโปรโตคอลที่ใช้ใน การ ส่งผ่านข้อมูลบนสายต่าง ๆ เช่น สายวงจรพิเศษ สายโทรศัพท์ และ Internet Protocol ก็คือ โปรโตคอลที่ใช้ในการสื่อสารบนอินเตอร์เน็ตและด้วยโปรโตคอล TCP/IP ทําให้อินเตอร์เน็ตได้รับ ความรับความนิยมอย่างสูง เนื่องจากคอมพิวเตอร์ที่เชื่อมต่ออินเตอร์เน็ตทั้งโลกนี้จะสื่อสารโดยใช้ ภาษาเดียวกันคือ TCP/IP

2.2.3 เครื่องมือที่ใช้ในการสื่อสารบนอินเตอร์เน็ต เมื่อผู้ใช้งานบนอินเตอร์เน็ตมีความ ้ต้องการ ข้อมูลใดๆ ก็ตาม ก็จะสามารถเข้าไปทำการสืบค้นข้อมูลบนอินเตอร์เน็ตเหล่านั้นได้ ซึ่งเครื่อง คอมพิวเตอร์ที่ใช้บริการจะเป็นไคลเอนต์ (Client) และเครื่องที่ให้บริการในการค้นหาจะเรียกว่าเป็น เซิร์ฟเวอร์ (Sever) ระบบอินเตอร์เน็ตจริง ๆ แล้วก็ตีย ระบบไคลเอนด์ เซิร์ฟเวอร์ (Client/Server) นั่นเอง ดังนั้นในการใช้บริการอินเตอร์เน็ต ก็คือ การใช้บริการในลักษณะที่เป็นไคลเอนต์ เซิร์ฟเวอร์ ซึ่งเครื่องมือที่ในการสื่อสารบนอินเตอร์เน็ตนั้น จะมีอยู่ตัวหนึ่งที่เรียกว่าเว็บบราวเซอร์ (Web Browser) ที่จะเป็นโปรแกรมที่ใช้ในการเลือกตเอกสารในระบบอินเตอร์เน็ตที่เป็นเวิร์ลไวต์เว็บซึ่งเว็บ บราวเซอร์นั้น จะต้องเชื่อมต่อไปที่เว็บเซิร์ฟเวอร์หรืออาจเรียกว่าโฮสต์ (Host) เพื่อขอ ข้อมูลในการใช้ งาน

## **2.3 ระบบฐานข้อมูล**

 จุดเริ่มต้นของ MySQL เริ่มต้นขึ้นในปี ค.ศ.1979 Michael Widenius ชาวฟินแลนด์ หรือรู้จัก กัน ทั่วไปในชื่อ Monty ได้พัฒนาเครื่องมือสําหรับฐานข้อมูลตัวหนึ่งชื่อ UNIREG เพื่อใช้งานภายใน บริษัท TeX (บริษัททางด้านระบบคลังข้อมูล ประเทศสวีเดน) ซึ่งต่อมาในปี ค.ศ.1994 บริษัท ต้องการเพิ่มความสามารถของ UNIREG ให้สามารถใช้งานร่วมกับระบบฐานข้อมูลด้วยภาษา SQL (Structured Query Langauge) เพื่อการใช้งานในรูปแบบเว็บเบส ทั้งนี้ทางทีมฯ จึงได้เริ่มต้นมองหา ระบบฐานข้อมูลเพื่อความต้องการการใช้งานดังกล่าว

ในตอน แรก ได้ทําการทดสอบระบบฐานข้อมูลเชิงพาณิชย์หลายตัว แต่ก็พบว่าไม่เป็นที่น่า พอใจ เนื่องจากตารางข้อมูลของบริษัทฯ มีขนาดใหญ่ ผลลัพธ์ที่ได้จากการประมวลผลช้าเกินกว่าจะ รับได้ แต่ก็ได้พบกับระบบฐานข้อมูลตัวหนึ่งชื่อ mSQL หรือ Mini SQL ซึ่งพัฒนาขึ้นโดย David Hughes บริษัทฯ มีความสนใจในระบบฐานข้อมูลตัวนี้เป็นอย่างมาก เพราะว่ามีราคาไม่แพงนัก ใน ครั้งแรกทางบริษัทฯ ก็ได้ทํางานร่วมกับผู้พัฒนา เพื่อแก้ไขและเพิ่มเติมความสามารถของ mSQL ไม่ ว่าจะเป็นความสามารถในการเชื่อมต่อกับตารางข้อมูลแบบ ISAM (Indexed Sequential Access Method) รวมทั้งการสนับสนุนการใช้งานดัชนี (Index) เป็นต้น

แต่ในที่สุดแล้ว ผลลัพธ์ที่ได้ก็ยังไม่เป็นที่น่าพอใจ Monty จึงมีความคิดที่จะพัฒนาระบบ ฐานข้อมูลขึ้นมาเอง และนั่นก็คือจุดเริ่มต้นของ MySQL ที่มาของชื่อ MySQL มาจากชื่อลูกสาวของ Monty เอง โดยลกสาวชื่อ "มาย" (My) และอีกเหตุผลหนึ่ง บางคนเชื่อว่าตั้งชื่อตามชื่อไดเรกทอรี และไลบรารี ที่ใช้ภายใน TeX เอง ซึ่งส่วนใหญ่จะตั้งชื่อขึ้นต้นด้วยคําว่า "My" อนึ่ง มีความเป็นไป ได้ สูงที่จะตั้งชื่อตามชื่อลูกสาว เพราะนอกจากนี้ก็ยังมี MySQL รุ่นที่ใช้งานสําหรับ SAP ที่ชื่อ MaxDB ซึ่งตั้งชื่อตาม Max ลูกชายของ Monty ด้วยเช่นกัน

การเรียกชื่อที่ถูกต้องของ MySQL จะต้องอ่านว่า มาย-เอส-คิว-แอล (ไม่ได้อ่านว่า มาย-ซี- ควัล) ซึ่งการเรียกชื่อ MySQL จะเหมือนกับการเรียกชื่อภาษา SQL (อ่านว่า เอส-คิว-เอล) เช่นกัน

ต่อมาในปี ค.ศ. 1995 David Armark (หนึ่งในผู้ร่วมก่อตั้งบริษัท MySQL AB) มีความคิดที่ จะ 14ยแพร่ MySQL และทําการตลาดไปสู่อินเทอร์เน็ต โดยแบ่งเป็น 2 รูปแบบ คือแบบใช้งานได้โดย ไม่เสียค่าใช้จ่ายตามสิทธิบัตร GNU และแบบเชิงพาณิชย์ ซึ่งในที่สุดในปี ค.ศ.1996 MySQL เวอร์ชัน แรก 3.11.1 จึงได้เริ่มเผยแพร่แก่สาธารณชน โดยการแจกจ่ายซอฟท์แวร์แบบไบนารีสําหรับ ระบบปฏิบัติการ ลีนุกซ์ (Linux) และโซลาริส (Solaris) ทุกวันนี้ MySQL สามารถใช้งานได้บน ระบบปฏิบัติการต่าง ๆ มากมาย ซึ่งมีการแจกจ่ายซอฟท์แวร์ในแบบไบนารี และแบบซอร์สโค้ด

"การแจกจ่ายซอฟท์แวร์แบบไบนารี (Binary Distributions) คือการแจกจ่ายซอฟท์แวร์ใน ้รูปแบบที่สามารถนำไปใช้งานได้ทันที โดยไม่ต้องนำไปแปลโปรแกรมใดๆ เพิ่มเติมอีก"

"การแจกจ่ายซอฟท์แวร์แบบซอร์สโค้ด (Source Code) เป็นรูปแบบที่จะต้องนําโค้ดที่ได้ไป ผ่านการแปลด้วยตัวแปลโปรแกรม (Compiler) ก่อน จึงจะสามารถใช้งานได้ รูปแบบนี้เหมาะ สําหรับโปรแกรมเมอร์ที่ต้องการการใช้งานพิเศษเฉพาะ และต้องการความชํานาญในการโปรแกรม ภาษา C สําหรับการแปลซอร์สโค้ดอีกด้วย"

ในครั้งนี้จึงมีการเกิดขึ้นของบริษัท MySQL AB โดยสามทหารเสือผู้ก่อตั้ง คือ David A.xmark, Michael "Monty" Widenius Linz Allan Larsson guaštasoumise s tHouw MySQL ทั้งรุ่นสําหรับโอเพ่นซอร์ส และสําหรับการใช้งานเชิงพาณิชย์ นอกจากนี้ บริษัทฯ ยังเปิดให้บริการ การอบรม และการบริการทางด้านเทคนิคสําหรับ MySQL อีกด้วย ปัจจุบัน MySQL ถูกขายให้กับ บริษัทซันไมโครซิสเต็ม และตกอยู่ภายใต้บริษัทออราเคิลในที่สุด เนื่องจากบริษัทซันถูกรวมเข้ากับ บริษัทออราเคิลประมาณเดือนเมษายน ปี ค.ศ. 2009

MySQL (มายเอสคิวแอล) เป็นระบบจัดการฐานข้อมูลเชิงสัมพันธ์ (Relational Database Management System) โดยใช้ภาษา SQL แม้ว่า MySQL เป็นซอฟต์แวร์โอเพนซอร์ส แต่แตกต่าง จากซอฟต์แวร์โอเพนซอร์สทั่วไป โดยมีการพัฒนาภายใต้บริษัท MySQL AB ในประเทศสวีเดน โดย จัดการ MySQL ทั้งในแบบที่ให้ใช้ฟรี และแบบที่ใช้ในเชิงธุรกิจ

 2.3.1 การใช้งาน MySQL เป็นที่นิยมใช้กันมากสําหรับฐานข้อมูลสําหรับเว็บไซต์ เช่น มีเดียว กิ และ PhpBB และนิยมใช้งานร่วมกับภาษาโปรแกรม PHP ซึ่งมักจะได้ชื่อว่าเป็นคู่ จะเห็นได้จาก คู่มือคอมพิวเตอร์ต่างๆ ที่จะสอนการใช้งาน MySQL และ PHP ควบคู่กันไป นอกจากนี้ หลายภาษา โปรแกรมที่สามารถทํางานร่วมกับฐานข้อมูล MySQL ซึ่งรวมถึง ภาษาซี ซีพลัสพลัส ปาสคาล ซี ชาร์ป ภาษาจาวา ภาษาเพิร์ล พีเอชพี ไพทอน รูบี และภาษาอื่น ใช้งานผ่าน API สําหรับโปรแกรมที่ ติดต่อผ่าน ODBC หรือ ส่วนเชื่อมต่อกับภาษาอื่น (database connector) เช่น เอเอสพี สามารถ เรียกใช้ MySQL ผ่านทาง MyODBC,ADO,ADO.NET เป็นต้น

 2.3.2 โปรแกรมช่วยในการจัดการฐานข้อมูล และ ทํางานกับฐานข้อมูล ในการจัดการ ฐานข้อมูล MySQL สามารถใช้โปรแกรมแบบ cond-line เพื่อจัดการฐานข้อมูล (โดยใช้คําสั่ง Iysql และ mysqladin เป็นต้น) หรือจะดาวน์โหลดโปรแกรมจัดการฐานข้อมูลแบบ GUI จาก เว็บไซต์ของ MySQL ซึ่งคือโปรแกรม: MySQL Administrator และ MySQL Query Browse

 2.3.3 ส่วนเชื่อมต่อกับภาษาการพัฒ นาอื่น (database connector) มีส่วนติดต่อ (Interface) เพื่อ เชื่อมต่อกับภาษาในการพัฒนา อื่น ๆ เพื่อให้เข้าถึงฟังก์ชันการทำงานกับฐานข้อมูล MySQL ได้เช่น ODBC(Open Database Connector) อันเป็นมาตรฐานกลางที่กําหนดมาเพื่อให้ใช้ เป็นสะพานในการ เชื่อมต่อกับโปรแกรมหรือระบบอื่น ๆ เช่น MyODBC อันเป็นไดรเวอร์เพื่อใช้ สําหรับการเชื่อมต่อ ในระบบปฏิบัติการวินโดว์, JDBC คลาสส่วนเชื่อมต่อสําหรับ Java เพื่อใช้ในการ ติดต่อกับ MySQL และมี API (Application Programming Interface) ต่าง ๆ มีให้เลือกใช้มากมาย ในการที่เข้าถึง MySQL โดยไม่ขึ้นอยู่กับภาษาการพัฒนาใดภาษาหนึ่ง

## **2.4 ภาษาสําหรับอธิบายแบบจําลองซอฟต์แวร์**

2.4.1 Data Flow Diagram: DFD เป็นเครื่องมือที่ช่วยให้เข้าใจกระบวนการทำงาน ซึ่งทราบ ถึง การรับ/ส่งข้อมูล ซึ่งเป็นแบบจําลองของระบบ แสดงถึงการไหลของข้อมูลทั้ง Input และ Output ซึ่งสัญลักษณ์ที่ใช้มี 4 สัญลักษณ์ดังต่อไปนี้

 2.4.1.1 สัญลักษณ์แทนการประมวลผล (Process) รูปสี่เหลี่ยมมีหมายเลขและชื่อ กํากับ เป็นสัญลักษณ์แทนขั้นตอนในกระบวนการทํางาน (Process) เป็นตัวอย่างอันหนึ่งของ

"กล่องดํา" หมายถึง ทราบว่าข้อมูลเป็นอะไร ผลลัพธ์อะไรที่ต้องการ หน้าที่ทั่ว ๆ ไปของ Process แต่จะไม่ทราบว่า Process นั้นทํางานอย่างไร หลักการของกล่องดํามีประโยชน์ในการเขียน แผนภาพแสดงการเปลี่ยนแปลงของข้อมูล โดยที่ยังไม่ทราบในรายละเอียดว่า (Process) นั้นมี รายละเอียดอะไรบ้าง ซึ่งสามารถหารายละเอียดนั้นได้ภายหลัง ดังภาพที่ 2-1

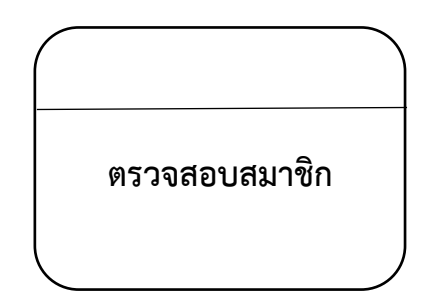

**ภาพที่ 2-1** แสดงสัญลักษณ์ Process

 2.4.1.2 สัญลักษณ์แทนกระแสข้อมูลเป็นลูกศร (Data Flow) กระแสข้อมูลแทนด้วย ลูกศร โดยมีชื่อกํากับบนลูกศรด้วยคํานามเอกพจน์และคําคุณศัพท์ ข้อมูลจะไหลระหว่าง Process ต่าง ๆ และอาจจะเคลื่อนที่มาจากสิ่งที่อยู่นอกระบบก็ได้ ข้อมูลที่เคลื่อนที่อาจจะเป็นเพียงข้อมูล เกี่ยวๆ เช่น เลขที่สินค้า หรือกลุ่มของข้อมูล เช่น ข้อมูลพนักงาน ข้อมูลสินค้า เป็นต้น กลุ่มของข้อมูล ควรจะ เป็นเรื่องเดียวกัน หรือ สัมพันธ์กัน ถ้าต้องการอ้างถึงข้อมูลทั้งสองที่ไม่เกี่ยวข้องกันให้เขียน แยกเป็น ลูกศร 2 อัน ดังภาพที่ 2-2

**ใบสั่งซื้อ**

## **ภาพที่ 2-2** แสดงสัญลักษณ์ Data Flow

 2.4.1.3 สัญลักษณ์แทนแหล่งเก็บข้อมูล (Data store) สัญลักษณ์หน่วยเก็บข้อมูล แทน ด้วยเส้นขนาน 2 เส้น ปลายปิด 1 ด้าน และมีชื่อและหมายเลขกํากับ โดยระบุชื่อของแฟ้มข้อมูล ที่ใช้ เก็บในรูปแบบคํานามพหูพจน์เพื่อแสดงถึงแหล่งเก็บข้อมูล แต่จะไม่แสดงรายละเอียดของข้อมูล ดังภาพที่ 2-3

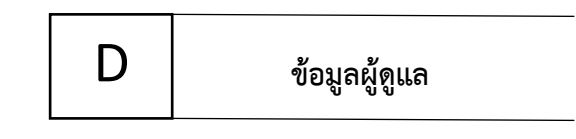

**ภาพที่ 2-3** แสดงสัญลักษณ์ Data Store

 2.4.1.4 สัญลักษณ์แทนสิ่งที่อยู่นอกระบบ (External Entity) สิ่งที่เกี่ยวข้องกับระบบ จะ แทนด้วยเครื่องหมายสี่เหลี่ยมมีเงาแสดงให้เห็นเป็นภาพสามมิติ โดยระบุชื่อสิ่งที่เกี่ยวข้องไว้ในช่อง สี่เหลี่ยม สิ่งที่อยู่นอกระบบอาจจะเป็นที่ส่งข้อมูลเข้าระบบ หรืออาจจะเป็นตัวรับข้อมูลจากระบบ ดัง ภาพที่ 2-4

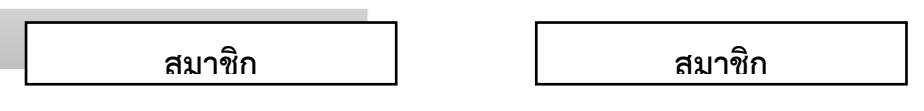

**ภาพที่ 2-4** แสดงสัญลักษณ์ External Entity

 2.4.2 แผนภาพระดับสูงสุด (Coritext Diagram) เป็นแผนภาพการไหลของข้อมูล (Data Flow Diagram) ระดับสูงสุดที่แสดงถึงขอบเขตของระบบสารสนเทศนั้น โดยจะเป็นมุมมองระดับสูง (Top-Level) ซึ่งจะไม่แสดงถึงสัญลักษณ์การเก็บข้อมูล (Data store Symbol) เพราะจะเป็นการ เขยน ถึงภายในระบบ แต่จะเขียนเชื่อมต่อกันของสัญลักษณ์สิ่งที่อยู่นอกระบบ (External Entity symbol) กับสัญลักษณ์การประมวลผล (Process Symbol) ซึ่งจะทำให้สามารถเห็นภาพรวมของทั้ง ระบบได้ อย่างง่าย พร้อมทั้งยังเป็นการกําหนดขอบเขตของระบบนั้นในการวิเคราะห์ความต้องการ ของระบบ นั้นด้วย

 2.4.3 E-R Diagram โดยทั่วไปแล้วหลังจากที่มีการสํารวจความต้องการของผู้ใช้แล้ว และได้ เก็บรวบรวมข้อมูลมาได้แล้ว ผู้ออกแบบฐานข้อมูลจะต้องวิเคราะห์ให้ได้ว่าฐานข้อมูลนี้ควรจะมี โครงสร้างแบบใด ซึ่งสามารถสร้างแบบจําลองในการออกแบบหรือ E-R Diagram เพื่อแสดงให้ เห็น ถึง เอนติต่าง ๆ ความสัมพันธ์ระหว่างเอนติตนั้น รวมถึงแอททริบิวท์ของเอนติตนั้นและเมื่อได้ โมเดล ตามที่ต้องการแล้วก็จะทําการแปลงโมเดลนี้ให้อยู่ในรูปแบบที่สอดคล้องกับระบบจัดการ ฐานข้อมูลที่

จะเลือกใช้ที่มีระบบฐานข้อมูลในรูปแบบของโมเดลเชิงสัมพันธ์ หรืออาจเป็นโมเดลใน รูปแบบอื่น ๆ ตามที่ผู้ใช้ต้องการ

 2.4.3.1 แอททริบิวท์ (Attributes) เป็นสิ่งที่ใช้อธิบายคุณลักษณะของเอนติตี้หนึ่งๆ เช่น เอนติตี้พนักงาน ประกอบด้วยแอททริบิวท์รหัสพนักงาน ชื่อพนักงาน ตำแหน่ง เป็นต้น การแสดง ถึงแอททริบิวท์ในแผนภาพแบบ E-R จะใช้สัญลักษณ์รปวงรีแทนแอททริบิวท์หนึ่ง แอททริบิวท์ และมี ชื่อแอททริบิวท์กํากับอยู่ภายใน ดังภาพที่2-5

**ผู้ดูแลระบบ**

**ภาพที่ 2-5** แสดงเอนติตี้ผู้ดูแลระบบ

## **2.5 วงจรการพัฒนาระบบ SDLC (System Levelopment Life Cycle)**

นอกจากการสร้างระบบสารสนเทศขึ้นมาใหม่แล้วการวิเคราะห์และออกแบบระบบจะช่วย ให้ เกิดขั้นตอนในการพัฒนาระบบที่ดีขึ้น โดยแบ่งการทํางานเป็นระยะต่าง ๆ โดยการพัฒนาระบบ ตามปกติแล้วจะประกอบไปด้วยกลุ่มกิจกรรม 3 ส่วนหลักๆคือการวิเคราะห์การออกแบบและการ นําไปใช้ซึ่ง 3 กิจกรรมนี้จะสามารถใช้ได้กับระบบขนาดเล็กหากเป็นระบบที่มีความซับซ้อนจะใช้ การ พัฒนาโปรแกรมตามหลักของ SDLC (System Development Life Cycle) ซึ่งจะประกอบด้วย ระยะต่าง ๆ ดังนี้

ขั้นตอนในวงจรพัฒนาระบบช่วยให้นักวิเคราะห์ระบบสามารถดําเนินการได้อย่างมีแนวทาง และเป็นขั้นตอนทําให้สามารถควบคุมระยะเวลาและงบประมาณในการปฏิบัติงานของโครงการ พัฒนาระบบได้ขั้นตอนต่างๆนั้นมีลักษณะคล้ายกับการตัดสินใจแก้ปัญหาตามแนวทางวิทยาศาสตร์ ได้แก่การค้นหาปัญหาการค้นหาแนวทางแก้ไขปัญหาการประเมินผลแนวทางแก้ไขปัญหาที่ค้นพบ เลือกแนวทางที่ดีที่สุดและพัฒนาทางเลือกนั้นให้ใช้งานได้สําหรับวงจรการพัฒนาระบบ (System Development Life Cycle : SDLC) ประกอบด้วย 7 ขั้นตอนดังนี้

2.5.1 การศึกษาลักษณะของปัญหาระบบสารสนเทศจะเกิดขึ้นได้ก็ต่อเมื่อผู้บริหารหรือผู้ใช้ ตระหนักถึงความต้องการใช้ระบบสารสนเทศหรือระบบจัดการเดิมได้แก่ระบบจัดเก็บเอกสารในตู้ เอกสารไม่มีประสิทธิภาพ เพียงพอที่จะตอบสนองความต้องการในปัจจุบันดังนั้นควรต้องมีการ ปรับปรุงแก้ไขซึ่งเป็นหน้าที่ ของนักวิเคราะห์ระบบที่ทําการแก้ไขปรับปรุง

การแก้ไขระบบเดิมที่มีอยู่แล้วหรือการสร้างระบบใหม่นั้นเป็นเรื่องยากดังนั้น นักวิเคราะห์ ระบบควรกําหนดจุดประสงค์ในการนําระบบคอมพิวเตอร์ไปใช้งานในด้านต่าง ๆ ซึ่ง จะต้องมอง ปัญหาให้ถูกต้องและมีเป้าหมายที่ชัดเจนจะได้รู้ทิศทางในการพัฒนาระบบเพื่อให้ เป็นไปตาม เป้าหมายที่วางไว้

2.5.2 การศึกษาความเป็นไปได้ (Feasibility Study) เป็นการเก็บรวบรวมข้อมูลที่เป็นความ ต้องการสารสนเทศของผู้ใช้ระบบโดย นักวิเคราะห์ระบบจะต้องใช้เทคนิคในการเก็บข้อมูล (Fact Gathering Techniques) ได้แก่การสุ่มตัวอย่างศึกษาเอกสารที่มีอยู่ตรวจสอบวิธีการทํางานใน ปัจจุบันสัมภาษณ์ผู้ใช้และ เกี่ยวข้องกับระบบ จุดประสงค์ของการศึกษาความเป็นไปได้ก็คือ การ กําหนดว่าปัญหาคืออะไร และ ตัดสินใจว่าการพัฒนาสร้างระบบสารสนเทศ หรือการแก้ไขระบบ สารสนเทศเดิมมีความเป็นไปได้ที่จะ ใช้เทคโนโลยีคอมพิวเตอร์เข้ามาพัฒนาแล้ว จะเกิดปัญหาหรือ ข้อผิดพลาดในภายหลังโดยใช้เวลาน้อย ที่สุดและได้ผลเป็นที่น่าพอใจ

2.5.3 การวิเคราะห์ระบบ (Analysis) เป็นการนําปัญหาจากข้อมูลของร้านสเปคมาวิเคราะห์ ถึงหลักการต่าง ๆ ที่นำมา วิเคราะห์ อาทิเช่นการสอบถาม การสังเกต การสำรวจ จึงได้ข้อมูลที่มี ลักษณะปัญหาเดียวกัน และ เมื่อศึกษาถึงปัญหาและนํามาวิเคราะห์แล้วจึงนํามาเขียนเป็นรายงาน การทํางานของระบบใหม่ โดย ใช้เครื่องมือในการวิเคราะห์กระบวนการทํางานของระบบ คือ บริบท (Context Diagram) และ แผนภาพแสดงการไหลของข้อมูล (Data Flow Diagram) แบบจําลอง ความสัมพันธ์ของข้อมูล (ER -Diagram)

2.5.4 การออกแบบระบบ (System Design) หลังจากนักวิเคราะห์ระบบจะนําแผนภาพ ต่างๆ ที่เขียนขึ้นในขั้นตอนการวิเคราะห์มา แปลงเป็นแผนภาพลําดับขึ้น เพื่อให้มองเห็นภาพลักษณ์ที่ แน่นอนของโปรแกรมว่ามีความสัมพันธ์ กันอย่างไร และ โปรแกรมอะไรบ้างที่จะต้องเขียนในระบบ

 2.5.5 การพัฒนาระบบ (Contraction) ในขั้นตอนนี้จะเริ่มเขียนและทดสอบโปรแกรมว่า ทํางานถูกต้องหรือไม่ ต้องมีการ ทดสอบกับข้อมูลจริงที่เลือกแล้ว ถ้าทุกอย่างเรียบร้อยเราจะได้ โปรแกรมที่พร้อมที่จะนําไปใช้งาน จริงต่อไป หลังจากนั้นต้องเตรียมคู่มือการใช้ และการฝึกอบรม ผู้ใช้งานจริงของระบบ

เขียนโปรแกรมตามข้อมูลที่ได้จากเอกสารข้อมูลเฉพาะของการออกแบบ (Design Specification) เมื่อเขียนเสร็จแล้วต้องมีการทบทวนกับนักวิเคราะห์ระบบและผู้ใช้งาน เพื่อค้นหา ข้อผิดพลาด วิธีการนี้เรียกว่า"Structure Walkthrough" การทดสอบโปรแกรมจะต้องทดสอบกับ ข้อมูลที่เลือกแล้วชุดหนึ่ง ซึ่งอาจจะเลือกโดยผู้ใช้ การทดสอบเป็นหน้าที่ของผู้พัฒนา แต่ นักวิเคราะห์ ระบบต้องแน่ใจว่า โปรแกรมทั้งหมดจะต้องไม่มีข้อพลาด

2.5.6 การติดตั้งระบบและบำรุงรักษาระบบ (Conversion) ขั้นตอนนี้จะเป็นการนำระบบไป ใช้กับธุรกิจร้านสเปคจริง เพื่อให้ทราบถึงตัวระบบใช้งาน ได้มีประสิทธิภาพหรือไม่มีข้อพกพร่องที่เรา คาดไม่ถึงหรือไม่และนี่คือปัญหาที่เพิ่มเข้ามาจึง ต้องทําการพัฒนาตัวระบบให้มีประสิทธิภาพมากขึ้น ไปอีก

2.5.7 จัดทำคู่มือการใช้งานและเล่มโครงงานคอมพิวเตอร์ธุรกิจจัดทำคู่มือประกอบการใช้ ระบบร้านสเปค เพื่อให้ผู้ใช้งานได้ศึกษาก่อนเริ่มใช้งาน ระบบ เพื่อลดความผิดพลาดของการใช้งาน ระบบ

การพัฒนาระบบสารสนเทศให้มีประสิทธิภาพยังต้องมีกระบวนการหรือขั้นตอนใน การ พัฒนาระบบที่ดีประการสําคัญทีมงานพัฒนาระบบต้องเข้าใจในกระบวนการพัฒนาระบบเป็น อย่างดี เพื่อให้สมาชิกแต่ละคนได้รู้หน้าที่และความรับผิดชอบของตนเองอย่างชัดเจนซึ่งจะส่งผลให้ การ ดําเนินงานพัฒนาระบบเป็นไปตามเป้าหมายที่วางไว้และยังสามารถแก้ปัญหาที่เกิดขึ้นอย่าง รวดเร็ว

ขั้นตอนตามแบบแผนของ SDLC นั้นถือว่าเป็นวิธีการพัฒนาระบบแบบเก่าหรือแบบ ดั้งเดิมที่ มักนํามาประยุกต์ใช้กับการพัฒนาระบบมาตั้งแต่อดีตจนถึงปัจจุบันซึ่งมีกรอบการทํางานที่ เป็น โครงสร้างชัดเจน โดยมีลําดับของกิจกรรมในแต่ละระยะที่เป็นลําดับแน่นอนเช่นเมื่อเสร็จสิ้น ระยะ ของการวิเคราะห์แล้วขั้นตอนต่อไปก็คือระยะของการออกแบบเป็นต้นแต่อย่างไรก็ตามระบบ สารสนเทศสมัยใหม่ในปัจจุบันนับวันจะทวีความซับซ้อนยิ่งขึ้นจึงได้มีกรรมวิธีในการพัฒนา ซอฟแวร์ ในรูปแบบใหม่ๆ ที่สามารถนํามาประยุกต์ใช้ได้อย่างเหมาะสมกับโครงการพัฒนาระบบที่ มีขนาดใหญ่ และมีความซับซ้อนหรือมีความเสี่ยงสูง

# **บทที่ 3 การวิเคราะห์ระบบ**

เป็นขั้นตอนในการศึกษาและวิเคราะห์ถึงขั้นตอนการดำเนินงานหลังจากนั้นทำการรวบรวม ้ ความต้องการในระบบใหม่จากผู้ใช้ระบบแล้วนำมาศึกษาและวิเคราะห์ความต้องการเหล่านั้นด้วยการ ใช้เครื่องมือต่าง ๆ โดยใช้แผนภาพกระแสข้อมูล (Data Flow Diagram : DFD) และแบบจำลอง ข้อมูล (Data Modeling) โดยใช้แผนภาพแสดงความสัมพันธ์ระหว่างข้อมูล (Entity Relationship Diagram :E-R Diagram) และการวิเคราะห์และออกแบบระบบยังเป็นขั้นตอนในการออกแบบ ลักษณะการทำงานของระบบจะมีการกำหนดถึงลักษณะของรูปแบบรายงานที่เกิดจากการทำงานของ ระบบ ลักษณะของการนำข้อมูลเข้าสู่ระบบและผลลัพธ์ที่ได้จากระบบ ซึ่งจะเลือกใช้การนำเสนอ รูปแบบของรายงานและลักษณะของจอภาพจะทำให้สามารถเข้าใจขั้นตอนการทำงานของระบบได้ ชัดเจนดังนี้

- 3.1 การออกแบบกระบวนการทำงานของระบบ
	- 3.1.1 แผนภาพบริบท (Context Diagram)
	- 3.1.2 แผนภาพกระแสข้อมูล (Data Flow Diagram)
- 3.2 การออกแบบกระบวนการจัดเก็บข้อมูล
	- 3.2.1 แผนภาพแสดงความสัมพันธ์ของข้อมูล (Entity Relationships Model)
	- 3.2.2 ตารางข้อมูล (Data Table)

### **3.1 การออกแบบกระบวนการท างานของระบบ**

3.1.1 การออกแบบแผนภาพบริบท (Context Diagram)

 จาก แผนภาพบริบท ของระบบการขายอุปกรณ์คอมพิวเตอร์ออนไลน์กรณีศึกษา ร้าน ก้องคอมพิวเตอร์ ซึ่งสัญลักษณ์ Process จะใช้แทนการทำงานทุกขั้นตอนของระบบนี้โดย External Agent ที่เกี่ยวข้องกับระบบการขายอุปกรณ์คอมพิวเตอร์ออนไลน์กรณีศึกษา ร้านก้องคอมพิวเตอร์ นี้ ได้แก่ สมาชิก ผู้ดูแลระบบ ซึ่งมีข้อมูลรับเข้าและส่งออกระหว่าง External Agent ดังกล่าวกับระบบ ท าให้ทราบโดยรวมว่าระบบการขายอุปกรณ์คอมพิวเตอร์ออนไลน์กรณีศึกษา ร้านก้องคอมพิวเตอร์นี้ ท าอะไรได้บ้าง เกี่ยวข้องกับใครบ้าง สามารอธิบายเอกสารข้อมูลที่อยู่บน Data Flow เข้าและออก ระหว่าง External Agent และระบบได้ดังภาพที่ 3-1

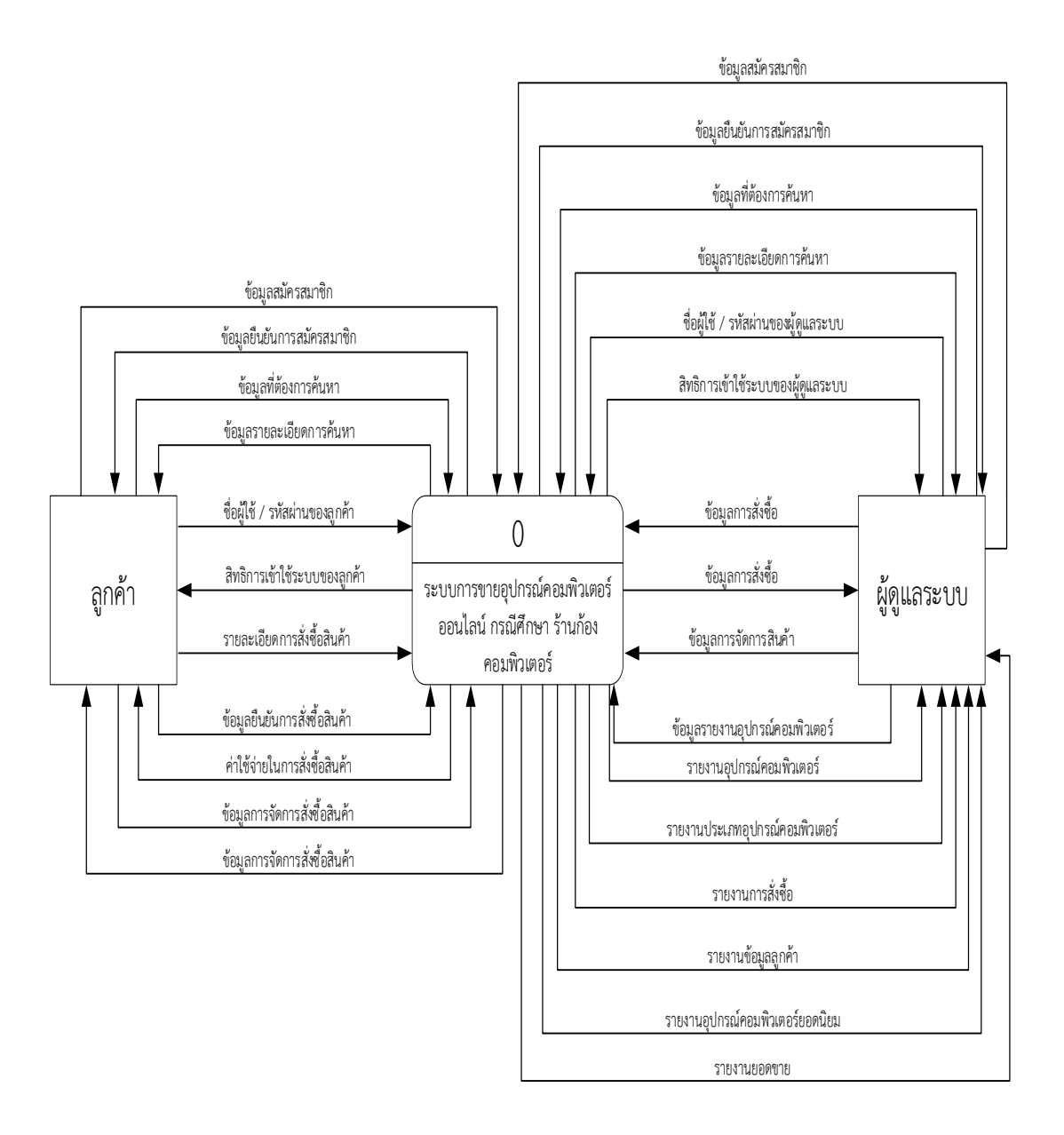

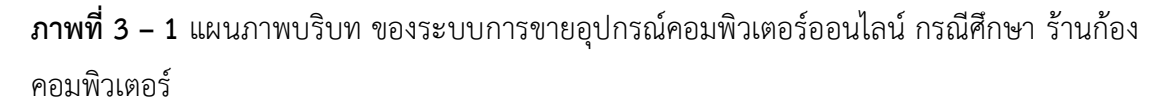

จากภาพที่ 3-1 ของระบบการขายอุปกรณ์คอมพิวเตอร์ออนไลน์กรณีศึกษา ร้านก้อง คอมพิวเตอร์ ซึ่งสัญลักษณ์ Processจะใช้แทนการทำงานทุกขั้นตอนของระบบนี้โดย External Agent ที่เกี่ยวข้องกับระบบการขายอุปกรณ์คอมพิวเตอร์ออนไลน์กรณีศึกษา ร้านก้องคอมพิวเตอร์ นี้ ได้แก่ สมาชิก ผู้ดูแลระบบ ซึ่งมีข้อมูลรับเข้าและส่งออกระหว่าง External Agent ดังกล่าวกับระบบ ท าให้ทราบโดยรวมว่าระบบการขายอุปกรณ์คอมพิวเตอร์ออนไลน์กรณีศึกษา ร้านก้องคอมพิวเตอร์ ดังนี้

3.1.1.1 ลูกค้า

 ก) ลูกค้าจะต้องส่งข้อมูลชื่อผู้ใช้งานและรหัสผ่านของลูกค้าเพื่อเข้าสู่ระบบ หรือถ้ายังไม่มีชื่อผู้ใช้งานและรหัสผ่านจะไม่ได้ส่วนลดในการสั่งซื้อสินค้า

 ข) ระบบจะส่งข้อมูลรายการสินค้าให้กับลูกค้าได้ท าการเลือกชมตาม รายการสินค้าที่ลูกค้าได้ท าการค้นหา

์ ค) ระบบจะส่งข้อมูลรายการสินค้าให้กับลูกค้าได้ทำการสั่งซื้อตามรายการ ้สินค้าที่ลูกค้าได้ทำการค้นหา

ึง) ลูกค้าสามารถ เพิ่ม ลบ หรือแก้ไขข้อมูลการสั่งซื้อได้ โดยระบบจะนำ ข้อมูลที่ได้มีการเพิ่ม ลบ หรือแก้ไขการสั่งซื้อไปบันทึกไว้ที่ฐานข้อมูลการสั่งซื้อ

3.1.1.2 ผู้ดูแลระบบ

ก) ผู้ดูแลระบบจะต้องส่งข้อมูลชื่อผู้ใช้งานและรหัสผ่านเพื่อเข้าสู่ระบบ หรือถ้ายังไม่มีชื่อผู้ใช้งานและรหัสผ่านจะไม่ได้รับส่วนลดของสมาชิก

่ ข) ระบบจะส่งข้อมูลการสั่งซื้อให้ผู้ดูแลระบบได้ทำการตรวจสอบการสั่งซื้อ ที่สมาชิกได้ทำการสั่งซื้อไว้

์ ค) ระบบจะส่งข้อมูลรายการสินค้าให้กับผู้ดูแลระบบได้ทำการเพิ่ม แก้ไข หรือ ลบข้อมูลดังกล่าวได้

 ง) ระบบสามารถออกข้อมูลรายงานต่าง ๆ ไว้เพื่อที่ผู้ดูแลระบบได้ดู รายงานภายหลังได้ โดยผู้ดูแลระบบจะต้องส่งความต้องการเข้าระบบ คือ รายงานที่ต้องการโดย รายงานแบ่งออกเป็น 6 รายงาน ได้แก่ รายงานข้อมูลลูกค้า รายงานข้อมูลประเภทอุปกรณ์ คอมพิวเตอร์ รายงานข้อมูลอุปกรณ์คอมพิวเตอร์ รายงานการสั่งซื้อสินค้า รายงานยอดขาย

3.1.2 การออกแบบแผนภาะกระแสข้อมูล (Data Flow Diagram)

สามารถแบ่งขั้นตอนการทำงานในระบบการขายอุปกรณ์คอมพิวเตอร์ออนไลน์ กรณีศึกษา ร้านก้องคอมพิวเตอร์ ออกเป็น 7 ขั้นตอน (Process) ได้แก่ สมัครสมาชิก ค้นหาสินค้า สั่งซื้อสินค้า จัดการข้อมูลสินค้า ออกรายงาน ได้ดังภาพที่ 3-2

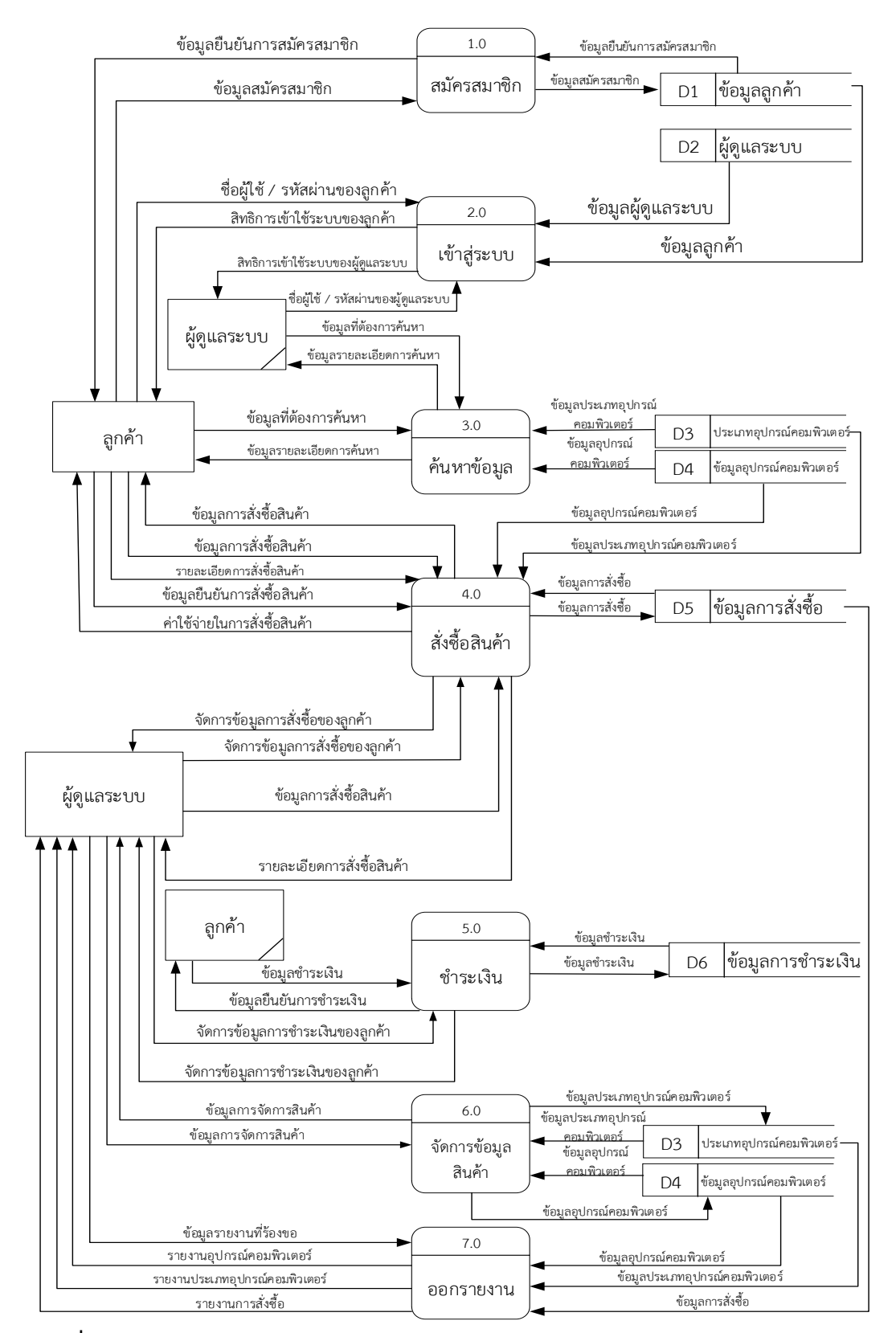

**ภาพที่ 3 – 2** DFD Level 0 ระบบการขายอุปกรณ์คอมพิวเตอร์ออนไลน์ กรณีศึกษา ร้านก้อง คอมพิวเตอร์

ิจากภาพที่ 3-2 สามารถแบ่งขั้นตอนการทำงานในระบบการขายอุปกรณ์คอมพิวเตอร์ออนไลน์ กรณีศึกษา ร้านก้องคอมพิวเตอร์ ออกเป็น 7 ขั้นตอน (Process) ได้แก่ สมัครสมาชิก ค้นหาสินค้า สั่งซื้อสินค้า จัดการข้อมูลสินค้า ออกรายงาน โดยมีรายละเอียดต่อไปนี้

3.1.2.1 Process 1.0 สมัครสมาชิก เป็นขั้นตอนการทำงานเกี่ยวกับสมาชิกทั้งหมดในระบบ ในส่วนของการสมัครสมาชิก โดยสมาชิกสามารถส่งข้อมูลการสมัครสมาชิกเพื่อให้ระบบนำไปบันทึก ่ ในฐานข้อมูลสมาชิก จากนั้นระบบสมัครสมาชิกจะทำการส่งข้อมูลยืนยันการเป็นสมาชิกให้กับลูกค้า ทราบว่าเป็นสมาชิกจริง

3.1.2.2 Process 2.0 เข้าสู่ระบบ เป็นขั้นตอนการทำงานเกี่ยวกับเข้าสู่ระบบทั้งหมดในระบบ โยลูกค้าที่สมัครสมาชิกผ่านทางระบบแล้วก็สามารถเข้าสู่ระบบได้ โดยลูกค้าที่สมัครสมาชิกและยืนยัน การเป็นสมาชิกแล้วจะสามารถใช้ Username และ Password ที่ได้สมัครตั้งแต่ตอนแรกแล้วนั้นเข้าสู่ ระบบได้ ส่วนผู้ดูแลก็เช่นกันคือการนำ Username และ Password เข้าสู่ระบบ

3.1.2.3 Process 3.0 ค้นหาข้อมูล เป็นขั้นตอนการทำงานเกี่ยวกับการต้นหาสินค้าที่อยู่ใน ระบบ โดยจะค้นหาได้จากประเภทของอุปกรณ์คอมพิวเตอร์

3.1.2.4 Process 4.0 สั่งซื้อสินค้า เป็นขั้นตอนการทำงานเกี่ยวกับการสั่งซื้อสินค้าทั้งหมดใน ระบบโดยลูกค้าที่เป็นสมาชิกสามารถรับส่วนลดได้เท่านั้นโดยลูกค้าที่เป็นสมาชิกหรือไม่ได้เป็นสมาชิก ้จะทำการส่งข้อมูลเลือกสินค้าที่ต้องการสั่งซื้อให้กับระบบ ระบบก็ทำการส่งข้อมูลการสั่งซื้อเก็บไว้ที่ ูฐานข้อมูลการสั่งซื้อหลังจากนั้นระบบจะทำการดึงข้อมูลสินค้าเพื่อทำการคิดยอดรวมในการสั่งซื้อ ให้กับระบบ

3.1.2.5 Process 5.0 การชำระเงิน เป็นขั้นตอนที่ลูกค้าทำการยืนยันข้อมูลในระบบหลังจาก ทำการชำระเงินแล้ว เมื่อผู้ดุแลระบบตรวจสอบแล้วจะทำการจัดการข้อมูลเพื่อเข้าสู่ขั้นถัดไป

3.1.2.6 Process 6.0 จัดการข้อมูลสินค้า เป็นขั้นตอนการทำงานเกี่ยวกับการจัดการข้อมูล สินค้า โดยที่ผู้ดูแลจะเป็นผู้ Update ข้อมูลของสินค้า เรื่อย ๆ เมื่อมีการปรับเปลี่ยนสินค้า เพิ่ม ลบ แก้ไขข้อมูลสินค้า

 3.1.2.7 Process 7.0 ออกรายงาน ผู้ดูแลจะส่งความต้องการเข้าสู่ระบบ โดยที่ระบบจะส่ง รายงานที่ผู้ดูแลต้องการกลับมา โดยจะมีรายงาน 5 รายงานได้แก่ รายงานข้อมูลลูกค้า รายงานข้อมูล ประเภทอุปกรณ์คอมพิวเตอร์ รายงานข้อมูลอุปกรณ์คอมพิวเตอร์ รายงานการสั่งซื้อ และรายงาน ยอดขาย

Data Flow Diagram (DFD Level 1) Process การสั่งซื้อสินค้าเป็นกระบวนการหนึ่งของ ระบบการขายอุปกรณ์คอมพิวเตอร์ออนไลน์ กรณีศึกษา ร้านก้องคอมพิวเตอร์ ซึ่งสามารถทำการแตก Process ได้ดังภาพที่ 3–3

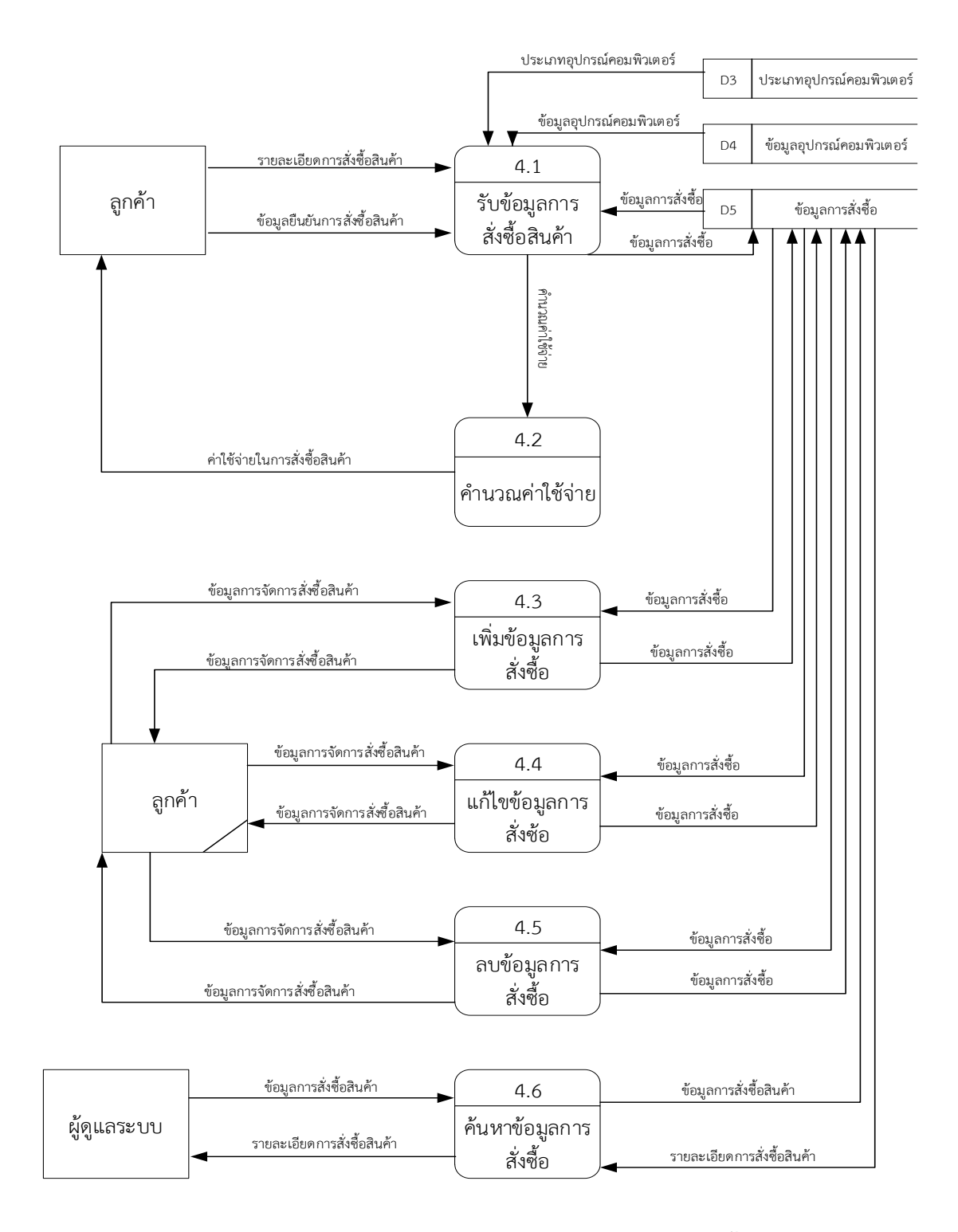

**ภาพที่ 3 – 3 Data Flow Diagram(DFD Level 1) ของ Process 4.0 สั่งซื้อสินค้า**

จากภาพที่ 3-3 สามารถแบ่งขั้นตอนการทำงานในระบบการขายอุปกรณ์คอมพิวเตอร์ ออนไลน์ กรณีศึกษา ร้านก้องคอมพิวเตอร์ ออกเป็น 6 ขั้นตอน (Process) ได้แก่ การรับข้อมูลการ ้สั่งซื้อสินค้า คำนวณค่าใช้จ่าย เพิ่มข้อมูลการสั่งซื้อ แก้ไขข้อมูลการสั่งซื้อ ลบข้อมูลการสั่งซื้อ ค้นหา ข้อมูลการสั่งซื้อ โดยมีรายละเอียดต่อไปนี้

3.1.2.7 Process 4.1 การรับข้อมูลการสั่งซื้อสินค้า ลูกค้ากรอกรายละเอียดการสั่งซื้อเข้าสู่ ้ระบบ ระบบก็ทำการส่งข้อมูลการสั่งซื้อเก็บไว้ที่ฐานข้อมูลการสั่งซื้อหลังจากนั้นระบบจะทำการดึง ้ข้อมูลสินค้าเพื่อทำการคิดยอดรวมในการสั่งซื้อให้กับลูกค้า เมื่อลูกค้าได้รับยอดรวมในการสั่งซื้อแล้ว ลูกค้าก็จะส่งข้อมูลยืนยันการสั่งซื้อให้กับระบบ

3.1.2.8 Process 4.2 คำนวณค่าใช้จ่าย ลูกค้าสามารถเห็นรายการและยอดรวมรายการที่ เลือกทั้งหมดในการสั่งซื้อในแต่ละครั้งเข้ามาในระบบ

3.1.2.9 Process 4.3 เพิ่มข้อมูลการสั่งซื้อ ลูกค้าทำการเพิ่มข้อมูลการสั่งซื้อเข้าสู่ระบบ โดย ้ระบบจะทำการบันทึกการเพิ่มข้อมูลการสั่งซื้อลงสู่ฐานข้อมูลการสั่งซื้อ

3.1.2.10 Process 4.4 แก้ไขข้อมูลการสั่งซื้อ ลูกค้าทำการแก้ไขข้อมูลการสั่งซื้อที่มีอยู่ใน ระบบ โดยจะเลือกข้อมูลที่ต้องการแก้ไขจากนั้นใส่รายละเอียดที่ต้องการแก้ไขเข้าสู่ระบบ ระบบก็จะ ท าการบันทึกการแก้ไขข้อมูลลงสู่ฐานข้อมูลการสั่งซื้อ

3.1.2.11 Process 4.5 ลบข้อมูลการสั่งซื้อ ลูกค้าทำการลบข้อมูลการสั่งซื้อออกจากระบบ โดยจะเลือกข้อมูลการสั่งซื้อที่ต้องการลบแล้วทำการลบข้อมูล ระบบก็จะทำการบันทึกการลบข้อมูล การสั่งซื้อลงสู่ฐานข้อมูลการสั่งซื้อ

 3.1.2.12 Process 4.6 ค้นหาข้อมูลการสั่งซื้อ ผู้ดูแลระบบตรวจสอบข้อมูลการสั่งซื้อโดยจะ ส่งความต้องการเข้าสู่ระบบ ระบบก็ทำการส่งข้อมูลการสั่งซื้อที่เก็บไว้ที่ฐานข้อมูลการสั่งซื้อออกมา แสดง

 Data Flow Diagram (DFD Level 1) Process การจัดการข้อมูลสินค้าเป็นกระบวนการ หนึ่งของระบบการขายอุปกรณ์คอมพิวเตอร์ออนไลน์ กรณีศึกษา ร้านก้องคอมพิวเตอร์ ซึ่งสามารถทำ การแตก Process ได้ดังภาพที่ 3–4 สามารถแบ่งขั้นตอนการท างานในระบบการขายอุปกรณ์ คอมพิวเตอร์ออนไลน์ กรณีศึกษา ร้านก้องคอมพิวเตอร์ ออกเป็น 3 ขั้นตอน (Process) ได้แก่ เพิ่ม ข้อมูล แก้ไขข้อมูล ลบข้อมูล โดยมีรายละเอียดต่อไปนี้

3.1.2.12 Process 6.1 เพิ่มข้อมูล ระบบทำการเพิ่มข้อมูลสินค้าเข้าสู่ระบบ ซึ่งระบบจะนำ ข้อมูลจากฐานข้อมูลสินค้าที่ต้องการเพิ่มมาตรวจสอบว่ามีสินค้าดังกล่าวอยู่ในระบบแล้วหรือยัง ถ้ายัง ระบบก็จะท าการเพิ่มข้อมูลใหม่เข้าไปในฐานข้อมูลนั้น

3.1.2.13 Process 6.2 แก้ไขข้อมูล ผู้ดูแลระบบท าการแก้ไขข้อมูลสินค้าที่มีอยู่ในระบบ โดยจะเลือกข้อมูลที่ต้องการแก้ไขจากนั้นใส่รายละเอียดที่ต้องการแก้ไขเข้าสู่ระบบ ระบบก็จะทำการ บันทึกการแก้ไขข้อมูลลงสู่ฐานข้อมูลนั้น ๆ

3.1.2.14 Process 6.3 ลบข้อมูล ผู้ดูแลระบบทำการลบข้อมูลสินค้าออกจากระบบ โดยจะ ้ เลือกข้อมูลสินค้าที่ต้องการลบแล้วทำการลบสินค้า ระบบก็จะทำการบันทึกการลบข้อมูลสินค้าลงสู่ ฐานข้อมูลนั้นๆ

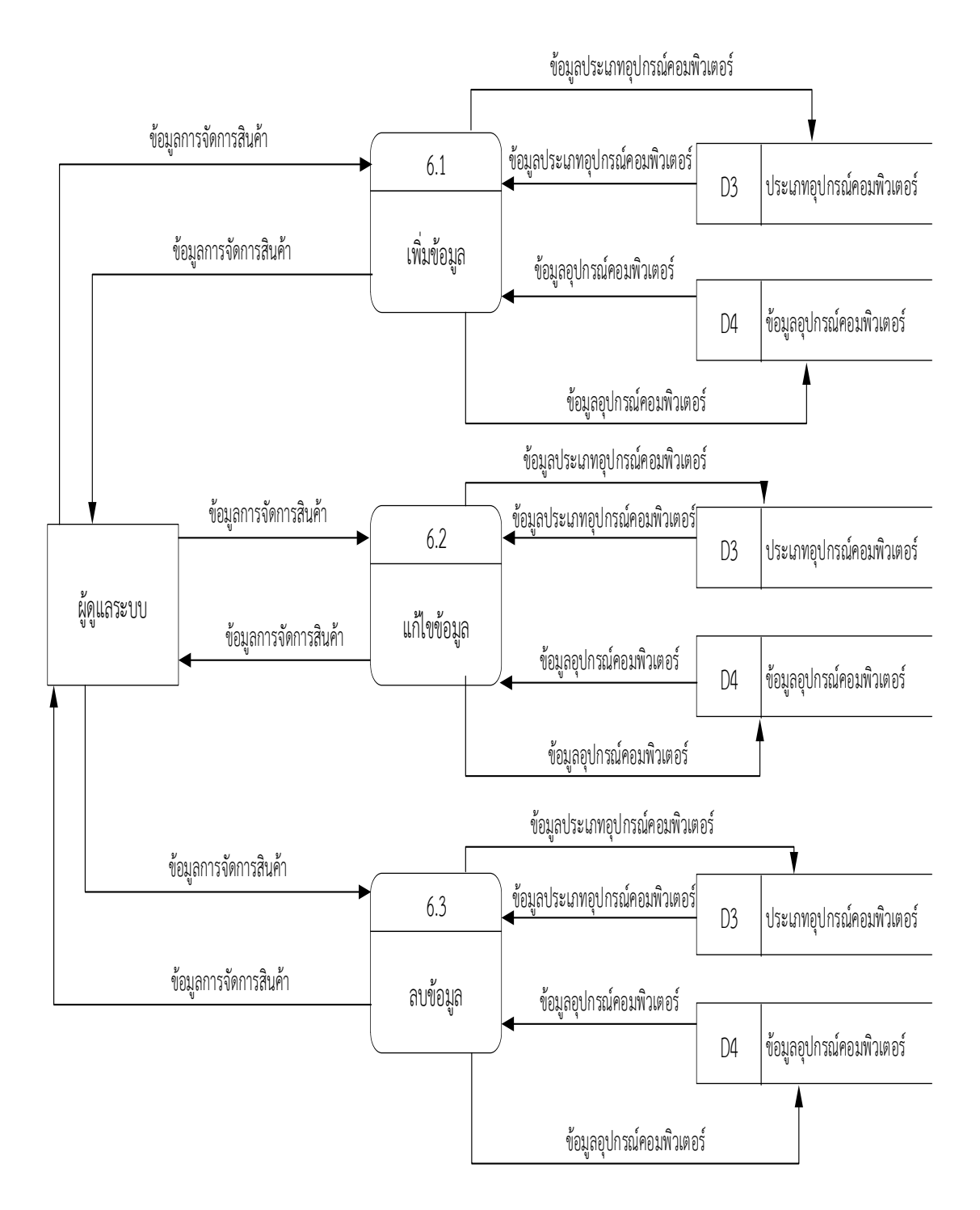

**ภาพที่ 3 – 4** Data Flow Diagram (DFD Level 1) ของ Process 5.0 จัดการข้อมูลสินค้า

### **3.2 การออกแบบกระบวนการจัดเก็บข้อมูล**

#### 3.2.1 E-R Model

E-R Model เป็นการจำลองข้อมูลที่ได้รับความนิยมมากในการใช้เป็นเครื่องมือสำหรับ งานออกแบบฐานข้อมูล โดย E-R Model จะเสนอโคตรสร้างของฐานข้อมูลในระดับแนวคิดออกมาใน ้รูปของแผนภาพที่มีโครงสร้างง่ายต่อการทำความเข้าใจ ทำให้เห็นภาพรวมของเอนทิตี้ทั้งหมดและ ความสัมพันธ์ระหว่างเอนทิตี้ในระบบฐานข้อมูล E-R Diagram มีรูปแบบความสัมพันธ์อยู่ 3 รูปแบบ คือ ความสัมพันธ์แบบหนึ่งต่อหนึ่ง (One to One) 1:1, แบบหนึ่งต่อกลุ่ม (One to Many) 1:M, และแบบกลุ่มต่อกลุ่ม (Many to Many) M:M ได้ดังภาพที่ 3-7

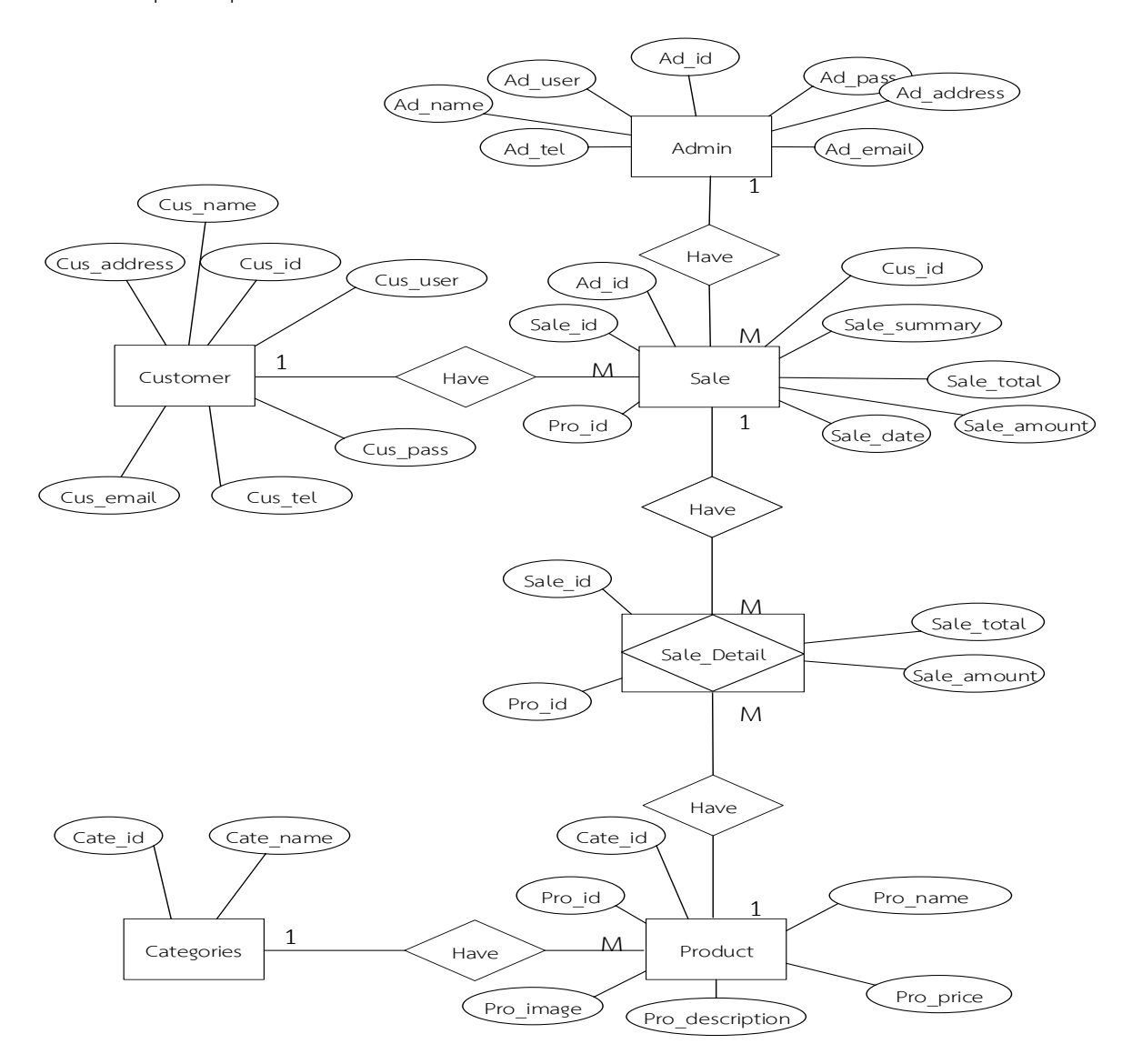

**ภาพที่ 3–7** ER-Model ระบบการขายอุปกรณ์คอมพิวเตอร์ออนไลน์ กรณีศึกษา ร้านก้อง คอมพิวเตอร์

## 3.2.2 ตารางข้อมูล (Data Table)

 จากแผนผังความสัมพันธ์ระหว่างข้อมูล (Entity Relationship Diagram) สามารถ เปลี่ยนให้อยู่ในรูปแบบของความสัมพันธ์ (Relation) และทำการลดความซ้ำซ้อนของข้อมูล (Normalization) แล้วจึงได้ฐานข้อมูล ซึ่งมีรายละเอียดดังต่อไปนี้

ชื่อตาราง TBLCustomer วัตถุประสงค์ เก็บรายละเอียดเกี่ยวกับข้อมูลลูกค้า แฟ้มที่เกี่ยวข้อง Sale

| ลำดับ          | คุณสมบัติ   | คำอธิบาย        | ขนาด    | ประเภท      | ค่าเบื้องต้น | ตรวจสอบ     | ประเภทคีย์ |
|----------------|-------------|-----------------|---------|-------------|--------------|-------------|------------|
| (Sequence      | (Attribute) | (Description)   | (Width) | (Type)      | (Default)    | (Validation | (Key Type) |
| $No.$ )        |             |                 |         |             |              | Check)      |            |
| $\mathbf{1}$   | Cus id      | รหัสลูกค้า      | 5       | Int         |              |             | Primary    |
|                |             |                 |         |             |              |             | Key        |
| 2              | Cus user    | ชื่อผู้เข้าใช้  | 20      | varchar     |              |             |            |
|                |             | ระบบ            |         |             |              |             |            |
| 3              | Cus pass    | รหัสผ่าน        | 13      | varchar     |              |             |            |
| $\overline{4}$ | Cus name    | ชื่อ            | 50      | varchar     |              |             |            |
| 5              | Cus address | ที่อยู่         | 100     | varchar     |              |             |            |
| 6              | Cus email   | อีเมล์          | 50      | varchar     |              |             |            |
| $\overline{7}$ | Cus tel     | เบอร์โทรศัพท์   | 20      | varchar     |              |             |            |
| 8              | Status      | ระดับผู้เข้าใช้ |         | <b>ENUM</b> |              |             |            |

**ตารางที่ 3-1** TBLCustomer (ตารางแสดงแฟ้มข้อมูลลูกค้า)

ชื่อตาราง TBLAdmin วัตถุประสงค์ เก็บรายละเอียดเกี่ยวกับข้อมูลผู้ดูแลระบบ แฟ้มที่เกี่ยวข้อง Sale

| ลำดับ          | คุณสมบัติ   | คำอธิบาย           | ขนาด    | ประเภท  | ค่าเบื้องต้น             | ตรวจสอบ     | ประเภทคีย์  |  |  |
|----------------|-------------|--------------------|---------|---------|--------------------------|-------------|-------------|--|--|
| (Sequence      | (Attribute) | (Description)      | (Width) | (Type)  | (Default)                | (Validation | (Key Type)  |  |  |
| $No.$ )        |             |                    |         |         |                          | Check)      |             |  |  |
|                | Ad id       | รหัสผู้ดูแลระบบ    | 5       | Int     | ۰                        |             | Primary Key |  |  |
| $\mathcal{P}$  | Ad user     | ชื่อผู้เข้าใช้ระบบ | 20      | varchar | ۰                        |             |             |  |  |
| 3              | Ad pass     | รหัสผ่าน           | 13      | varchar |                          |             |             |  |  |
| $\overline{4}$ | Ad name     | ชื่อ               | 50      | varchar | $\overline{\phantom{a}}$ | ۰           |             |  |  |
| 5              | Ad address  | ที่อยู่            | 100     | varchar | ۰                        |             |             |  |  |
| 6              | Ad email    | อีเมล์             | 50      | varchar | ۰                        |             |             |  |  |
| 7              | Ad tel      | เบอร์โทรศัพท์      | 20      | varchar | ۰                        |             |             |  |  |

**ตารางที่ 3–2** TBLAdmin (ตารางแสดงแฟ้มข้อมูลผู้ดูแลระบบ)

ชื่อตาราง TBLSale วัตถุประสงค์ เก็บรายละเอียดเกี่ยวกับข้อมูลการสั่งซื้อ แฟ้มที่เกี่ยวข้อง Customer,Admin,Product

**ตารางที่ 3–3** TBLSale (ตารางแสดงแฟ้มข้อมูลการสั่งซื้อ)

| ลำดับ          | คุณสมบัติ    | คำอธิบาย        | ขนาด           | ประเภท  | ค่าเบื้องต้น | ตรวจสอบ                  | ประเภท    |
|----------------|--------------|-----------------|----------------|---------|--------------|--------------------------|-----------|
| (Sequence      | (Attribute)  | (Description)   | (Width)        | (Type)  | (Default)    | (Validation              | คีย์ (Key |
| $No.$ )        |              |                 |                |         |              | Check)                   | Type)     |
| $\mathbf{1}$   | Sale id      | รหัสใบสั่งซื้อ  | 11             | Int     |              |                          | Primary   |
|                |              |                 |                |         |              |                          | Key       |
| $\overline{2}$ | Cus id       | รหัสลูกค้า      | 5              | Int     |              |                          | Foreign   |
|                |              |                 |                |         |              |                          | Key       |
| 3              | Ad id        | รหัสผู้ดูแลระบบ | 5              | Int     | ٠            |                          | Foreign   |
|                |              |                 |                |         |              |                          | Key       |
| $\overline{4}$ | Pro id       | รหัสสินค้า      | 12             | varchar |              |                          | Foreign   |
|                |              |                 |                |         |              |                          | Key       |
| 5              | Sale date    | วัน เดือน ปี    |                | Date    | ۰            | $\overline{\phantom{a}}$ |           |
| 6              | Sale summary | จำนวนเงินรวม    | $\overline{7}$ | int     |              |                          |           |
ชื่อตาราง TBLSale\_detail วัตถุประสงค์ เก็บรายละเอียดเกี่ยวกับข้อมูลรายละเอียดการสั่งซื้อ แฟ้มที่เกี่ยวข้อง Sale,Product

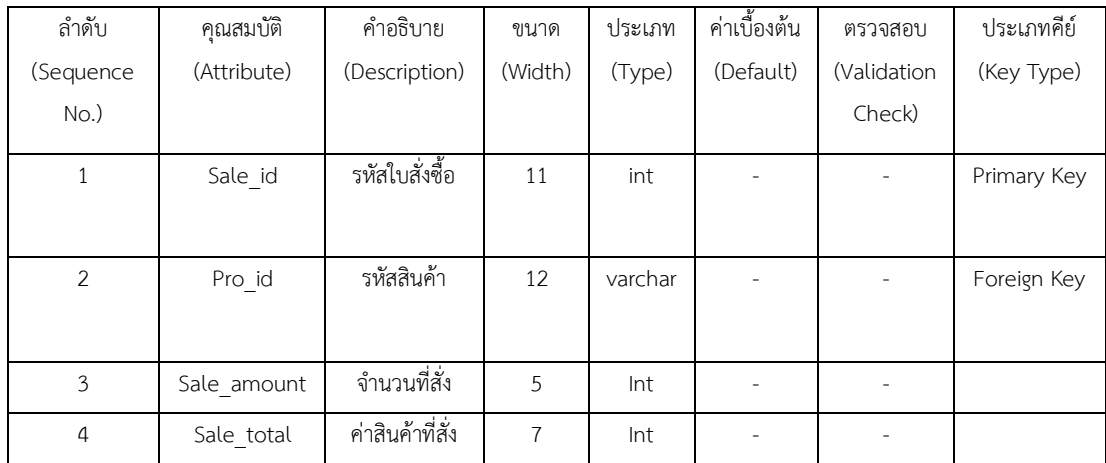

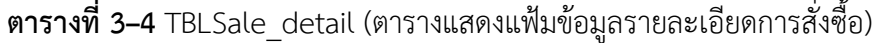

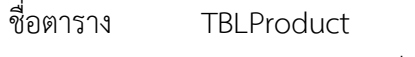

วัตถุประสงค์ เก็บรายละเอียดเกี่ยวกับข้อมูลสินค้า

แฟ้มที่เกี่ยวข้อง Sale\_detail,Categories

**ตารางที่ 3–5** TBLProduct (ตารางแสดงแฟ้มข้อมูลสินค้า)

| ลำดับ          | คุณสมบัติ       | คำอธิบาย      | ขนาด    | ประเภท  | ค่าเบื้องต้น | ตรวจสอบ     | ประเภทคีย์ |
|----------------|-----------------|---------------|---------|---------|--------------|-------------|------------|
| (Sequence      | (Attribute)     | (Description) | (Width) | (Type)  | (Default)    | (Validation | (Key Type) |
| $No.$ )        |                 |               |         |         |              | Check)      |            |
| $\mathbf{1}$   | Pro_id          | รหัสสินค้า    | 10      | int     | ۰            |             | Primary    |
|                |                 |               |         |         |              |             | Key        |
| $\mathcal{P}$  | Cate_id         | รหัสประเภท    | 30      | varchar | ۰            |             | Foreign    |
|                |                 | สินค้า        |         |         |              |             | Key        |
| $\mathbf{3}$   | Pro name        | ชื่อสินค้า    | 50      | varchar |              |             |            |
| $\overline{4}$ | Pro description | รายละเอียด    | 500     | varchar | ٠            |             |            |
|                |                 | สินค้า        |         |         |              |             |            |
| 5              | Pro_Price       | ราคาสินค้า    | 7       | Int     | ۰            |             |            |
| 6              | Pro_image       | รูปภาพสินค้า  | 500     | varchar |              |             |            |

ชื่อตาราง TBLCategories วัตถุประสงค์ เก็บรายละเอียดเกี่ยวกับข้อมูลประเภทสินค้า แฟ้มที่เกี่ยวข้อง Product

## **ตารางที่ 3–6** TBLCategories (ตารางประเภทสินค้า)

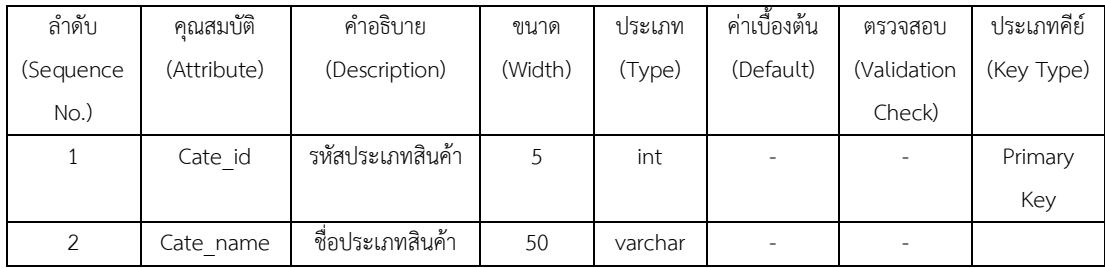

ชื่อตาราง BillPay

## วัตถุประสงค์ เก็บรายละเอียดเกี่ยวกับข้อมูลการชำระเงิน

แฟ้มที่เกี่ยวข้อง Customer

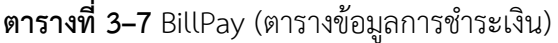

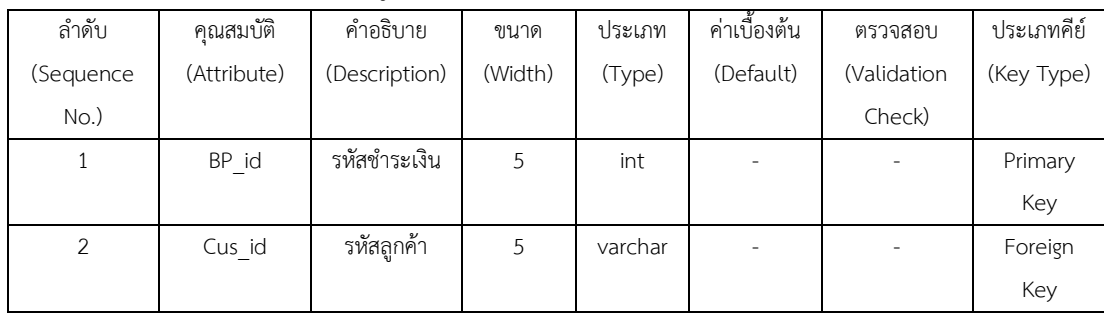

# **บทที่ 4**

#### **การออกแบบระบบ**

ระบบการขายอุปกรณ์คอมพิวเตอร์ออนไลน์ กรณีศึกษาร้านก้องคอมพิวเตอร์ โดยผู้จัดทำ การพัฒนาและออกแบบระบบออกเป็นส่วนๆ ประกอบไปด้วยส่วนต่างๆ ดังต่อไปนี้

- 4.1 ส่วนของผู้ใช้งานทั่วไป
- 4.2 ส่วนของสมาชิก
- 4.3 ส่วนของผู้ดูแลระบบ

## **4.1 ส่วนของการใช้งานชองผู้ใช้งานทั่วไป**

การออกแบบฝนหน้าจอแรกเป็นหน้าจอหลักส าหรับผู้ใช้งานทั่วไปกับระบบการซื้อขายอุปกรณ์ คอมพิวเตอร์ออนไลน์ กรณีศึกษาร้านก้องคอมพิวเตอร์ สามารถแสดงได้ ดังภาพที่ 4-1

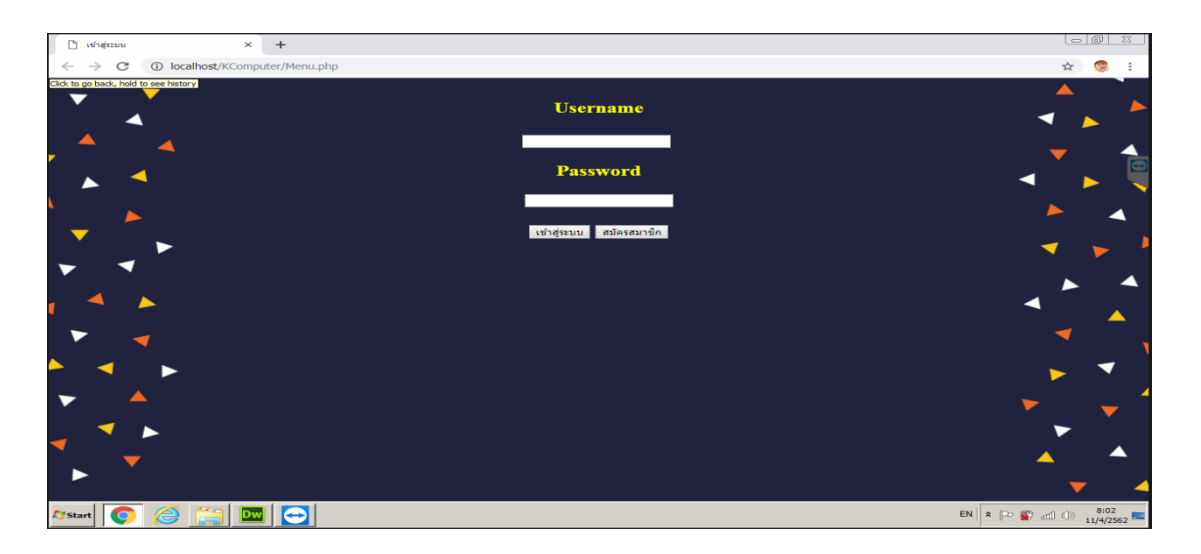

**ภาพที่ 4-1** หน้าจอหลักสำหรับผู้ใช้งานทั่วไป

#### **4.2 ส่วนของการใช้งานของสมาชิก**

การออกแบบส่วนของสมาชิกเชื่อมต่อหน้าสมัครสมาชิกส าหรับผู้ใช้งานทั่วไปเพื่อที่จะท าการ สมัครสมาชิกได้ตลอดเวลากับระบบการซื้อขายอุปกรณ์คอมพิวเตอร์สามารถแสดงได้ดังภาพที่ 4-2

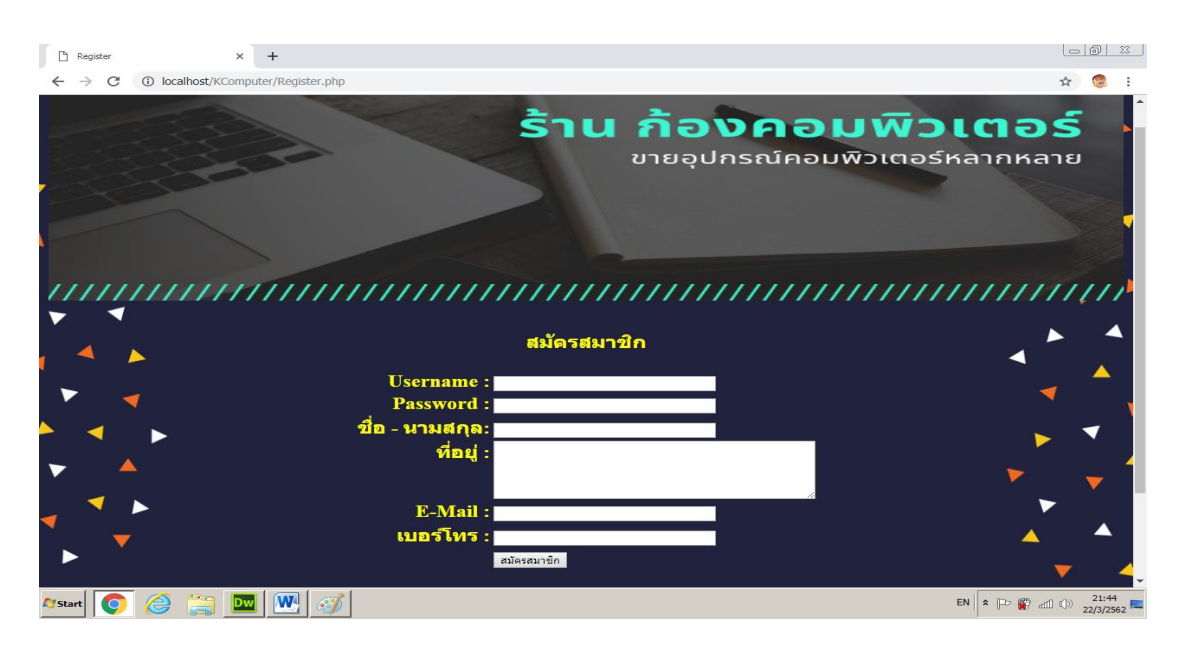

**ภาพที่ 4-2** หน้าสมัครสมาชิก

หน้าของการเข้าสู่ระบบเป็นหน้าจอสำหรับผู้ใช้งานต้องทำการเข้าใช้งานระบบเพื่อนทำการ เข้าดูรายการสินค้าและทำการสั่งซื้อสินค้ากับระบบ ดังภาพที่ 4-3

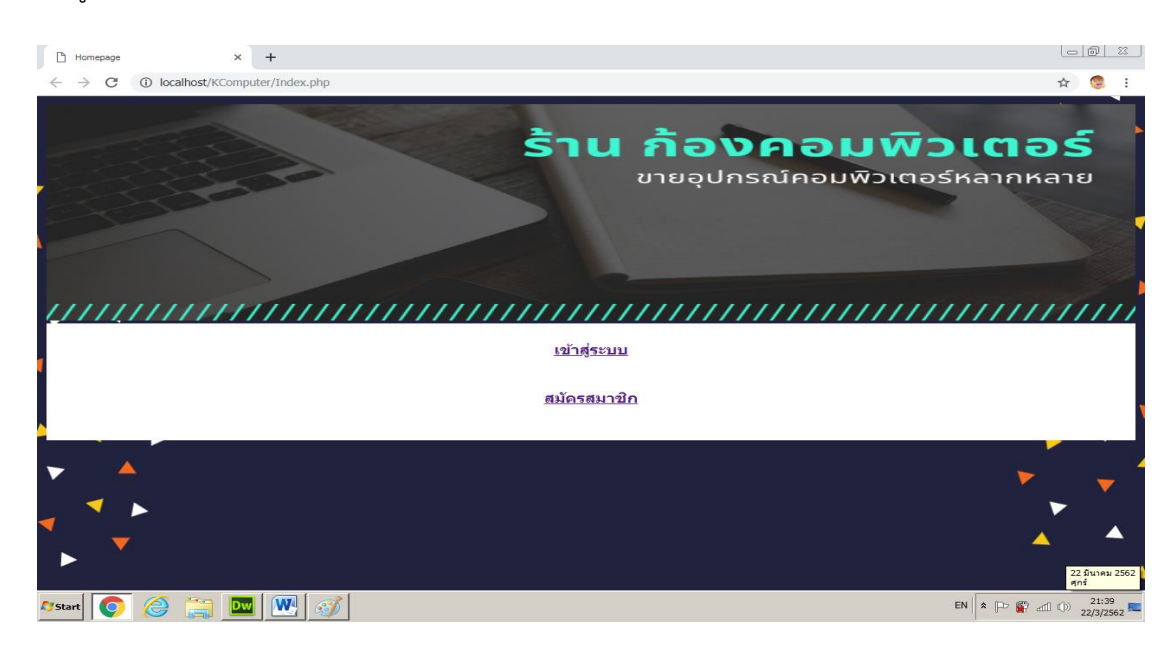

**ภาพที่ 4–3** แสดงหน้าจอการเข้าสู่ระบบ

หน้าจอการเลือกซื้อสินค้าสำหรับสมาชิกที่ทำการเข้าสู่ระบบแล้วสมาชิกทำการสั่งซื้อสินค้าได้ ตลอดเวลา ดังภาพที่ 4-4

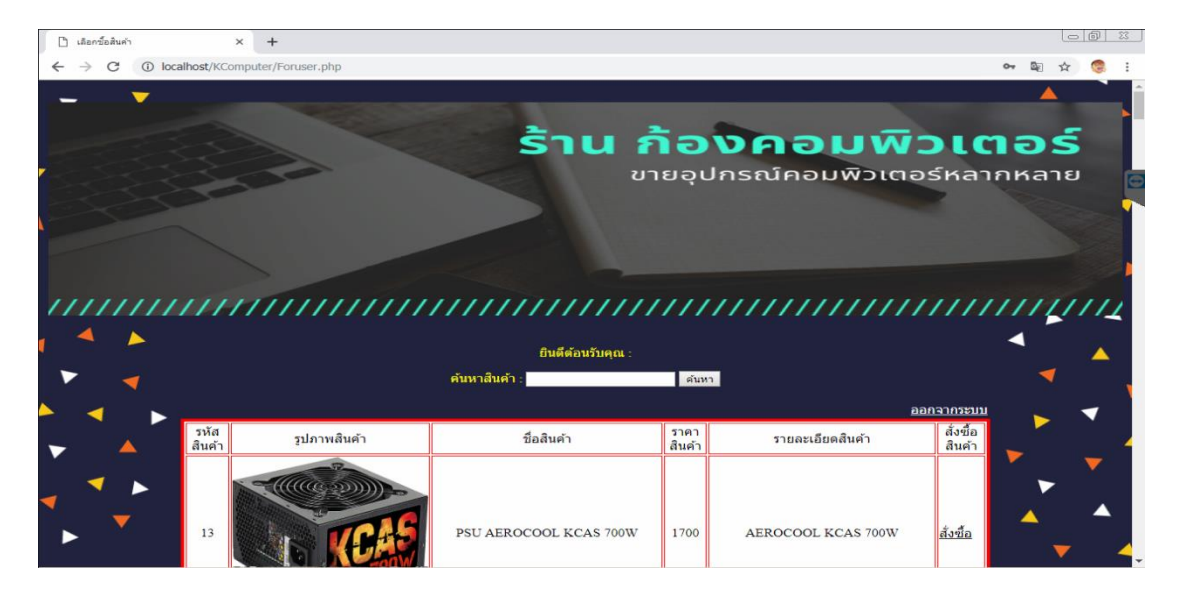

**ภาพที่ 4–4** การเลือกซื้อสินค้า

หน้าจอสำหรับการสั่งซื้อสินค้าสำหรับสมาชิกที่ต้องการสั่งซื้อสินค้า ดังภาพที่ 4-5

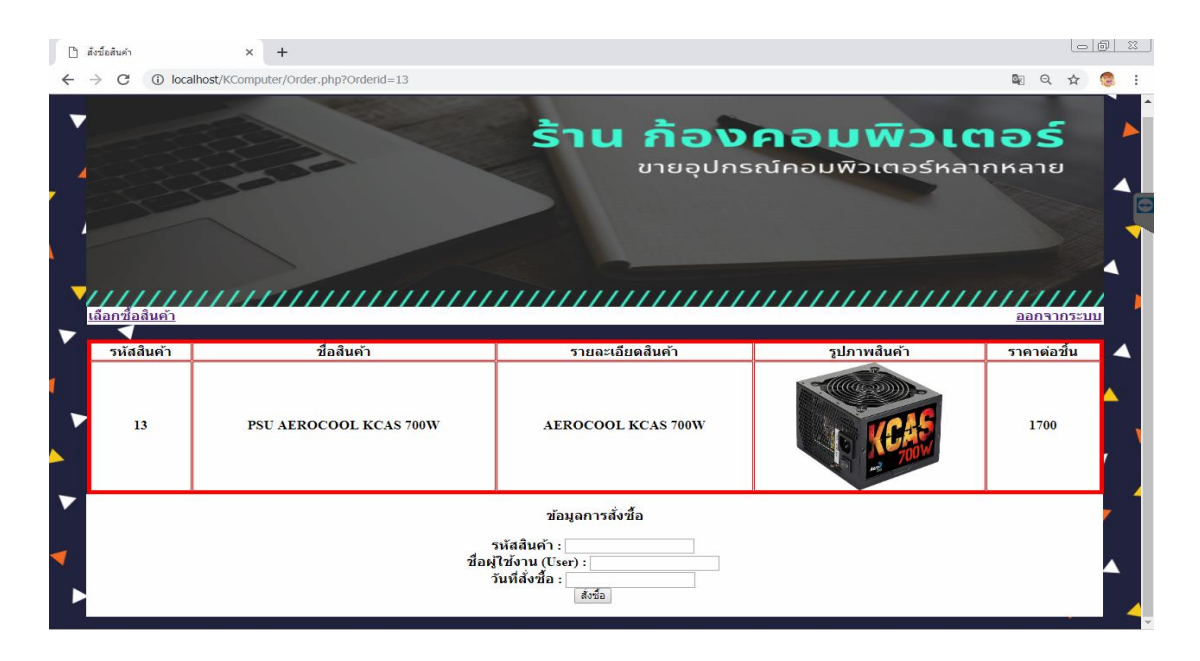

**ภาพที่ 4–5** แสดงการรับข้อมูลการสั่งซื้อสินค้า

ิ หน้าจอสำหรับการสั่งซื้อสินค้าเรียบร้อยแล้วสำหรับสมาชิกที่ทำการสั่งซื้อสินค้าเสร็จสิ้น ดัง ภาพที่ 4-6

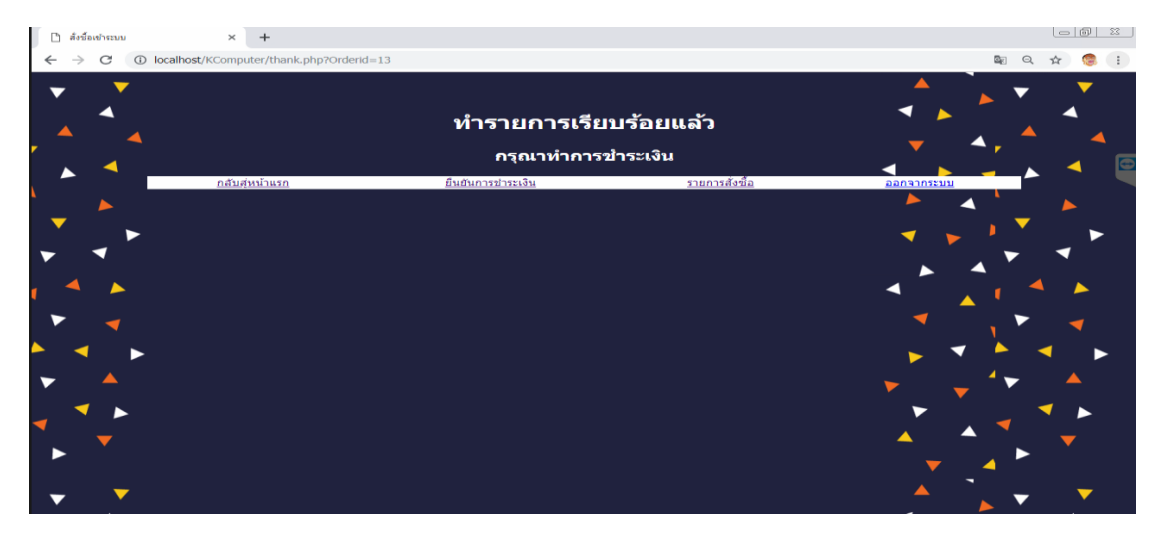

**ภาพที่ 4–6** แสดงการสั่งซื้อสินค้า

หน้าจอสำหรับการตรวจสอบการสั่งซื้อสินค้าและสถานการณ์ชำระเงินสำหรับสมาชิกที่ทำ การสั่งซื้อสินค้า ดังภาพที่ 4–7

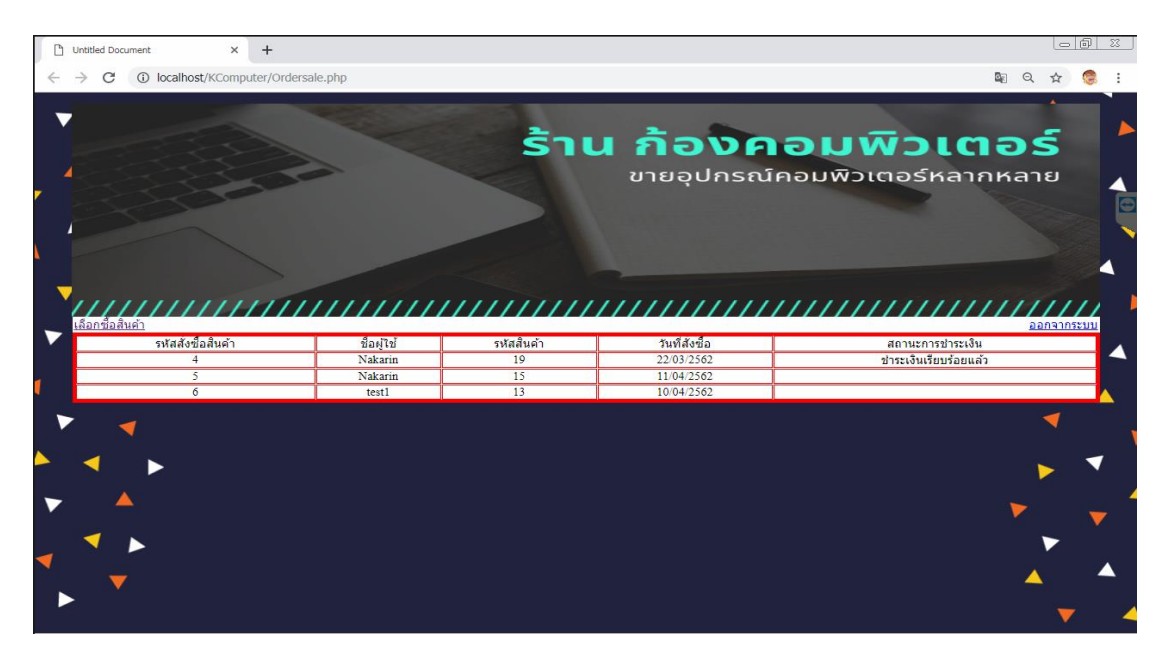

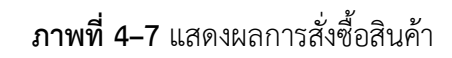

หน้าจอสำหรับยืนยันการชำระเงินของสมาชิกที่ทำการสั่งซื้อสินค้าแล้วต้องการชำระเงิน ดัง

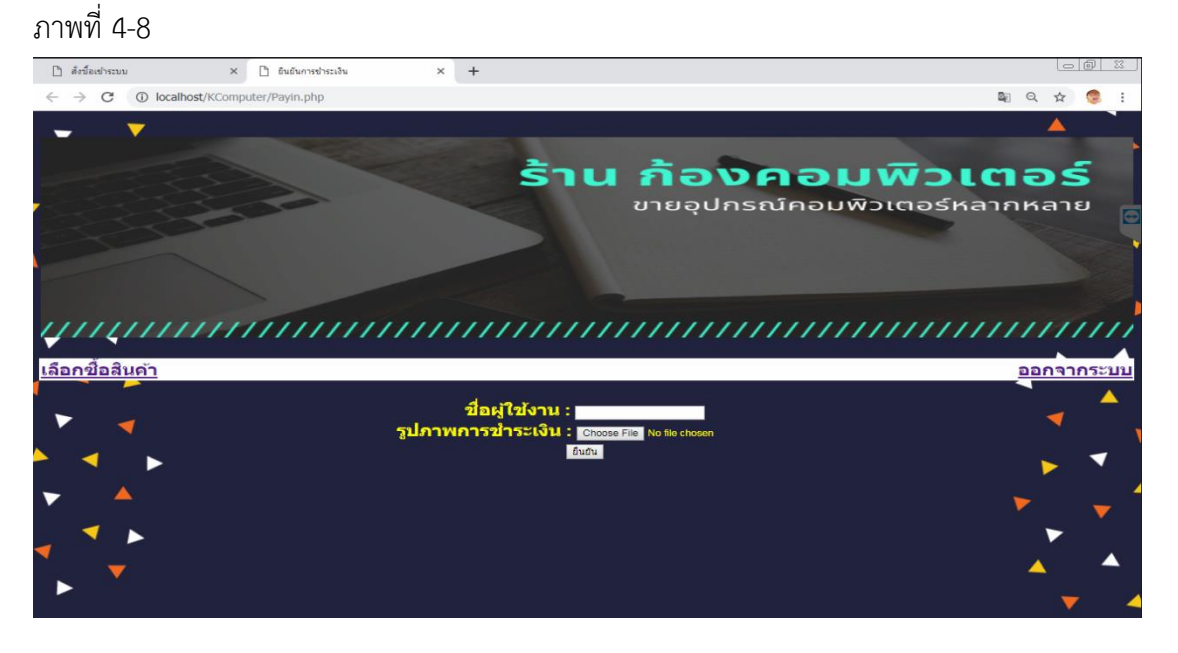

**ภาพที่ 4–8** แสดงหน้ายืนยันการชำระเงิน

เมื่อกดปุ่มยืนยัน ในการยืนยันการชำระเงิน ก็จะแสดงในหน้าว่าทำรายการเรียบร้อยแล้ว ดัง

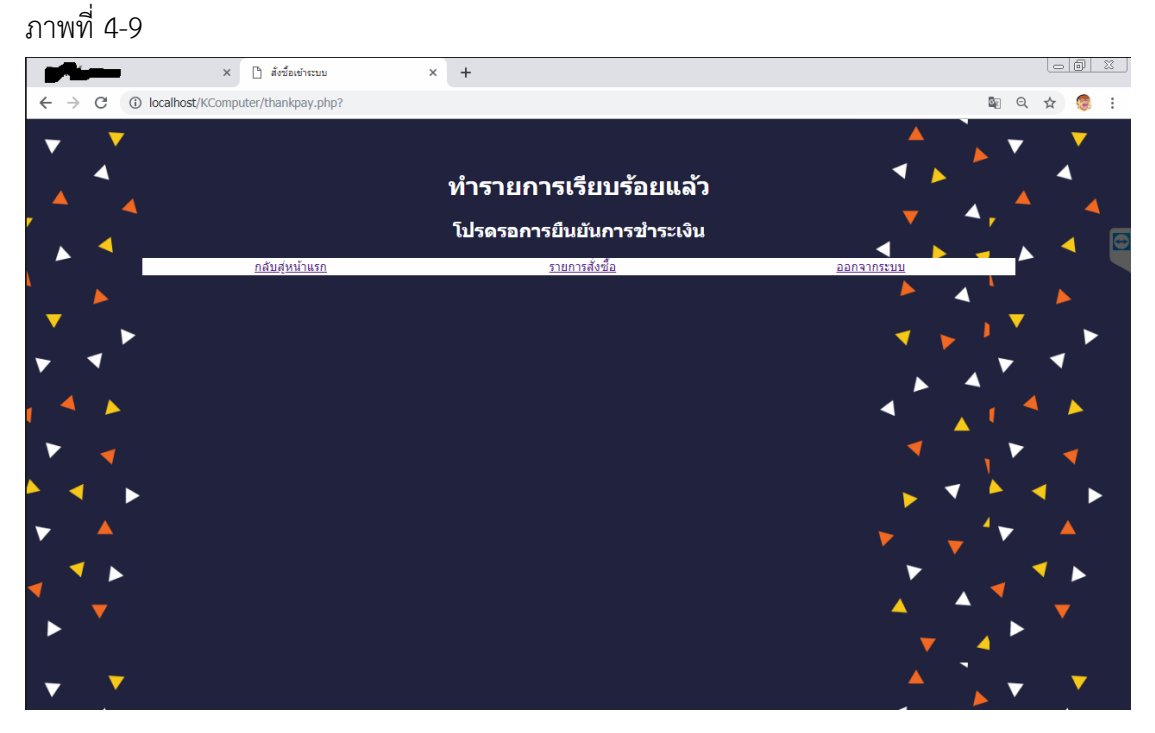

**ภาพที่ 4–9** ยืนยันการชำระเงินเรียบร้อยแล้ว

#### **4.3 ส่วนการใช้งานของผู้ดูแลระบบ**

การออกแบบในส่วนของผู้ดูแลระบบ ท าการเข้าสู่ระบบของผู้ดูแลระบบเพื่อเชื่อมต่อกับระบบ การซื้อขายอุปกรณ์คอมพิวเตอร์ออนไลน์สามารถแสดงได้ดังภาพที่ 4–10

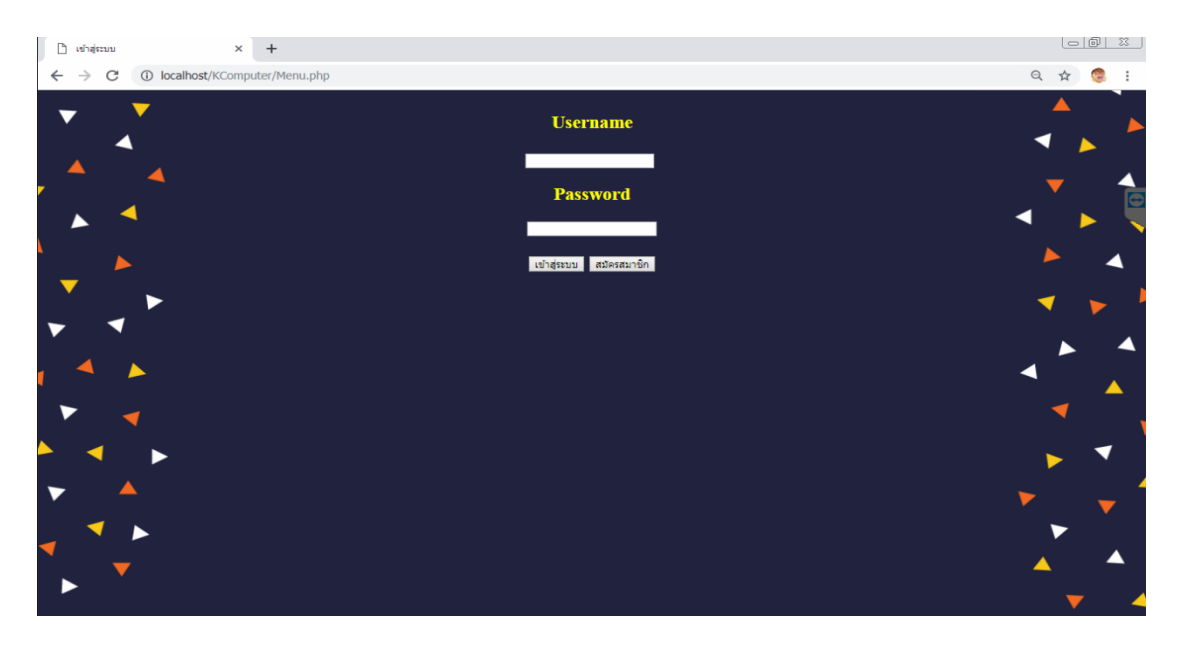

**ภาพที่ 4–10** หน้าแรกของผู้ดูแลระบบ

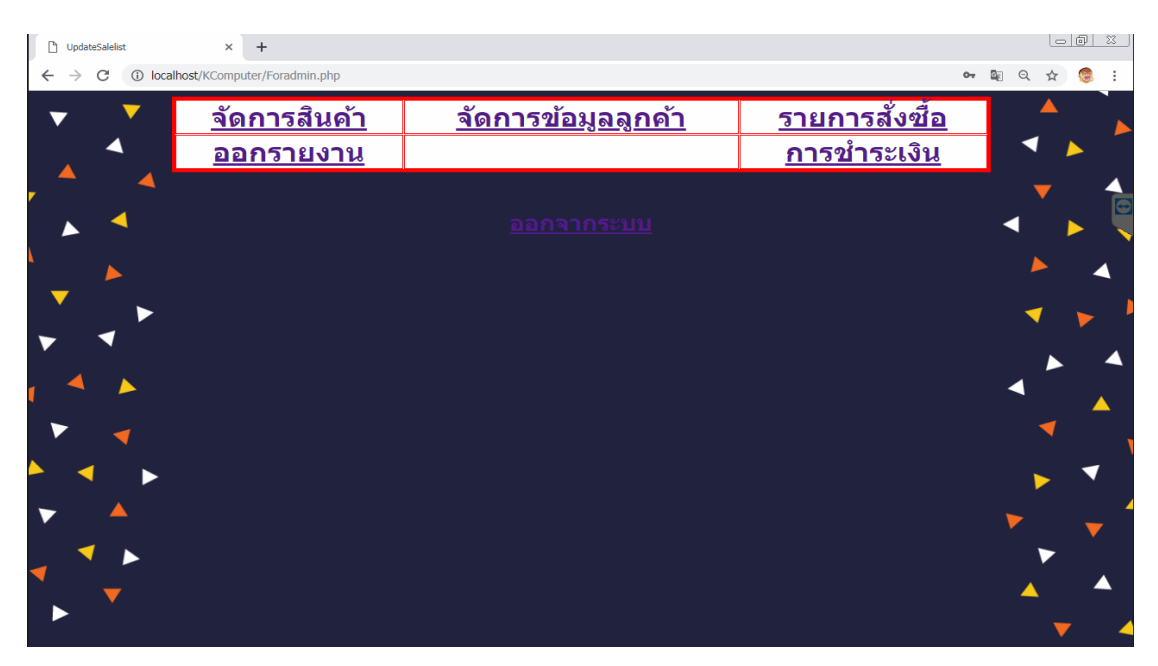

หน้าหลักของผู้ดูแลระบบเพื่อดูรายการต่างๆ ดังภาพที่ 4–11

**ภาพที่ 4–11** แสดงหน้าแรกของผู้ดูแลระบบ

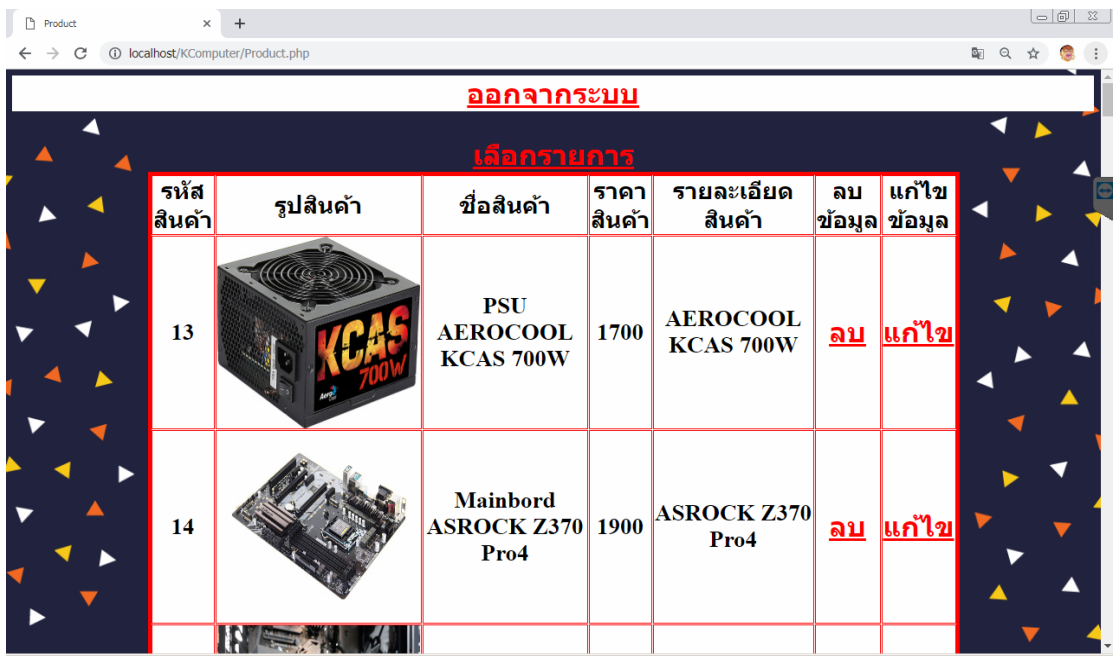

หน้าการจัดการสินค้าของผู้ดูแลระบบ เพื่อทำการ เพิ่ม ลบ แก้ไข สินค้า ดังภาพที่ 4–12

**ภาพที่ 4–12** แสดงการ เพิ่ม ลบ แก้ไข รายการสินค้า

หน้าการ เพิ่มสินค้า ของผู้ดูแลระบบ ดังภาพที่ 4–13

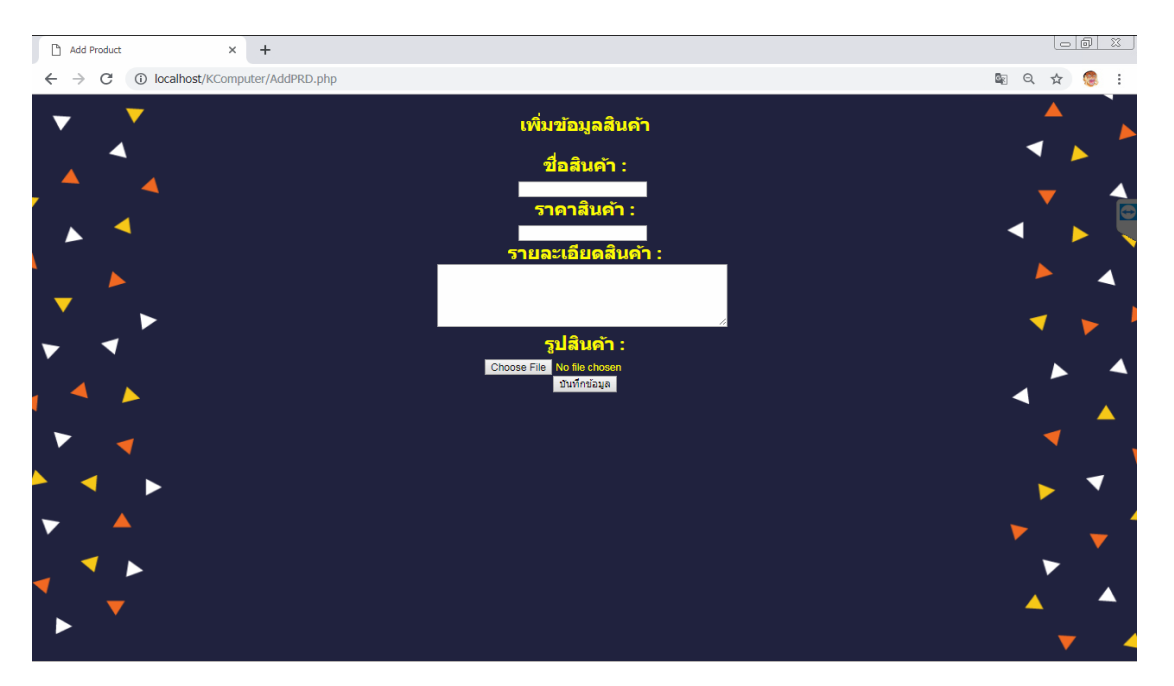

**ภาพที่ 4–13** แสดงการเพิ่มสินค้า

หน้าการแก้ไขสินค้า ของผู้ดูแลระบบ ดังภาพที่ 4–14

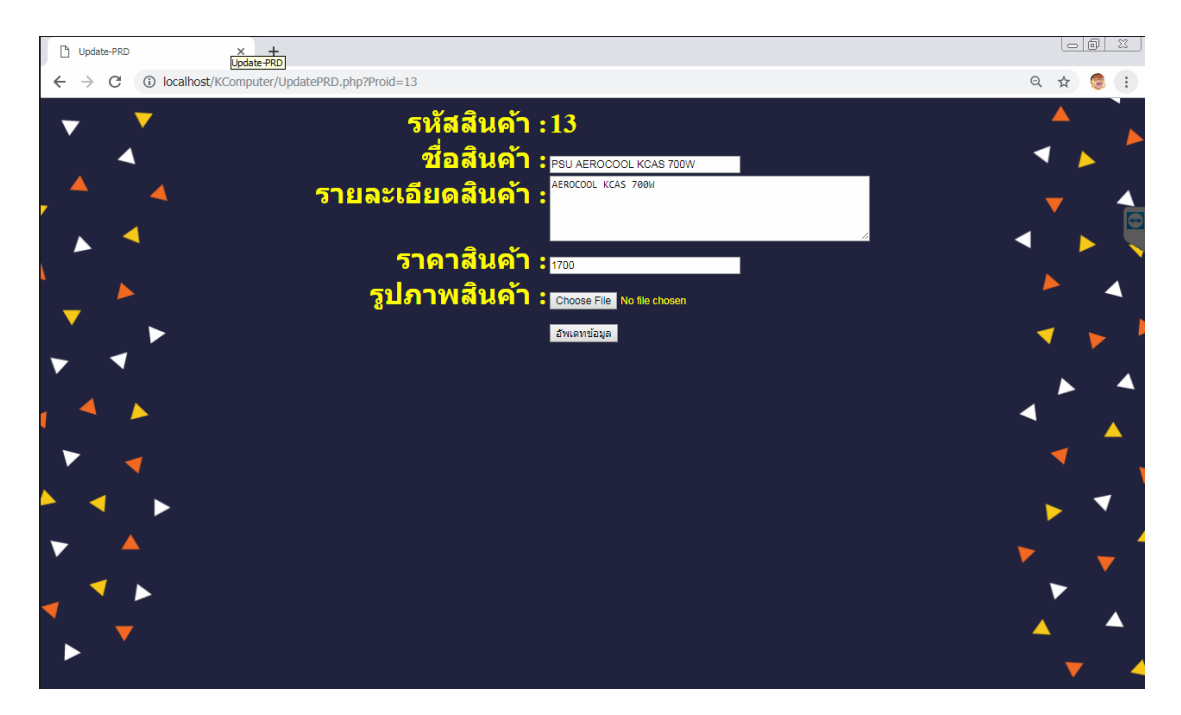

**ภาพที่ 4–14** แสดงหน้าการแก้ไขรายการสินค้า

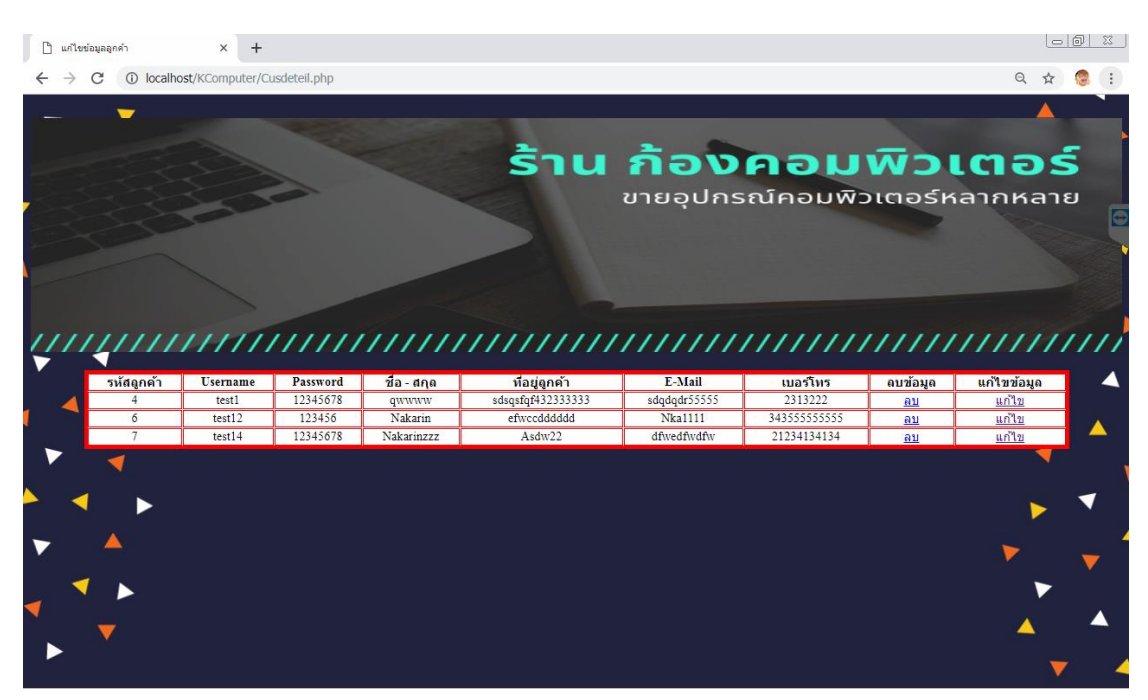

หน้าการจัดการข้อมูลลูกค้า สำหรับผู้ดูแลระบบ ดังภาพที่ ก–15

**ภาพที่4–15** แสดงรายละเอียดข้อมูลลูกค้า

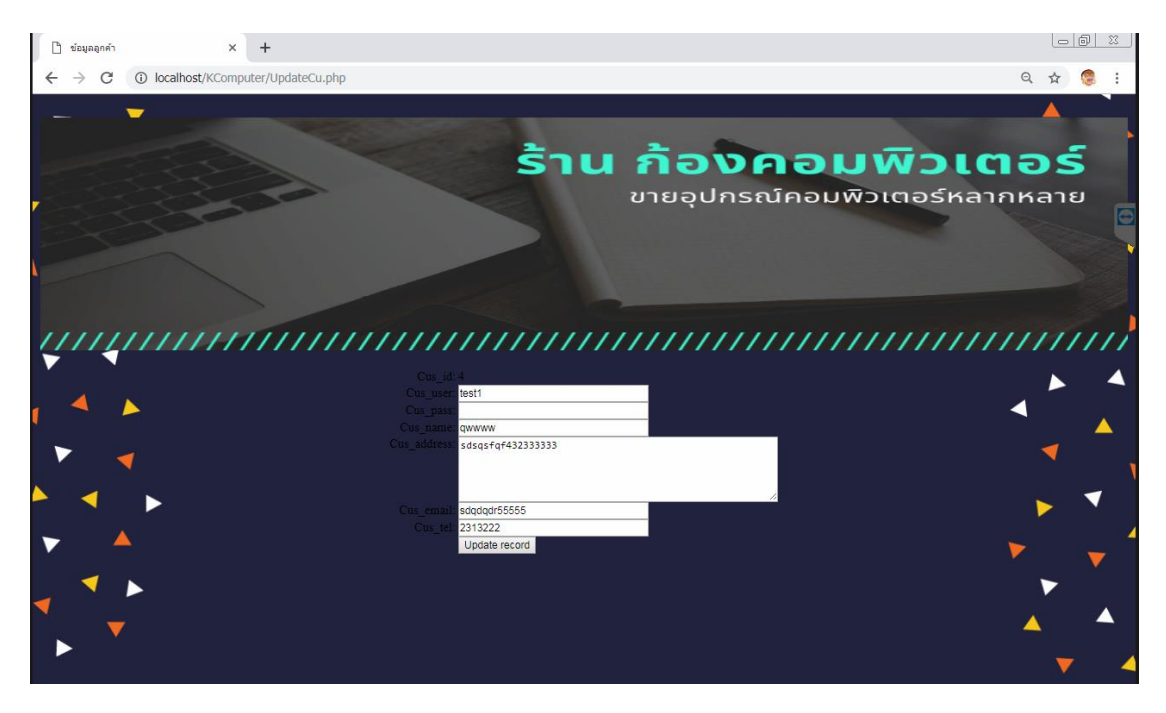

หน้าการแก้ไขข้อมูลลูกค้า สำหรับผู้ดูแลระบบ ดังภาพที่ 4–16

**ภาพที่ 4–16** แสดงหน้าการแก้ไขข้อมูลลูกค้า

 $\mathring{\Box}$ รายการสั่งนี้อ  $\times$  +  $\Leftarrow$  $\begin{array}{ccc} \mathbb{B}_{\mathbb{C}} & \mathbb{O}_{\mathbb{C}} \end{array}$ ☆ รายการสั่งชื้อ เลขที่สังซ์ ชื่อผ่ไข

หน้าการแสดงรายการสั่งซื้อสินค้า สำหรับผู้ดูแลระบบ ดังภาพที่ 4–17

**ภาพที่ 4–17** แสดงรายการสั่งซื้อสินค้า สำหรับผู้ดูแลระบบ

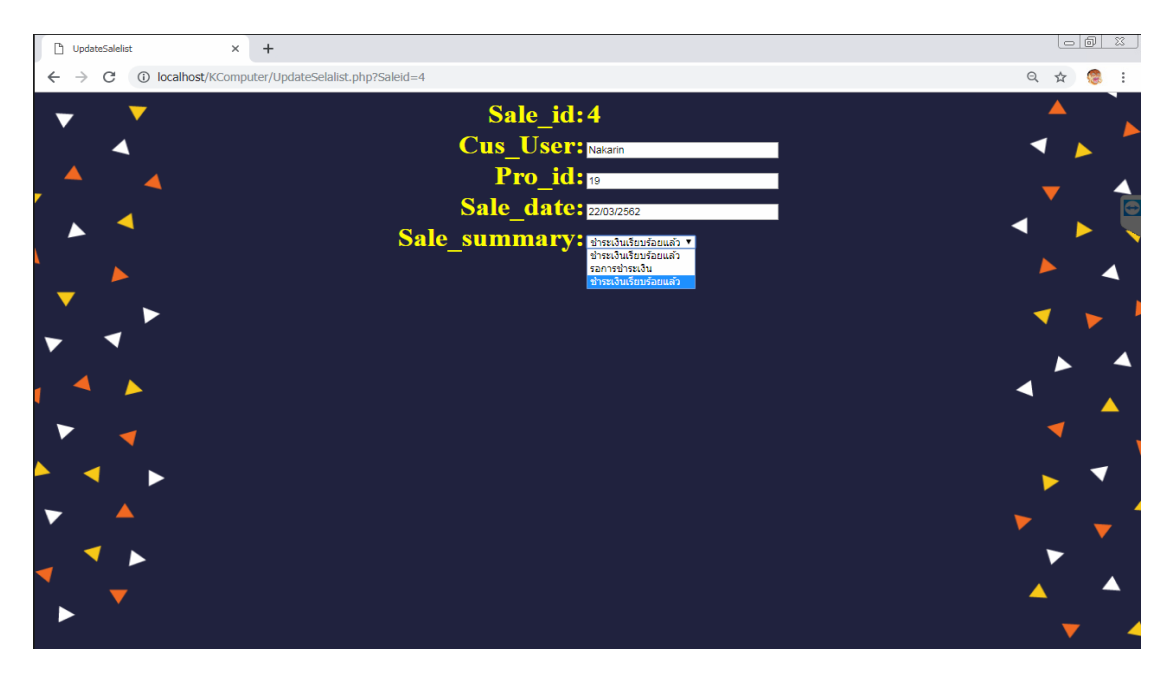

หน้าการแสดงการแก้ไขรายการสั่งซื้อสินค้า สำหรับผู้ดูแลระบบ ดังภาพที่ 4–18

**ภาพที่ 4–18** แสดงการแก้ไขสถานะการชำระเงินของลูกค้าเพื่ออัพเดทการชำระเงิน

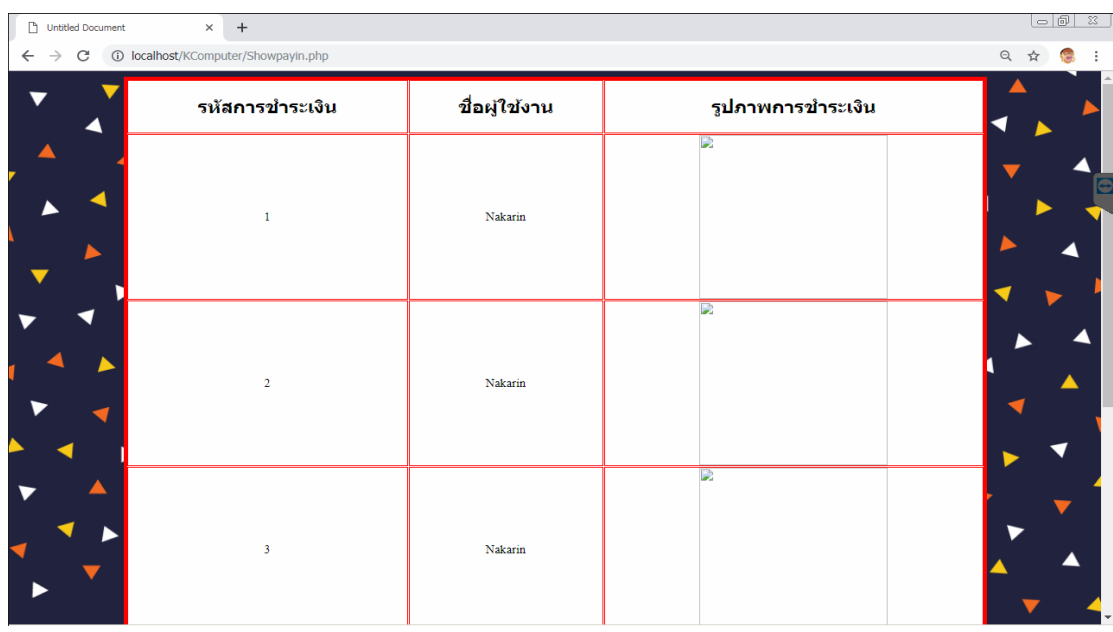

หน้าแสดงการยืนยันชำระเงินของลูกค้า สำหรับผู้ดูแลระบบ ดังภาพที่ 4–19

**ภาพที่ 4–19** แสดงการยืนยันการชำระเงินของลูกค้า

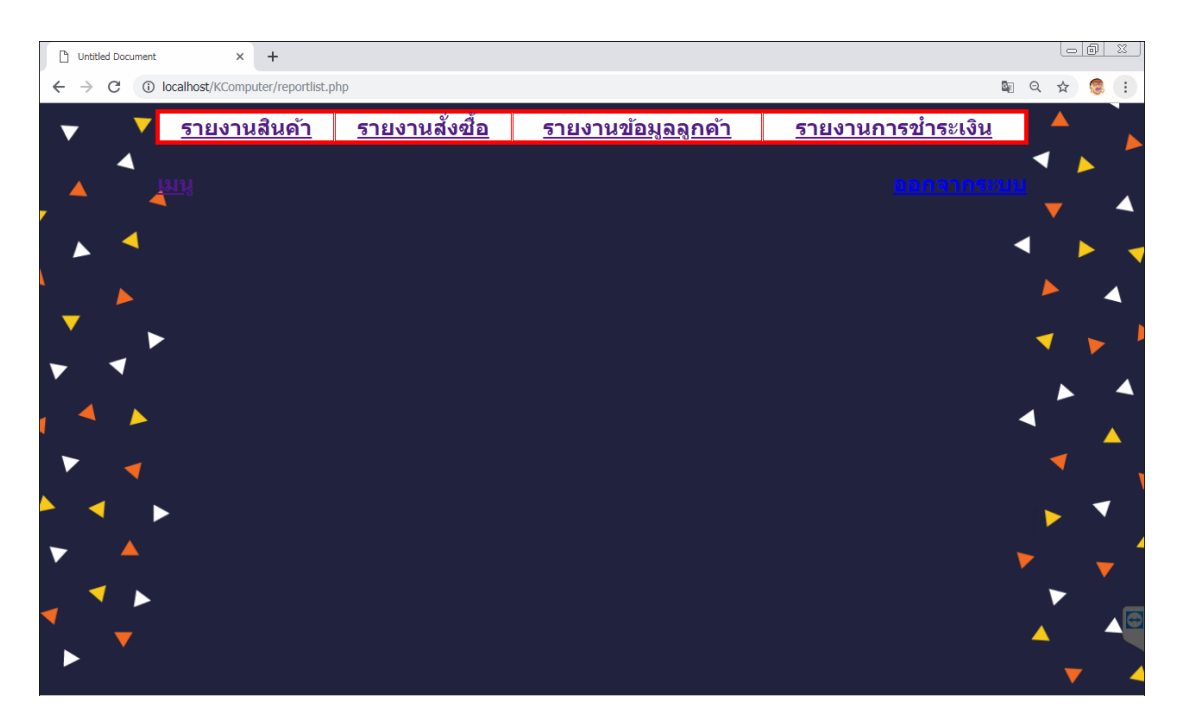

หน้าแสดงรายการการออกรายงาน สำหรับผู้ดูแลระบบ ดังภาพที่ 4–20

**ภาพที่ 4–20** แสดงหน้าการเลือกรายงานต่าง ๆ

## **บทที่ 5 สรุปและข้อเสนอแนะ**

จากผลการดําเนินงานที่ได้ในส่วนของระบบที่พัฒนาเสร็จสมบูรณ์ ผู้จัดทําการทดสอบ ประสิทธิภาพของระบบ ประกอบกับข้อเสนอแนะต่างๆ ที่ได้จาการเก็บรวบรวมข้อมูลก่อให้เกิด ผลสรุปการทําระบบ ประกอบกับข้อเสนอแนะต่างๆ ที่ได้จาการเก็บรวบรวมข้อมูลก่อให้เกิด ผลสรุป การทํางานของระบบ สรุปปัญหาที่พบในการทําระบบรวมถึงข้อเสนอแนะในการพัฒนา ระบบให้มี ประสิทธิภาพมากยิ่งขึ้น โดยแยกหัวข้อย่อยดังต่อไปนี้

#### 5.1 สรุปผลดําเนินงาน

สามารถสรุปผลการดําเนินงานหลังติดตั้งระบบได้ดังนี้

 5.1.1 สามารถนําระบบจําหน่ายระบบการขายอุปกรณ์คอมพิวเตอร์ออนไลน์ กรณีศึกษา ร้าน ก้องคอมพิวเตอร์ ไปใช้งานได้ตรงตามความต้องการ

5.1.2 สามารถเรียกดูข้อมูลต่างๆ ได้สะดวกสบายและรวดเร็ว

- 5.1.3 สามารถนําข้อมูลมาวิเคราะห์ปรับปรุงระบบภายในร้านได้
- 5.1.4 สามารถเรียกดูรายงานยอดขายสินค้าในแต่ละวันได้
- 5.2 ปัญหาของระบบงาน

 เนื่องจากระบบระบบการขายอุปกรณ์คอมพิวเตอร์ออนไลน์ กรณีศึกษา ร้านก้องคอมพิวเตอร์ที่ พัฒนาขึ้นมานั้นเป็นระบบใหม่ดังนั้นการนำระบบมาใช้ในตอนแรกย่อมมีปัญหาใน ความไม่ชำนาญ ของผู้ใช้ ซึ่งสามารถสรุปได้ดังนี้

 5.2.1 ระบบจําหน่ายระบบการขายอุปกรณ์คอมพิวเตอร์ออนไลน์ กรณีศึกษา ร้านก้อง คอมพิวเตอร์ยังไม่สามารถชําระเงินค่าสินค้าโดยหักจากบัตรเครดิตอัตโนมัติ

 5.2.2 ภาษา php ไม่สามารถช่วยในการประมวลผลไฟล์รับค่าได้ ต้องส่งไปประมวลผลใน Java Script มาช่วยในการประมวลผลจึงจะสามารถประมวลผลได้

# **คู่มือการใช้งานระบบการขายอุปกรณ์คอมพิวเตอร์ออนไลน์ กรณีศึกษาร้านก้องคอมพิวเตอร์**

คู่มือการใช้งานระบบการขายอุปกรณ์คอมพิวเตอร์ออนไลน์ กรณีศึกษาร้านก้องคอมพิวเตอร์ สามารถแบ่งออกได้ 3 ส่วน ดังนี้

- 1. การใช้งานระบบของผู้ใช้งานทั่วไป
- 2. การใช้งานระบบของสมาชิก
- 3. การใช้งานระบบของผู้ดูแลระบบ

## **1. วิธีการใช้งานของผู้ใช้งานทั่วไป**

 **1.1** ผู้ใช้งานทั่วไปสามารถเข้าสู่เว็บไซต์ได้โดยจะพบหน้าหลักของเว็บไซต์ให้ท าการเข้าสู่ระบบ หรือสมัครสมาชิก ดังภาพที่ ก-1

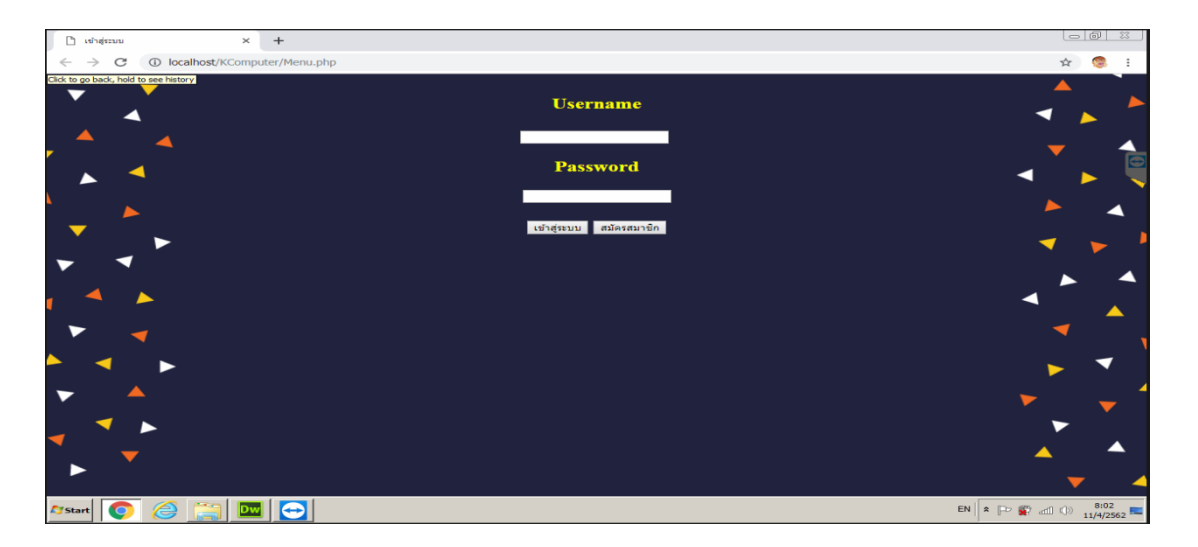

**ภาพที่ ก-1 หน้าจอหลักส าหรับผู้ใช้งานทั่วไป**

#### **1.2 ส่วนของการใช้งานของสมาชิก**

การออกแบบส่วนของสมาชิกเชื่อมต่อหน้าสมัครสมาชิกส าหรับผู้ใช้งานทั่วไปเพื่อที่จะท าการ สมัครสมาชิกได้ตลอดเวลากับระบบการซื้อขายอุปกรณ์คอมพิวเตอร์สามารถแสดงได้ดังภาพที่ ก-2

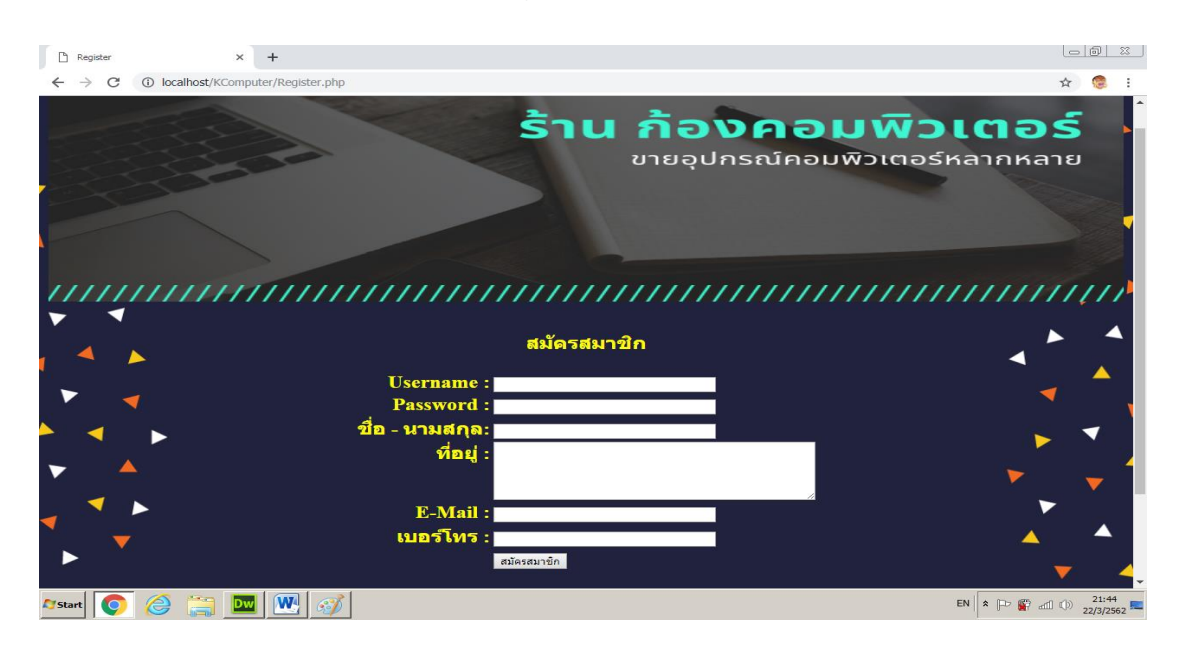

**ภาพที่ ก-2** หน้าสมัครสมาชิก

หน้าของการเข้าสู่ระบบเป็นหน้าจอสำหรับผู้ใช้งานต้องทำการเข้าใช้งานระบบเพื่อนทำการ เข้าดูรายการสินค้าและทำการสั่งซื้อสินค้ากับระบบ ดังภาพที่ ก-3

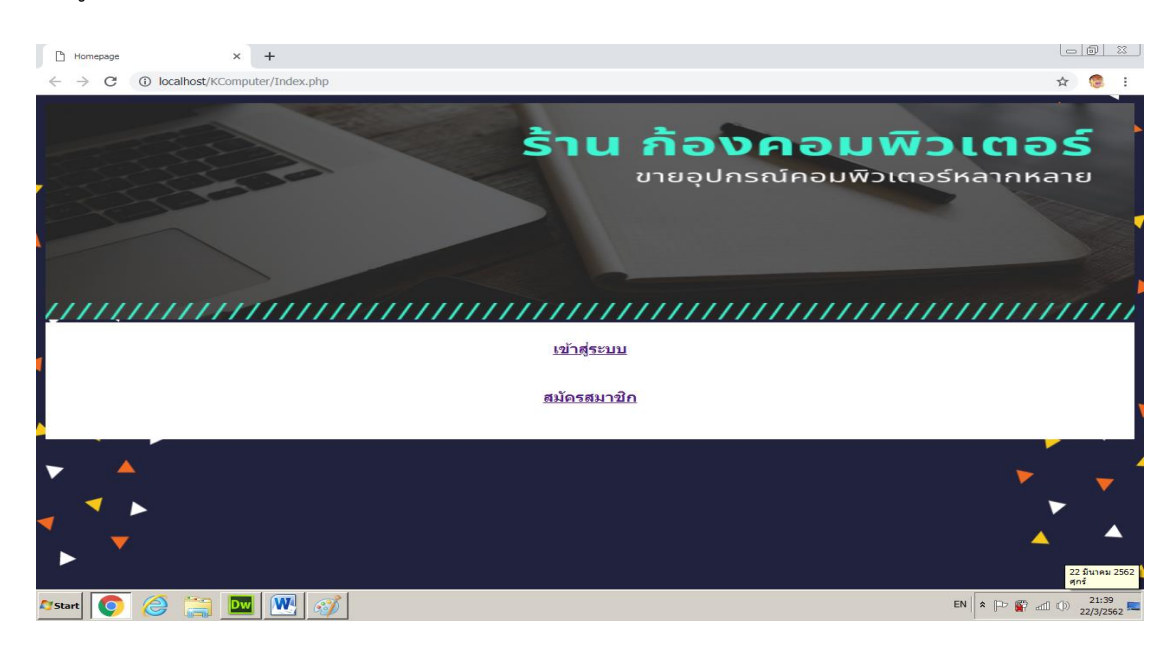

**ภาพที่ ก–3** แสดงหน้าจอการเข้าสู่ระบบ

หน้าจอการเลือกซื้อสินค้าสำหรับสมาชิกที่ทำการเข้าสู่ระบบแล้วสมาชิกทำการสั่งซื้อสินค้าได้ ตลอดเวลา ดังภาพที่ ก-4

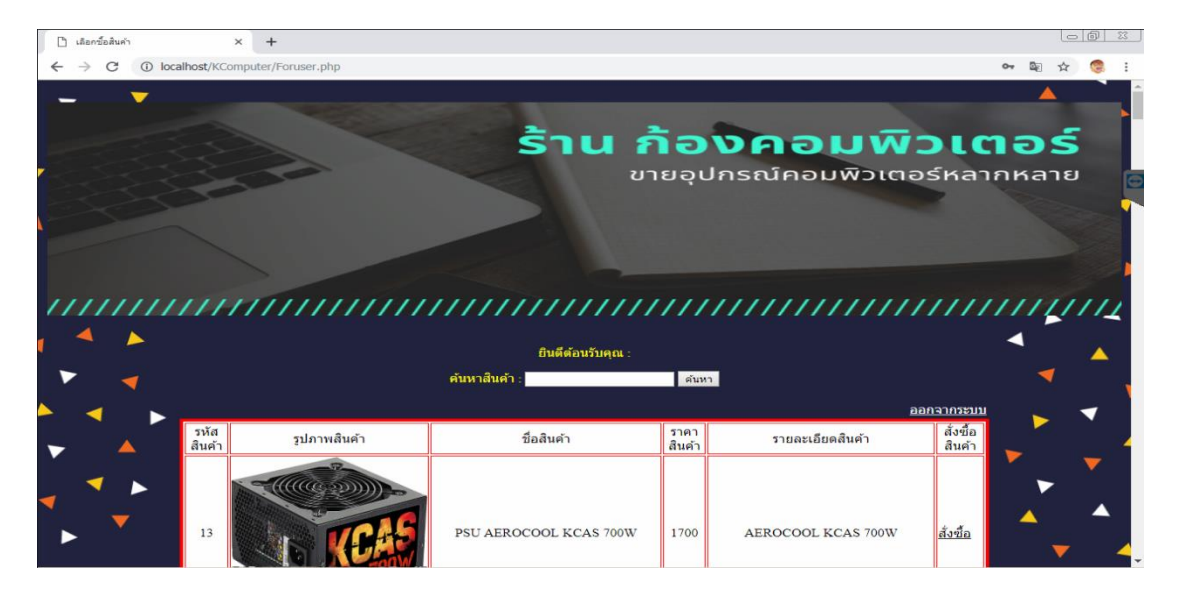

**ภาพที่ ก–4** การเลือกซื้อสินค้า

หน้าจอสำหรับการสั่งซื้อสินค้าสำหรับสมาชิกที่ต้องการสั่งซื้อสินค้า ดังภาพที่ ก-5

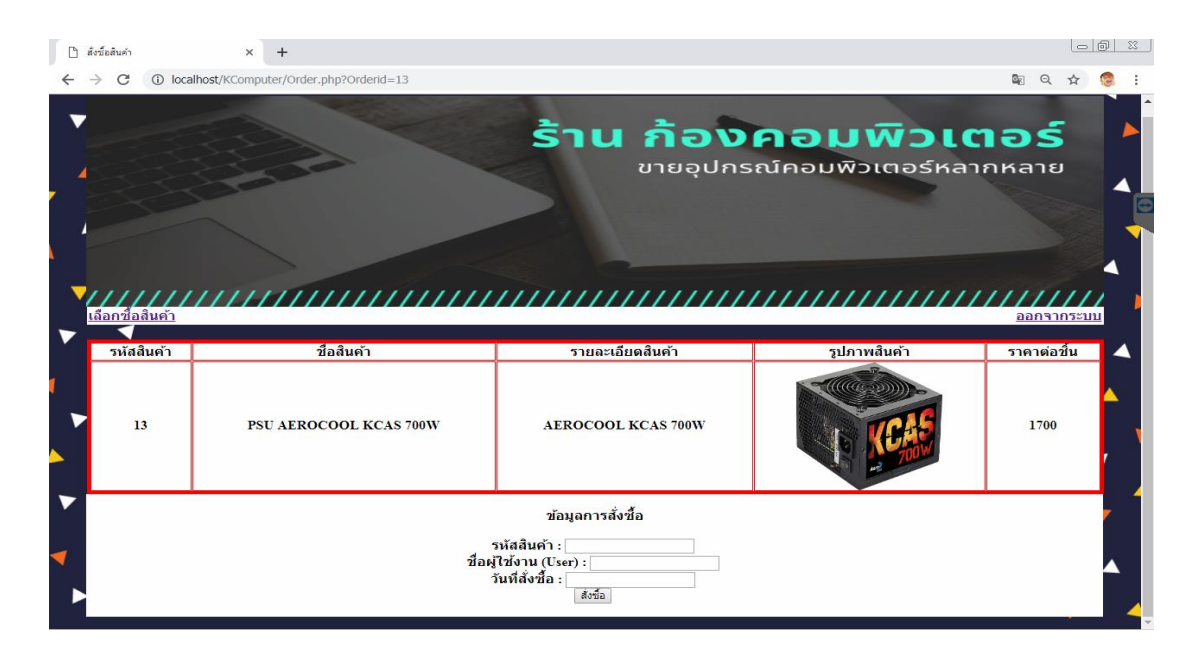

**ภาพที่ ก–5** แสดงการรับข้อมูลการสั่งซื้อสินค้า

ิ หน้าจอสำหรับการสั่งซื้อสินค้าเรียบร้อยแล้วสำหรับสมาชิกที่ทำการสั่งซื้อสินค้าเสร็จสิ้น ดัง ภาพที่ ก-6

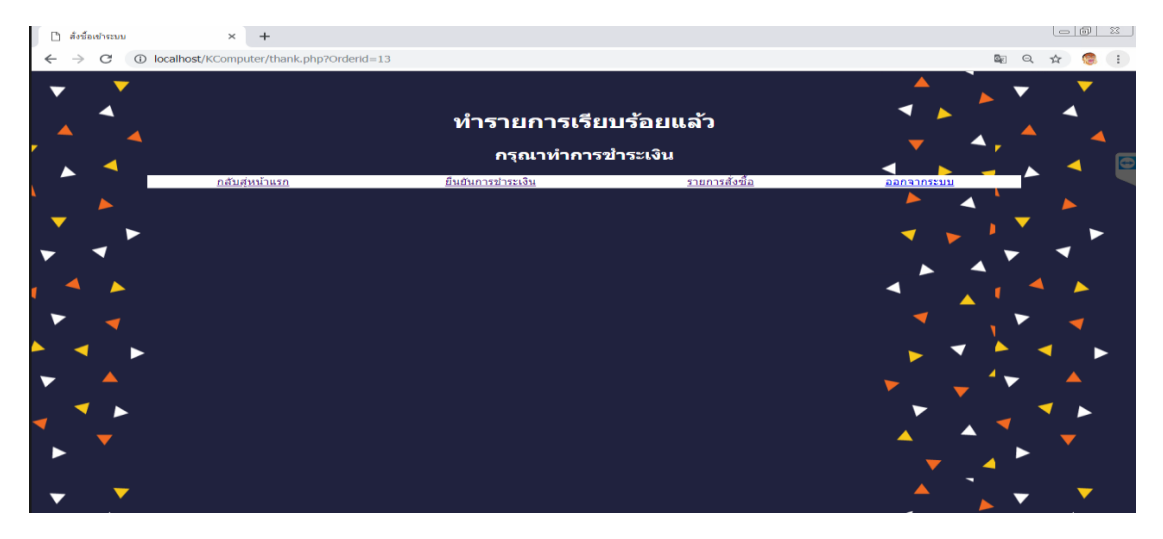

**ภาพที่ ก–6** แสดงการสั่งซื้อสินค้า

หน้าจอสำหรับการตรวจสอบการสั่งซื้อสินค้าและสถานการณ์ชำระเงินสำหรับสมาชิกที่ทำ การสั่งซื้อสินค้า ดังภาพที่ ก–7

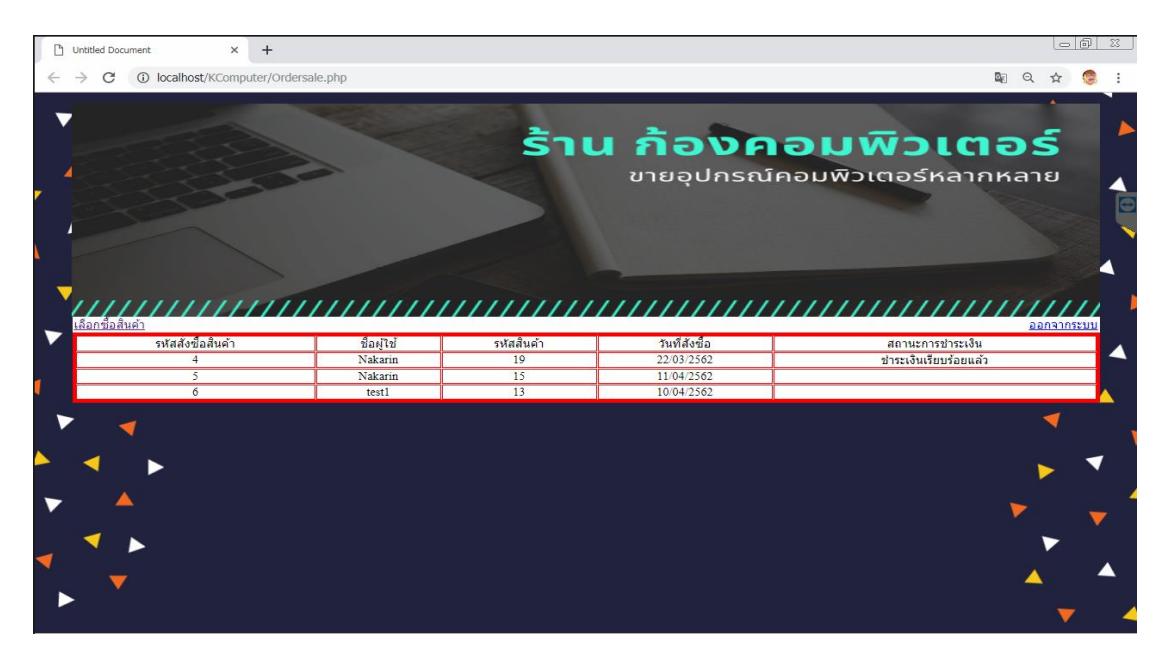

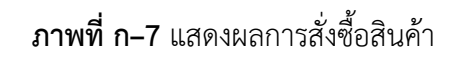

## หน้าจอสำหรับยืนยันการชำระเงินของสมาชิกที่ทำการสั่งซื้อสินค้าแล้วต้องการชำระเงิน ดัง

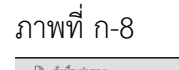

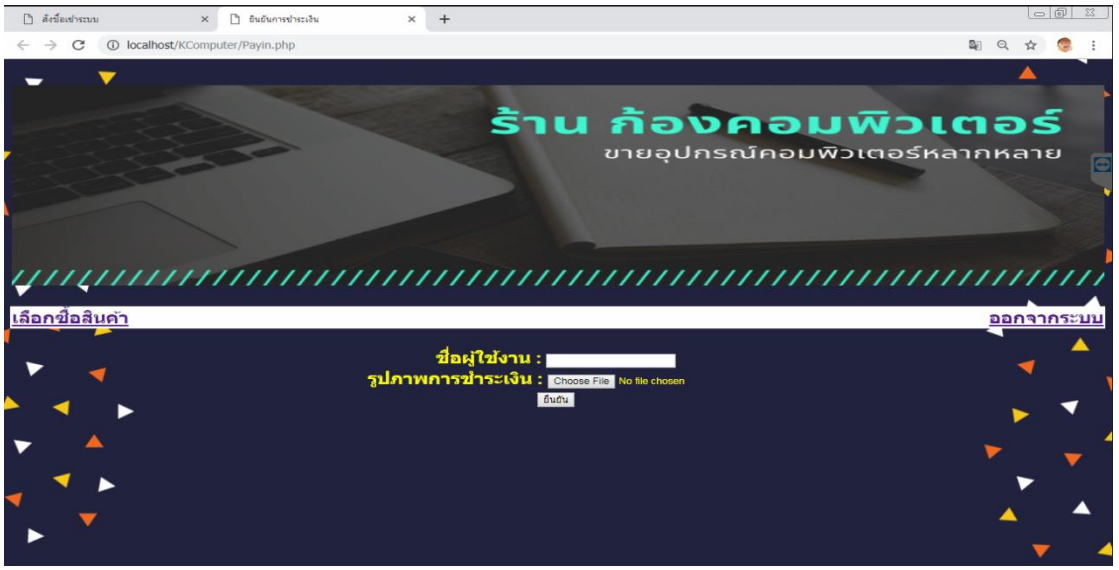

**ภาพที่ ก–8** แสดงหน้ายืนยันการชำระเงิน

เมื่อกดปุ่มยืนยัน ในการยืนยันการชำระเงิน ก็จะแสดงในหน้าว่าทำรายการเรียบร้อยแล้ว ดัง

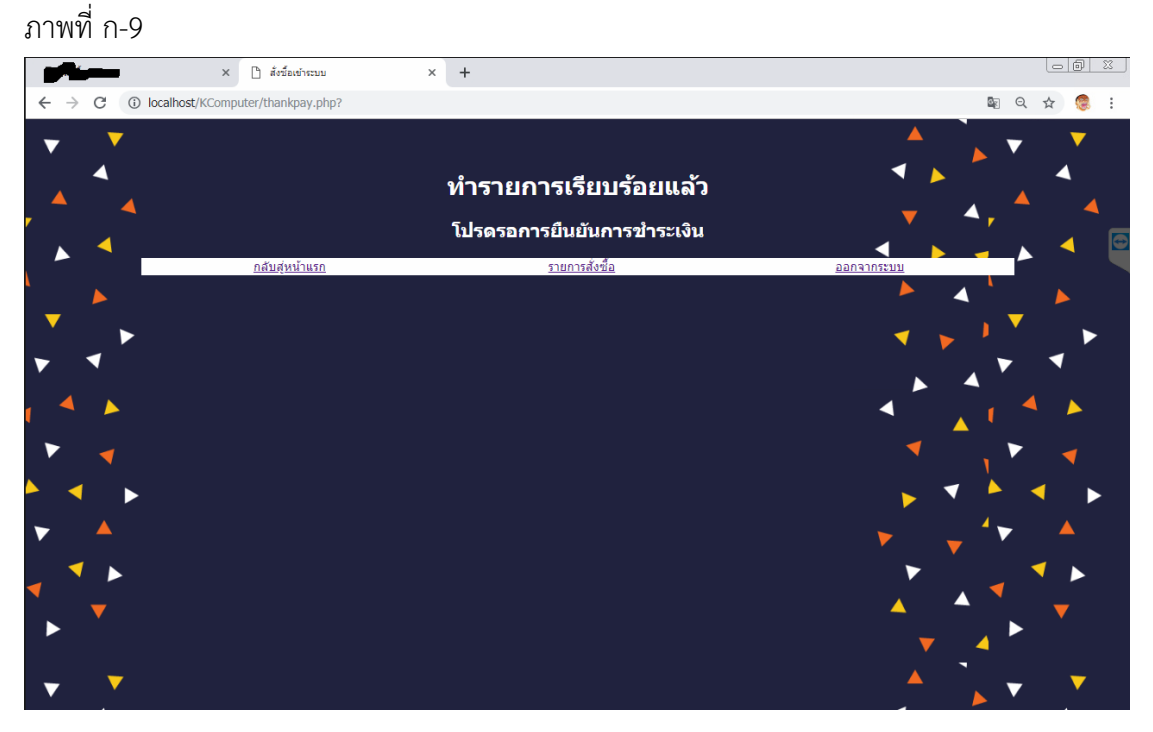

**ภาพที่ ก–9** ยืนยันการชำระเงินเรียบร้อยแล้ว

#### **1.3 ส่วนการใช้งานของผู้ดูแลระบบ**

การออกแบบในส่วนของผู้ดูแลระบบ ท าการเข้าสู่ระบบของผู้ดูแลระบบเพื่อเชื่อมต่อกับระบบ การซื้อขายอุปกรณ์คอมพิวเตอร์ออนไลน์สามารถแสดงได้ดังภาพที่ ก–10

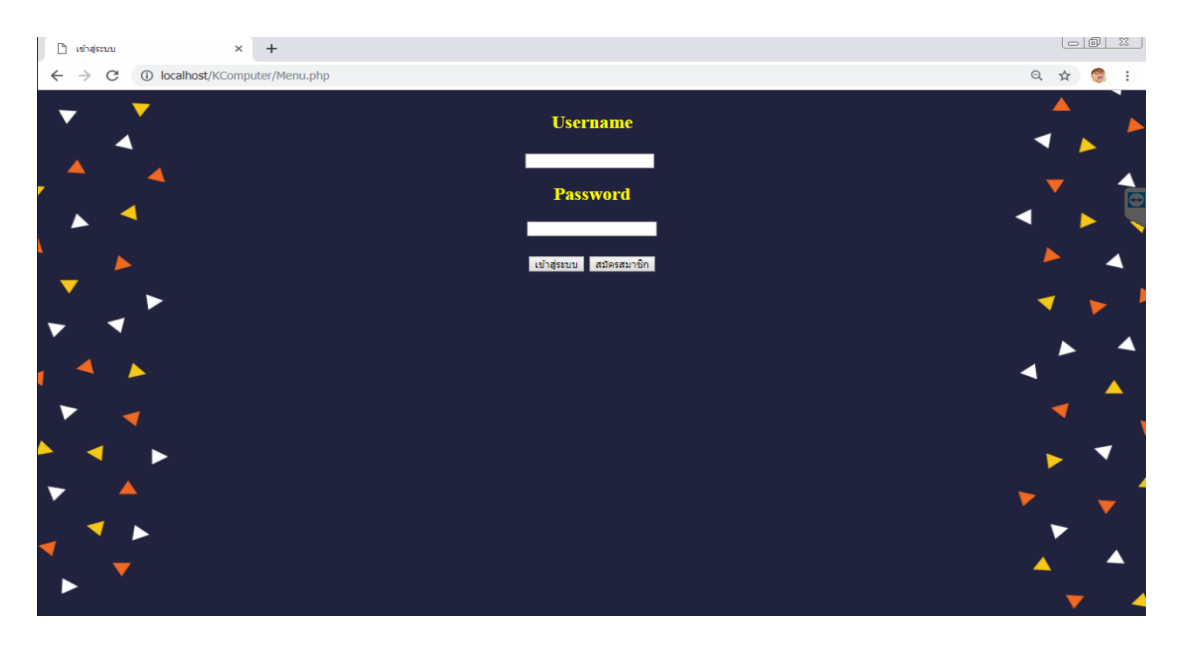

**ภาพที่ ก–10** หน้าแรกของผู้ดูแลระบบ

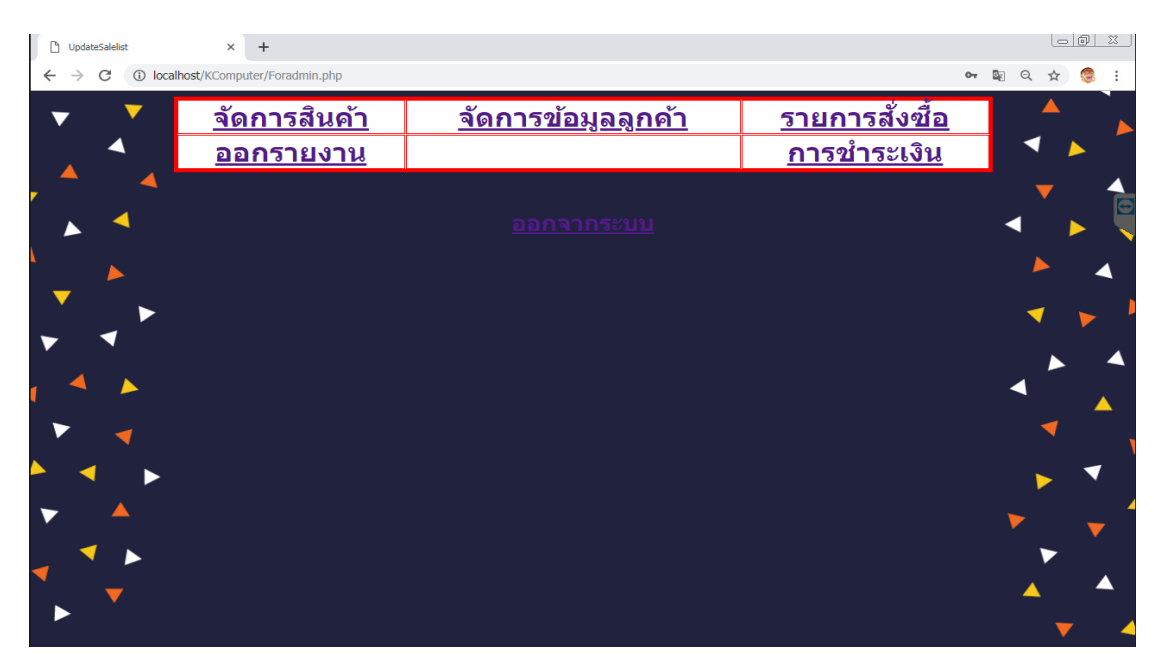

## หน้าหลักของผู้ดูแลระบบเพื่อดูรายการต่างๆ ดังภาพที่ ก–11

**ภาพที่ ก–11** แสดงหน้าแรกของผู้ดูแลระบบ

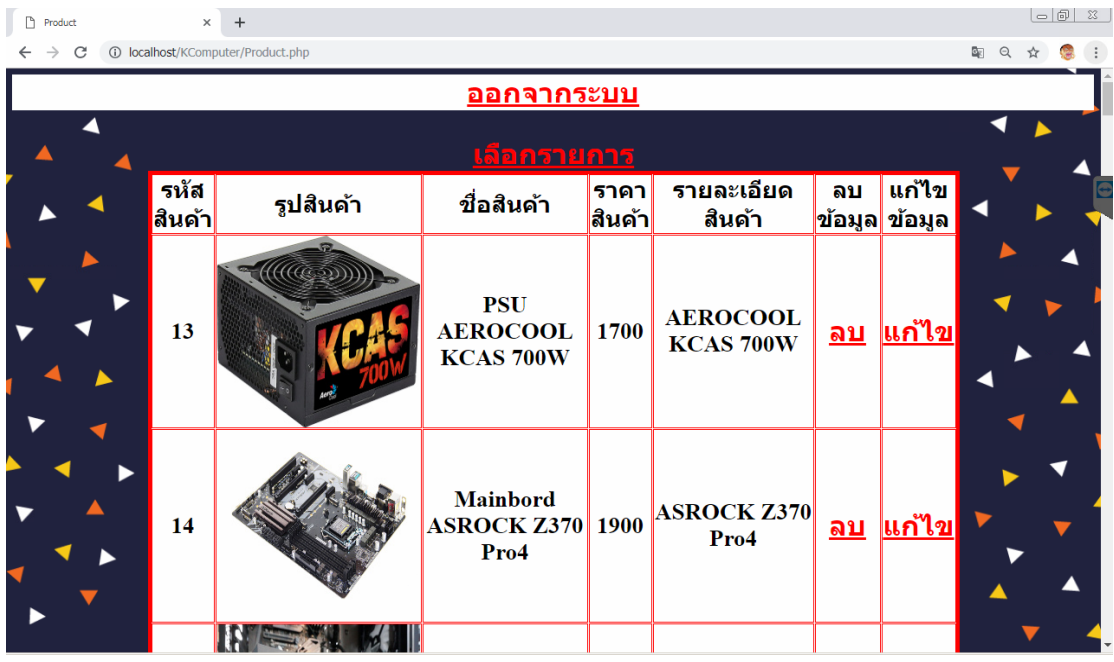

หน้าการจัดการสินค้าของผู้ดูแลระบบ เพื่อทำการ เพิ่ม ลบ แก้ไข สินค้า ดังภาพที่ ก–12

**ภาพที่ ก–12** แสดงการ เพิ่ม ลบ แก้ไข รายการสินค้า

หน้าการ เพิ่มสินค้า ของผู้ดูแลระบบ ดังภาพที่ ก–13

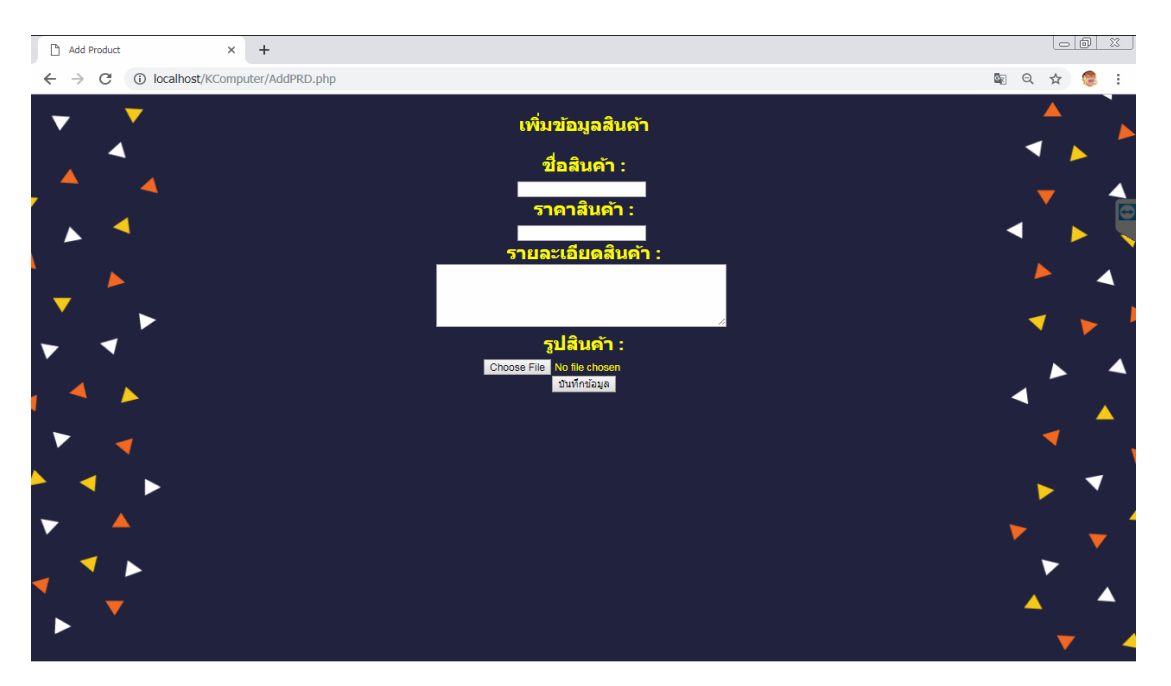

**ภาพที่ ก–13** แสดงการเพิ่มสินค้า

หน้าการแก้ไขสินค้า ของผู้ดูแลระบบ ดังภาพที่ ก–14

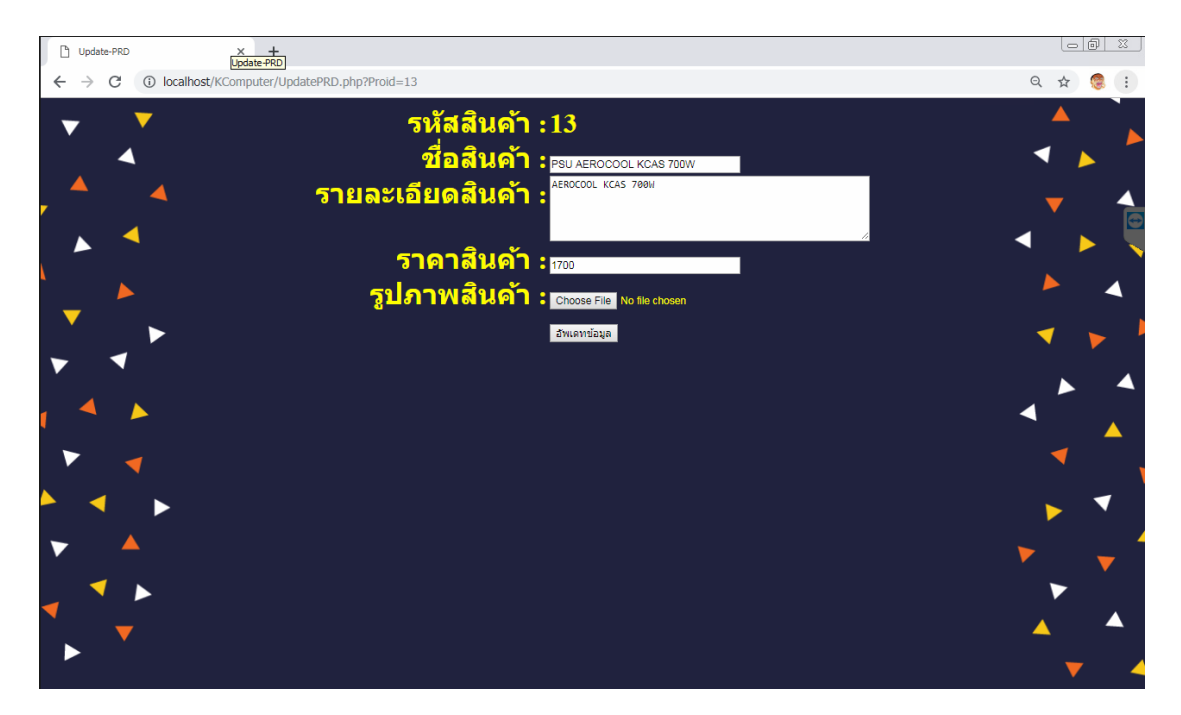

**ภาพที่ ก–14** แสดงหน้าการแก้ไขรายการสินค้า

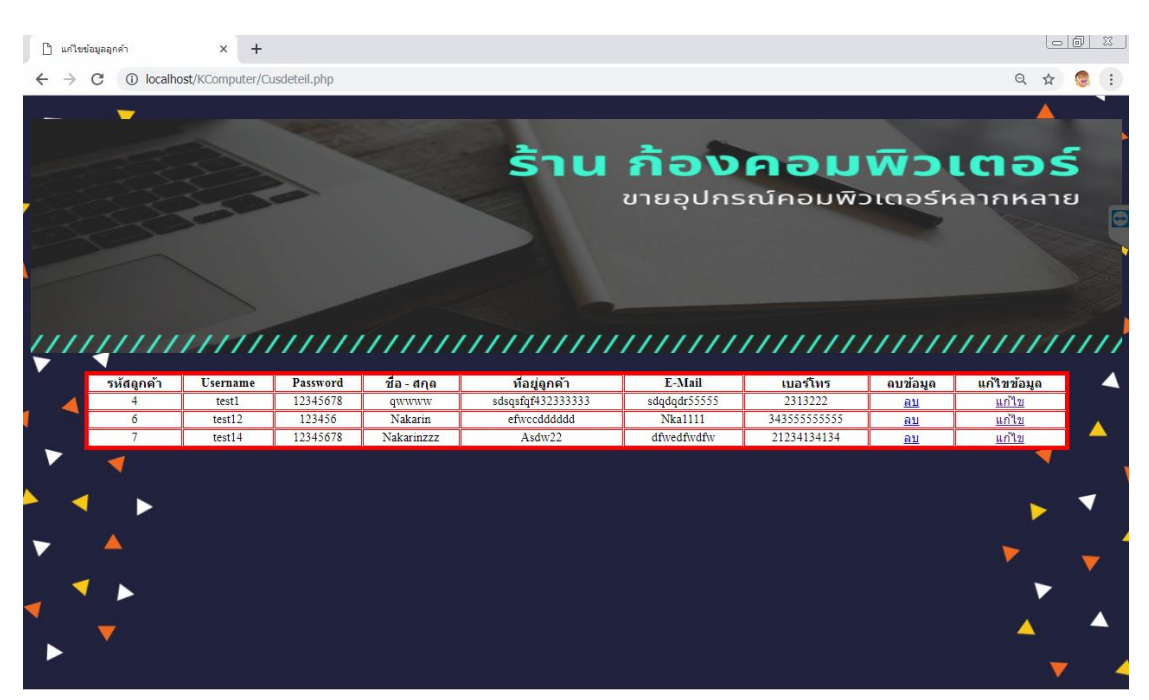

หน้าการจัดการข้อมูลลูกค้า สำหรับผู้ดูแลระบบ ดังภาพที่ ก–15

**ภาพที่ก–15** แสดงรายละเอียดข้อมูลลูกค้า

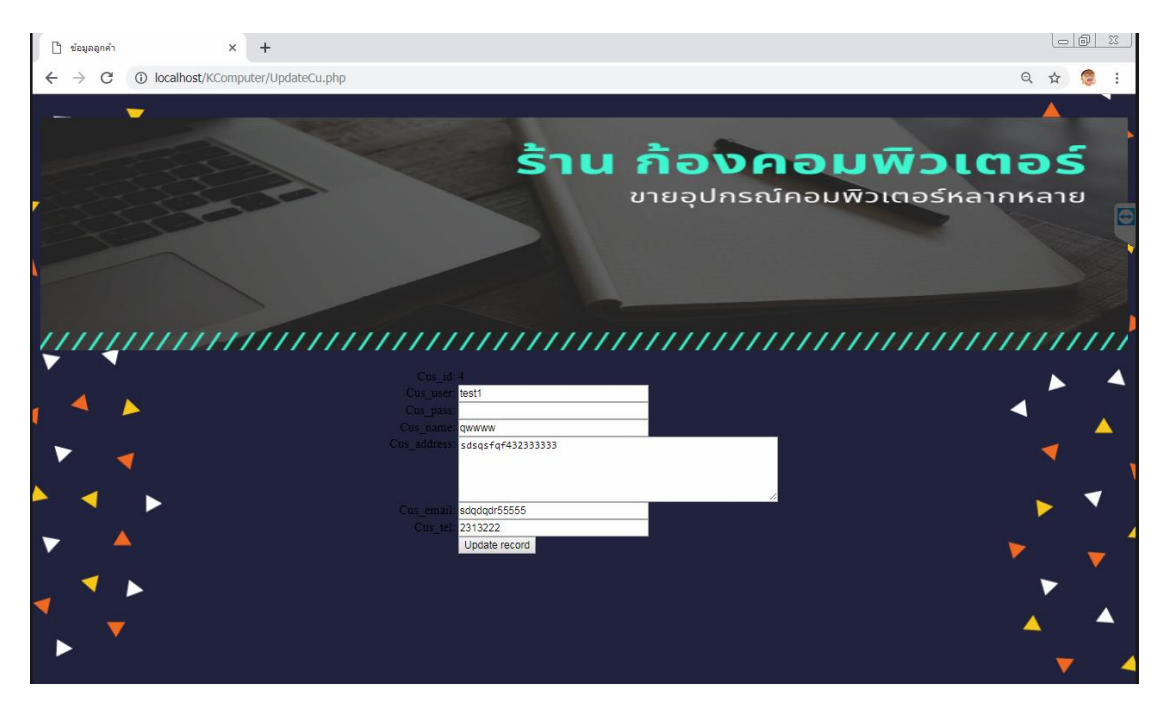

หน้าการแก้ไขข้อมูลลูกค้า สำหรับผู้ดูแลระบบ ดังภาพที่ ก–16

**ภาพที่ ก–16** แสดงหน้าการแก้ไขข้อมูลลูกค้า

 $\mathring{\Box}$ รายการสั่งนี้อ  $\times$  +  $\Leftarrow$  $\begin{array}{ccc} \mathbb{B}_{\mathbb{C}} & \mathbb{O}_{\mathbb{C}} \end{array}$ ☆ รายการสั่งชื้อ เลขที่สังซ์ ชื่อผ่ไข

หน้าการแสดงรายการสั่งซื้อสินค้า สำหรับผู้ดูแลระบบ ดังภาพที่ ก–17

**ภาพที่ ก–17** แสดงรายการสั่งซื้อสินค้า สำหรับผู้ดูแลระบบ

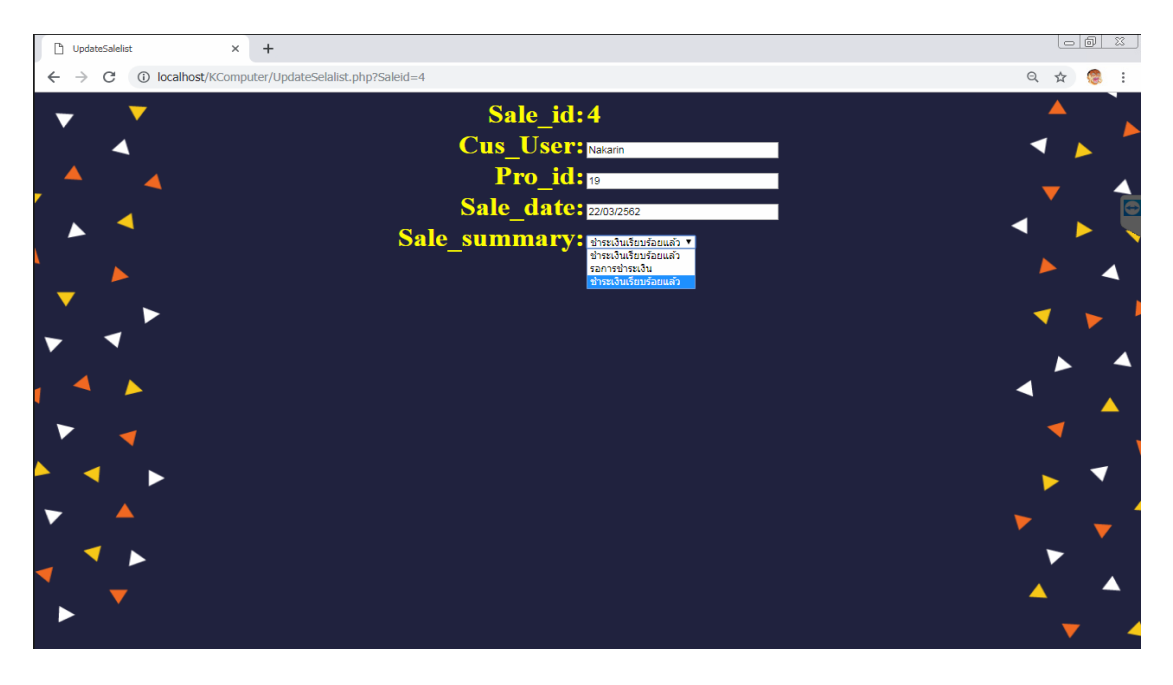

หน้าการแสดงการแก้ไขรายการสั่งซื้อสินค้า สำหรับผู้ดูแลระบบ ดังภาพที่ ก–18

**ภาพที่ ก–18** แสดงการแก้ไขสถานะการชำระเงินของลูกค้าเพื่ออัพเดทการชำระเงิน

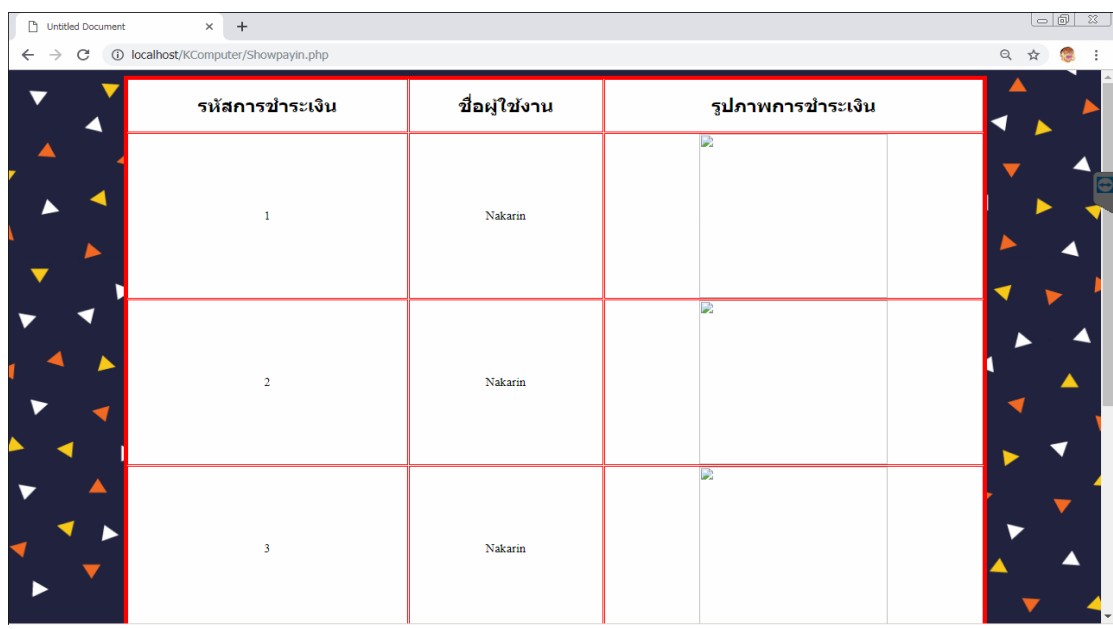

หน้าแสดงการยืนยันชำระเงินของลูกค้า สำหรับผู้ดูแลระบบ ดังภาพที่ ก–19

**ภาพที่ ก–19** แสดงการยืนยันการชำระเงินของลูกค้า

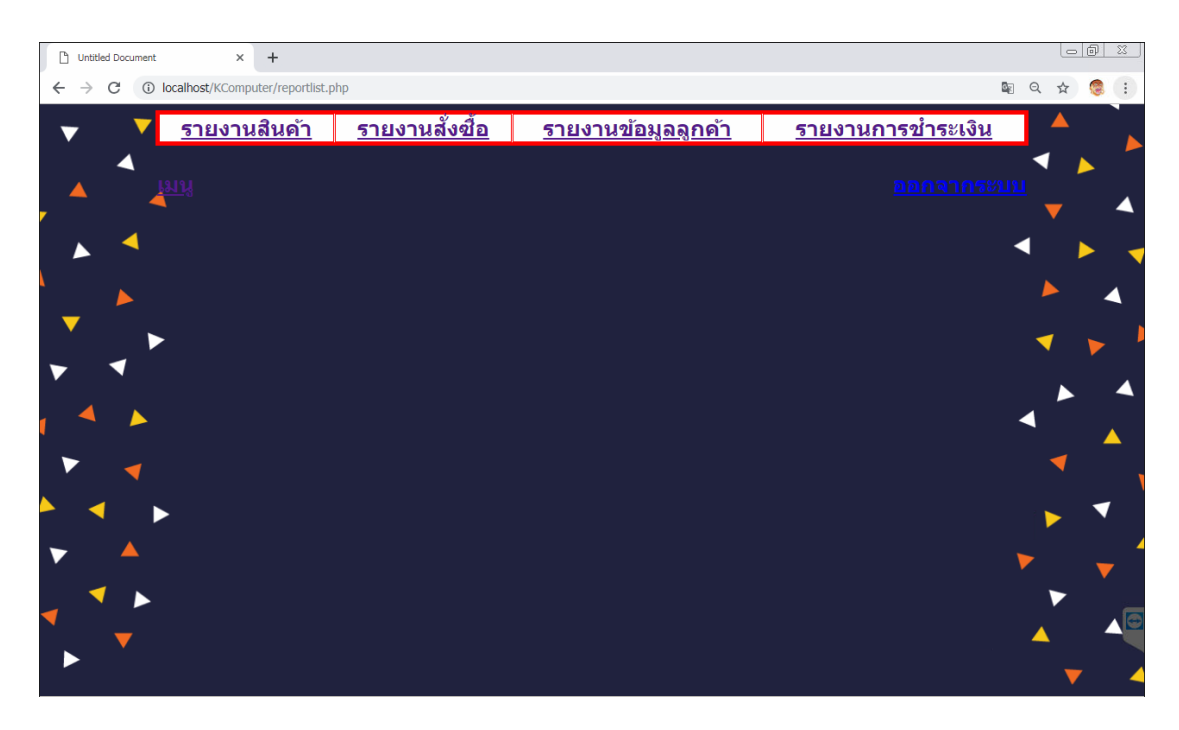

หน้าแสดงรายการการออกรายงาน สำหรับผู้ดูแลระบบ ดังภาพที่ ก–20

**ภาพที่ ก–20** แสดงหน้าการเลือกรายงานต่าง ๆ

## ประวัติผู้จัดทําโครงงาน

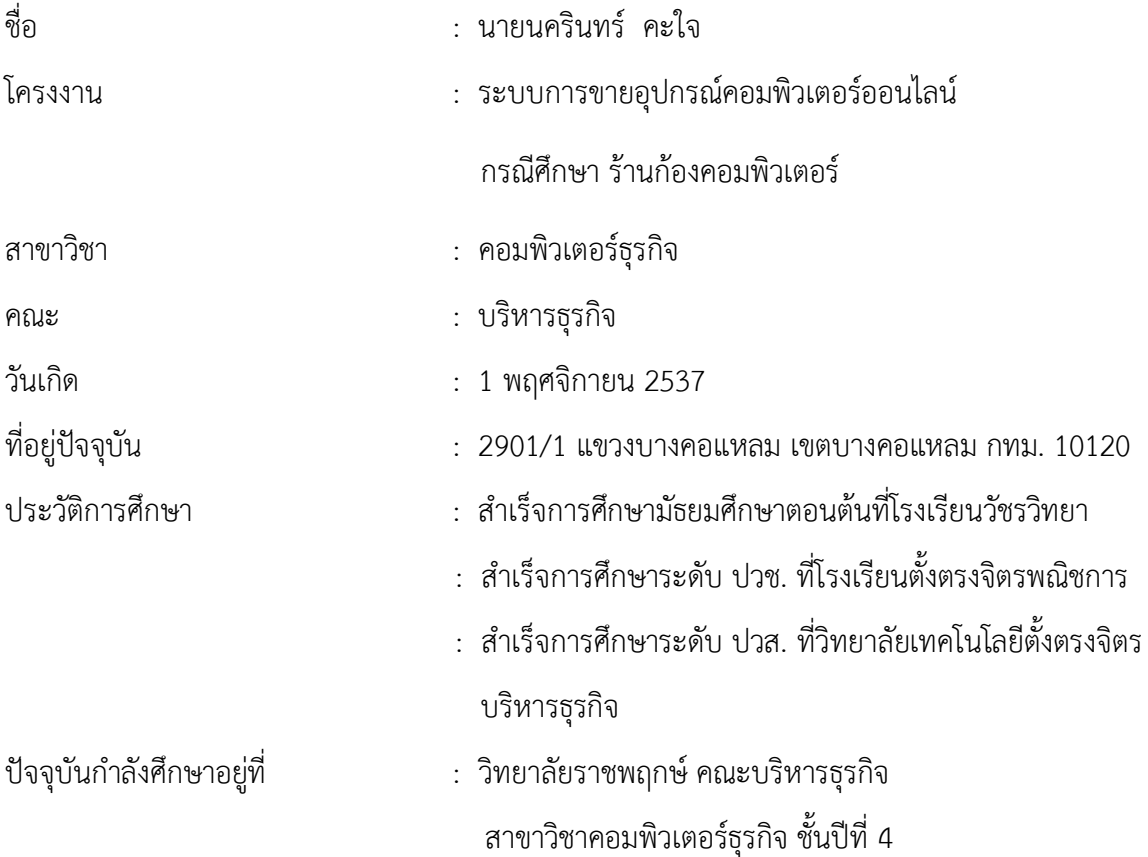

## ประวัติผู้จัดทําโครงงาน

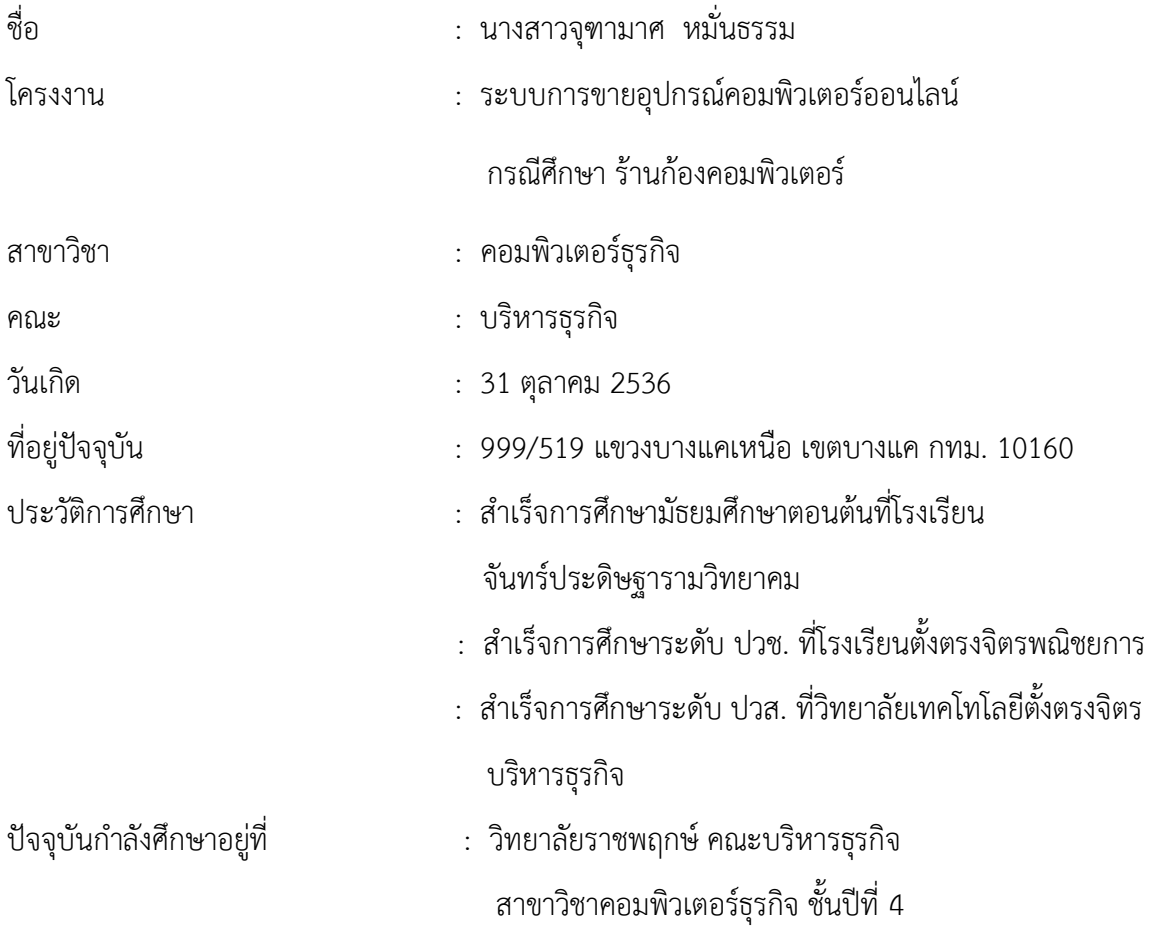

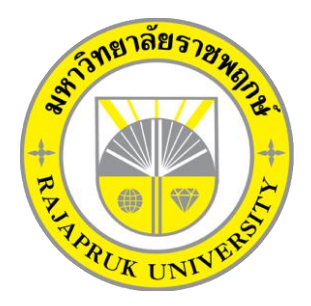

**ระบบการขายอุปกรณ์คอมพิวเตอร์ออนไลน์ กรณีศึกษา ร้านก้องคอมพิวเตอร์ HARDWEAR COMPUTER SYSTEM ONLINE CASE STUDY KONG COMPUTER**

> **นายนครินทร์ คะใจ นางสาวจุฑามาศ หมั่นธรรม**

**โครงงานนี้เป็นส่วนหนึ่งของการศึกษาตามหลักสูตรบริหารธุรกิจบัณฑิต สาขาวิชาคอมพิวเตอร์ธุรกิจ คณะบริหารธุรกิจ มหาวิทยาลัยราชพฤกษ์ ปีการศึกษา 2561**

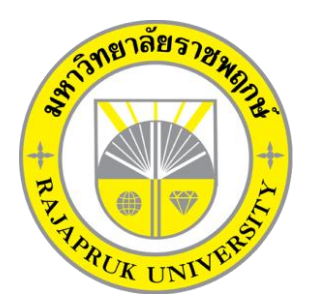

ระบบการขายอุปกรณ์คอมพิวเตอร์ออนไลน์ กรณีศึกษา ร้านก้องคอมพิวเตอร์ HARDWEAR COMPUTER SYSTEM ONLINE CASE STUDY KONG COMPUTER

> นายนครินทร์ คะใจ นางสาวจุฑามาศ หมั่นธรรม

โครงงานนี้เป็นส่วนหนึ่งของการศึกษาตามหลักสูตรบริหารธุรกิจบัณฑิต สาขาวิชาคอมพิวเตอร์ธุรกิจ คณะบริหารธุรกิจ มหาวิทยาลัยราชพฤกษ์ ปีการศึกษา 2561

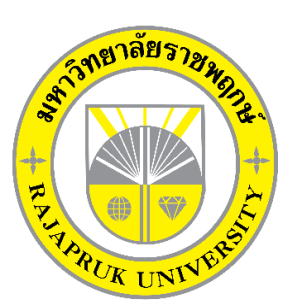

# **ใบรับรองโครงงานคอมพิวเตอร์ธุรกิจ สาขาวิชาคอมพิวเตอร์ธุรกิจ คณะบริหารธุรกิจ มหาวิทยาลัยราชพฤกษ์**

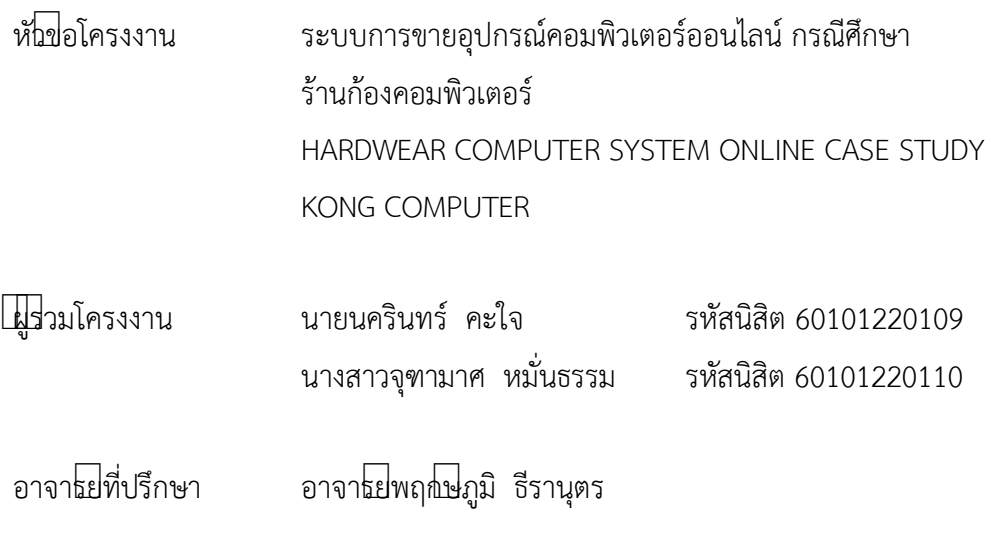

……….คณะบริหารธุรกิจ มหาวิทยาลัยราชพฤกษ้ อนุมัติให้นับโครงงานคอมพิวเตอร้ธุรกิจฉบับนี้ เป้นส้วนหนึ่งของการศึกษาตามหลักสูตรบริหารธุรกิจบัณฑิต

&ไ.!\_\_\_\_\_\_\_\_\_\_\_\_\_\_\_\_\_\_\_\_\_\_\_\_\_\_\_\_\_\_\_\_\_\_\_\_คณบดีคณะบริหารธุรกิจ

(รศ.ศิริ ภู่พงษ์วัฒนา)

คณะกรรมการสอบโครงงานคอมพิวเตอร์ธุรกิจ

\_\_\_\_\_\_\_\_\_\_\_\_\_\_\_\_\_\_\_\_\_\_\_\_\_\_\_\_\_\_\_\_\_\_\_\_\_ประธานกรรมการ

(อ.พฤกษ์ภูมิ ธีรานุตร)

\_\_\_\_\_\_\_\_\_\_\_\_\_\_\_\_\_\_\_\_\_\_\_\_\_\_\_\_\_\_\_\_\_\_\_\_\_กรรมการ

(ผศ.ดร.เรวดี ศักดิ์ดุลยธรรม)

\_\_\_\_\_\_\_\_\_\_\_\_\_\_\_\_\_\_\_\_\_\_\_\_\_\_\_\_\_\_\_\_\_\_\_\_\_กรรมการ

(ดร.รสสุคนธ์ ทับพร)

**โครงงานฉบับนี้เป์นลิขสิทธิ์ของมหาวิทยาลัยราชพฤกษ์**

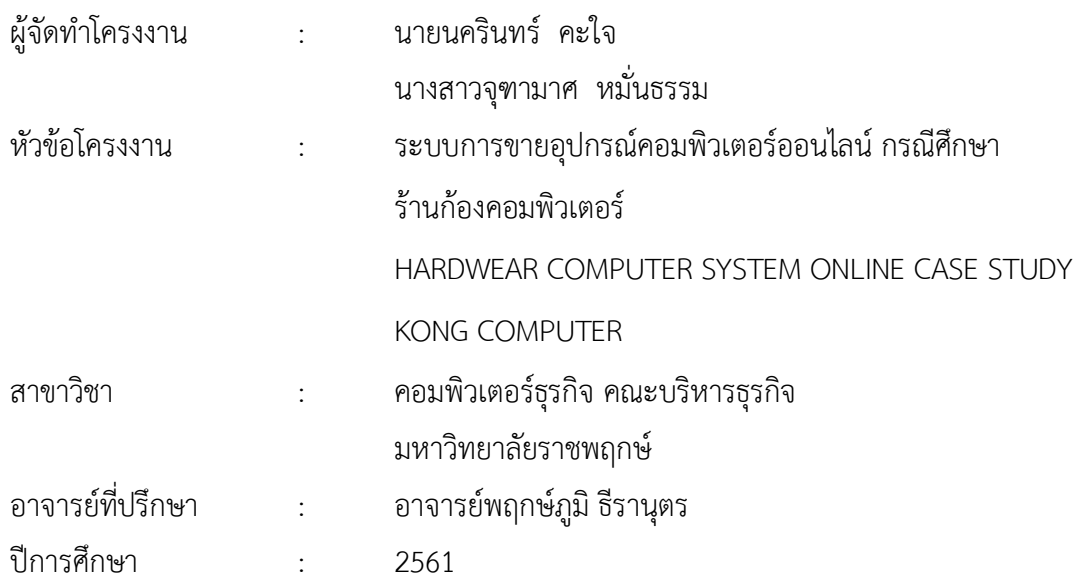

#### **บทคัดย่อ**

โครงงำนฉบับนี้มีวัตถุประสงค์เพื่อสร้ำงเพื่อพัฒนำระบบร้ำนขำยอุปกรณ์คอมพิวเตอร์ ้ออนไลน์ กรณีศึกษา ร้านก้องคอมพิวเตอร์ เพื่อเพิ่มช่องทางการจัดจำหน่ายสินค้าและการให้ข้อมูล รำยละเอียดสินค้ำเพื่อตอบสนองต่อ ควำมต้องกำรของผู้ใช้งำน กำรพัฒนำระบบฐำนข้อมูลช่วยลด ้ปัญหาความซับซ้อนในการจัดเก็บข้อมูลการตรวจสอบรายละเอียดและจำนวนสินค้าในคลัง การเก็บ ข้อมูลประวัติกำรซื้อของลูกค้ำ และกำรเก็บข้อมูลประวัติกำรสั่งซื้อสินค้ำ รวมทั้งกำร เก็บข้อมูล ียอดขายสินค้า ให้ระบบงานของร้านมีประสิทธิภาพและรวดเร็วในการดำเนินงานเพิ่มมากขึ้น ทำการ สร้ำงระบบด้วยโปรแกรม Adobe Dreamweaver CS6 เป็นโปรแกรมที่ใช้ในกำรพัฒนำ และ โปรแกรมกำรจัดกำร ฐำนข้อมูล ระบบจัดกำรฐำนข้อมูล MYSQL

#### **กิตติกรรมประกาศ**

ความสําเร็จของโครงงานคอมพิวเตอร์ธุรกิจฉบับนี้จะไม่สามารถบังเกิดขึ้นได้เลยหากไม่ได้รับ ความช่วยเหลือจาก อาจาร[ย์พฤกษ์ภูมิธีรานุตร](https://www.google.com/search?q=%E0%B8%AD.%E0%B8%9E%E0%B8%A4%E0%B8%81%E0%B8%A9%E0%B9%8C%E0%B8%A0%E0%B8%B9%E0%B8%A1%E0%B8%B4+%E0%B8%98%E0%B8%B5%E0%B8%A3%E0%B8%B2%E0%B8%99%E0%B8%B8%E0%B8%95%E0%B8%A3&spell=1&sa=X&ved=0ahUKEwjTlo2a0JPhAhV273MBHW0MCyEQkeECCCkoAA) ซึ่งเป็นอาจารย์ที่ปรึกษาโครงงานคอมพิวเตอร์ธุรกิจ ที่ได้ช่วยให้คําแนะนําและข้อคิดเห็นต่างๆ ตลอดจนให้ความเอาใจใส่ในการตรวจ แก้ไข และ ปรับปรุง ข้อบกพร่องต่างๆ มาโดยตลอด ซึ่งทำให้โครงงานคอมพิวเตอร์ธุรกิจฉบับนี้สำเร็จลงได้ รวมทั้ง คณาจารย์ในภาควิชาคอมพิวเตอร์ทุกท่าน ที่ได้ให้ความช่วยเหลือ และให้ความสะดวกใน การทํางาน ให้คําปรึกษาที่ดีและแนะแนวทางที่ถูกต้อง จึงทําให้โครงงานคอมพิวเตอร์ธุรกิจฉบับนี้ สามารถดําเนิน ไปได้อย่างเป็นลําดับขั้นตอน ตามวัตถุประสงค์และขอบเขตที่ได้วางเอาไว้ทุก ประการคณะผู้จัดทําใคร่ ขอขอบพระคุณเป็นอย่างสูง

นายนครินทร์ คะใจ

นางสาวจุฑามาศ หมั่นธรรม

# **สารบัญ**

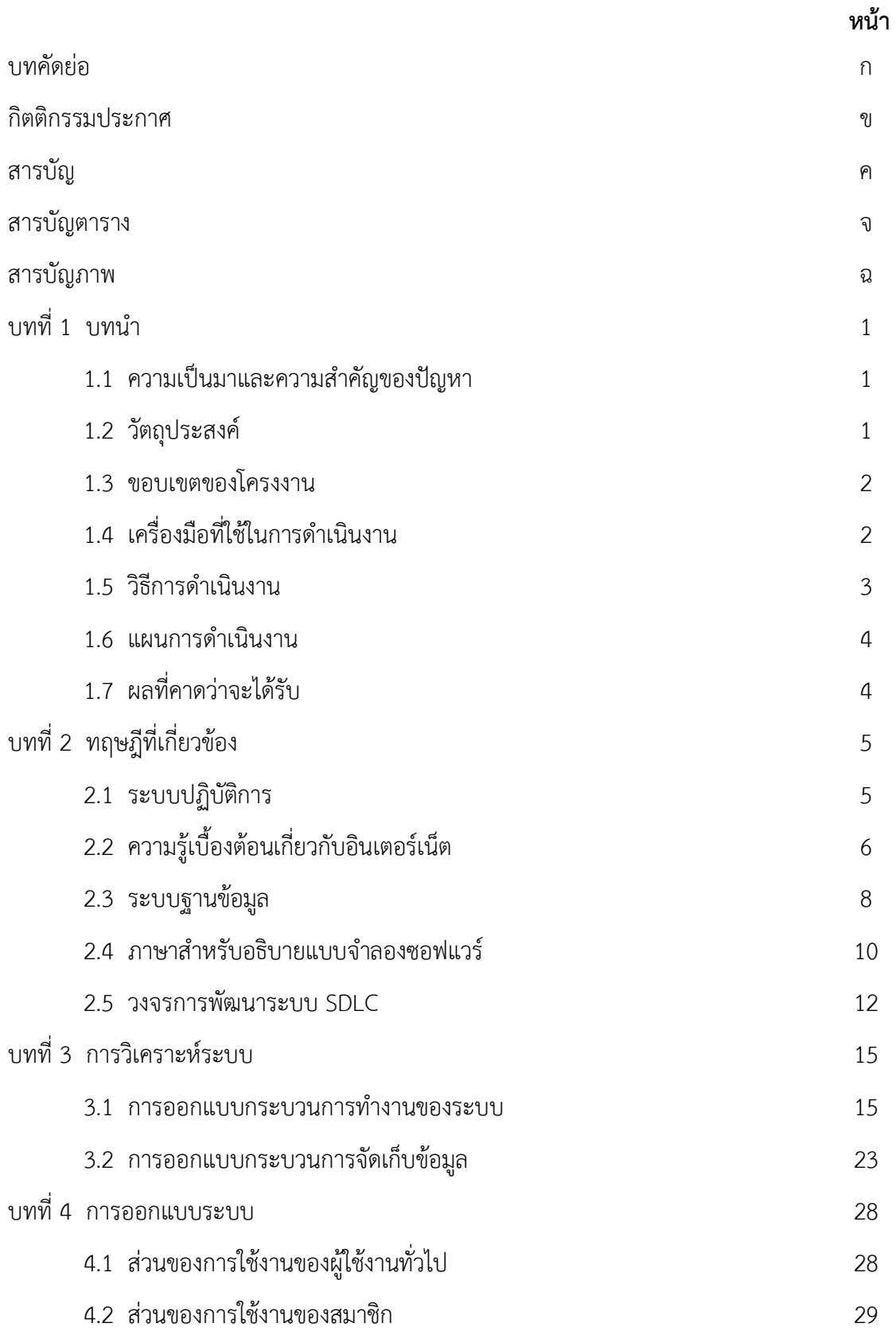

# **สารบัญ (ต่อ)**

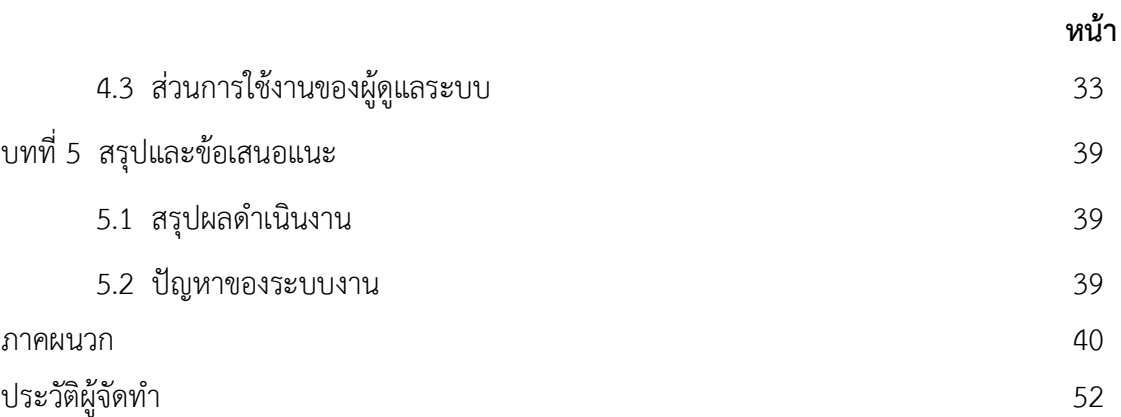

# **สารบัญตาราง**

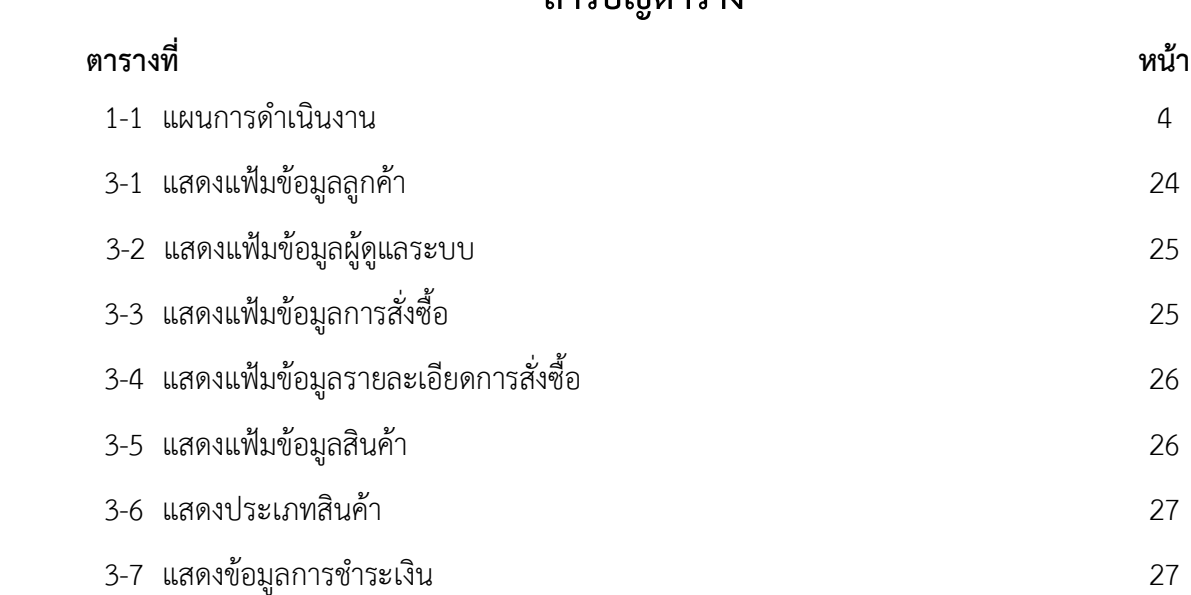
# **สารบัญภาพ**

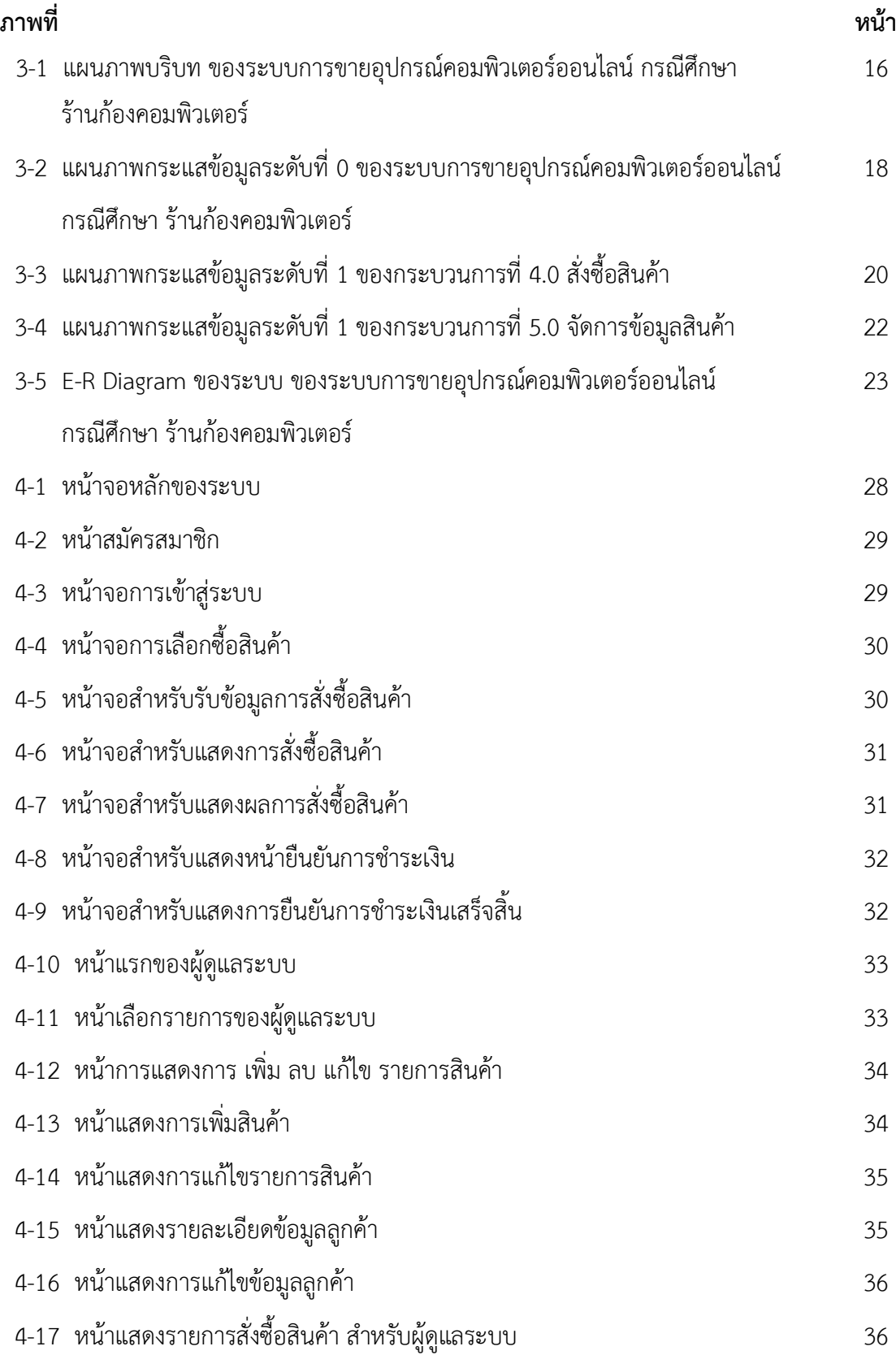

# **สารบัญภาพ**

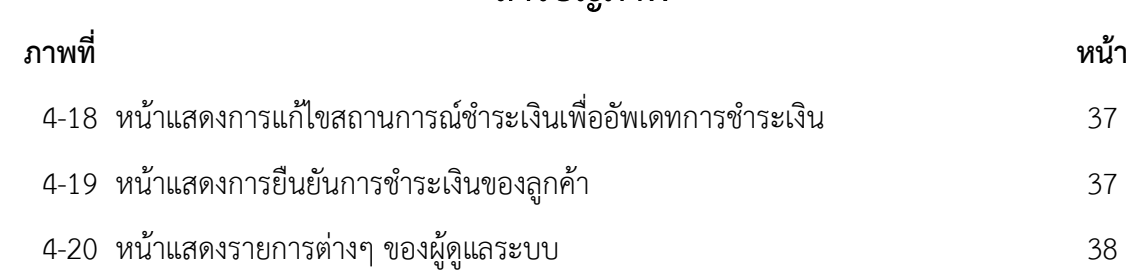

**บทที่ 1 บทน ำ**

#### **1.1 ควำมเป็นมำและควำมส ำคัญของปัญหำ**

 ระบบการขายอุปกรณ์คอมพิวเตอร์ แต่ก่อนเป็นเพียงการขายตามร้านทั่วไปหรือขายใน ห้างสรรพสินค้า เพราะยังไม่มีการนำเอาเทคโนโลยีมาใช้ในการพัฒนาระบบการขายเพราะเป็นเรื่องที่ ยุ่งยากจากขาดเครื่องมือ และอุปกรณ์ที่ทันสมัยขาดความรู้และความเข้าใจการจัดหาอุปกรณ์และการ น าเอาเทคโนโลยีมาใช้การใช้อินเทอร์เน็ตจึงยังไม่เป็นที่แพร่หลาย จะใช้กันเฉพาะกลุ่มนักธุรกิจ กลุ่ม ้ นักศึกษาและคนทำงานบางกลุ่มเท่านั้น

 ปัจจุบันการเชื่อมต่อทางอินเทอร์เน็ต เป็นสิ่งที่สามารถเชื่อมทุกคนจากทุกมุมโลกให้สามารถ ติดต่อสื่อสารกันได้ผ่านทางเวิลด์ไวด์เว็บ การมีเว็บไซต์ เพื่อขายสินค้าจึงเป็นการเพิ่มช่องทางการ ติดต่อซื้อสินค้าให้มีมากขึ้น และยังเป็นการเพิ่มความสะดวก สบายให้กับผู้บริโภคด้วยเพราะผู้บริโภค ไม่จำเป็นต้องมาดูและเลือกซื้อสินค้าถึงบริษัทหรือหน้าร้านที่จัดจำหน่ายด้วยตนเองซึ่งเป็นการ เสียเวลาพอสมควรในปัจจุบันที่มีสาเหตุจากการจราจรที่ติดขัดอีกทั้งการมีเว็บไซต์ยังสามารถท าให้ซื้อ ี ขายสินค้าได้ตลอด 24ชั่วโมง จึงขจัดปัญหาข้อจำกัดทางด้านเวลาออกไป สามารถให้เรานำเอาข้อมล ู่ข่าวสารต่างๆ มานำเสนอผ่านทางอินเทอร์เน็ตได้ตลอดเวลา และหลากหลายรูปแบบเช่นการนำสินค้า ใหม่ๆ มาเสนอขายและสามารถนำรูปแบบที่ใช้ในการพัฒนาในตัวสินค้าให้ดูแปลกใหม่เป็นที่สะดุดตา แก่ผู้ที่เข้ามาชมในเว็บไซต์ ด้วยเหตุนี้ที่อินเทอร์เน็ตเข้ามามีอิทธิพลมีคนจำนวนมากให้ความสนใจ จึง ได้มีการจัดท าโครงการเว็บไซต์เกี่ยวกับการเสนอขายอุปกรณ์คอมพิวเตอร์เพื่อให้บุคคลที่มีความสนใจ และ ต้องการสินค้า

้จากที่กล่าวมาข้างต้น คณะผู้จัดทำจึงได้ทำเว็บไซต์ร้านขายอุปกรณ์คอมพิวเตอร์ เพื่อตอบสนอง ้ ความต้องการของผู้ที่สนใจ เยี่ยมชมผ่านทางเว็บไซต์ที่เราจัดทำขึ้น เพื่อเป็นอีกหนึ่งทางเลือกในการ เลือกซื้อสินค้าของผู้โภคเองซึ่งในเว็บไซต์นี้จะนำเสนอข้อมูลเกี่ยวกับอุปกรณ์คอมพิวเตอร์ที่สำคัญทั้งนี้ คณะผู้จัดท าได้ตระหนักถึงความสามารถในการตอบสนองต่อ ความต้องการของผู้บริโภค

#### **1.2 วัตถุประสงค์**

1.2.1 เพื่อพัฒนาระบบร้านขายอุปกรณ์คอมพิวเตอร์ออนไลน์ กรณีศึกษา ร้านก้องคอมพิวเตอร์

1.2.2 เพื่อเพิ่มช่องทางการจัดจำหน่ายสินค้าและการให้ข้อมูลรายละเอียดสินค้าเพื่อตอบสนอง ต่อความต้องการของผู้ใช้งาน

#### 1.2.3 เพื่อพัฒนาระบบฐานข้อมูลช่วยลดปัญหาความซับซ้อนในการจัดเก็บข้อมูล

#### **1.3 ขอบเขตของระบบงำน**

- 1.3.1 ผู้ดูแลระบบ
	- 1.3.1.1 สามารถเข้าสู่ระบบได้
	- 1.3.1.2 สามารถเพิ่ม, ลบ, แก้ไข, ค้นหา ประเภทสินค้าได้
	- 1.3.1.3 สามารถเพิ่ม, ลบ, แก้ไข, ค้นหา ข้อมูลสินค้า
	- 1.3.1.4 สามารถเพิ่ม, ลบ, แก้ไข, ค้นหา ข้อมูลลูกค้าได้
	- 1.3.1.5 สามารถแจ้งสถานะการชำระเงินของลูกค้าได้
	- 1.3.1.6 สามารถแจ้งสถานการณ์จัดส่งสินค้าทั้งหมดได้
	- 1.3.1.7 สามารถออกรายงาน เช่น รายงานสินค้าทั้งหมด รายงานสรุปยอดขาย
- 1.3.2 สมาชิก
	- 1.3.1.1 สามารถสมัครสมาชิกได้
	- 1.3.1.2 สามารถเข้าสู่ระบบได้
	- 1.3.1.3 สามารถดูรายละเอียดสินค้าได้
	- 1.3.1.4 สามารถสั่งซื้อสินค้าได้
	- 1.3.1.5 สามารถตรวจสอบรายการสั่งซื้อสินค้าได้
	- 1.3.1.6 สามารถยืนยันการสั่งซื้อสินค้าได้
	- 1.3.1.7 สามารถออกรายงาน การสั่งซื้อสินค้า ใบเสร็จ ได้

### **1.4 เครื่องมือที่ใช้ในกำรด ำเนินงำน**

- 1.4.1 ด้านฮาร์ดแวร์ (Hardware) ที่ใช้ในการพัฒนามีดังนี้
	- $1.4.1.1$  เครื่องคอมพิวเตอร์ Intel Pentium
	- 1.4.1.2 หน่วยความจำหลัก (RAM) 8 GB
	- 1.4.1.3 หน่วยความจำสำรอง (HARDDISK) 2 TB
	- 1.4.1.4 จอคอมพิวเตอร์ขนาด 24 นิ้ว
- 1.4.2 ด้านซอฟต์แวร์ (Software) ที่ใช้ในการพัฒนามีดังนี้
	- 1.4.2.1 Adobe Dreamweaver CS6 เป็นโปรแกรมที่ใช้ในการพัฒนา
	- 1**.**4.2.2 ระบบจัดการฐานข้อมูล MYSQL
- 1.4.2.3 Appserv ใช้ในการสร้างเว็บเซิร์ฟเวอร์
- 1.4.2.4 PHP เป็นภาษาที่ใช้ในการพัฒนา

#### **1.5 วิธีกำรด ำเนินงำน**

1.5.1 การศึกษาปัญหาที่เกิดขึ้น (Problem Recognition) การรวบรวมข้อมูลจากการศึกษา ี ปัญหาที่เกิดขึ้นมาจากการทำงานล่าช้าของการตรวจเช็คสินค้าคงเหลือ การเก็บข้อมูลสินค้าและข้อมูล ลูกค้าอาจจะเกิดการเสียหายได้เนื่องจากยังเป็นการบันทึกลงสมุดอยู่ อีกปัญหาคือการเดินทางของ ้ลูกค้าอาจจะไม่สะดวกในการเดินทางมาที่ร้าน ด้วยการนำแผนงานจากการนำข้อมูลและปัญหาที่เกิด ่ ขึ้นมาวิเคราะห์แนวทางเพื่อแก้ไขปัญหา โดยคำนึงถึงทรัพยากรที่มีอยู่ให้มีประสิทธิภาพในการแก้ไข ปัญหาข้างต้นให้ได้มากที่สุด

1.5.2 การวิเคราะห์ระบบ (Analysis) การออกแบบระบบขึ้นมาใหม่ โดยมุ่งเน้นการใช้งานของ ระบบที่สามารถให้ผู้ใช้งานสามารถเข้าใจการทำงานได้มากที่สุด ไม่ยุ่งยากและซับซ้อนจนเกินไปพร้อม ทั้งเรียบเรียงขั้นตอนการทำงานของระบบให้เข้าใจง่าย และระบบจะต้องรองรับการเก็บข้อมูลได้เป็น จ านวนมาก นอกจากนั้น ระบบการเก็บรวบรวมข้อมูลต้องมีประสิทธิภาพมากเช่นกัน เนื่องจากมี ผู้ใช้งานจำนวนมากและสามารถใช้งานได้ทุกที่

1.5.3 การออกแบบระบบ (Design) เป็นขั้นตอนในการสร้างแผนงานแสดงทิศทางการไหลของ ่ ข้อมูล ขั้นตอนต่างๆ ในการทำงานที่เกี่ยวข้องทั้งหมดของระบบ รวมทั้งการออกแบบฐานข้อมูลใน ส่วนของรายการสินค้า และ ข้อมูลของลูกค้าทั้งหมด นอกจากนั้นต้องออกแบบหน้าโปรแกรมที่ ผู้ใช้งานและผู้ดูแลระบบเข้าใช้งานในส่วนต่างๆ ได้

1.5.4 การพัฒนาระบบ (Construction) ในขึ้นตอนนี้จะจัดท าระบบใหม่ที่สามารถแก้ไข้ปัญหา ้อย่างมีเสถียรภาพมากที่สุด รวมทั้งการจัดทำฐานข้อมูลในส่วนของรายการสินค้า และ ข้อมูลของ ลูกค้าทั้งหมด

1.5.5 การทดสอบระบบ (Testing) โดยการทดสอบ ให้ผู้ใช้งานทดสอบเข้าสู่ระบบและทำการ ใช้งานผ่านระบบ และตรวจสอบข้อบกพร่องที่เกิดขึ้นจากการทดลองการใช้งานระบบ พร้อมทั้งนำไป แก้ไขปัญหาที่เกิดขึ้น

1.5.6 การติดตั้งระบบ (Setup) ด้วยการทดสอบการใช้งานแล้ว ก็ถึงขั้นตอนการใช้งานจริงหรือ อาจจะมีการติดตั้งระบบและใช้งานจริง

1.5.7 จัดท าเอกสาร (Documentation) ด้วยการจัดท าเอกสารเกี่ยวกับการใช้งานระบบในส่วน ต่างๆ เพื่อให้ผู้ใช้งานเข้าใจถึงขึ้นตอนการทำงานและวิธีการใช้งานระบบได้อย่างถูกต้องรวดเร็ว

#### **1.6 แผนกำรด ำเนินงำน**

ในการพัฒนาระบบร้านจำหน่ายอุปกรณ์คอมพิวเตอร์ออนไลน์ กรณีศึกษา ร้านก้องคอมพิวเตอร์ ได้ใช้เวลาทั้งหมดตามกำหนดการในตารางต่อไปนี้

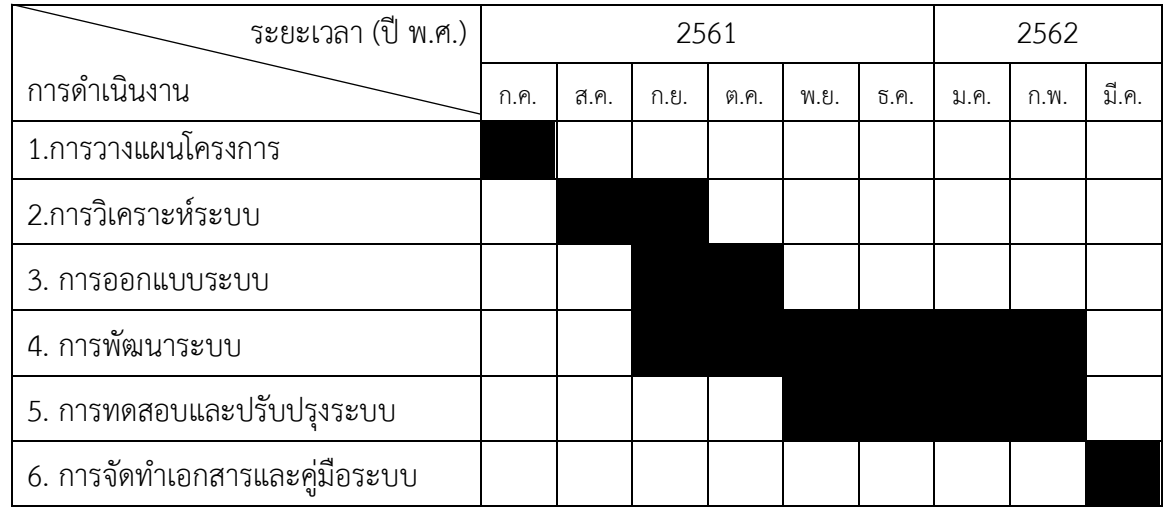

# **ตารางที่ 1-1** ระยะเวลาการดำเนินงาน

## **1.7 ผลที่คำดว่ำจะได้รับ**

1.7.1 สามารถพัฒนาระบบร้านขายอุปกรณ์คอมพิวเตอร์ออนไลน์กรณีศึกษา ร้านก้อง คอมพิวเตอร์ได้

1.7.2 สามารถพัฒนาระบบฐานข้อมูลช่วยลดปัญหาความซับซ้อนในการจัดเก็บข้อมูลได้

1.7.3 สามารถเพิ่มช่องทางการจัดจำหน่ายสินค้าและการให้ข้อมูลรายละเอียดสินค้าเพื่อ ตอบสนองต่อความต้องการของผู้ใช้งานได้

# **บทที่ 2 ทฤษฎีเกี่ยวข้อง**

ในการสร้างระบบการขายอุปกรณ์คอมพิวเตอร์ออนไลน์ กรณีศึกษา ร้านก้องคอมพิวเตอร์ ครั้งนี้ ผู้จัดทําได้ทําการศึกษาหลักการของทฤษฎีต่างๆ ที่เกี่ยวข้องกับการพัฒนาระบบสามารถ นํามา ประยุกต์ใช้งานได้ โดยแบ่งออกเป็นหัวข้อต่าง ๆ ดังต่อไปนี้

- 2.1 ระบบปฏิบัติการ (Windows 10)
- 2.2 ความรู้เบื้องต้นเกี่ยวกับอินเตอร์เน็ต
- 2.3 ระบบฐานข้อมูล
- 2.4 ภาษาสําหรับอธิบายแบบจําลองซอฟต์แวร์
- 2.5 วงจรการพัฒนาระบบ (SDLC)

### **2.1 ระบบปฏิบัติการ**

 วินโดวส์10 (Windows 10) เป็[นระบบปฏิบัติการข](https://th.wikipedia.org/wiki/%E0%B8%A3%E0%B8%B0%E0%B8%9A%E0%B8%9A%E0%B8%9B%E0%B8%8F%E0%B8%B4%E0%B8%9A%E0%B8%B1%E0%B8%95%E0%B8%B4%E0%B8%81%E0%B8%B2%E0%B8%A3)อ[งไมโครซอฟท์](https://th.wikipedia.org/wiki/%E0%B9%84%E0%B8%A1%E0%B9%82%E0%B8%84%E0%B8%A3%E0%B8%8B%E0%B8%AD%E0%B8%9F%E0%B8%97%E0%B9%8C)ใช้สถาปัตยกรร[มวินโดวส์](https://th.wikipedia.org/wiki/%E0%B8%A7%E0%B8%B4%E0%B8%99%E0%B9%82%E0%B8%94%E0%B8%A7%E0%B8%AA%E0%B9%8C%E0%B9%80%E0%B8%AD%E0%B9%87%E0%B8%99%E0%B8%97%E0%B8%B5) [เอ็นที](https://th.wikipedia.org/wiki/%E0%B8%A7%E0%B8%B4%E0%B8%99%E0%B9%82%E0%B8%94%E0%B8%A7%E0%B8%AA%E0%B9%8C%E0%B9%80%E0%B8%AD%E0%B9%87%E0%B8%99%E0%B8%97%E0%B8%B5)โดยประกาศการพัฒนาเมื่อ 30 กันยายน 2549 และวางจําหน่ายเมื่อวันที่ 29 กรกฎาคม 2558 โดยจะทําการอัพเดตระบบให้ผู้ใ[ช้วินโดวส์](https://th.wikipedia.org/w/index.php?title=%E0%B8%A7%E0%B8%B4%E0%B8%99%E0%B9%82%E0%B8%94%E0%B8%A7%E0%B8%AA%E0%B9%8C_8.1&action=edit&redlink=1) 8.1 แล[ะวินโดวส์](https://th.wikipedia.org/wiki/%E0%B8%A7%E0%B8%B4%E0%B8%99%E0%B9%82%E0%B8%94%E0%B8%A7%E0%B8%AA%E0%B9%8C_7) 7 โดยไม่คิดมูลค่า ภายในในปีแรกของ การจัดจําหน่าย

 วินโดวส์ 10 มีแนวทางการออกแบบที่สืบทอดจา[กวินโดวส์](https://th.wikipedia.org/wiki/%E0%B8%A7%E0%B8%B4%E0%B8%99%E0%B9%82%E0%B8%94%E0%B8%A7%E0%B8%AA%E0%B9%8C_8) 8 โดยมีหน้าต่างแบบจอสัมผัส และ แบบดั้งเดิมที่ใช้เมาส์และคีย์บอร์ด สถาปัตยกรรมของระบบเอื้อให้สามารถใช้ได้ทั้ง คอมพิวเตอร์ตั้ง โต๊ะ, แท็บเล็ต, เครื่องเกมคอนโซล และโทรศัพท์มือถือ ภายใต้แนวคิด "แอพฯ เดียว ใช้ได้ทุกรูปแบบ" โดยเพิ่มแอพจากร้านค้าไมโครซอฟท์หรือ ไมโครซอฟท์สโตร์(Microsoft Store) เพื่อการรองรับแอพ พลิเคชันเพิ่มเติม

 ระบบปฏิบัติการ (Operating System) หรือโอเอส เป็นซอฟต์แวร์ที่ทําหน้าที่เป็นตัวกลาง ระหว่างซอฟต์แวร์ระบบและซอฟต์แวร์ประยุกต์ทั่วไป บางครั้งอาจจะเห็นระบบปฏิบัติการเป็น เฟิร์ม แวร์

 ระบบปฏิบัติการมีหน้าที่หลักๆ คือ การจัดสรรทรัพยากรในเครื่องคอมพิวเตอร์เพื่อให้บริการ ซอฟต์แวร์ประยุกต์ในเรื่องการรับส่ง และจัดเก็บข้อมูลกับฮาร์ดแวร์ เช่น การส่งข้อมูล ภาพไป แสดงผลที่จอภาพ การส่งข้อมูลไปเก็บหรืออ่านจากฮาร์ดดิสก์ การรับส่งข้อมูลในระบบเครือข่าย หรือ

จัดสรรพื้นที่ในหน่วยความจําตามที่ซอฟต์แวร์ประยุกต์ร้องขอ รวมทั้งทําหน้าที่จัดสรรเวลาการ ใช้ใน หน่วยประมวลผลกลาง ในกรณีที่อนุญาตให้ประมวลผลซอฟต์แวร์ประยุกต์หลายๆ ตัว

Gateway (อาจเรียก Router) จะอ่านที่อยู่ที่จ่าหน้า แล้วจะบอกทิศทางที่ไปของแต่ละ Packet ว่า จะวิ่งไปในทิศทางไหน Packet ก็จะวิ่งไปตามทิศทางนั้น เมื่อไปถึง Gateway ใหม่ก็จะถูก กําหนด เส้นทางให้วิ่งไปยัง Gateway ใหม่ที่อยู่ถัดไป จนกว่าจะถึงเครื่องปลายทาง เช่น ติดต่อกับ เครื่องในพร้อม ๆ กัน

ระบบปฏิบัติการช่วยให้ตัวซอฟต์แวร์ประยุกต์ไม่ต้องจัดการเรื่องเหล่านั้นด้วยตนเอง เพียงแต่ เรียกใช้บริการจากระบบปฏิบัติการก็พอ ทําให้พัฒนาซอฟต์แวร์ประยุกต์ได้ง่ายขึ้นWindows 10 แบ่ง ออกเป็นรุ่นย่อยดังนี้

2.1.1 Windows 10 Home สําหรับลูกค้าตามบ้านที่ต้องการใช้งานบน PC หรือ Tablet นอกจากนี้ยังมีการนําเอาประสบการณ์เล่นเกมจาก Xbox มารวมไว้ด้วย

2.1.2 Windows 10 Mobile ออกแบบมาเฉพาะสําหรับมือถือหน้าจอขนาดเล็ก (หรือ Tablet ที่มีขนาดเล็ก) มีระบบ Windows App ที่สามารถทํางานได้ข้ามอุปกรณ์ แบบเดียวกับที่อยู่ใน Windows 10 Home และสามารถใช้งานแทน PC เมื่อต่อจอขนาดใหญ่

2.1.3 Windows 10 Pro สําหรับลูกค้ากลุ่มธุรกิจขนาดเล็ก รองรับระบบ Cloud อย่างเต็ม รูปแบบ รวมถึงระบบ Windows Update for Business ที่จะช่วยจัดการอุปกรณ์ในธุรกิจได้อย่าง ง่ายดาย นอกจากนี้ยังรองรับเครื่องส่วนตัวพนักงานหรือก็คือ Choose Your Own Device (CYOD) อีกด้วย

## **2.2 ความรู้เบื้องต้นเกี่ยวกับอินเตอร์เน็ต**

อินเตอร์เน็ต (Internet) หากแยกศัพท์จะได้ออกมา 2 คํา คือ Inter และคําว่า Net ซึ่ง Inter หมายถึง ระหว่าง หรือ ท่ามกลาง และคําว่า Net มาจากคําว่า Network หรือเครือข่าย เมื่อนํา ความหมายของทั้ง 2 คํามารวมกัน ซึ่งแปลว่า การเชื่อมต่อกันระหว่างเครือข่าย และเครือข่ายที่ใหญ่ ที่สุดในโลก เกิดขึ้นจากระบบเครือข่ายเล็ก ๆ รวมกัน เป็นระบบเครือข่ายใหญ่ เพื่อใช้ในการ ติดต่อสื่อสาร แลกเปลี่ยนข้อมูลกันทั่วโลก

 2.2.1 ประวัติความเป็นมาของอินเตอร์เน็ตอินเตอร์พัฒนามาจาก อาร์พาเน็ต (ARPAnet เรียก 11 411 41 ยาวพา) ที่ตั้งขึ้นในปี พ.ศ. 2512 เป็นเครือข่ายคอมพิวเตอร์ ของกระทรวงกลาโหม สหรัฐอเมริกา ที่ใช้ในงานวิจัยด้านทหาร (ARPA : Advanced Research Project Agency) พ.ศ.2515 หลังจากที่เครือข่ายทดลองอาร์พาประสบความสําเร็จอย่างสูงและได้มีการปรับปรุง หน่วยงานจากอาร์พามาเป็นคาร์พา (Defense Advanced Research Project Agency : DARPA)

และ ในที่สุดปีพ.ศ.2518 อาร์พาเน็ตก็ขึ้นตรงกับหน่วยการสื่อสารของกองทัพ (Defense Communication Agency) ในปี พ.ศ.2526 อาร์พาเน็ตได้แบ่งเป็น 2 เครือข่าย ด้านงานวิจัย ใช้ชื่อ อาร์พาเน็ต เหมือนเดิม ส่วนเครือข่ายของกองทัพใช้ชื่อว่า มิลเน็ต (MILNET : Military Network) ซึ่ง มีการ เชื่อมต่อโดยใช้โปรโตคอล TCP/IP (Transmission Control Protocol/Internet) เป็นครั้ง แรกในปี พ.ศ.2528 มูลนิธิวิทยาศาสตร์แห่งแรกของอเมริกา (NFS) ได้ให้เงินทุนในการสร้างศูนย์ ซุปเปอร์ คอมพิวเตอร์ 6 แห่ง และใช้ชื่อว่า NFSNET และพอมาถึงปี พ.ศ. 2533 อาร์พารองรับภาระ ที่เป็น กระดูกสันหลัง (Backbone) ของระบบไม่ได้ จึงได้ยุติอาร์พาเน็ตและเปลี่ยนไปใช้ NSFNET และ เครือข่ายขนาดมหึมา จนถึงทุกวันนี้ และเรียกเครือข่ายนี้ว่า อินเตอร์เน็ต โดยเครือข่ายส่วนใหญ่ ้จะ อยู่ในอเมริกา และปัจจุบันนี้มีเครือข่ายย่อยมากถึง 50,000 เครือข่าย สำหรับประเทศไทยนั้น อินเตอร์เน็ตเริ่มมีบทบาทอย่างมากในช่วง ปี พ.ศ.2530-2535 โดยเริ่มจากการเป็นเครือข่ายในระบบ คอมพิวเตอร์ระดับมหาวิทยาลัย (Campus Network) แล้วจึงเริ่มเชื่อมต่อเข้าสู่อินเตอร์เน็ตที่สมบูรณ์ เมื่อเดือนสิงหาคม ปี พ.ศ.2535 และในปี พ.ศ.2538 ก็มีการเปิดให้บริการอินเตอร์เน็ตในเชิงพาณิชย์ (รายแรก คือ อินเตอร์เน็ต เคเอสซี) ซึ่งขณะนั้น เวิรลด์ไวด์เว็บกำลังได้รับความนิยมอย่างมากใน อเมริกา

2.2.2 การเชื่อมต่ออินเตอร์เน็ต ดังที่กล่าวไว้ในตอนต้นว่า อินเตอร์เน็ต คือ เป็นการ เชื่อมต่อ กันระหว่างเครือข่ายคอมพิวเตอร์ที่ใหญ่ที่สุดในโลก ซึ่งการเชื่อมต่อนั้น เปรียบเสมือนกับใย แมงมุม โดยจุดตัดของใยแมงมุมจะเสมือนเป็นคอมพิวเตอร์แต่ละตัวที่โยงใยกันเป็นเครือข่าย ซึ่งการ เชื่อมต่อบนอินเตอร์เน็ตนั้นจะใช้มาตรฐานการเชื่อมต่อที่เรียกว่า TCP/IP (Transmission Control Protoco/Internet Protocol) โดย Transmission Control Protocol จะเป็นโปรโตคอลที่ใช้ใน การ ส่งผ่านข้อมูลบนสายต่าง ๆ เช่น สายวงจรพิเศษ สายโทรศัพท์ และ Internet Protocol ก็คือ โปรโตคอลที่ใช้ในการสื่อสารบนอินเตอร์เน็ตและด้วยโปรโตคอล TCP/IP ทําให้อินเตอร์เน็ตได้รับ ความรับความนิยมอย่างสูง เนื่องจากคอมพิวเตอร์ที่เชื่อมต่ออินเตอร์เน็ตทั้งโลกนี้จะสื่อสารโดยใช้ ภาษาเดียวกันคือ TCP/IP

2.2.3 เครื่องมือที่ใช้ในการสื่อสารบนอินเตอร์เน็ต เมื่อผู้ใช้งานบนอินเตอร์เน็ตมีความ ้ต้องการ ข้อมูลใดๆ ก็ตาม ก็จะสามารถเข้าไปทำการสืบค้นข้อมูลบนอินเตอร์เน็ตเหล่านั้นได้ ซึ่งเครื่อง คอมพิวเตอร์ที่ใช้บริการจะเป็นไคลเอนต์ (Client) และเครื่องที่ให้บริการในการค้นหาจะเรียกว่าเป็น เซิร์ฟเวอร์ (Sever) ระบบอินเตอร์เน็ตจริง ๆ แล้วก็ตีย ระบบไคลเอนด์ เซิร์ฟเวอร์ (Client/Server) นั่นเอง ดังนั้นในการใช้บริการอินเตอร์เน็ต ก็คือ การใช้บริการในลักษณะที่เป็นไคลเอนต์ เซิร์ฟเวอร์ ซึ่งเครื่องมือที่ในการสื่อสารบนอินเตอร์เน็ตนั้น จะมีอยู่ตัวหนึ่งที่เรียกว่าเว็บบราวเซอร์ (Web Browser) ที่จะเป็นโปรแกรมที่ใช้ในการเลือกตเอกสารในระบบอินเตอร์เน็ตที่เป็นเวิร์ลไวต์เว็บซึ่งเว็บ บราวเซอร์นั้น จะต้องเชื่อมต่อไปที่เว็บเซิร์ฟเวอร์หรืออาจเรียกว่าโฮสต์ (Host) เพื่อขอ ข้อมูลในการใช้ งาน

### **2.3 ระบบฐานข้อมูล**

 จุดเริ่มต้นของ MySQL เริ่มต้นขึ้นในปี ค.ศ.1979 Michael Widenius ชาวฟินแลนด์ หรือรู้จัก กัน ทั่วไปในชื่อ Monty ได้พัฒนาเครื่องมือสําหรับฐานข้อมูลตัวหนึ่งชื่อ UNIREG เพื่อใช้งานภายใน บริษัท TeX (บริษัททางด้านระบบคลังข้อมูล ประเทศสวีเดน) ซึ่งต่อมาในปี ค.ศ.1994 บริษัท ต้องการเพิ่มความสามารถของ UNIREG ให้สามารถใช้งานร่วมกับระบบฐานข้อมูลด้วยภาษา SQL (Structured Query Langauge) เพื่อการใช้งานในรูปแบบเว็บเบส ทั้งนี้ทางทีมฯ จึงได้เริ่มต้นมองหา ระบบฐานข้อมูลเพื่อความต้องการการใช้งานดังกล่าว

ในตอน แรก ได้ทําการทดสอบระบบฐานข้อมูลเชิงพาณิชย์หลายตัว แต่ก็พบว่าไม่เป็นที่น่า พอใจ เนื่องจากตารางข้อมูลของบริษัทฯ มีขนาดใหญ่ ผลลัพธ์ที่ได้จากการประมวลผลช้าเกินกว่าจะ รับได้ แต่ก็ได้พบกับระบบฐานข้อมูลตัวหนึ่งชื่อ mSQL หรือ Mini SQL ซึ่งพัฒนาขึ้นโดย David Hughes บริษัทฯ มีความสนใจในระบบฐานข้อมูลตัวนี้เป็นอย่างมาก เพราะว่ามีราคาไม่แพงนัก ใน ครั้งแรกทางบริษัทฯ ก็ได้ทํางานร่วมกับผู้พัฒนา เพื่อแก้ไขและเพิ่มเติมความสามารถของ mSQL ไม่ ว่าจะเป็นความสามารถในการเชื่อมต่อกับตารางข้อมูลแบบ ISAM (Indexed Sequential Access Method) รวมทั้งการสนับสนุนการใช้งานดัชนี (Index) เป็นต้น

แต่ในที่สุดแล้ว ผลลัพธ์ที่ได้ก็ยังไม่เป็นที่น่าพอใจ Monty จึงมีความคิดที่จะพัฒนาระบบ ฐานข้อมูลขึ้นมาเอง และนั่นก็คือจุดเริ่มต้นของ MySQL ที่มาของชื่อ MySQL มาจากชื่อลูกสาวของ Monty เอง โดยลกสาวชื่อ "มาย" (My) และอีกเหตุผลหนึ่ง บางคนเชื่อว่าตั้งชื่อตามชื่อไดเรกทอรี และไลบรารี ที่ใช้ภายใน TeX เอง ซึ่งส่วนใหญ่จะตั้งชื่อขึ้นต้นด้วยคําว่า "My" อนึ่ง มีความเป็นไป ได้ สูงที่จะตั้งชื่อตามชื่อลูกสาว เพราะนอกจากนี้ก็ยังมี MySQL รุ่นที่ใช้งานสําหรับ SAP ที่ชื่อ MaxDB ซึ่งตั้งชื่อตาม Max ลูกชายของ Monty ด้วยเช่นกัน

การเรียกชื่อที่ถูกต้องของ MySQL จะต้องอ่านว่า มาย-เอส-คิว-แอล (ไม่ได้อ่านว่า มาย-ซี- ควัล) ซึ่งการเรียกชื่อ MySQL จะเหมือนกับการเรียกชื่อภาษา SQL (อ่านว่า เอส-คิว-เอล) เช่นกัน

ต่อมาในปี ค.ศ. 1995 David Armark (หนึ่งในผู้ร่วมก่อตั้งบริษัท MySQL AB) มีความคิดที่ จะ 14ยแพร่ MySQL และทําการตลาดไปสู่อินเทอร์เน็ต โดยแบ่งเป็น 2 รูปแบบ คือแบบใช้งานได้โดย ไม่เสียค่าใช้จ่ายตามสิทธิบัตร GNU และแบบเชิงพาณิชย์ ซึ่งในที่สุดในปี ค.ศ.1996 MySQL เวอร์ชัน แรก 3.11.1 จึงได้เริ่มเผยแพร่แก่สาธารณชน โดยการแจกจ่ายซอฟท์แวร์แบบไบนารีสําหรับ ระบบปฏิบัติการ ลีนุกซ์ (Linux) และโซลาริส (Solaris) ทุกวันนี้ MySQL สามารถใช้งานได้บน ระบบปฏิบัติการต่าง ๆ มากมาย ซึ่งมีการแจกจ่ายซอฟท์แวร์ในแบบไบนารี และแบบซอร์สโค้ด

"การแจกจ่ายซอฟท์แวร์แบบไบนารี (Binary Distributions) คือการแจกจ่ายซอฟท์แวร์ใน ้รูปแบบที่สามารถนำไปใช้งานได้ทันที โดยไม่ต้องนำไปแปลโปรแกรมใดๆ เพิ่มเติมอีก"

"การแจกจ่ายซอฟท์แวร์แบบซอร์สโค้ด (Source Code) เป็นรูปแบบที่จะต้องนําโค้ดที่ได้ไป ผ่านการแปลด้วยตัวแปลโปรแกรม (Compiler) ก่อน จึงจะสามารถใช้งานได้ รูปแบบนี้เหมาะ สําหรับโปรแกรมเมอร์ที่ต้องการการใช้งานพิเศษเฉพาะ และต้องการความชํานาญในการโปรแกรม ภาษา C สําหรับการแปลซอร์สโค้ดอีกด้วย"

ในครั้งนี้จึงมีการเกิดขึ้นของบริษัท MySQL AB โดยสามทหารเสือผู้ก่อตั้ง คือ David A.xmark, Michael "Monty" Widenius Linz Allan Larsson guaštasoumise s tHouw MySQL ทั้งรุ่นสําหรับโอเพ่นซอร์ส และสําหรับการใช้งานเชิงพาณิชย์ นอกจากนี้ บริษัทฯ ยังเปิดให้บริการ การอบรม และการบริการทางด้านเทคนิคสําหรับ MySQL อีกด้วย ปัจจุบัน MySQL ถูกขายให้กับ บริษัทซันไมโครซิสเต็ม และตกอยู่ภายใต้บริษัทออราเคิลในที่สุด เนื่องจากบริษัทซันถูกรวมเข้ากับ บริษัทออราเคิลประมาณเดือนเมษายน ปี ค.ศ. 2009

MySQL (มายเอสคิวแอล) เป็นระบบจัดการฐานข้อมูลเชิงสัมพันธ์ (Relational Database Management System) โดยใช้ภาษา SQL แม้ว่า MySQL เป็นซอฟต์แวร์โอเพนซอร์ส แต่แตกต่าง จากซอฟต์แวร์โอเพนซอร์สทั่วไป โดยมีการพัฒนาภายใต้บริษัท MySQL AB ในประเทศสวีเดน โดย จัดการ MySQL ทั้งในแบบที่ให้ใช้ฟรี และแบบที่ใช้ในเชิงธุรกิจ

 2.3.1 การใช้งาน MySQL เป็นที่นิยมใช้กันมากสําหรับฐานข้อมูลสําหรับเว็บไซต์ เช่น มีเดียว กิ และ PhpBB และนิยมใช้งานร่วมกับภาษาโปรแกรม PHP ซึ่งมักจะได้ชื่อว่าเป็นคู่ จะเห็นได้จาก คู่มือคอมพิวเตอร์ต่างๆ ที่จะสอนการใช้งาน MySQL และ PHP ควบคู่กันไป นอกจากนี้ หลายภาษา โปรแกรมที่สามารถทํางานร่วมกับฐานข้อมูล MySQL ซึ่งรวมถึง ภาษาซี ซีพลัสพลัส ปาสคาล ซี ชาร์ป ภาษาจาวา ภาษาเพิร์ล พีเอชพี ไพทอน รูบี และภาษาอื่น ใช้งานผ่าน API สําหรับโปรแกรมที่ ติดต่อผ่าน ODBC หรือ ส่วนเชื่อมต่อกับภาษาอื่น (database connector) เช่น เอเอสพี สามารถ เรียกใช้ MySQL ผ่านทาง MyODBC,ADO,ADO.NET เป็นต้น

 2.3.2 โปรแกรมช่วยในการจัดการฐานข้อมูล และ ทํางานกับฐานข้อมูล ในการจัดการ ฐานข้อมูล MySQL สามารถใช้โปรแกรมแบบ cond-line เพื่อจัดการฐานข้อมูล (โดยใช้คําสั่ง Iysql และ mysqladin เป็นต้น) หรือจะดาวน์โหลดโปรแกรมจัดการฐานข้อมูลแบบ GUI จาก เว็บไซต์ของ MySQL ซึ่งคือโปรแกรม: MySQL Administrator และ MySQL Query Browse

 2.3.3 ส่วนเชื่อมต่อกับภาษาการพัฒ นาอื่น (database connector) มีส่วนติดต่อ (Interface) เพื่อ เชื่อมต่อกับภาษาในการพัฒนา อื่น ๆ เพื่อให้เข้าถึงฟังก์ชันการทำงานกับฐานข้อมูล MySQL ได้เช่น ODBC(Open Database Connector) อันเป็นมาตรฐานกลางที่กําหนดมาเพื่อให้ใช้ เป็นสะพานในการ เชื่อมต่อกับโปรแกรมหรือระบบอื่น ๆ เช่น MyODBC อันเป็นไดรเวอร์เพื่อใช้ สําหรับการเชื่อมต่อ ในระบบปฏิบัติการวินโดว์, JDBC คลาสส่วนเชื่อมต่อสําหรับ Java เพื่อใช้ในการ ติดต่อกับ MySQL และมี API (Application Programming Interface) ต่าง ๆ มีให้เลือกใช้มากมาย ในการที่เข้าถึง MySQL โดยไม่ขึ้นอยู่กับภาษาการพัฒนาใดภาษาหนึ่ง

## **2.4 ภาษาสําหรับอธิบายแบบจําลองซอฟต์แวร์**

 2.4.1 Data Flow Diagram: DFD เป็นเครื่องมือที่ช่วยให้เข้าใจกระบวนการทํางาน ซึ่งทราบ ถึง การรับ/ส่งข้อมูล ซึ่งเป็นแบบจําลองของระบบ แสดงถึงการไหลของข้อมูลทั้ง Input และ Output ซึ่งสัญลักษณ์ที่ใช้มี 4 สัญลักษณ์ดังต่อไปนี้

 2.4.1.1 สัญลักษณ์แทนการประมวลผล (Process) รูปสี่เหลี่ยมมีหมายเลขและชื่อ กํากับ เป็นสัญลักษณ์แทนขั้นตอนในกระบวนการทํางาน (Process) เป็นตัวอย่างอันหนึ่งของ

"กล่องดํา" หมายถึง ทราบว่าข้อมูลเป็นอะไร ผลลัพธ์อะไรที่ต้องการ หน้าที่ทั่ว ๆ ไปของ Process แต่จะไม่ทราบว่า Process นั้นทํางานอย่างไร หลักการของกล่องดํามีประโยชน์ในการเขียน แผนภาพแสดงการเปลี่ยนแปลงของข้อมูล โดยที่ยังไม่ทราบในรายละเอียดว่า (Process) นั้นมี รายละเอียดอะไรบ้าง ซึ่งสามารถหารายละเอียดนั้นได้ภายหลัง ดังภาพที่ 2-1

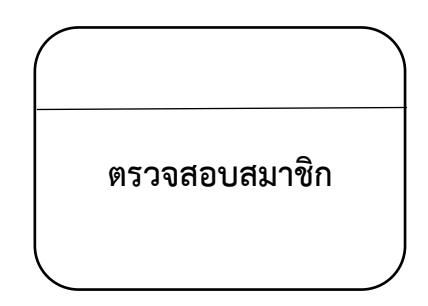

**ภาพที่ 2-1** แสดงสัญลักษณ์ Process

 2.4.1.2 สัญลักษณ์แทนกระแสข้อมูลเป็นลูกศร (Data Flow) กระแสข้อมูลแทนด้วย ลูกศร โดยมีชื่อกํากับบนลูกศรด้วยคํานามเอกพจน์และคําคุณศัพท์ ข้อมูลจะไหลระหว่าง Process ต่าง ๆ และอาจจะเคลื่อนที่มาจากสิ่งที่อยู่นอกระบบก็ได้ ข้อมูลที่เคลื่อนที่อาจจะเป็นเพียงข้อมูล เกี่ยวๆ เช่น เลขที่สินค้า หรือกลุ่มของข้อมูล เช่น ข้อมูลพนักงาน ข้อมูลสินค้า เป็นต้น กลุ่มของข้อมูล ควรจะ เป็นเรื่องเดียวกัน หรือ สัมพันธ์กัน ถ้าต้องการอ้างถึงข้อมูลทั้งสองที่ไม่เกี่ยวข้องกันให้เขียน แยกเป็น ลูกศร 2 อัน ดังภาพที่ 2-2

**ใบสั่งซื้อ**

### **ภาพที่ 2-2** แสดงสัญลักษณ์ Data Flow

 2.4.1.3 สัญลักษณ์แทนแหล่งเก็บข้อมูล (Data store) สัญลักษณ์หน่วยเก็บข้อมูล แทน ด้วยเส้นขนาน 2 เส้น ปลายปิด 1 ด้าน และมีชื่อและหมายเลขกํากับ โดยระบุชื่อของแฟ้มข้อมูล ที่ใช้ เก็บในรูปแบบคํานามพหูพจน์เพื่อแสดงถึงแหล่งเก็บข้อมูล แต่จะไม่แสดงรายละเอียดของข้อมูล ดังภาพที่ 2-3

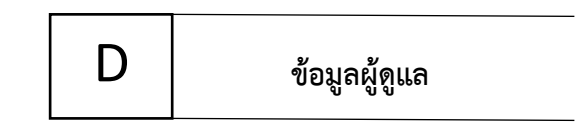

**ภาพที่ 2-3** แสดงสัญลักษณ์ Data Store

 2.4.1.4 สัญลักษณ์แทนสิ่งที่อยู่นอกระบบ (External Entity) สิ่งที่เกี่ยวข้องกับระบบ จะ แทนด้วยเครื่องหมายสี่เหลี่ยมมีเงาแสดงให้เห็นเป็นภาพสามมิติ โดยระบุชื่อสิ่งที่เกี่ยวข้องไว้ในช่อง สี่เหลี่ยม สิ่งที่อยู่นอกระบบอาจจะเป็นที่ส่งข้อมูลเข้าระบบ หรืออาจจะเป็นตัวรับข้อมูลจากระบบ ดัง ภาพที่ 2-4

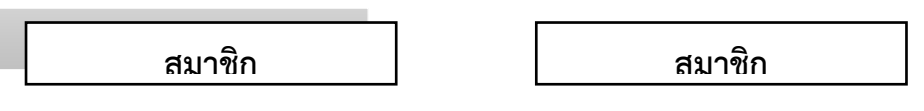

**ภาพที่ 2-4** แสดงสัญลักษณ์ External Entity

 2.4.2 แผนภาพระดับสูงสุด (Coritext Diagram) เป็นแผนภาพการไหลของข้อมูล (Data Flow Diagram) ระดับสูงสุดที่แสดงถึงขอบเขตของระบบสารสนเทศนั้น โดยจะเป็นมุมมองระดับสูง (Top-Level) ซึ่งจะไม่แสดงถึงสัญลักษณ์การเก็บข้อมูล (Data store Symbol) เพราะจะเป็นการ เขยน ถึงภายในระบบ แต่จะเขียนเชื่อมต่อกันของสัญลักษณ์สิ่งที่อยู่นอกระบบ (External Entity symbol) กับสัญลักษณ์การประมวลผล (Process Symbol) ซึ่งจะทำให้สามารถเห็นภาพรวมของทั้ง ระบบได้ อย่างง่าย พร้อมทั้งยังเป็นการกําหนดขอบเขตของระบบนั้นในการวิเคราะห์ความต้องการ ของระบบ นั้นด้วย

 2.4.3 E-R Diagram โดยทั่วไปแล้วหลังจากที่มีการสํารวจความต้องการของผู้ใช้แล้ว และได้ เก็บรวบรวมข้อมูลมาได้แล้ว ผู้ออกแบบฐานข้อมูลจะต้องวิเคราะห์ให้ได้ว่าฐานข้อมูลนี้ควรจะมี โครงสร้างแบบใด ซึ่งสามารถสร้างแบบจําลองในการออกแบบหรือ E-R Diagram เพื่อแสดงให้ เห็น ถึง เอนติต่าง ๆ ความสัมพันธ์ระหว่างเอนติตนั้น รวมถึงแอททริบิวท์ของเอนติตนั้นและเมื่อได้ โมเดล ตามที่ต้องการแล้วก็จะทําการแปลงโมเดลนี้ให้อยู่ในรูปแบบที่สอดคล้องกับระบบจัดการ ฐานข้อมูลที่

จะเลือกใช้ที่มีระบบฐานข้อมูลในรูปแบบของโมเดลเชิงสัมพันธ์ หรืออาจเป็นโมเดลใน รูปแบบอื่น ๆ ตามที่ผู้ใช้ต้องการ

 2.4.3.1 แอททริบิวท์ (Attributes) เป็นสิ่งที่ใช้อธิบายคุณลักษณะของเอนติตี้หนึ่งๆ เช่น เอนติตี้พนักงาน ประกอบด้วยแอททริบิวท์รหัสพนักงาน ชื่อพนักงาน ตำแหน่ง เป็นต้น การแสดง ถึงแอททริบิวท์ในแผนภาพแบบ E-R จะใช้สัญลักษณ์รปวงรีแทนแอททริบิวท์หนึ่ง แอททริบิวท์ และมี ชื่อแอททริบิวท์กํากับอยู่ภายใน ดังภาพที่2-5

**ผู้ดูแลระบบ**

**ภาพที่ 2-5** แสดงเอนติตี้ผู้ดูแลระบบ

### **2.5 วงจรการพัฒนาระบบ SDLC (System Levelopment Life Cycle)**

นอกจากการสร้างระบบสารสนเทศขึ้นมาใหม่แล้วการวิเคราะห์และออกแบบระบบจะช่วย ให้ เกิดขั้นตอนในการพัฒนาระบบที่ดีขึ้น โดยแบ่งการทํางานเป็นระยะต่าง ๆ โดยการพัฒนาระบบ ตามปกติแล้วจะประกอบไปด้วยกลุ่มกิจกรรม 3 ส่วนหลักๆคือการวิเคราะห์การออกแบบและการ นําไปใช้ซึ่ง 3 กิจกรรมนี้จะสามารถใช้ได้กับระบบขนาดเล็กหากเป็นระบบที่มีความซับซ้อนจะใช้ การ พัฒนาโปรแกรมตามหลักของ SDLC (System Development Life Cycle) ซึ่งจะประกอบด้วย ระยะต่าง ๆ ดังนี้

ขั้นตอนในวงจรพัฒนาระบบช่วยให้นักวิเคราะห์ระบบสามารถดําเนินการได้อย่างมีแนวทาง และเป็นขั้นตอนทําให้สามารถควบคุมระยะเวลาและงบประมาณในการปฏิบัติงานของโครงการ พัฒนาระบบได้ขั้นตอนต่างๆนั้นมีลักษณะคล้ายกับการตัดสินใจแก้ปัญหาตามแนวทางวิทยาศาสตร์ ได้แก่การค้นหาปัญหาการค้นหาแนวทางแก้ไขปัญหาการประเมินผลแนวทางแก้ไขปัญหาที่ค้นพบ เลือกแนวทางที่ดีที่สุดและพัฒนาทางเลือกนั้นให้ใช้งานได้สําหรับวงจรการพัฒนาระบบ (System Development Life Cycle : SDLC) ประกอบด้วย 7 ขั้นตอนดังนี้

2.5.1 การศึกษาลักษณะของปัญหาระบบสารสนเทศจะเกิดขึ้นได้ก็ต่อเมื่อผู้บริหารหรือผู้ใช้ ตระหนักถึงความต้องการใช้ระบบสารสนเทศหรือระบบจัดการเดิมได้แก่ระบบจัดเก็บเอกสารในตู้ เอกสารไม่มีประสิทธิภาพ เพียงพอที่จะตอบสนองความต้องการในปัจจุบันดังนั้นควรต้องมีการ ปรับปรุงแก้ไขซึ่งเป็นหน้าที่ ของนักวิเคราะห์ระบบที่ทําการแก้ไขปรับปรุง

การแก้ไขระบบเดิมที่มีอยู่แล้วหรือการสร้างระบบใหม่นั้นเป็นเรื่องยากดังนั้น นักวิเคราะห์ ระบบควรกําหนดจุดประสงค์ในการนําระบบคอมพิวเตอร์ไปใช้งานในด้านต่าง ๆ ซึ่ง จะต้องมอง ปัญหาให้ถูกต้องและมีเป้าหมายที่ชัดเจนจะได้รู้ทิศทางในการพัฒนาระบบเพื่อให้ เป็นไปตาม เป้าหมายที่วางไว้

2.5.2 การศึกษาความเป็นไปได้ (Feasibility Study) เป็นการเก็บรวบรวมข้อมูลที่เป็นความ ต้องการสารสนเทศของผู้ใช้ระบบโดย นักวิเคราะห์ระบบจะต้องใช้เทคนิคในการเก็บข้อมูล (Fact Gathering Techniques) ได้แก่การสุ่มตัวอย่างศึกษาเอกสารที่มีอยู่ตรวจสอบวิธีการทํางานใน ปัจจุบันสัมภาษณ์ผู้ใช้และ เกี่ยวข้องกับระบบ จุดประสงค์ของการศึกษาความเป็นไปได้ก็คือ การ กําหนดว่าปัญหาคืออะไร และ ตัดสินใจว่าการพัฒนาสร้างระบบสารสนเทศ หรือการแก้ไขระบบ สารสนเทศเดิมมีความเป็นไปได้ที่จะ ใช้เทคโนโลยีคอมพิวเตอร์เข้ามาพัฒนาแล้ว จะเกิดปัญหาหรือ ข้อผิดพลาดในภายหลังโดยใช้เวลาน้อย ที่สุดและได้ผลเป็นที่น่าพอใจ

2.5.3 การวิเคราะห์ระบบ (Analysis) เป็นการนําปัญหาจากข้อมูลของร้านสเปคมาวิเคราะห์ ถึงหลักการต่าง ๆ ที่นำมา วิเคราะห์ อาทิเช่นการสอบถาม การสังเกต การสำรวจ จึงได้ข้อมูลที่มี ลักษณะปัญหาเดียวกัน และ เมื่อศึกษาถึงปัญหาและนํามาวิเคราะห์แล้วจึงนํามาเขียนเป็นรายงาน การทํางานของระบบใหม่ โดย ใช้เครื่องมือในการวิเคราะห์กระบวนการทํางานของระบบ คือ บริบท (Context Diagram) และ แผนภาพแสดงการไหลของข้อมูล (Data Flow Diagram) แบบจําลอง ความสัมพันธ์ของข้อมูล (ER -Diagram)

2.5.4 การออกแบบระบบ (System Design) หลังจากนักวิเคราะห์ระบบจะนําแผนภาพ ต่างๆ ที่เขียนขึ้นในขั้นตอนการวิเคราะห์มา แปลงเป็นแผนภาพลําดับขึ้น เพื่อให้มองเห็นภาพลักษณ์ที่ แน่นอนของโปรแกรมว่ามีความสัมพันธ์ กันอย่างไร และ โปรแกรมอะไรบ้างที่จะต้องเขียนในระบบ

 2.5.5 การพัฒนาระบบ (Contraction) ในขั้นตอนนี้จะเริ่มเขียนและทดสอบโปรแกรมว่า ทํางานถูกต้องหรือไม่ ต้องมีการ ทดสอบกับข้อมูลจริงที่เลือกแล้ว ถ้าทุกอย่างเรียบร้อยเราจะได้ โปรแกรมที่พร้อมที่จะนําไปใช้งาน จริงต่อไป หลังจากนั้นต้องเตรียมคู่มือการใช้ และการฝึกอบรม ผู้ใช้งานจริงของระบบ

เขียนโปรแกรมตามข้อมูลที่ได้จากเอกสารข้อมูลเฉพาะของการออกแบบ (Design Specification) เมื่อเขียนเสร็จแล้วต้องมีการทบทวนกับนักวิเคราะห์ระบบและผู้ใช้งาน เพื่อค้นหา ข้อผิดพลาด วิธีการนี้เรียกว่า"Structure Walkthrough" การทดสอบโปรแกรมจะต้องทดสอบกับ ข้อมูลที่เลือกแล้วชุดหนึ่ง ซึ่งอาจจะเลือกโดยผู้ใช้ การทดสอบเป็นหน้าที่ของผู้พัฒนา แต่ นักวิเคราะห์ ระบบต้องแน่ใจว่า โปรแกรมทั้งหมดจะต้องไม่มีข้อพลาด

2.5.6 การติดตั้งระบบและบำรุงรักษาระบบ (Conversion) ขั้นตอนนี้จะเป็นการนำระบบไป ใช้กับธุรกิจร้านสเปคจริง เพื่อให้ทราบถึงตัวระบบใช้งาน ได้มีประสิทธิภาพหรือไม่มีข้อพกพร่องที่เรา คาดไม่ถึงหรือไม่และนี่คือปัญหาที่เพิ่มเข้ามาจึง ต้องทําการพัฒนาตัวระบบให้มีประสิทธิภาพมากขึ้น ไปอีก

2.5.7 จัดทำคู่มือการใช้งานและเล่มโครงงานคอมพิวเตอร์ธุรกิจจัดทำคู่มือประกอบการใช้ ระบบร้านสเปค เพื่อให้ผู้ใช้งานได้ศึกษาก่อนเริ่มใช้งาน ระบบ เพื่อลดความผิดพลาดของการใช้งาน ระบบ

การพัฒนาระบบสารสนเทศให้มีประสิทธิภาพยังต้องมีกระบวนการหรือขั้นตอนใน การ พัฒนาระบบที่ดีประการสําคัญทีมงานพัฒนาระบบต้องเข้าใจในกระบวนการพัฒนาระบบเป็น อย่างดี เพื่อให้สมาชิกแต่ละคนได้รู้หน้าที่และความรับผิดชอบของตนเองอย่างชัดเจนซึ่งจะส่งผลให้ การ ดําเนินงานพัฒนาระบบเป็นไปตามเป้าหมายที่วางไว้และยังสามารถแก้ปัญหาที่เกิดขึ้นอย่าง รวดเร็ว

ขั้นตอนตามแบบแผนของ SDLC นั้นถือว่าเป็นวิธีการพัฒนาระบบแบบเก่าหรือแบบ ดั้งเดิมที่ มักนํามาประยุกต์ใช้กับการพัฒนาระบบมาตั้งแต่อดีตจนถึงปัจจุบันซึ่งมีกรอบการทํางานที่ เป็น โครงสร้างชัดเจน โดยมีลําดับของกิจกรรมในแต่ละระยะที่เป็นลําดับแน่นอนเช่นเมื่อเสร็จสิ้น ระยะ ของการวิเคราะห์แล้วขั้นตอนต่อไปก็คือระยะของการออกแบบเป็นต้นแต่อย่างไรก็ตามระบบ สารสนเทศสมัยใหม่ในปัจจุบันนับวันจะทวีความซับซ้อนยิ่งขึ้นจึงได้มีกรรมวิธีในการพัฒนา ซอฟแวร์ ในรูปแบบใหม่ๆ ที่สามารถนํามาประยุกต์ใช้ได้อย่างเหมาะสมกับโครงการพัฒนาระบบที่ มีขนาดใหญ่ และมีความซับซ้อนหรือมีความเสี่ยงสูง

# **บทที่ 3 การวิเคราะห์ระบบ**

่ เป็นขั้นตอนในการศึกษาและวิเคราะห์ถึงขั้นตอนการดำเนินงานหลังจากนั้นทำการรวบรวม ้ ความต้องการในระบบใหม่จากผู้ใช้ระบบแล้วนำมาศึกษาและวิเคราะห์ความต้องการเหล่านั้นด้วยการ ใช้เครื่องมือต่าง ๆ โดยใช้แผนภาพกระแสข้อมูล (Data Flow Diagram : DFD) และแบบจำลอง ข้อมูล (Data Modeling) โดยใช้แผนภาพแสดงความสัมพันธ์ระหว่างข้อมูล (Entity Relationship Diagram :E-R Diagram) และการวิเคราะห์และออกแบบระบบยังเป็นขั้นตอนในการออกแบบ ลักษณะการทำงานของระบบจะมีการกำหนดถึงลักษณะของรูปแบบรายงานที่เกิดจากการทำงานของ ระบบ ลักษณะของการนำข้อมูลเข้าสู่ระบบและผลลัพธ์ที่ได้จากระบบ ซึ่งจะเลือกใช้การนำเสนอ รูปแบบของรายงานและลักษณะของจอภาพจะทำให้สามารถเข้าใจขั้นตอนการทำงานของระบบได้ ชัดเจนดังนี้

- 3.1 การออกแบบกระบวนการทำงานของระบบ
	- 3.1.1 แผนภาพบริบท (Context Diagram)
	- 3.1.2 แผนภาพกระแสข้อมูล (Data Flow Diagram)
- 3.2 การออกแบบกระบวนการจัดเก็บข้อมูล
	- 3.2.1 แผนภาพแสดงความสัมพันธ์ของข้อมูล (Entity Relationships Model)
	- 3.2.2 ตารางข้อมูล (Data Table)

#### **3.1 การออกแบบกระบวนการท างานของระบบ**

3.1.1 การออกแบบแผนภาพบริบท (Context Diagram)

 จาก แผนภาพบริบท ของระบบการขายอุปกรณ์คอมพิวเตอร์ออนไลน์กรณีศึกษา ร้าน ก้องคอมพิวเตอร์ ซึ่งสัญลักษณ์ Process จะใช้แทนการทำงานทุกขั้นตอนของระบบนี้โดย External Agent ที่เกี่ยวข้องกับระบบการขายอุปกรณ์คอมพิวเตอร์ออนไลน์กรณีศึกษา ร้านก้องคอมพิวเตอร์ นี้ ได้แก่ สมาชิก ผู้ดูแลระบบ ซึ่งมีข้อมูลรับเข้าและส่งออกระหว่าง External Agent ดังกล่าวกับระบบ ท าให้ทราบโดยรวมว่าระบบการขายอุปกรณ์คอมพิวเตอร์ออนไลน์กรณีศึกษา ร้านก้องคอมพิวเตอร์นี้ ท าอะไรได้บ้าง เกี่ยวข้องกับใครบ้าง สามารอธิบายเอกสารข้อมูลที่อยู่บน Data Flow เข้าและออก ระหว่าง External Agent และระบบได้ดังภาพที่ 3-1

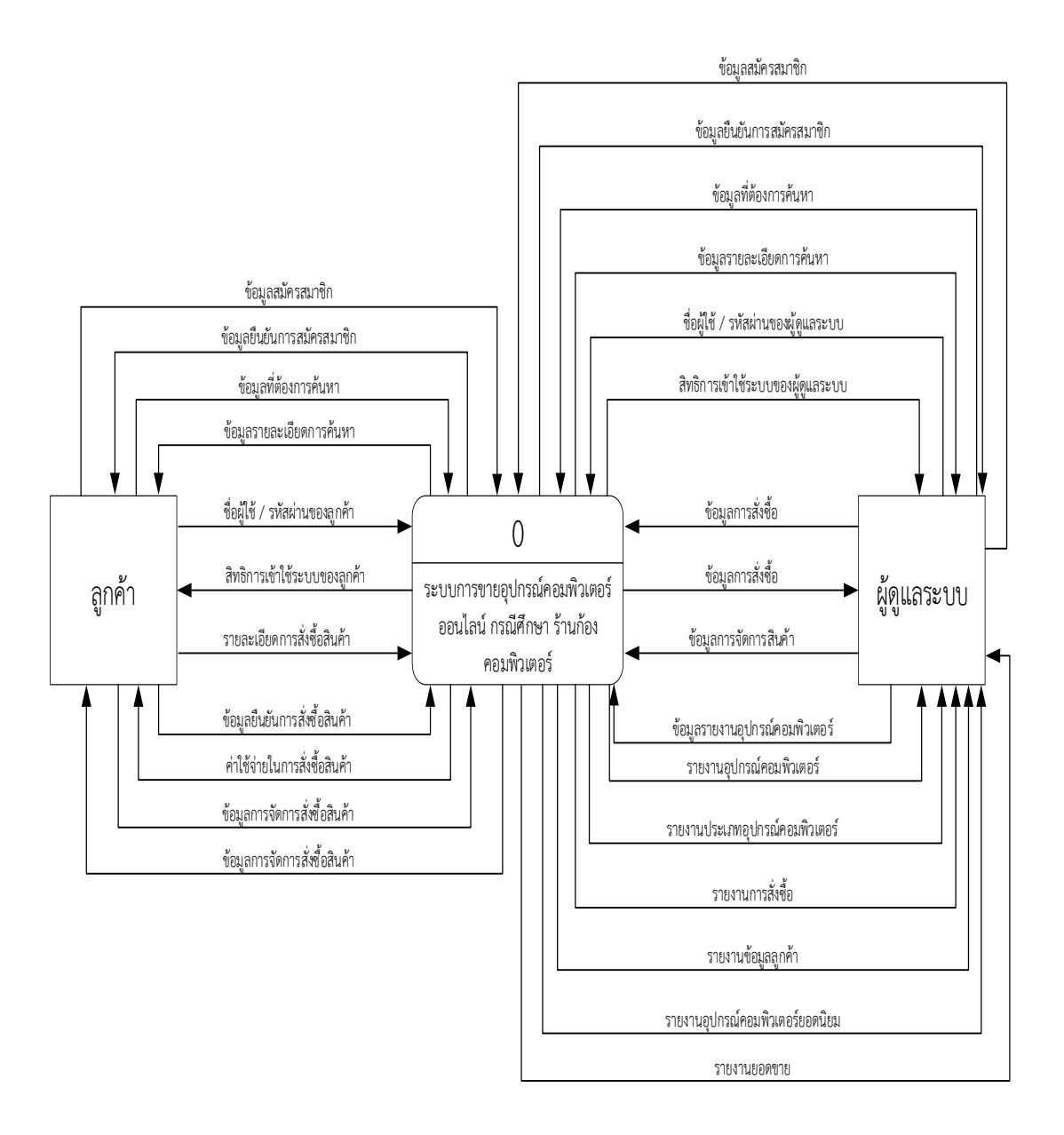

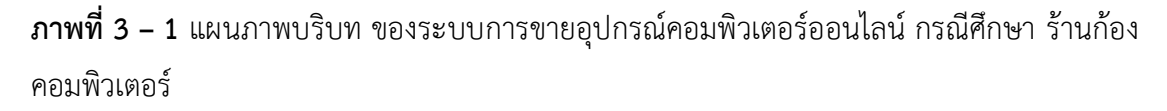

จากภาพที่ 3-1 ของระบบการขายอุปกรณ์คอมพิวเตอร์ออนไลน์กรณีศึกษา ร้านก้อง คอมพิวเตอร์ ซึ่งสัญลักษณ์ Processจะใช้แทนการทำงานทุกขั้นตอนของระบบนี้โดย External Agent ที่เกี่ยวข้องกับระบบการขายอุปกรณ์คอมพิวเตอร์ออนไลน์กรณีศึกษา ร้านก้องคอมพิวเตอร์ นี้ ได้แก่ สมาชิก ผู้ดูแลระบบ ซึ่งมีข้อมูลรับเข้าและส่งออกระหว่าง External Agent ดังกล่าวกับระบบ ท าให้ทราบโดยรวมว่าระบบการขายอุปกรณ์คอมพิวเตอร์ออนไลน์กรณีศึกษา ร้านก้องคอมพิวเตอร์ ดังนี้

3.1.1.1 ลูกค้า

 ก) ลูกค้าจะต้องส่งข้อมูลชื่อผู้ใช้งานและรหัสผ่านของลูกค้าเพื่อเข้าสู่ระบบ หรือถ้ายังไม่มีชื่อผู้ใช้งานและรหัสผ่านจะไม่ได้ส่วนลดในการสั่งซื้อสินค้า

 ข) ระบบจะส่งข้อมูลรายการสินค้าให้กับลูกค้าได้ท าการเลือกชมตาม รายการสินค้าที่ลูกค้าได้ท าการค้นหา

์ ค) ระบบจะส่งข้อมูลรายการสินค้าให้กับลูกค้าได้ทำการสั่งซื้อตามรายการ ้สินค้าที่ลูกค้าได้ทำการค้นหา

ึง) ลูกค้าสามารถ เพิ่ม ลบ หรือแก้ไขข้อมูลการสั่งซื้อได้ โดยระบบจะนำ ข้อมูลที่ได้มีการเพิ่ม ลบ หรือแก้ไขการสั่งซื้อไปบันทึกไว้ที่ฐานข้อมูลการสั่งซื้อ

3.1.1.2 ผู้ดูแลระบบ

ก) ผู้ดูแลระบบจะต้องส่งข้อมูลชื่อผู้ใช้งานและรหัสผ่านเพื่อเข้าสู่ระบบ หรือถ้ายังไม่มีชื่อผู้ใช้งานและรหัสผ่านจะไม่ได้รับส่วนลดของสมาชิก

์ ข) ระบบจะส่งข้อมูลการสั่งซื้อให้ผู้ดูแลระบบได้ทำการตรวจสอบการสั่งซื้อ ที่สมาชิกได้ทำการสั่งซื้อไว้

์ ค) ระบบจะส่งข้อมูลรายการสินค้าให้กับผู้ดูแลระบบได้ทำการเพิ่ม แก้ไข หรือ ลบข้อมูลดังกล่าวได้

 ง) ระบบสามารถออกข้อมูลรายงานต่าง ๆ ไว้เพื่อที่ผู้ดูแลระบบได้ดู รายงานภายหลังได้ โดยผู้ดูแลระบบจะต้องส่งความต้องการเข้าระบบ คือ รายงานที่ต้องการโดย รายงานแบ่งออกเป็น 6 รายงาน ได้แก่ รายงานข้อมูลลูกค้า รายงานข้อมูลประเภทอุปกรณ์ คอมพิวเตอร์ รายงานข้อมูลอุปกรณ์คอมพิวเตอร์ รายงานการสั่งซื้อสินค้า รายงานยอดขาย

3.1.2 การออกแบบแผนภาะกระแสข้อมูล (Data Flow Diagram)

สามารถแบ่งขั้นตอนการทำงานในระบบการขายอุปกรณ์คอมพิวเตอร์ออนไลน์ กรณีศึกษา ร้านก้องคอมพิวเตอร์ ออกเป็น 7 ขั้นตอน (Process) ได้แก่ สมัครสมาชิก ค้นหาสินค้า สั่งซื้อสินค้า จัดการข้อมูลสินค้า ออกรายงาน ได้ดังภาพที่ 3-2

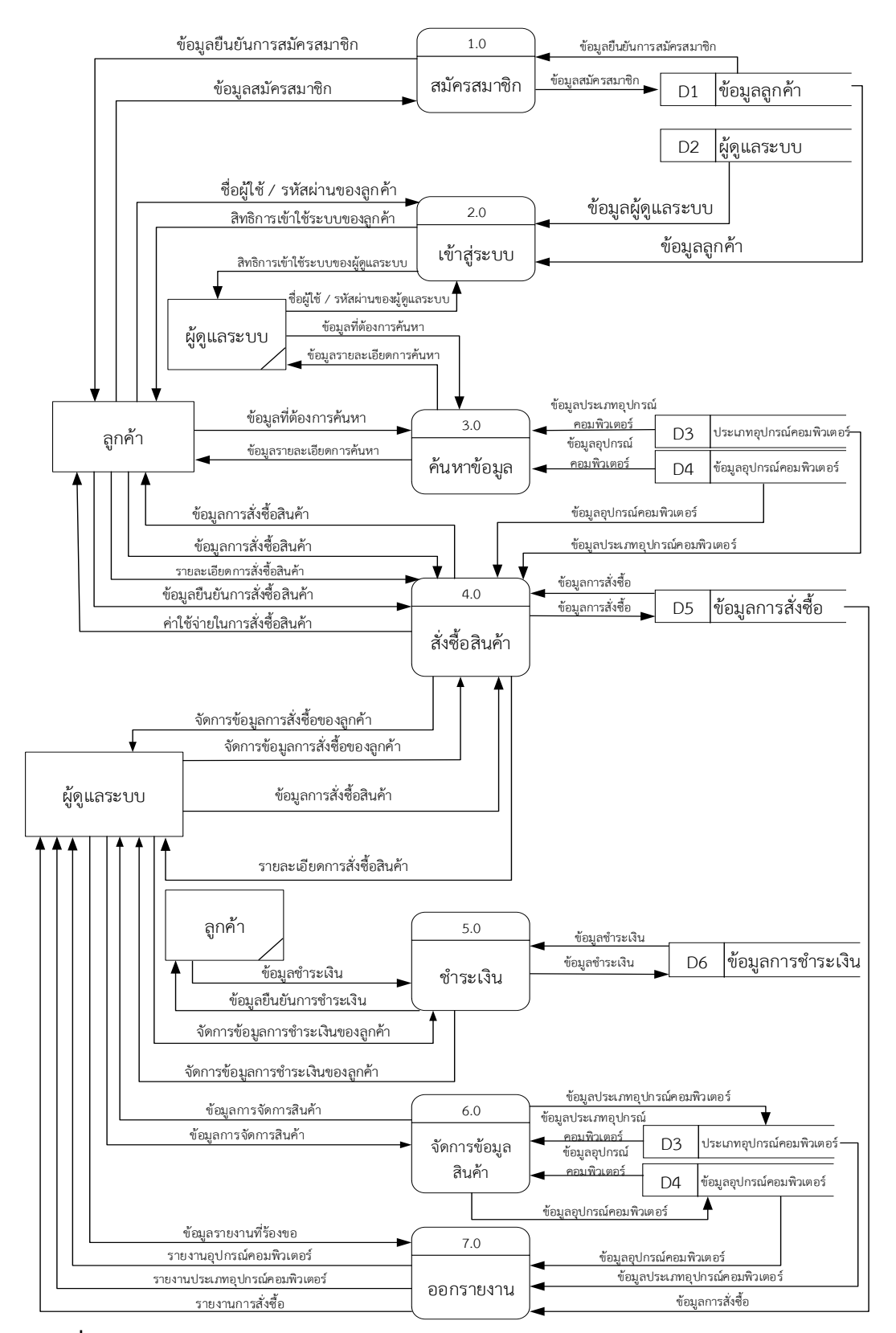

**ภาพที่ 3 – 2** DFD Level 0 ระบบการขายอุปกรณ์คอมพิวเตอร์ออนไลน์ กรณีศึกษา ร้านก้อง คอมพิวเตอร์

ิจากภาพที่ 3-2 สามารถแบ่งขั้นตอนการทำงานในระบบการขายอุปกรณ์คอมพิวเตอร์ออนไลน์ กรณีศึกษา ร้านก้องคอมพิวเตอร์ ออกเป็น 7 ขั้นตอน (Process) ได้แก่ สมัครสมาชิก ค้นหาสินค้า สั่งซื้อสินค้า จัดการข้อมูลสินค้า ออกรายงาน โดยมีรายละเอียดต่อไปนี้

3.1.2.1 Process 1.0 สมัครสมาชิก เป็นขั้นตอนการทำงานเกี่ยวกับสมาชิกทั้งหมดในระบบ ในส่วนของการสมัครสมาชิก โดยสมาชิกสามารถส่งข้อมูลการสมัครสมาชิกเพื่อให้ระบบนำไปบันทึก ่ ในฐานข้อมูลสมาชิก จากนั้นระบบสมัครสมาชิกจะทำการส่งข้อมูลยืนยันการเป็นสมาชิกให้กับลูกค้า ทราบว่าเป็นสมาชิกจริง

3.1.2.2 Process 2.0 เข้าสู่ระบบ เป็นขั้นตอนการทำงานเกี่ยวกับเข้าสู่ระบบทั้งหมดในระบบ โยลูกค้าที่สมัครสมาชิกผ่านทางระบบแล้วก็สามารถเข้าสู่ระบบได้ โดยลูกค้าที่สมัครสมาชิกและยืนยัน การเป็นสมาชิกแล้วจะสามารถใช้ Username และ Password ที่ได้สมัครตั้งแต่ตอนแรกแล้วนั้นเข้าสู่ ระบบได้ ส่วนผู้ดูแลก็เช่นกันคือการนำ Username และ Password เข้าสู่ระบบ

3.1.2.3 Process 3.0 ค้นหาข้อมูล เป็นขั้นตอนการทำงานเกี่ยวกับการต้นหาสินค้าที่อยู่ใน ระบบ โดยจะค้นหาได้จากประเภทของอุปกรณ์คอมพิวเตอร์

3.1.2.4 Process 4.0 สั่งซื้อสินค้า เป็นขั้นตอนการทำงานเกี่ยวกับการสั่งซื้อสินค้าทั้งหมดใน ระบบโดยลูกค้าที่เป็นสมาชิกสามารถรับส่วนลดได้เท่านั้นโดยลูกค้าที่เป็นสมาชิกหรือไม่ได้เป็นสมาชิก ้จะทำการส่งข้อมูลเลือกสินค้าที่ต้องการสั่งซื้อให้กับระบบ ระบบก็ทำการส่งข้อมูลการสั่งซื้อเก็บไว้ที่ ูฐานข้อมูลการสั่งซื้อหลังจากนั้นระบบจะทำการดึงข้อมูลสินค้าเพื่อทำการคิดยอดรวมในการสั่งซื้อ ให้กับระบบ

3.1.2.5 Process 5.0 การชำระเงิน เป็นขั้นตอนที่ลูกค้าทำการยืนยันข้อมูลในระบบหลังจาก ทำการชำระเงินแล้ว เมื่อผู้ดุแลระบบตรวจสอบแล้วจะทำการจัดการข้อมูลเพื่อเข้าสู่ขั้นถัดไป

3.1.2.6 Process 6.0 จัดการข้อมูลสินค้า เป็นขั้นตอนการทำงานเกี่ยวกับการจัดการข้อมูล สินค้า โดยที่ผู้ดูแลจะเป็นผู้ Update ข้อมูลของสินค้า เรื่อย ๆ เมื่อมีการปรับเปลี่ยนสินค้า เพิ่ม ลบ แก้ไขข้อมูลสินค้า

 3.1.2.7 Process 7.0 ออกรายงาน ผู้ดูแลจะส่งความต้องการเข้าสู่ระบบ โดยที่ระบบจะส่ง รายงานที่ผู้ดูแลต้องการกลับมา โดยจะมีรายงาน 5 รายงานได้แก่ รายงานข้อมูลลูกค้า รายงานข้อมูล ประเภทอุปกรณ์คอมพิวเตอร์ รายงานข้อมูลอุปกรณ์คอมพิวเตอร์ รายงานการสั่งซื้อ และรายงาน ยอดขาย

Data Flow Diagram (DFD Level 1) Process การสั่งซื้อสินค้าเป็นกระบวนการหนึ่งของ ระบบการขายอุปกรณ์คอมพิวเตอร์ออนไลน์ กรณีศึกษา ร้านก้องคอมพิวเตอร์ ซึ่งสามารถทำการแตก Process ได้ดังภาพที่ 3–3

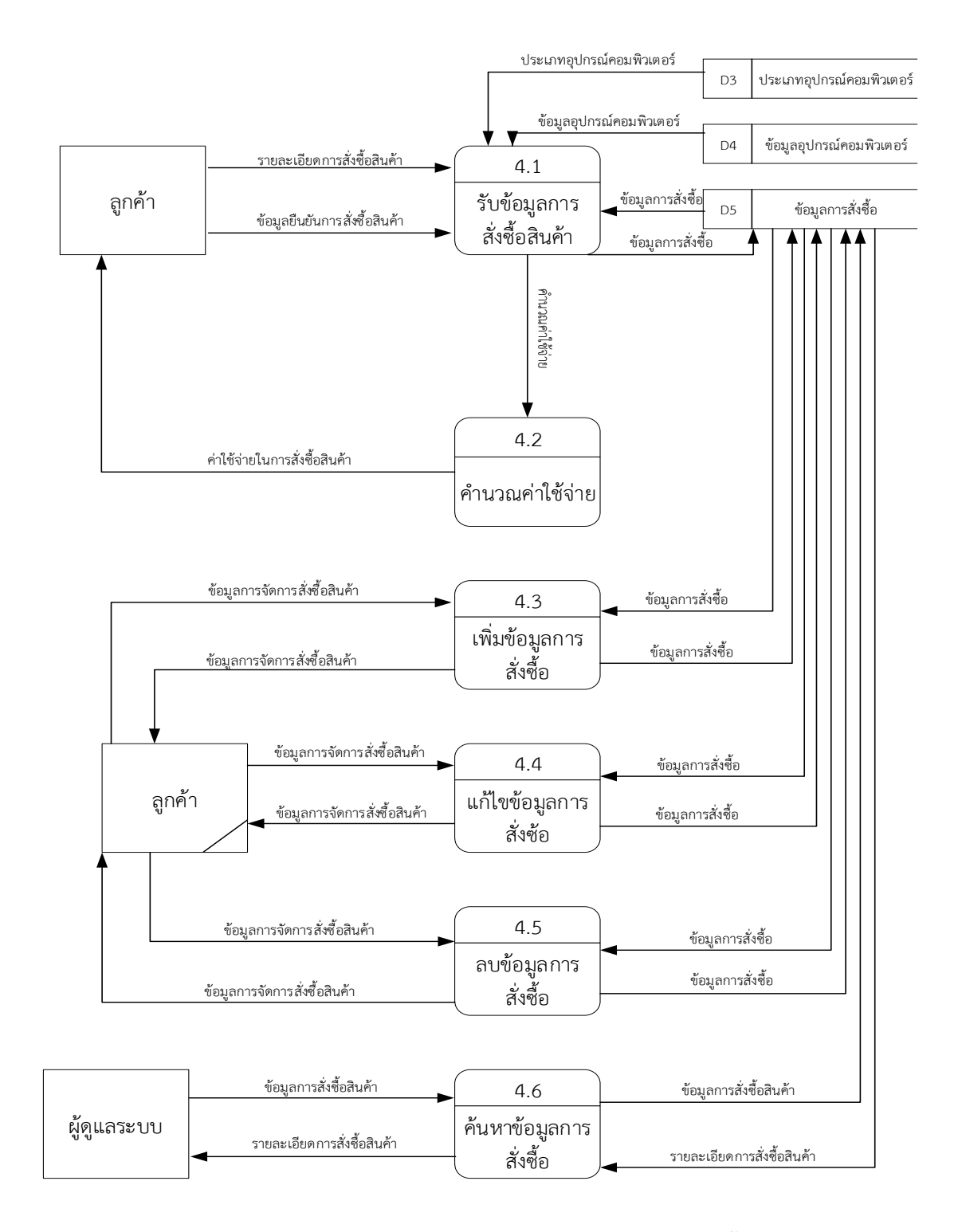

**ภาพที่ 3 – 3 Data Flow Diagram(DFD Level 1) ของ Process 4.0 สั่งซื้อสินค้า**

จากภาพที่ 3-3 สามารถแบ่งขั้นตอนการทำงานในระบบการขายอุปกรณ์คอมพิวเตอร์ ออนไลน์ กรณีศึกษา ร้านก้องคอมพิวเตอร์ ออกเป็น 6 ขั้นตอน (Process) ได้แก่ การรับข้อมูลการ ้สั่งซื้อสินค้า คำนวณค่าใช้จ่าย เพิ่มข้อมูลการสั่งซื้อ แก้ไขข้อมูลการสั่งซื้อ ลบข้อมูลการสั่งซื้อ ค้นหา ข้อมูลการสั่งซื้อ โดยมีรายละเอียดต่อไปนี้

3.1.2.7 Process 4.1 การรับข้อมูลการสั่งซื้อสินค้า ลูกค้ากรอกรายละเอียดการสั่งซื้อเข้าสู่ ้ระบบ ระบบก็ทำการส่งข้อมูลการสั่งซื้อเก็บไว้ที่ฐานข้อมูลการสั่งซื้อหลังจากนั้นระบบจะทำการดึง ่ ข้อมูลสินค้าเพื่อทำการคิดยอดรวมในการสั่งซื้อให้กับลูกค้า เมื่อลูกค้าได้รับยอดรวมในการสั่งซื้อแล้ว ลูกค้าก็จะส่งข้อมูลยืนยันการสั่งซื้อให้กับระบบ

3.1.2.8 Process 4.2 คำนวณค่าใช้จ่าย ลูกค้าสามารถเห็นรายการและยอดรวมรายการที่ เลือกทั้งหมดในการสั่งซื้อในแต่ละครั้งเข้ามาในระบบ

3.1.2.9 Process 4.3 เพิ่มข้อมูลการสั่งซื้อ ลูกค้าทำการเพิ่มข้อมูลการสั่งซื้อเข้าสู่ระบบ โดย ้ระบบจะทำการบันทึกการเพิ่มข้อมูลการสั่งซื้อลงสู่ฐานข้อมูลการสั่งซื้อ

่ 3.1.2.10 Process 4.4 แก้ไขข้อมูลการสั่งซื้อ ลูกค้าทำการแก้ไขข้อมูลการสั่งซื้อที่มีอยู่ใน ระบบ โดยจะเลือกข้อมูลที่ต้องการแก้ไขจากนั้นใส่รายละเอียดที่ต้องการแก้ไขเข้าสู่ระบบ ระบบก็จะ ท าการบันทึกการแก้ไขข้อมูลลงสู่ฐานข้อมูลการสั่งซื้อ

3.1.2.11 Process 4.5 ลบข้อมูลการสั่งซื้อ ลูกค้าทำการลบข้อมูลการสั่งซื้อออกจากระบบ โดยจะเลือกข้อมูลการสั่งซื้อที่ต้องการลบแล้วทำการลบข้อมูล ระบบก็จะทำการบันทึกการลบข้อมูล การสั่งซื้อลงสู่ฐานข้อมูลการสั่งซื้อ

 3.1.2.12 Process 4.6 ค้นหาข้อมูลการสั่งซื้อ ผู้ดูแลระบบตรวจสอบข้อมูลการสั่งซื้อโดยจะ ส่งความต้องการเข้าสู่ระบบ ระบบก็ทำการส่งข้อมูลการสั่งซื้อที่เก็บไว้ที่ฐานข้อมูลการสั่งซื้อออกมา แสดง

 Data Flow Diagram (DFD Level 1) Process การจัดการข้อมูลสินค้าเป็นกระบวนการ หนึ่งของระบบการขายอุปกรณ์คอมพิวเตอร์ออนไลน์ กรณีศึกษา ร้านก้องคอมพิวเตอร์ ซึ่งสามารถทำ การแตก Process ได้ดังภาพที่ 3–4 สามารถแบ่งขั้นตอนการท างานในระบบการขายอุปกรณ์ คอมพิวเตอร์ออนไลน์ กรณีศึกษา ร้านก้องคอมพิวเตอร์ ออกเป็น 3 ขั้นตอน (Process) ได้แก่ เพิ่ม ข้อมูล แก้ไขข้อมูล ลบข้อมูล โดยมีรายละเอียดต่อไปนี้

3.1.2.12 Process 6.1 เพิ่มข้อมูล ระบบทำการเพิ่มข้อมูลสินค้าเข้าสู่ระบบ ซึ่งระบบจะนำ ข้อมูลจากฐานข้อมูลสินค้าที่ต้องการเพิ่มมาตรวจสอบว่ามีสินค้าดังกล่าวอยู่ในระบบแล้วหรือยัง ถ้ายัง ระบบก็จะท าการเพิ่มข้อมูลใหม่เข้าไปในฐานข้อมูลนั้น

3.1.2.13 Process 6.2 แก้ไขข้อมูล ผู้ดูแลระบบท าการแก้ไขข้อมูลสินค้าที่มีอยู่ในระบบ โดยจะเลือกข้อมูลที่ต้องการแก้ไขจากนั้นใส่รายละเอียดที่ต้องการแก้ไขเข้าสู่ระบบ ระบบก็จะทำการ บันทึกการแก้ไขข้อมูลลงสู่ฐานข้อมูลนั้น ๆ

3.1.2.14 Process 6.3 ลบข้อมูล ผู้ดูแลระบบทำการลบข้อมูลสินค้าออกจากระบบ โดยจะ ้ เลือกข้อมูลสินค้าที่ต้องการลบแล้วทำการลบสินค้า ระบบก็จะทำการบันทึกการลบข้อมูลสินค้าลงสู่ ฐานข้อมูลนั้นๆ

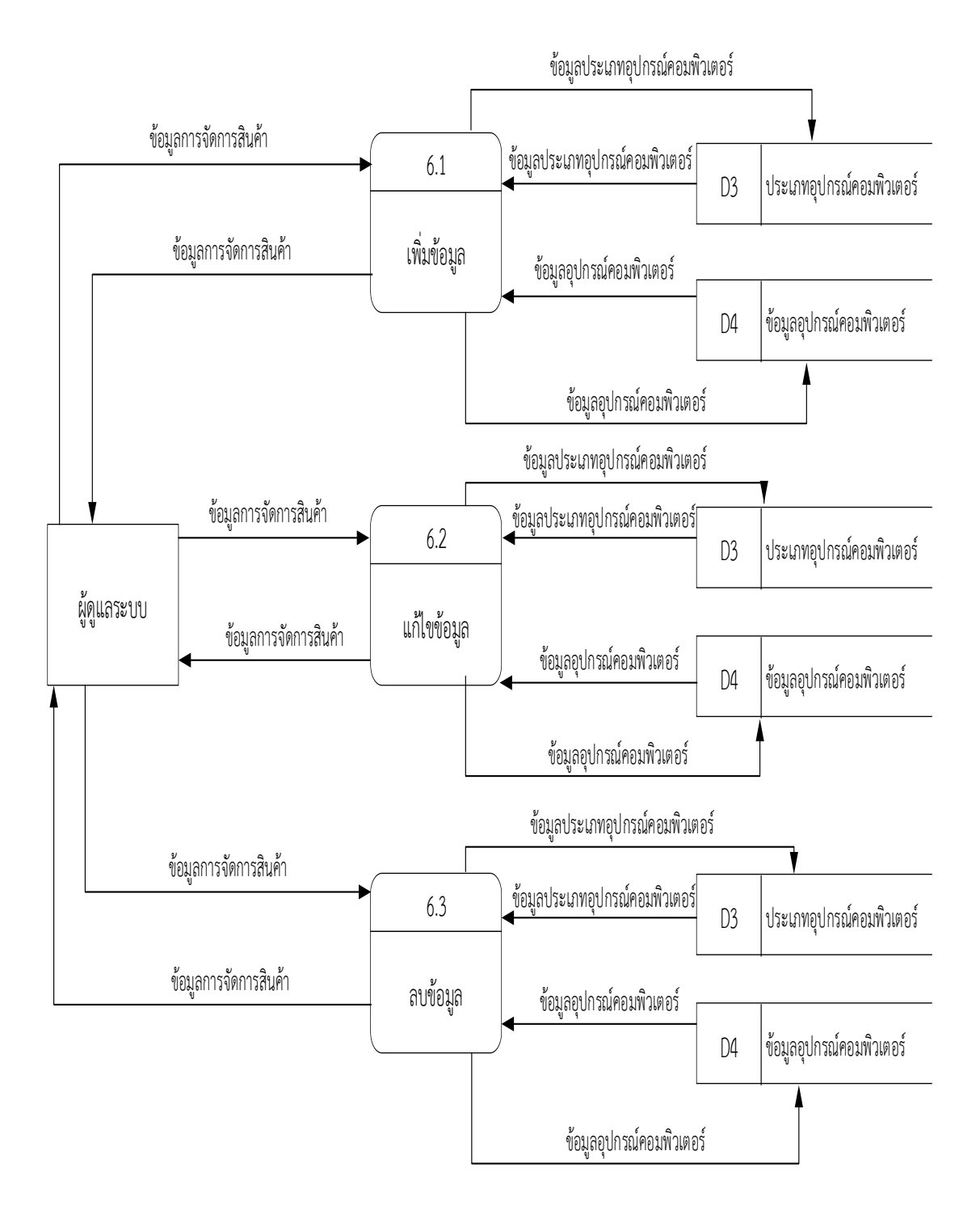

**ภาพที่ 3 – 4** Data Flow Diagram (DFD Level 1) ของ Process 5.0 จัดการข้อมูลสินค้า

#### **3.2 การออกแบบกระบวนการจัดเก็บข้อมูล**

#### 3.2.1 E-R Model

E-R Model เป็นการจำลองข้อมูลที่ได้รับความนิยมมากในการใช้เป็นเครื่องมือสำหรับ งานออกแบบฐานข้อมูล โดย E-R Model จะเสนอโคตรสร้างของฐานข้อมูลในระดับแนวคิดออกมาใน ้รูปของแผนภาพที่มีโครงสร้างง่ายต่อการทำความเข้าใจ ทำให้เห็นภาพรวมของเอนทิตี้ทั้งหมดและ ความสัมพันธ์ระหว่างเอนทิตี้ในระบบฐานข้อมูล E-R Diagram มีรูปแบบความสัมพันธ์อยู่ 3 รูปแบบ คือ ความสัมพันธ์แบบหนึ่งต่อหนึ่ง (One to One) 1:1, แบบหนึ่งต่อกลุ่ม (One to Many) 1:M, และแบบกลุ่มต่อกลุ่ม (Many to Many) M:M ได้ดังภาพที่ 3-7

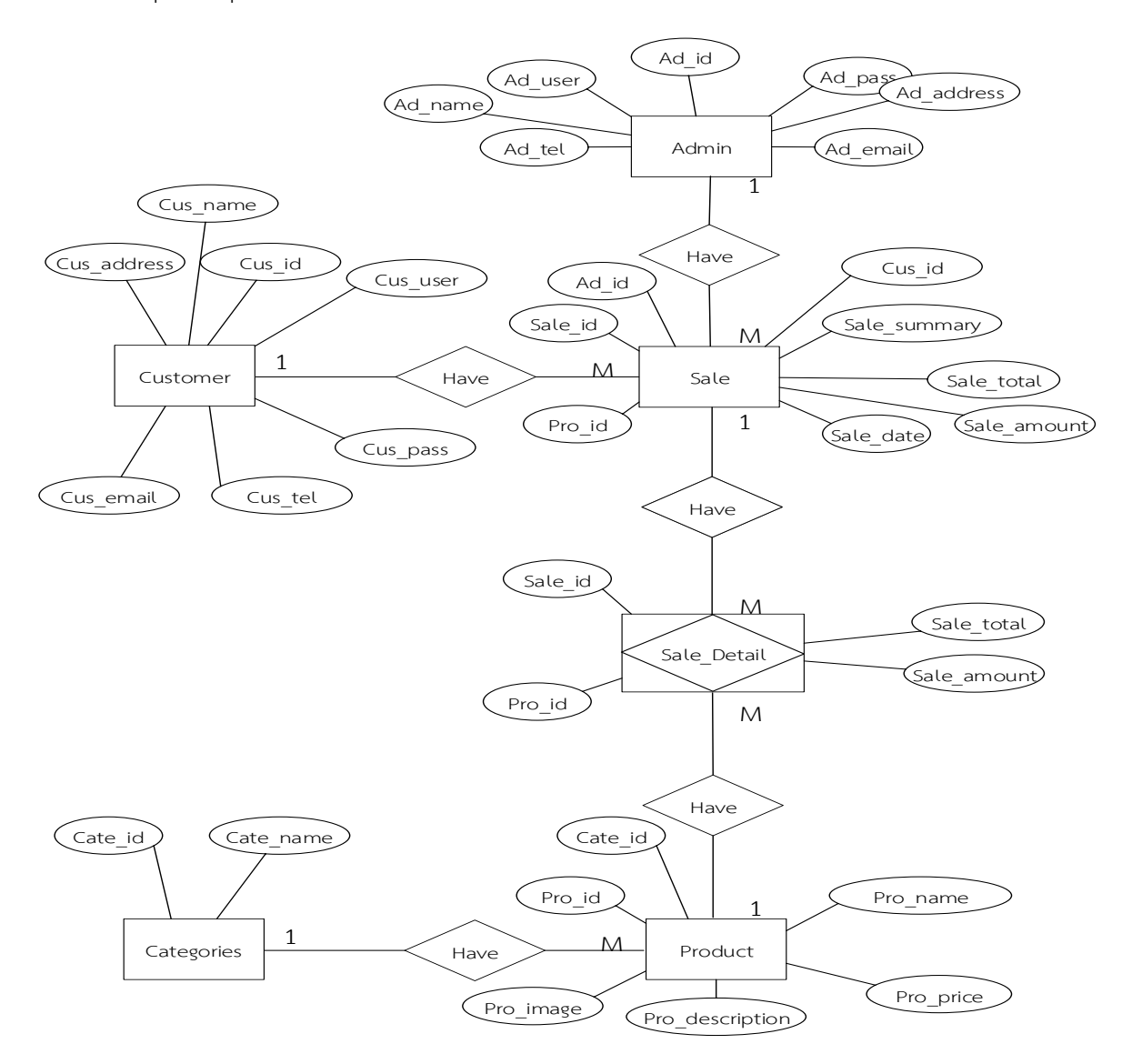

**ภาพที่ 3–7** ER-Model ระบบการขายอุปกรณ์คอมพิวเตอร์ออนไลน์ กรณีศึกษา ร้านก้อง คอมพิวเตอร์

## 3.2.2 ตารางข้อมูล (Data Table)

 จากแผนผังความสัมพันธ์ระหว่างข้อมูล (Entity Relationship Diagram) สามารถ เปลี่ยนให้อยู่ในรูปแบบของความสัมพันธ์ (Relation) และทำการลดความซ้ำซ้อนของข้อมูล (Normalization) แล้วจึงได้ฐานข้อมูล ซึ่งมีรายละเอียดดังต่อไปนี้

ชื่อตาราง TBLCustomer วัตถุประสงค์ เก็บรายละเอียดเกี่ยวกับข้อมูลลูกค้า แฟ้มที่เกี่ยวข้อง Sale

| ลำดับ          | คุณสมบัติ   | คำอธิบาย        | ขนาด    | ประเภท      | ค่าเบื้องต้น | ตรวจสอบ     | ประเภทคีย์ |
|----------------|-------------|-----------------|---------|-------------|--------------|-------------|------------|
| (Sequence      | (Attribute) | (Description)   | (Width) | (Type)      | (Default)    | (Validation | (Key Type) |
| $No.$ )        |             |                 |         |             |              | Check)      |            |
| $\mathbf{1}$   | Cus id      | รหัสลูกค้า      | 5       | Int         |              |             | Primary    |
|                |             |                 |         |             |              |             | Key        |
| 2              | Cus user    | ชื่อผู้เข้าใช้  | 20      | varchar     |              |             |            |
|                |             | ระบบ            |         |             |              |             |            |
| 3              | Cus pass    | รหัสผ่าน        | 13      | varchar     |              |             |            |
| $\overline{4}$ | Cus name    | ชื่อ            | 50      | varchar     |              |             |            |
| 5              | Cus address | ที่อยู่         | 100     | varchar     |              |             |            |
| 6              | Cus email   | อีเมล์          | 50      | varchar     |              |             |            |
| $\overline{7}$ | Cus tel     | เบอร์โทรศัพท์   | 20      | varchar     |              |             |            |
| 8              | Status      | ระดับผู้เข้าใช้ |         | <b>ENUM</b> |              |             |            |

**ตารางที่ 3-1** TBLCustomer (ตารางแสดงแฟ้มข้อมูลลูกค้า)

ชื่อตาราง TBLAdmin วัตถุประสงค์ เก็บรายละเอียดเกี่ยวกับข้อมูลผู้ดูแลระบบ แฟ้มที่เกี่ยวข้อง Sale

| ลำดับ          | คุณสมบัติ   | คำอธิบาย           | ขนาด    | ประเภท  | ค่าเบื้องต้น             | ตรวจสอบ     | ประเภทคีย์  |  |
|----------------|-------------|--------------------|---------|---------|--------------------------|-------------|-------------|--|
| (Sequence      | (Attribute) | (Description)      | (Width) | (Type)  | (Default)                | (Validation | (Key Type)  |  |
| $No.$ )        |             |                    |         |         |                          | Check)      |             |  |
|                | Ad id       | รหัสผู้ดูแลระบบ    | 5       | Int     | ۰                        |             | Primary Key |  |
| $\mathcal{P}$  | Ad user     | ชื่อผู้เข้าใช้ระบบ | 20      | varchar | ۰                        |             |             |  |
| 3              | Ad pass     | รหัสผ่าน           | 13      | varchar |                          |             |             |  |
| $\overline{4}$ | Ad name     | ชื่อ               | 50      | varchar | $\overline{\phantom{a}}$ | ۰           |             |  |
| 5              | Ad address  | ที่อยู่            | 100     | varchar | ۰                        |             |             |  |
| 6              | Ad email    | อีเมล์             | 50      | varchar | ۰                        |             |             |  |
| 7              | Ad tel      | เบอร์โทรศัพท์      | 20      | varchar | ۰                        |             |             |  |

**ตารางที่ 3–2** TBLAdmin (ตารางแสดงแฟ้มข้อมูลผู้ดูแลระบบ)

ชื่อตาราง TBLSale วัตถุประสงค์ เก็บรายละเอียดเกี่ยวกับข้อมูลการสั่งซื้อ แฟ้มที่เกี่ยวข้อง Customer,Admin,Product

**ตารางที่ 3–3** TBLSale (ตารางแสดงแฟ้มข้อมูลการสั่งซื้อ)

| ลำดับ          | คุณสมบัติ    | คำอธิบาย        | ขนาด           | ประเภท  | ค่าเบื้องต้น | ตรวจสอบ                  | ประเภท    |
|----------------|--------------|-----------------|----------------|---------|--------------|--------------------------|-----------|
| (Sequence      | (Attribute)  | (Description)   | (Width)        | (Type)  | (Default)    | (Validation              | คีย์ (Key |
| $No.$ )        |              |                 |                |         |              | Check)                   | Type)     |
| $\mathbf{1}$   | Sale id      | รหัสใบสั่งซื้อ  | 11             | Int     |              |                          | Primary   |
|                |              |                 |                |         |              |                          | Key       |
| $\overline{2}$ | Cus id       | รหัสลูกค้า      | 5              | Int     |              |                          | Foreign   |
|                |              |                 |                |         |              |                          | Key       |
| 3              | Ad id        | รหัสผู้ดูแลระบบ | 5              | Int     | ٠            |                          | Foreign   |
|                |              |                 |                |         |              |                          | Key       |
| $\overline{4}$ | Pro id       | รหัสสินค้า      | 12             | varchar |              |                          | Foreign   |
|                |              |                 |                |         |              |                          | Key       |
| 5              | Sale date    | วัน เดือน ปี    |                | Date    | ۰            | $\overline{\phantom{a}}$ |           |
| 6              | Sale summary | จำนวนเงินรวม    | $\overline{7}$ | int     |              |                          |           |

ชื่อตาราง TBLSale\_detail วัตถุประสงค์ เก็บรายละเอียดเกี่ยวกับข้อมูลรายละเอียดการสั่งซื้อ แฟ้มที่เกี่ยวข้อง Sale,Product

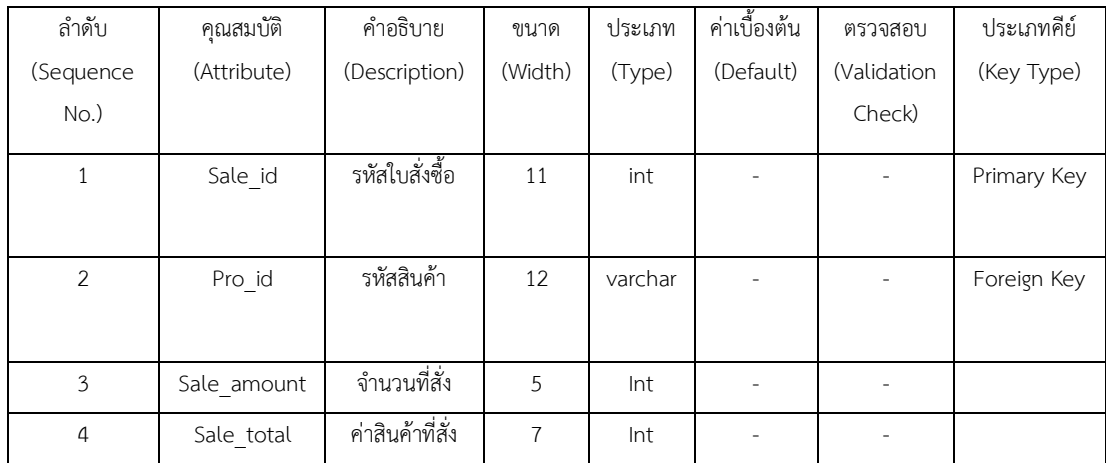

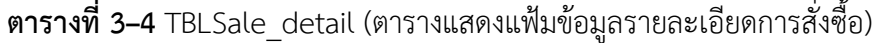

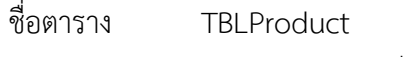

วัตถุประสงค์ เก็บรายละเอียดเกี่ยวกับข้อมูลสินค้า

แฟ้มที่เกี่ยวข้อง Sale\_detail,Categories

**ตารางที่ 3–5** TBLProduct (ตารางแสดงแฟ้มข้อมูลสินค้า)

| ลำดับ          | คุณสมบัติ       | คำอธิบาย      | ขนาด    | ประเภท  | ค่าเบื้องต้น | ตรวจสอบ     | ประเภทคีย์ |
|----------------|-----------------|---------------|---------|---------|--------------|-------------|------------|
| (Sequence      | (Attribute)     | (Description) | (Width) | (Type)  | (Default)    | (Validation | (Key Type) |
| $No.$ )        |                 |               |         |         |              | Check)      |            |
| $\mathbf{1}$   | Pro_id          | รหัสสินค้า    | 10      | int     | ۰            |             | Primary    |
|                |                 |               |         |         |              |             | Key        |
| $\mathcal{P}$  | Cate_id         | รหัสประเภท    | 30      | varchar | ۰            |             | Foreign    |
|                |                 | สินค้า        |         |         |              |             | Key        |
| $\mathbf{3}$   | Pro name        | ชื่อสินค้า    | 50      | varchar |              |             |            |
| $\overline{4}$ | Pro description | รายละเอียด    | 500     | varchar | ٠            |             |            |
|                |                 | สินค้า        |         |         |              |             |            |
| 5              | Pro_Price       | ราคาสินค้า    | 7       | Int     | ۰            |             |            |
| 6              | Pro_image       | รูปภาพสินค้า  | 500     | varchar |              |             |            |

ชื่อตาราง TBLCategories วัตถุประสงค์ เก็บรายละเอียดเกี่ยวกับข้อมูลประเภทสินค้า แฟ้มที่เกี่ยวข้อง Product

# **ตารางที่ 3–6** TBLCategories (ตารางประเภทสินค้า)

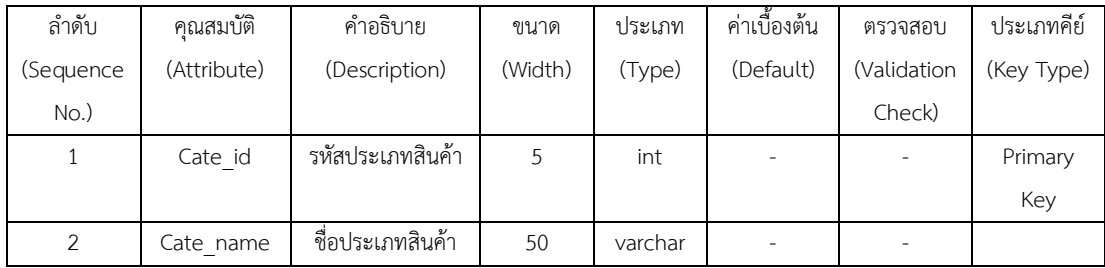

ชื่อตาราง BillPay

# วัตถุประสงค์ เก็บรายละเอียดเกี่ยวกับข้อมูลการชำระเงิน

แฟ้มที่เกี่ยวข้อง Customer

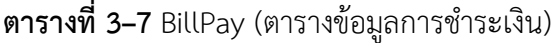

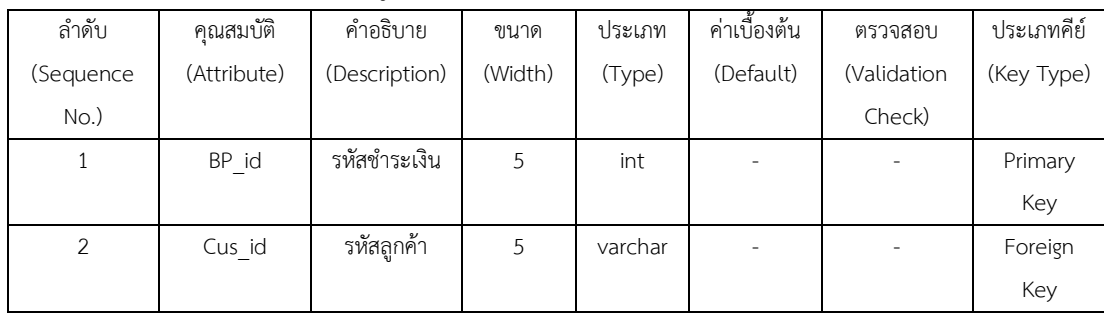

# **บทที่ 4**

### **การออกแบบระบบ**

ระบบการขายอุปกรณ์คอมพิวเตอร์ออนไลน์ กรณีศึกษาร้านก้องคอมพิวเตอร์ โดยผู้จัดทำ การพัฒนาและออกแบบระบบออกเป็นส่วนๆ ประกอบไปด้วยส่วนต่างๆ ดังต่อไปนี้

- 4.1 ส่วนของผู้ใช้งานทั่วไป
- 4.2 ส่วนของสมาชิก
- 4.3 ส่วนของผู้ดูแลระบบ

# **4.1 ส่วนของการใช้งานชองผู้ใช้งานทั่วไป**

การออกแบบฝนหน้าจอแรกเป็นหน้าจอหลักส าหรับผู้ใช้งานทั่วไปกับระบบการซื้อขายอุปกรณ์ คอมพิวเตอร์ออนไลน์ กรณีศึกษาร้านก้องคอมพิวเตอร์ สามารถแสดงได้ ดังภาพที่ 4-1

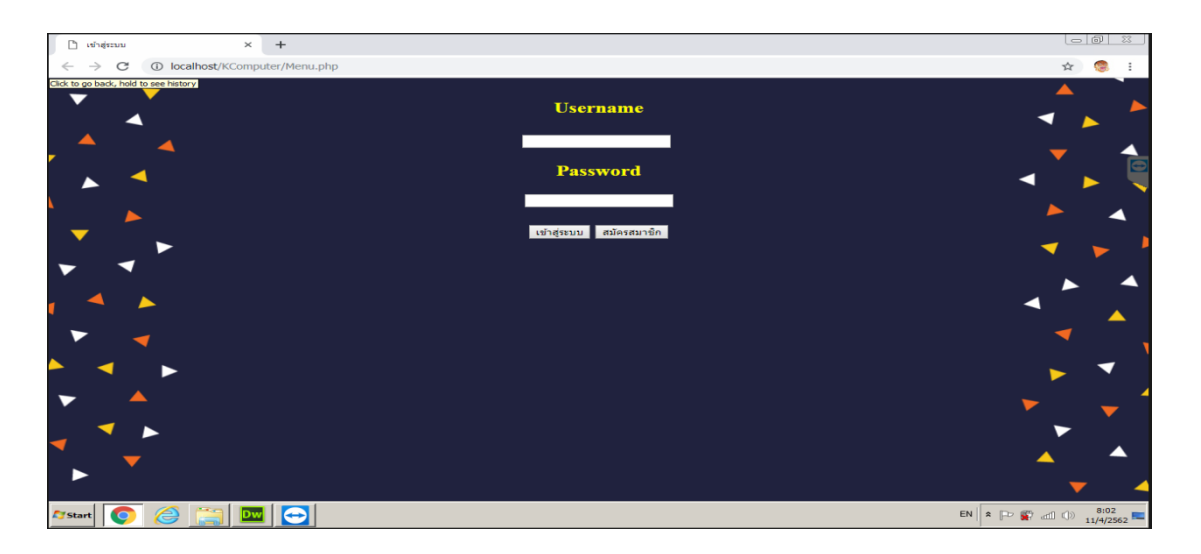

**ภาพที่ 4-1** หน้าจอหลักสำหรับผู้ใช้งานทั่วไป

#### **4.2 ส่วนของการใช้งานของสมาชิก**

การออกแบบส่วนของสมาชิกเชื่อมต่อหน้าสมัครสมาชิกส าหรับผู้ใช้งานทั่วไปเพื่อที่จะท าการ สมัครสมาชิกได้ตลอดเวลากับระบบการซื้อขายอุปกรณ์คอมพิวเตอร์สามารถแสดงได้ดังภาพที่ 4-2

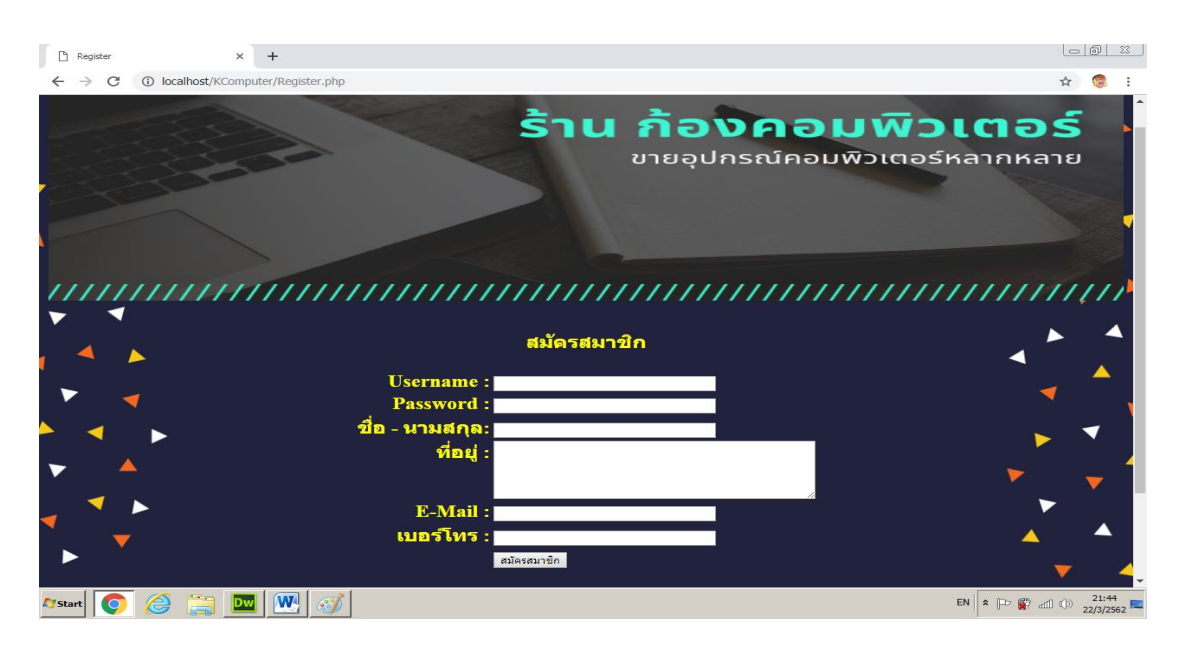

**ภาพที่ 4-2** หน้าสมัครสมาชิก

หน้าของการเข้าสู่ระบบเป็นหน้าจอสำหรับผู้ใช้งานต้องทำการเข้าใช้งานระบบเพื่อนทำการ เข้าดูรายการสินค้าและทำการสั่งซื้อสินค้ากับระบบ ดังภาพที่ 4-3

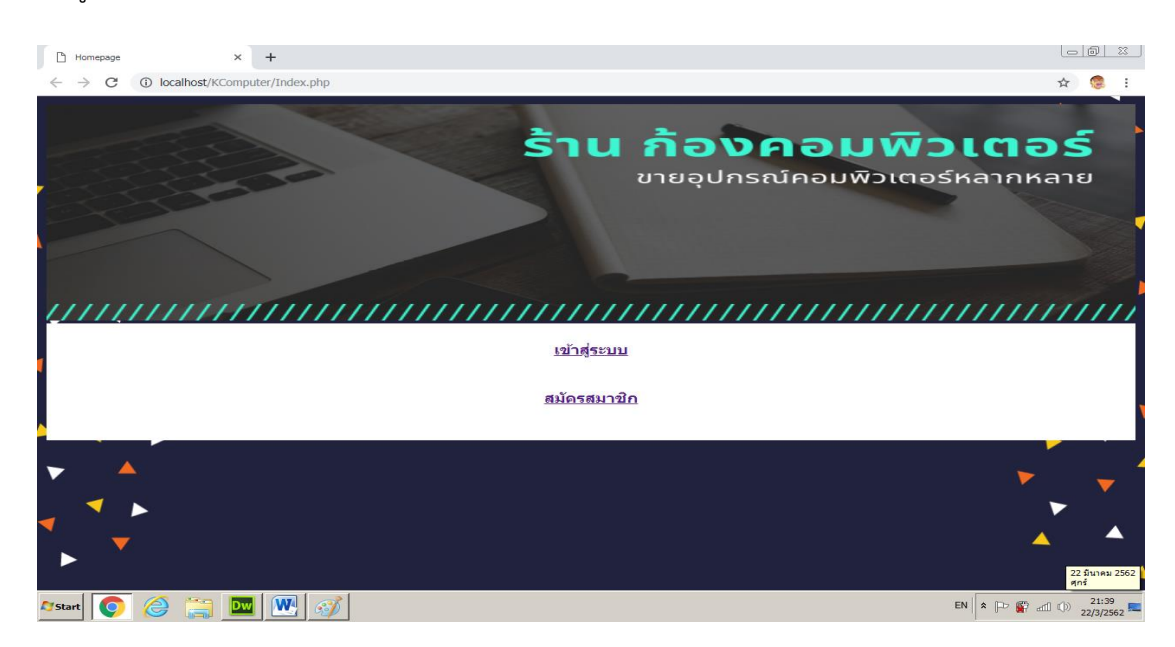

**ภาพที่ 4–3** แสดงหน้าจอการเข้าสู่ระบบ

หน้าจอการเลือกซื้อสินค้าสำหรับสมาชิกที่ทำการเข้าสู่ระบบแล้วสมาชิกทำการสั่งซื้อสินค้าได้ ตลอดเวลา ดังภาพที่ 4-4

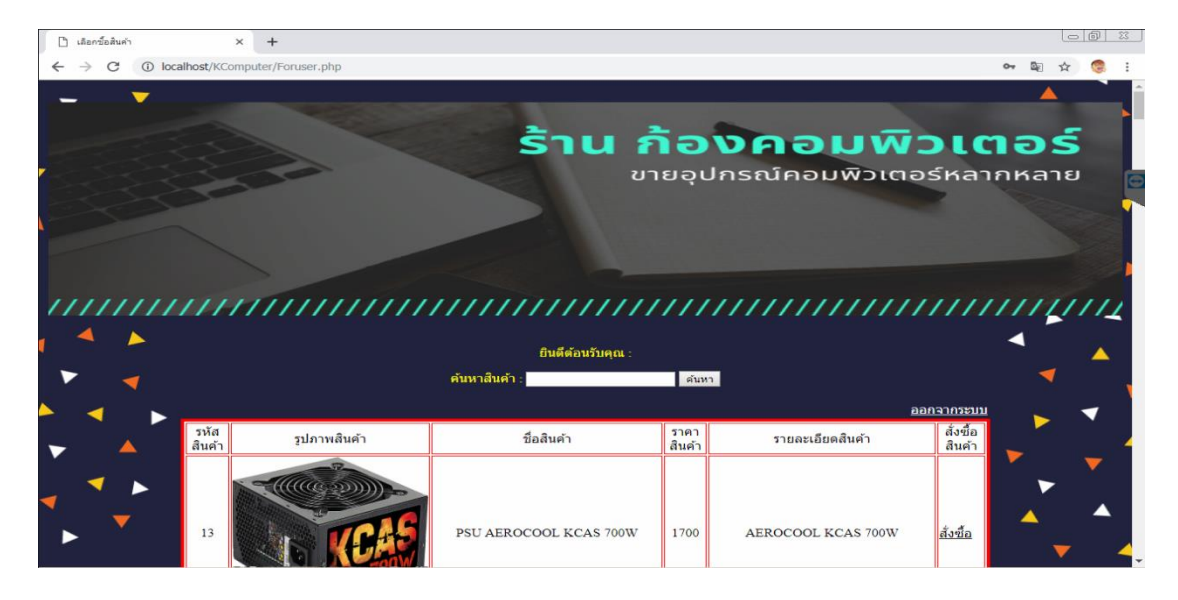

**ภาพที่ 4–4** การเลือกซื้อสินค้า

หน้าจอสำหรับการสั่งซื้อสินค้าสำหรับสมาชิกที่ต้องการสั่งซื้อสินค้า ดังภาพที่ 4-5

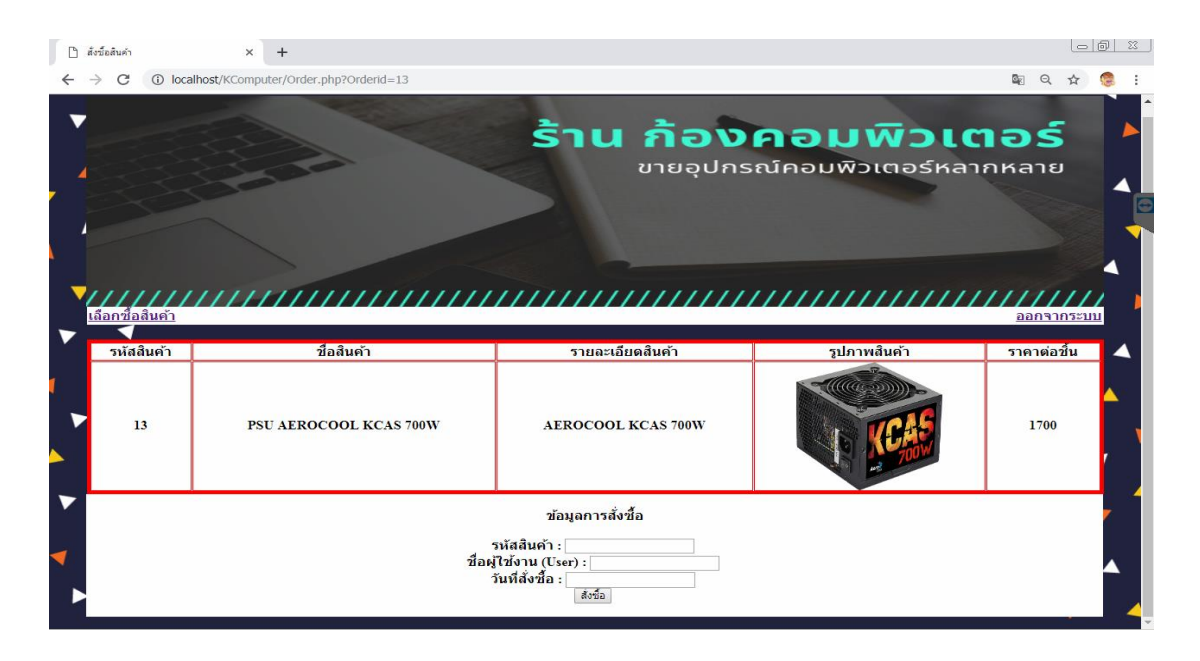

**ภาพที่ 4–5** แสดงการรับข้อมูลการสั่งซื้อสินค้า

ิ หน้าจอสำหรับการสั่งซื้อสินค้าเรียบร้อยแล้วสำหรับสมาชิกที่ทำการสั่งซื้อสินค้าเสร็จสิ้น ดัง ภาพที่ 4-6

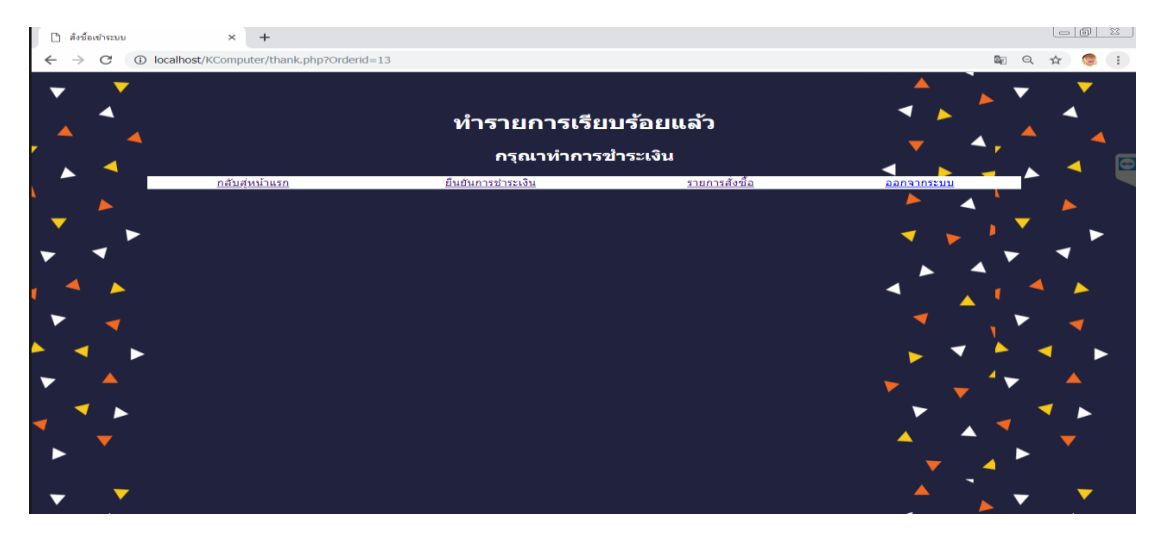

**ภาพที่ 4–6** แสดงการสั่งซื้อสินค้า

หน้าจอสำหรับการตรวจสอบการสั่งซื้อสินค้าและสถานการณ์ชำระเงินสำหรับสมาชิกที่ทำ การสั่งซื้อสินค้า ดังภาพที่ 4–7

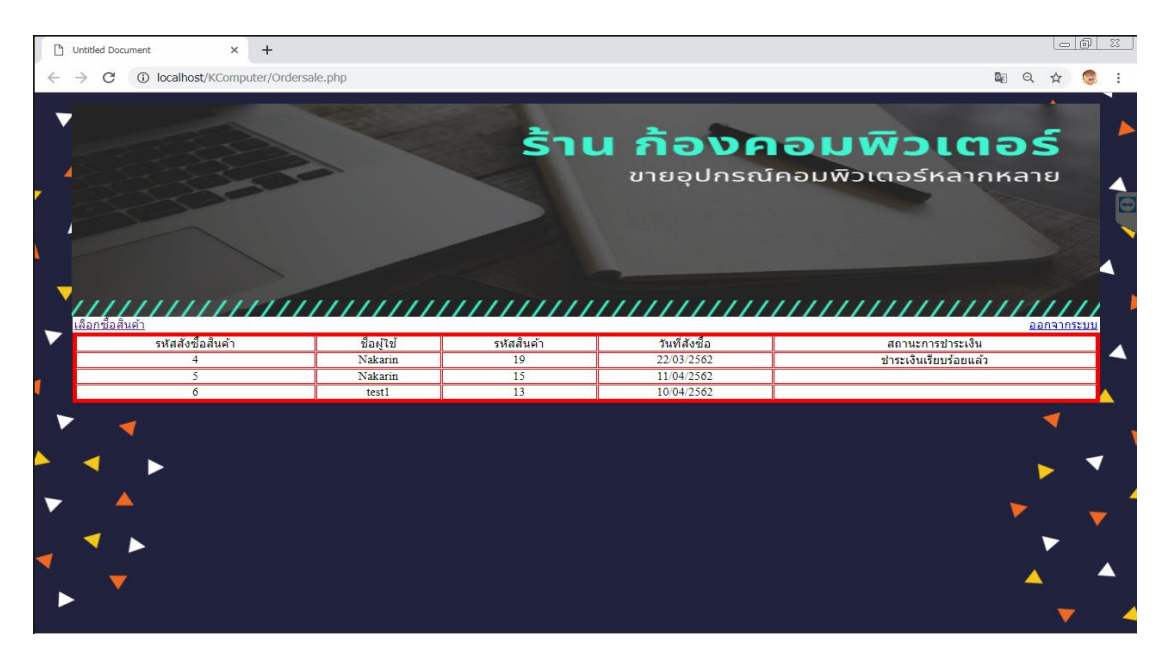

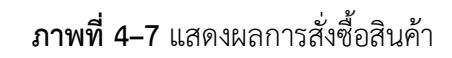

หน้าจอสำหรับยืนยันการชำระเงินของสมาชิกที่ทำการสั่งซื้อสินค้าแล้วต้องการชำระเงิน ดัง

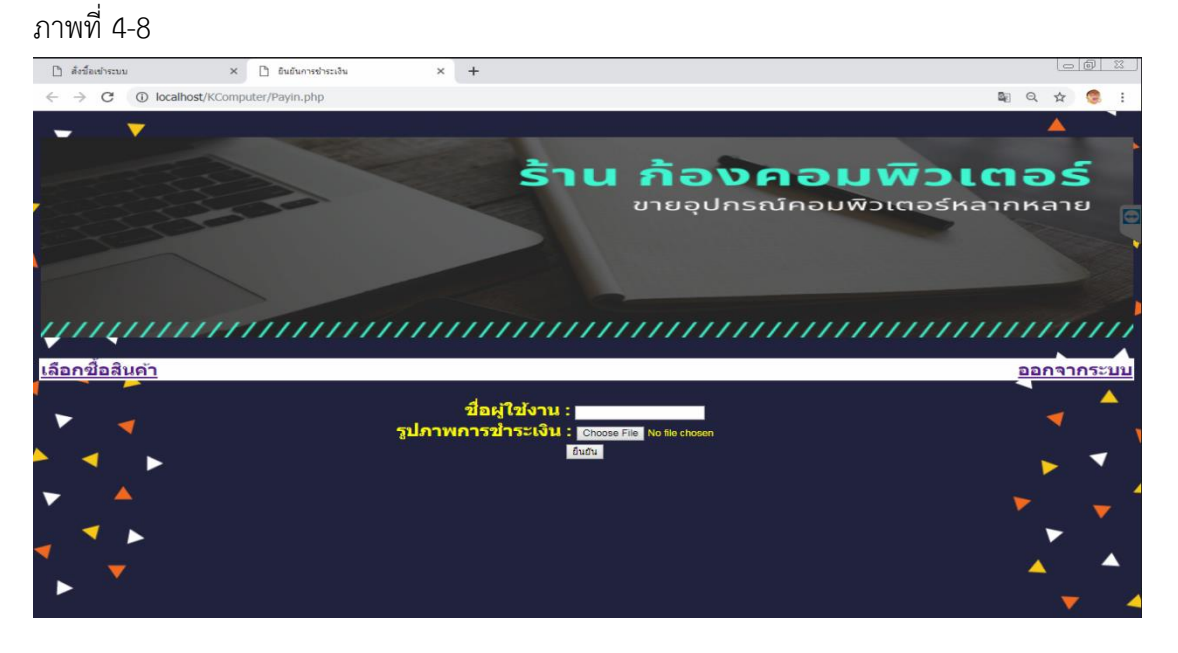

**ภาพที่ 4–8** แสดงหน้ายืนยันการชำระเงิน

เมื่อกดปุ่มยืนยัน ในการยืนยันการชำระเงิน ก็จะแสดงในหน้าว่าทำรายการเรียบร้อยแล้ว ดัง

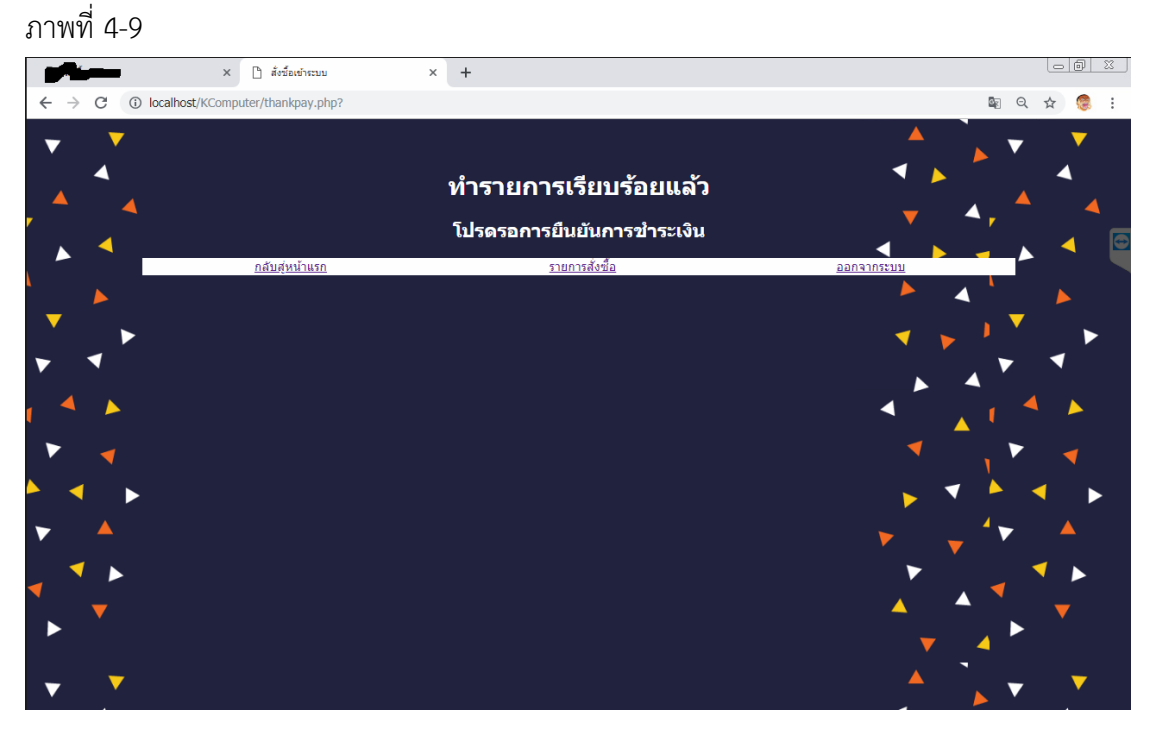

**ภาพที่ 4–9** ยืนยันการชำระเงินเรียบร้อยแล้ว

## **4.3 ส่วนการใช้งานของผู้ดูแลระบบ**

การออกแบบในส่วนของผู้ดูแลระบบ ท าการเข้าสู่ระบบของผู้ดูแลระบบเพื่อเชื่อมต่อกับระบบ การซื้อขายอุปกรณ์คอมพิวเตอร์ออนไลน์สามารถแสดงได้ดังภาพที่ 4–10

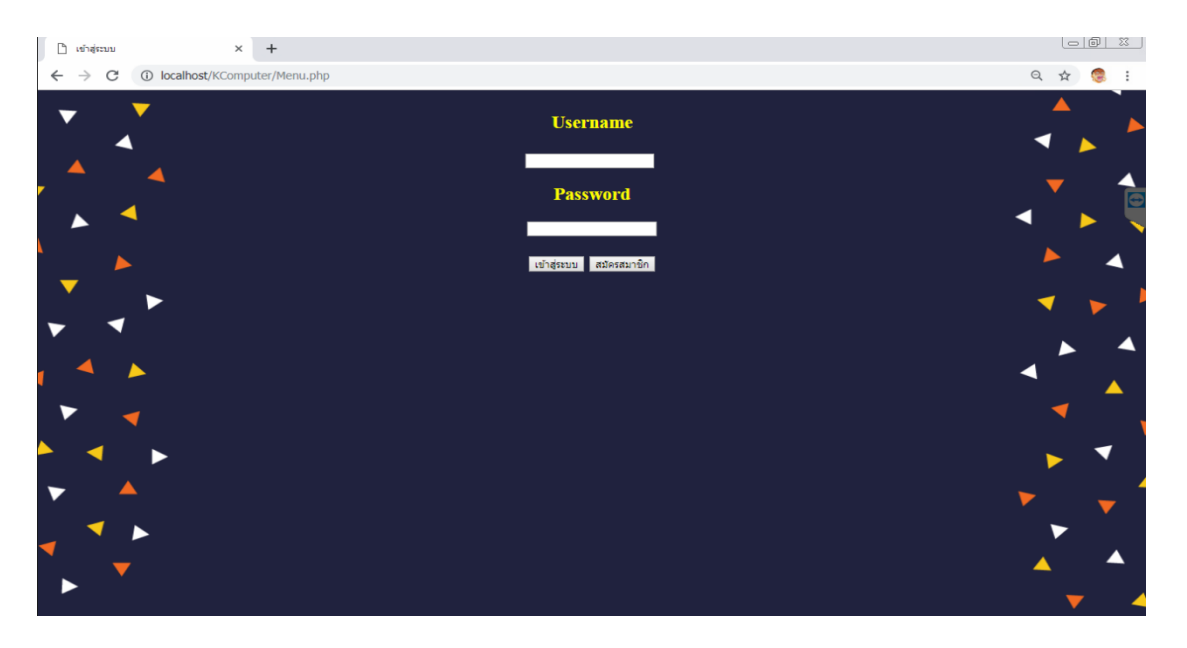

**ภาพที่ 4–10** หน้าแรกของผู้ดูแลระบบ

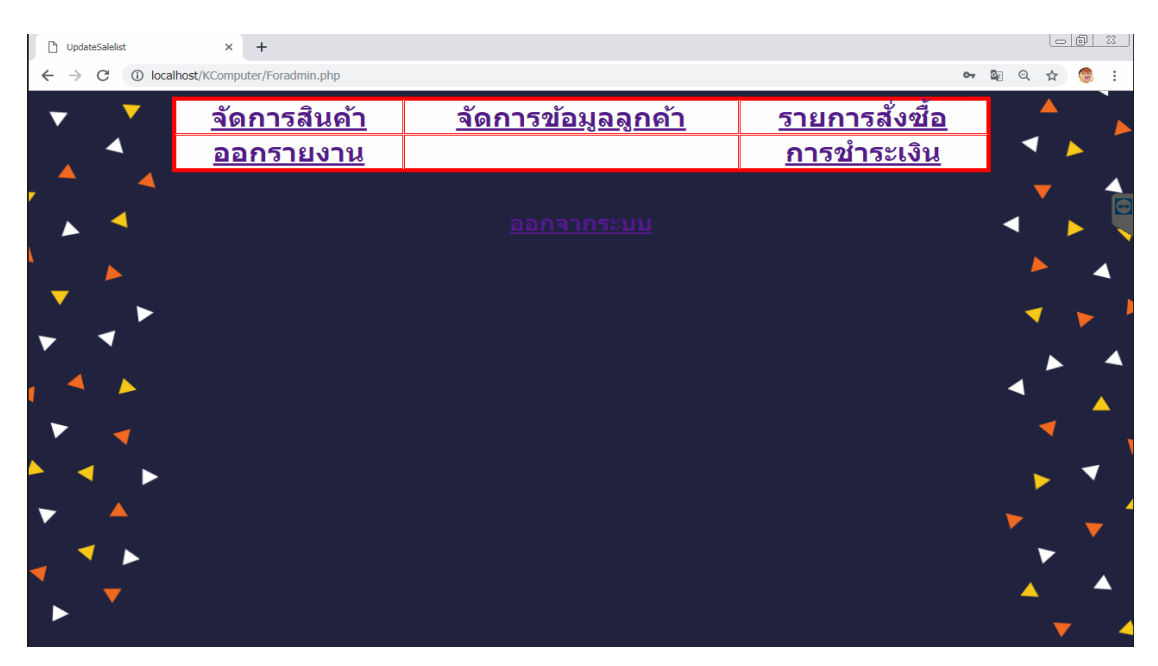

หน้าหลักของผู้ดูแลระบบเพื่อดูรายการต่างๆ ดังภาพที่ 4–11

**ภาพที่ 4–11** แสดงหน้าแรกของผู้ดูแลระบบ

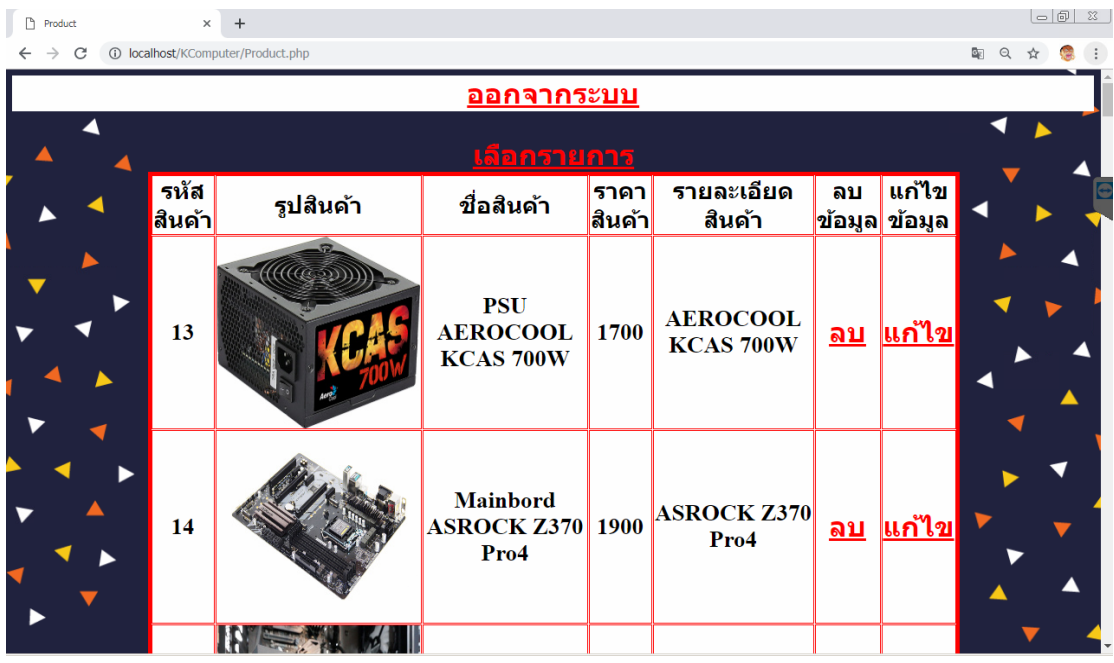

หน้าการจัดการสินค้าของผู้ดูแลระบบ เพื่อทำการ เพิ่ม ลบ แก้ไข สินค้า ดังภาพที่ 4–12

**ภาพที่ 4–12** แสดงการ เพิ่ม ลบ แก้ไข รายการสินค้า

หน้าการ เพิ่มสินค้า ของผู้ดูแลระบบ ดังภาพที่ 4–13

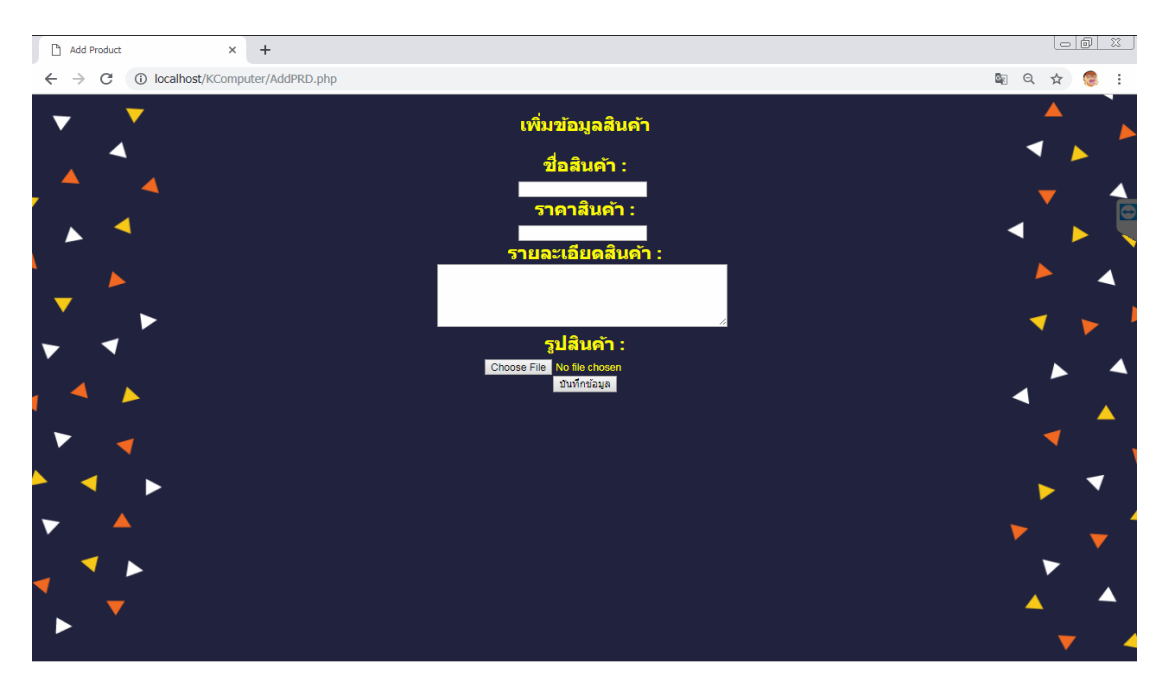

**ภาพที่ 4–13** แสดงการเพิ่มสินค้า
หน้าการแก้ไขสินค้า ของผู้ดูแลระบบ ดังภาพที่ 4–14

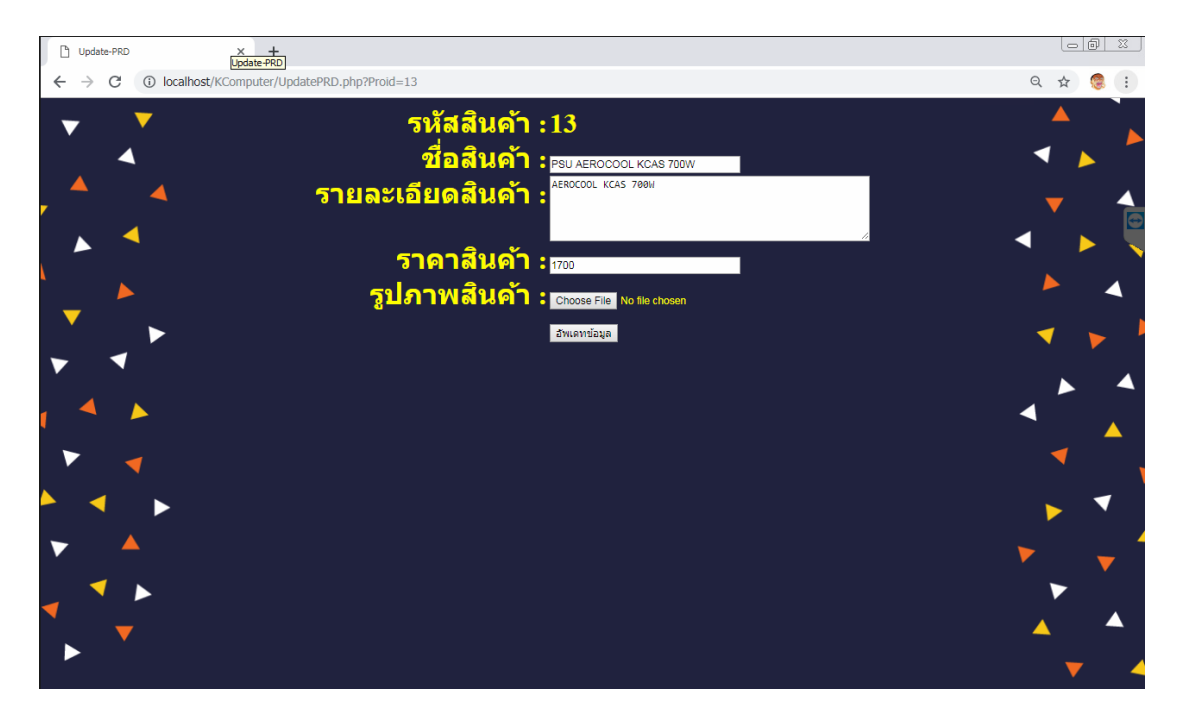

**ภาพที่ 4–14** แสดงหน้าการแก้ไขรายการสินค้า

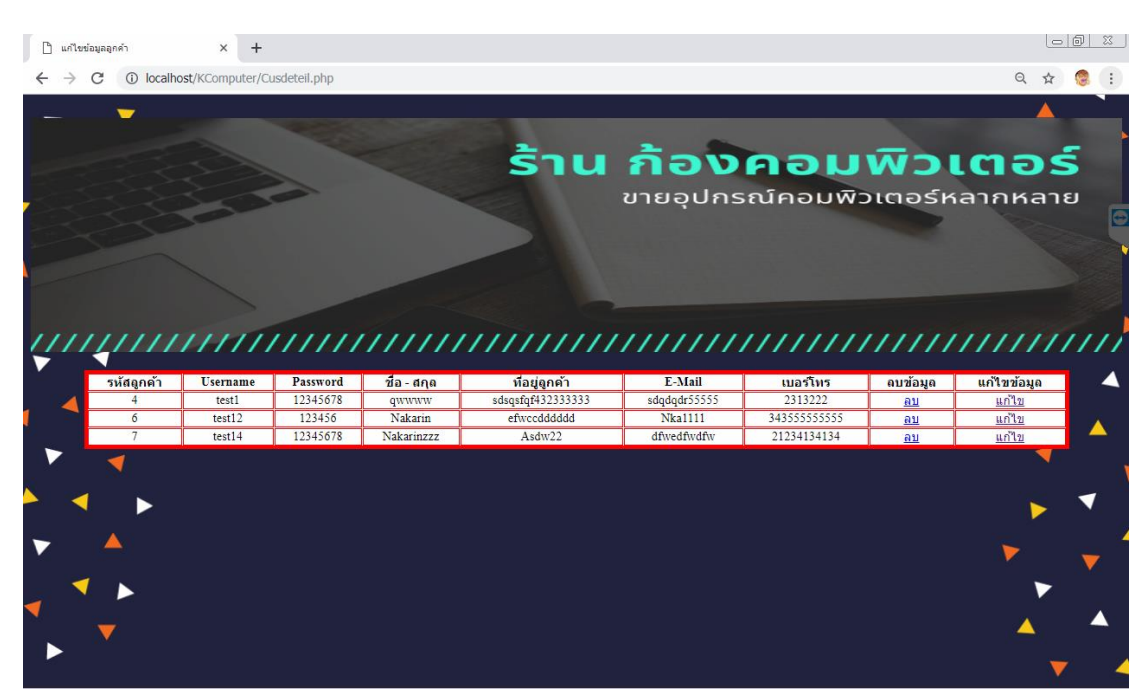

หน้าการจัดการข้อมูลลูกค้า สำหรับผู้ดูแลระบบ ดังภาพที่ ก–15

**ภาพที่4–15** แสดงรายละเอียดข้อมูลลูกค้า

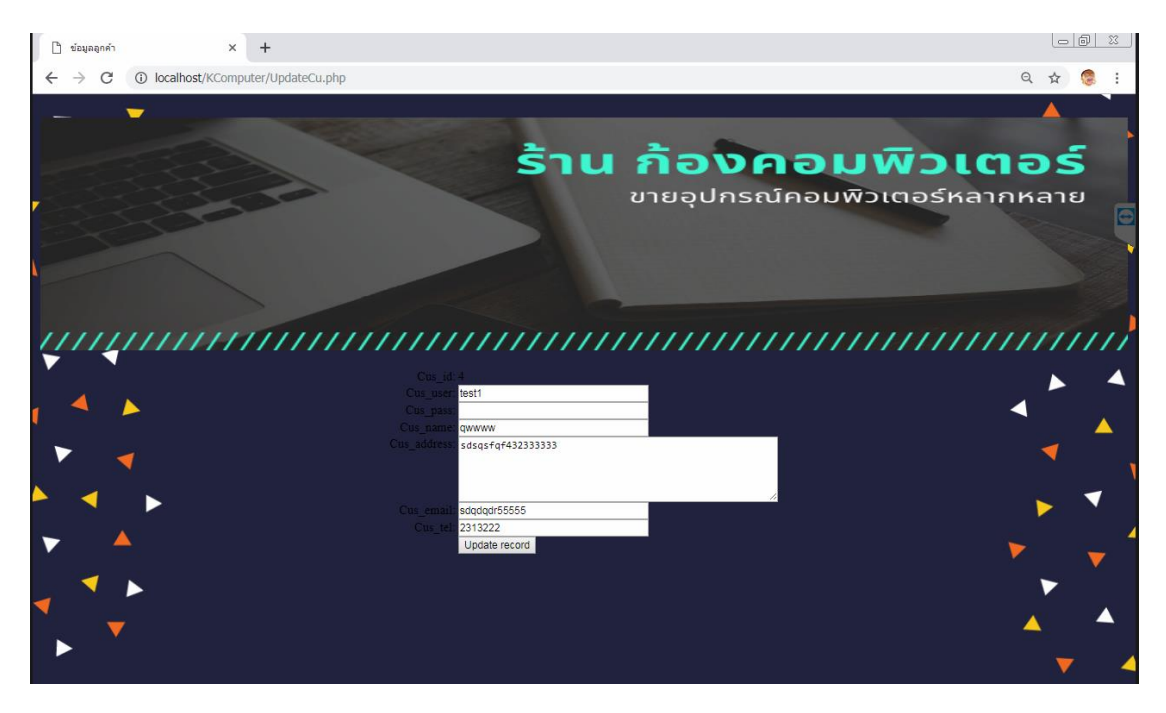

หน้าการแก้ไขข้อมูลลูกค้า สำหรับผู้ดูแลระบบ ดังภาพที่ 4–16

**ภาพที่ 4–16** แสดงหน้าการแก้ไขข้อมูลลูกค้า

 $\mathring{\Box}$ รายการสั่งนี้อ  $\times$  +  $\Leftarrow$  $\begin{array}{ccc} \mathbb{B}_{\mathbb{C}} & \mathbb{O}_{\mathbb{C}} \end{array}$ ☆ รายการสั่งชื้อ เลขที่สังซ์ ชื่อผ่ไข

หน้าการแสดงรายการสั่งซื้อสินค้า สำหรับผู้ดูแลระบบ ดังภาพที่ 4–17

**ภาพที่ 4–17** แสดงรายการสั่งซื้อสินค้า สำหรับผู้ดูแลระบบ

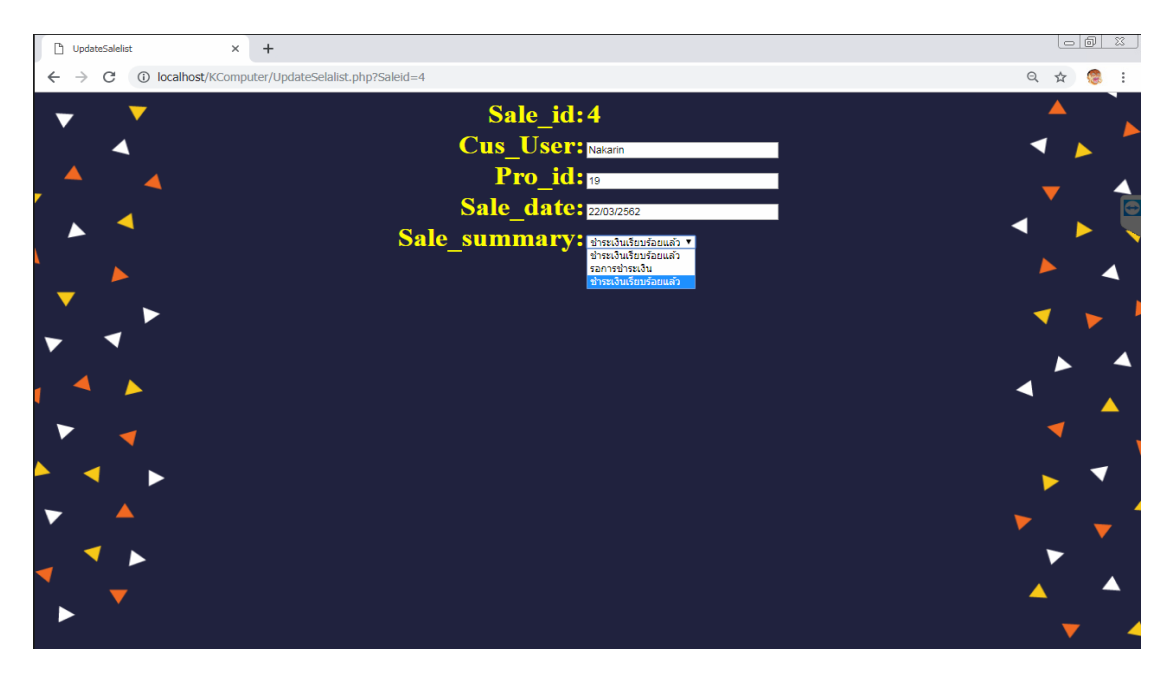

หน้าการแสดงการแก้ไขรายการสั่งซื้อสินค้า สำหรับผู้ดูแลระบบ ดังภาพที่ 4–18

**ภาพที่ 4–18** แสดงการแก้ไขสถานะการชำระเงินของลูกค้าเพื่ออัพเดทการชำระเงิน

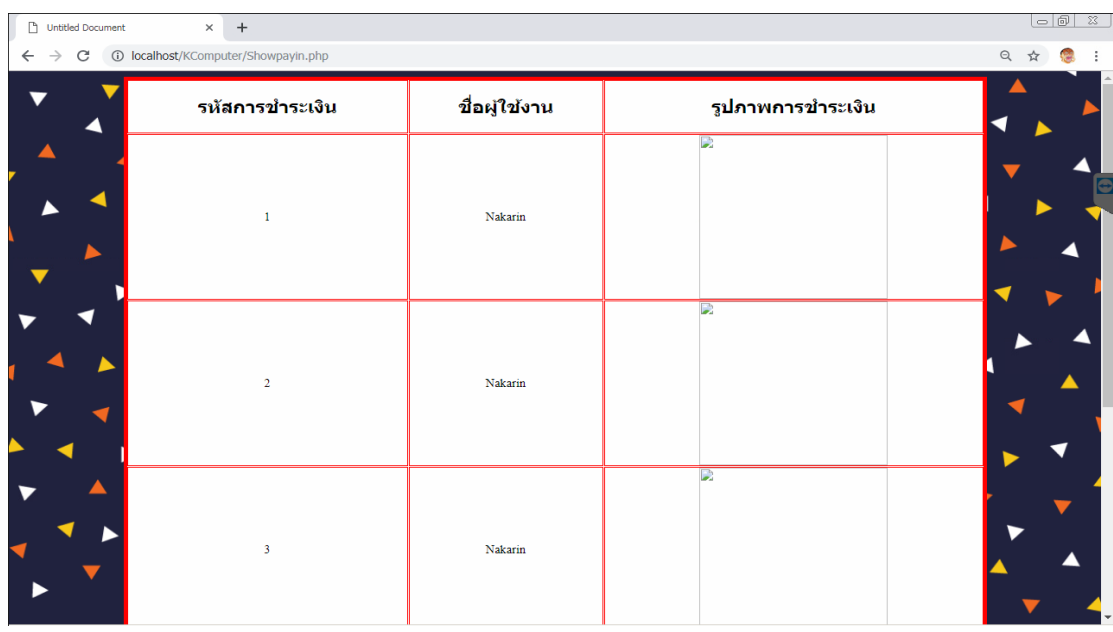

หน้าแสดงการยืนยันชำระเงินของลูกค้า สำหรับผู้ดูแลระบบ ดังภาพที่ 4–19

**ภาพที่ 4–19** แสดงการยืนยันการชำระเงินของลูกค้า

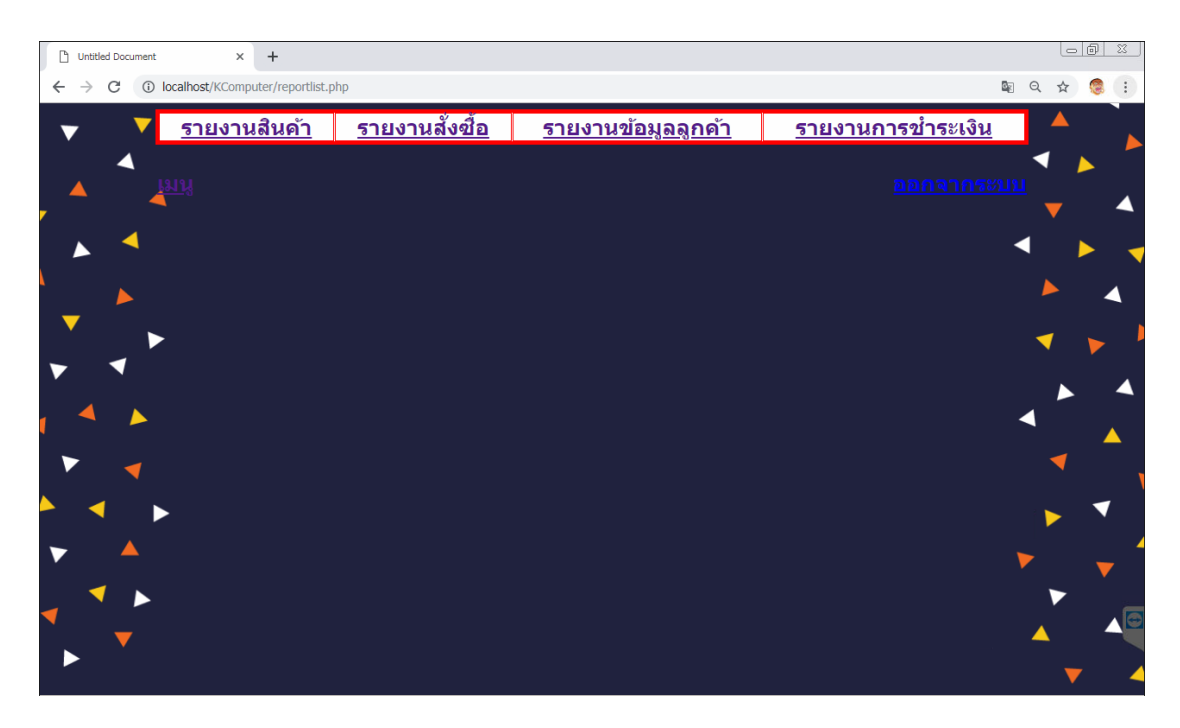

หน้าแสดงรายการการออกรายงาน สำหรับผู้ดูแลระบบ ดังภาพที่ 4–20

**ภาพที่ 4–20** แสดงหน้าการเลือกรายงานต่าง ๆ

# **บทที่ 5 สรุปและข้อเสนอแนะ**

จากผลการดําเนินงานที่ได้ในส่วนของระบบที่พัฒนาเสร็จสมบูรณ์ ผู้จัดทําการทดสอบ ประสิทธิภาพของระบบ ประกอบกับข้อเสนอแนะต่างๆ ที่ได้จาการเก็บรวบรวมข้อมูลก่อให้เกิด ผลสรุปการทําระบบ ประกอบกับข้อเสนอแนะต่างๆ ที่ได้จาการเก็บรวบรวมข้อมูลก่อให้เกิด ผลสรุป การทํางานของระบบ สรุปปัญหาที่พบในการทําระบบรวมถึงข้อเสนอแนะในการพัฒนา ระบบให้มี ประสิทธิภาพมากยิ่งขึ้น โดยแยกหัวข้อย่อยดังต่อไปนี้

#### 5.1 สรุปผลดําเนินงาน

สามารถสรุปผลการดําเนินงานหลังติดตั้งระบบได้ดังนี้

 5.1.1 สามารถนําระบบจําหน่ายระบบการขายอุปกรณ์คอมพิวเตอร์ออนไลน์ กรณีศึกษา ร้าน ก้องคอมพิวเตอร์ ไปใช้งานได้ตรงตามความต้องการ

5.1.2 สามารถเรียกดูข้อมูลต่างๆ ได้สะดวกสบายและรวดเร็ว

- 5.1.3 สามารถนําข้อมูลมาวิเคราะห์ปรับปรุงระบบภายในร้านได้
- 5.1.4 สามารถเรียกดูรายงานยอดขายสินค้าในแต่ละวันได้
- 5.2 ปัญหาของระบบงาน

 เนื่องจากระบบระบบการขายอุปกรณ์คอมพิวเตอร์ออนไลน์ กรณีศึกษา ร้านก้องคอมพิวเตอร์ที่ พัฒนาขึ้นมานั้นเป็นระบบใหม่ดังนั้นการนำระบบมาใช้ในตอนแรกย่อมมีปัญหาใน ความไม่ชำนาญ ของผู้ใช้ ซึ่งสามารถสรุปได้ดังนี้

 5.2.1 ระบบจําหน่ายระบบการขายอุปกรณ์คอมพิวเตอร์ออนไลน์ กรณีศึกษา ร้านก้อง คอมพิวเตอร์ยังไม่สามารถชําระเงินค่าสินค้าโดยหักจากบัตรเครดิตอัตโนมัติ

 5.2.2 ภาษา php ไม่สามารถช่วยในการประมวลผลไฟล์รับค่าได้ ต้องส่งไปประมวลผลใน Java Script มาช่วยในการประมวลผลจึงจะสามารถประมวลผลได้

# **คู่มือการใช้งานระบบการขายอุปกรณ์คอมพิวเตอร์ออนไลน์ กรณีศึกษาร้านก้องคอมพิวเตอร์**

คู่มือการใช้งานระบบการขายอุปกรณ์คอมพิวเตอร์ออนไลน์ กรณีศึกษาร้านก้องคอมพิวเตอร์ สามารถแบ่งออกได้ 3 ส่วน ดังนี้

- 1. การใช้งานระบบของผู้ใช้งานทั่วไป
- 2. การใช้งานระบบของสมาชิก
- 3. การใช้งานระบบของผู้ดูแลระบบ

### **1. วิธีการใช้งานของผู้ใช้งานทั่วไป**

 **1.1** ผู้ใช้งานทั่วไปสามารถเข้าสู่เว็บไซต์ได้โดยจะพบหน้าหลักของเว็บไซต์ให้ท าการเข้าสู่ระบบ หรือสมัครสมาชิก ดังภาพที่ ก-1

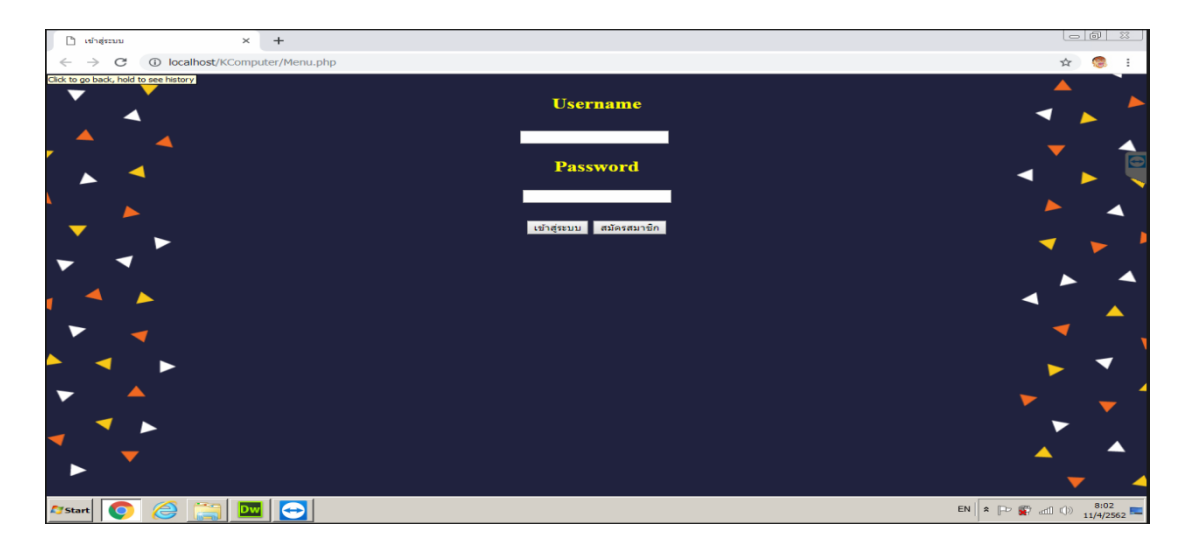

**ภาพที่ ก-1 หน้าจอหลักส าหรับผู้ใช้งานทั่วไป**

#### **1.2 ส่วนของการใช้งานของสมาชิก**

การออกแบบส่วนของสมาชิกเชื่อมต่อหน้าสมัครสมาชิกส าหรับผู้ใช้งานทั่วไปเพื่อที่จะท าการ สมัครสมาชิกได้ตลอดเวลากับระบบการซื้อขายอุปกรณ์คอมพิวเตอร์สามารถแสดงได้ดังภาพที่ ก-2

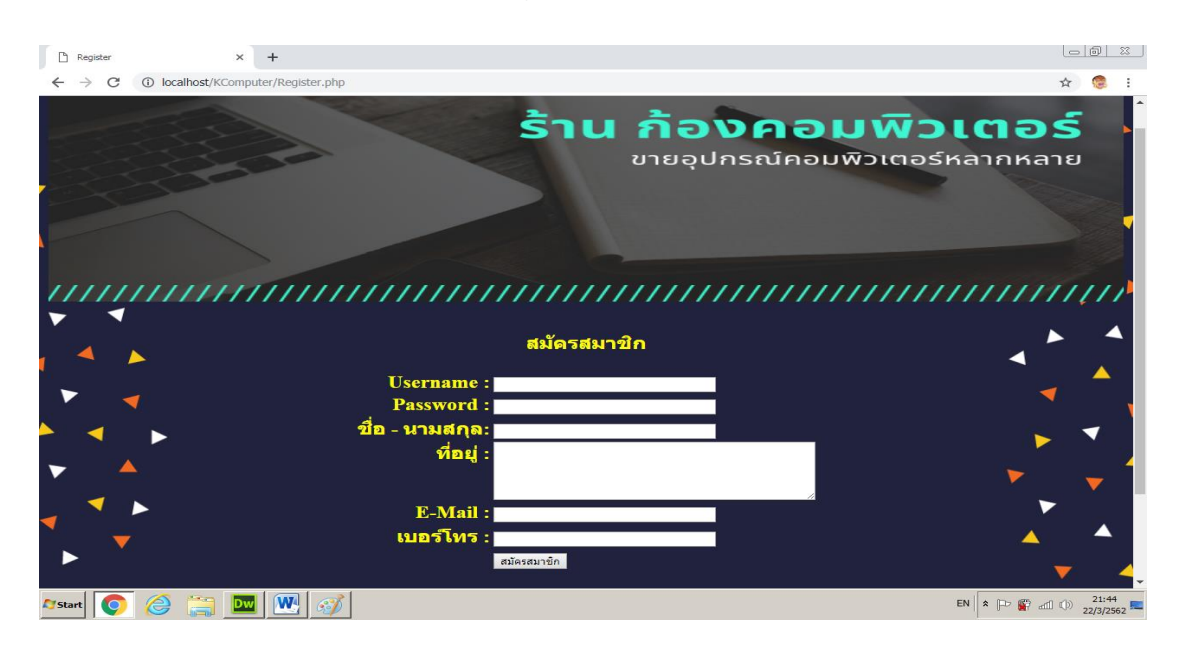

**ภาพที่ ก-2** หน้าสมัครสมาชิก

หน้าของการเข้าสู่ระบบเป็นหน้าจอสำหรับผู้ใช้งานต้องทำการเข้าใช้งานระบบเพื่อนทำการ เข้าดูรายการสินค้าและทำการสั่งซื้อสินค้ากับระบบ ดังภาพที่ ก-3

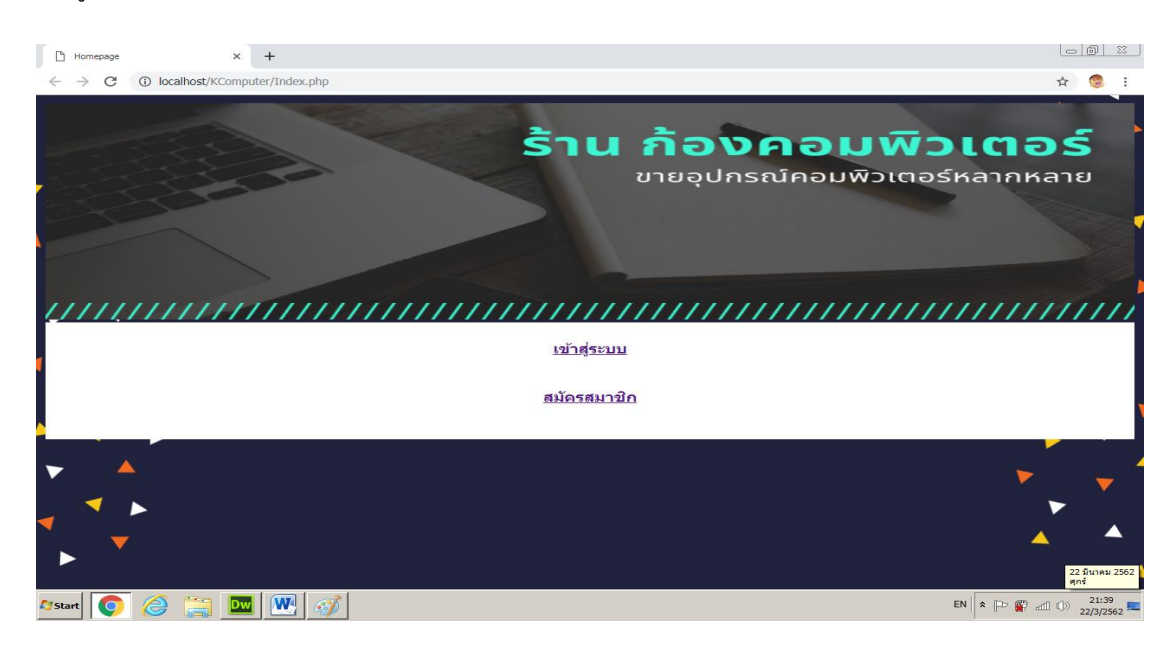

**ภาพที่ ก–3** แสดงหน้าจอการเข้าสู่ระบบ

หน้าจอการเลือกซื้อสินค้าสำหรับสมาชิกที่ทำการเข้าสู่ระบบแล้วสมาชิกทำการสั่งซื้อสินค้าได้ ตลอดเวลา ดังภาพที่ ก-4

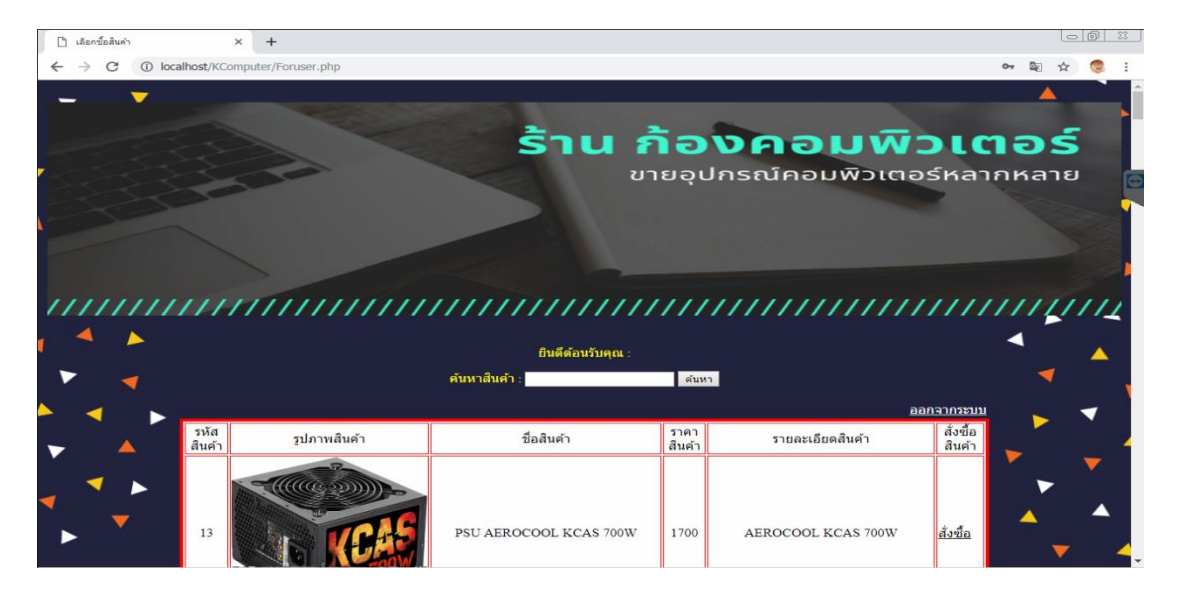

**ภาพที่ ก–4** การเลือกซื้อสินค้า

หน้าจอสำหรับการสั่งซื้อสินค้าสำหรับสมาชิกที่ต้องการสั่งซื้อสินค้า ดังภาพที่ ก-5

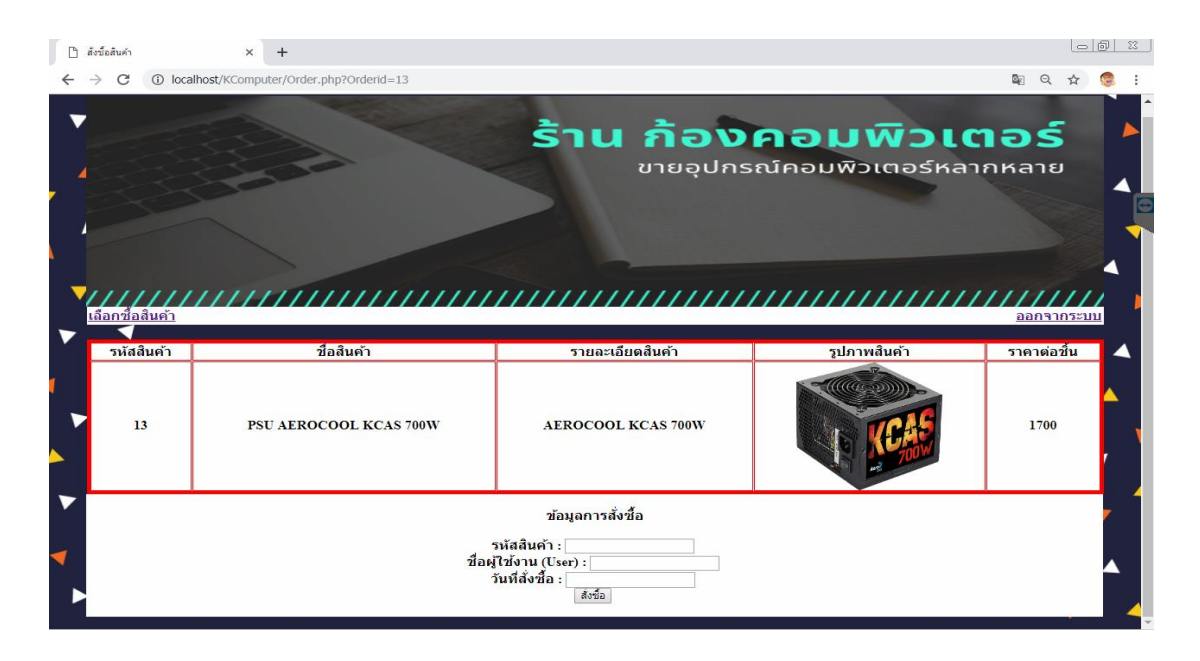

**ภาพที่ ก–5** แสดงการรับข้อมูลการสั่งซื้อสินค้า

ิ หน้าจอสำหรับการสั่งซื้อสินค้าเรียบร้อยแล้วสำหรับสมาชิกที่ทำการสั่งซื้อสินค้าเสร็จสิ้น ดัง ภาพที่ ก-6

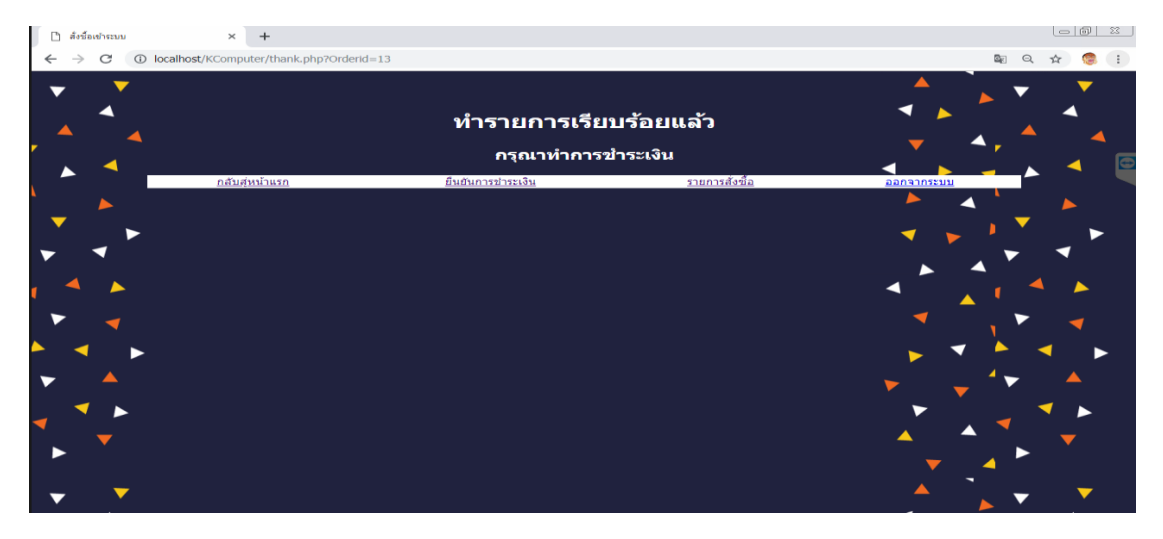

**ภาพที่ ก–6** แสดงการสั่งซื้อสินค้า

หน้าจอสำหรับการตรวจสอบการสั่งซื้อสินค้าและสถานการณ์ชำระเงินสำหรับสมาชิกที่ทำ การสั่งซื้อสินค้า ดังภาพที่ ก–7

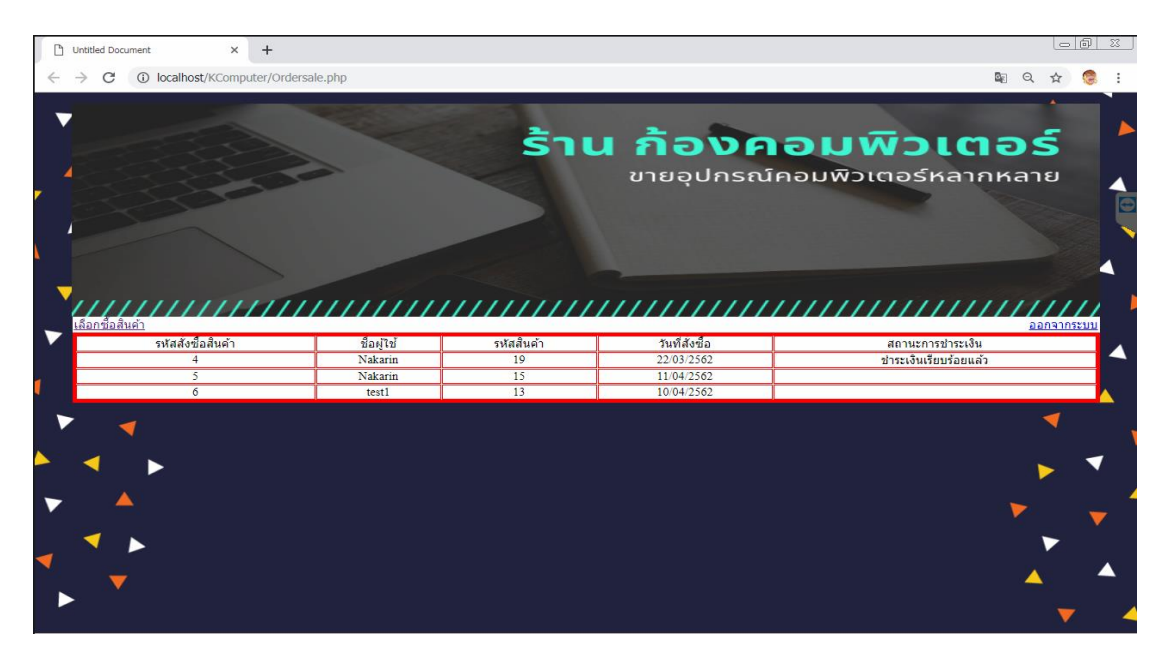

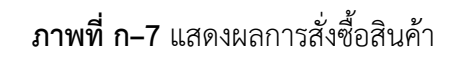

### หน้าจอสำหรับยืนยันการชำระเงินของสมาชิกที่ทำการสั่งซื้อสินค้าแล้วต้องการชำระเงิน ดัง

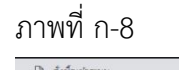

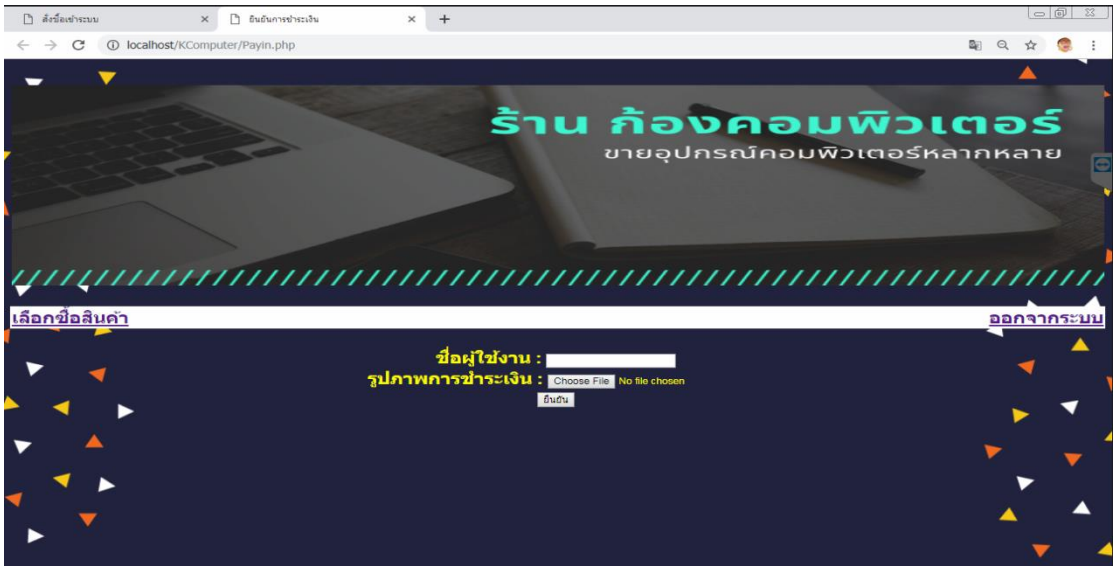

**ภาพที่ ก–8** แสดงหน้ายืนยันการชำระเงิน

เมื่อกดปุ่มยืนยัน ในการยืนยันการชำระเงิน ก็จะแสดงในหน้าว่าทำรายการเรียบร้อยแล้ว ดัง

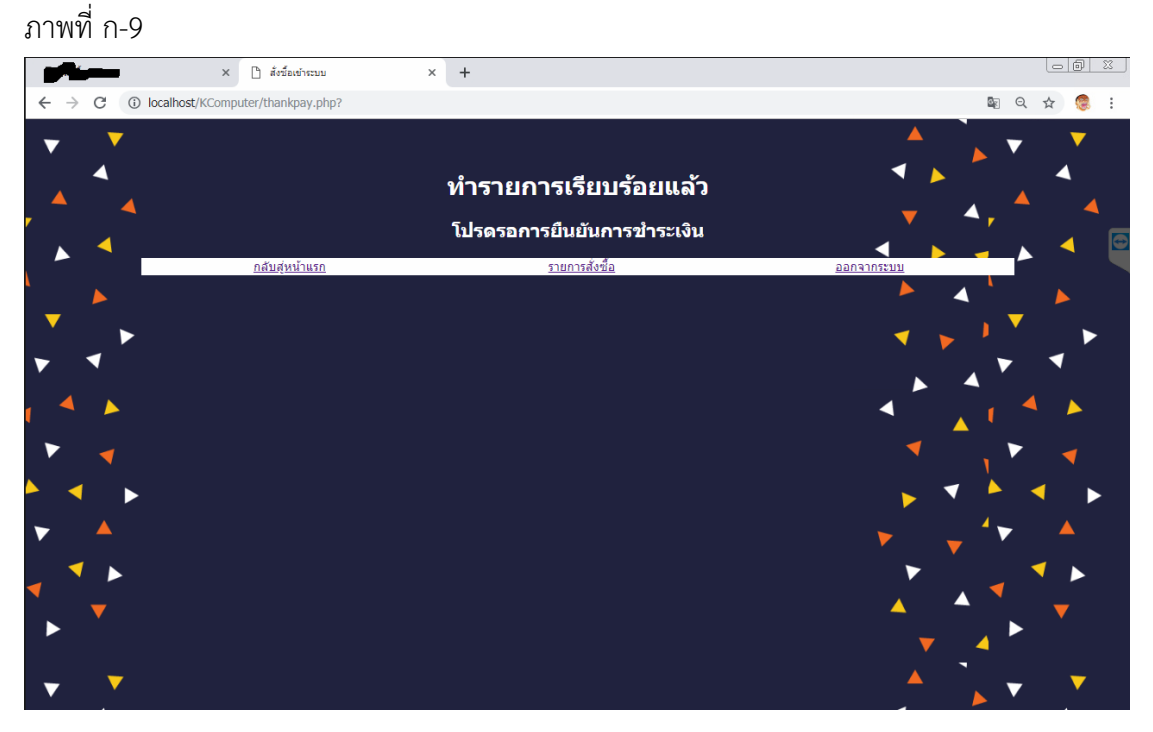

**ภาพที่ ก–9** ยืนยันการชำระเงินเรียบร้อยแล้ว

#### **1.3 ส่วนการใช้งานของผู้ดูแลระบบ**

การออกแบบในส่วนของผู้ดูแลระบบ ท าการเข้าสู่ระบบของผู้ดูแลระบบเพื่อเชื่อมต่อกับระบบ การซื้อขายอุปกรณ์คอมพิวเตอร์ออนไลน์สามารถแสดงได้ดังภาพที่ ก–10

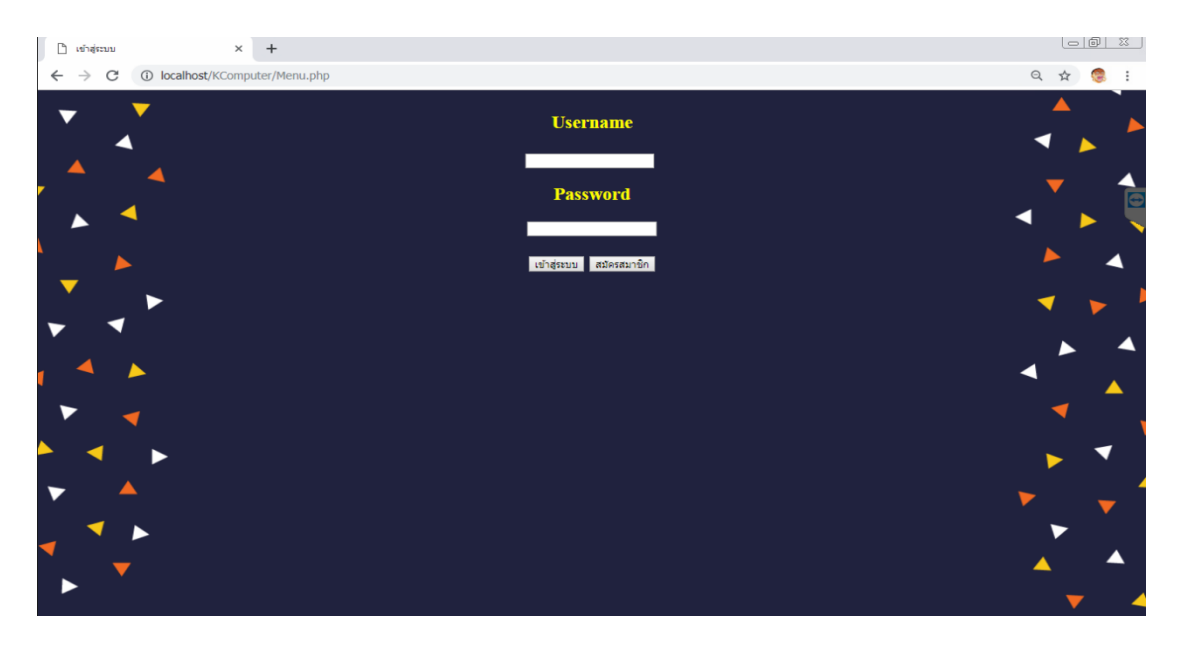

**ภาพที่ ก–10** หน้าแรกของผู้ดูแลระบบ

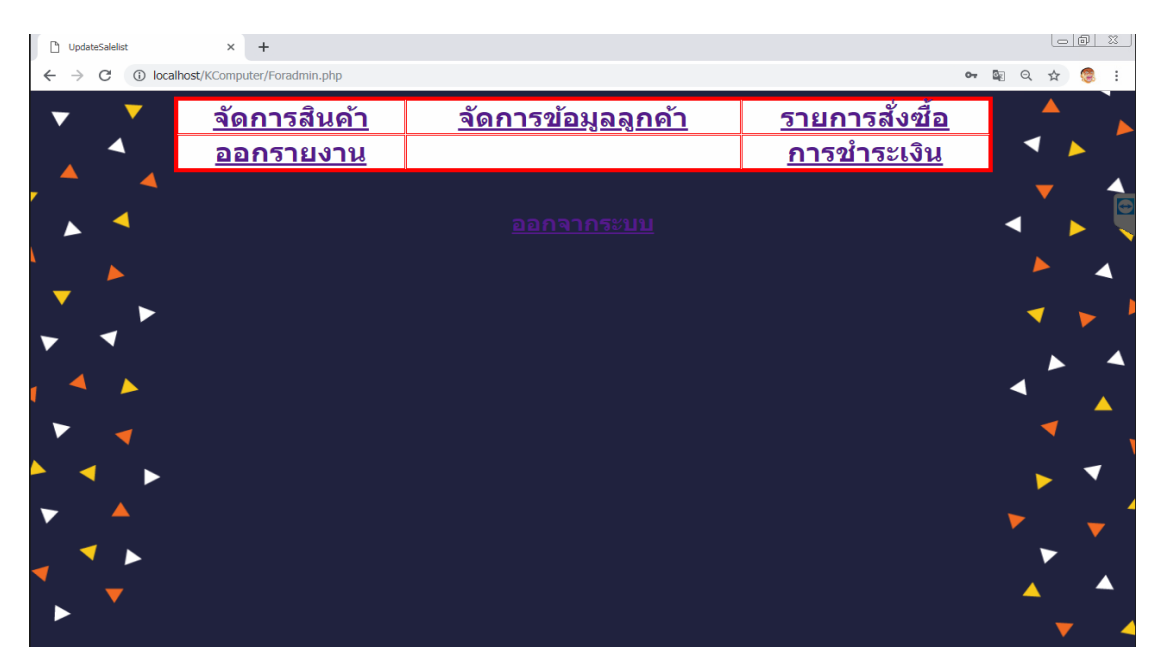

### หน้าหลักของผู้ดูแลระบบเพื่อดูรายการต่างๆ ดังภาพที่ ก–11

**ภาพที่ ก–11** แสดงหน้าแรกของผู้ดูแลระบบ

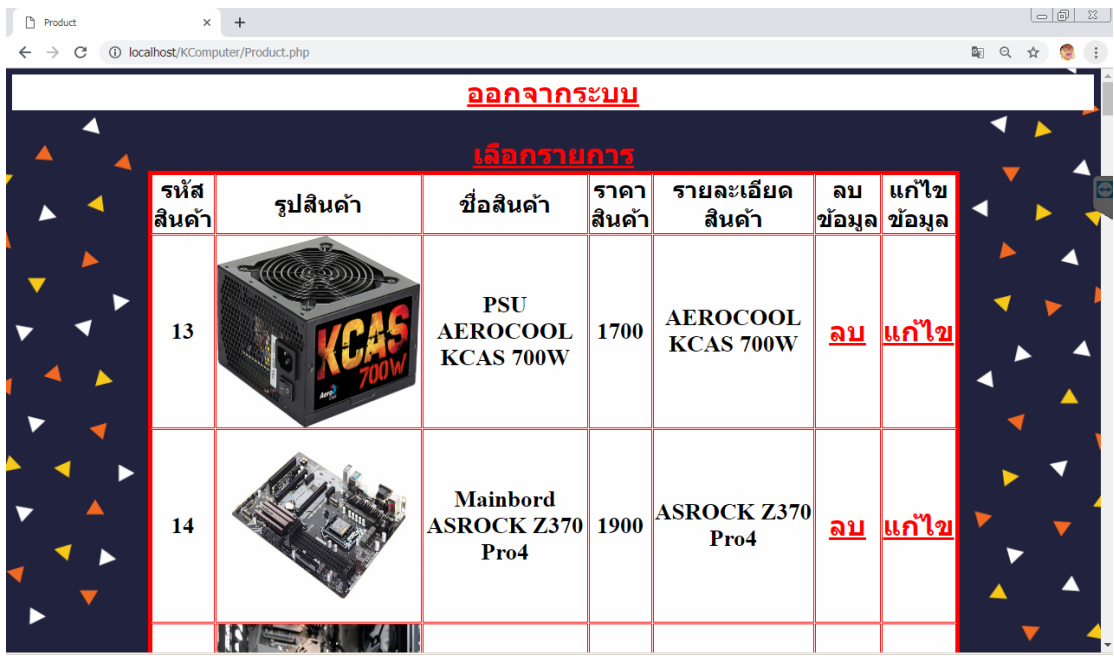

หน้าการจัดการสินค้าของผู้ดูแลระบบ เพื่อทำการ เพิ่ม ลบ แก้ไข สินค้า ดังภาพที่ ก–12

**ภาพที่ ก–12** แสดงการ เพิ่ม ลบ แก้ไข รายการสินค้า

หน้าการ เพิ่มสินค้า ของผู้ดูแลระบบ ดังภาพที่ ก–13

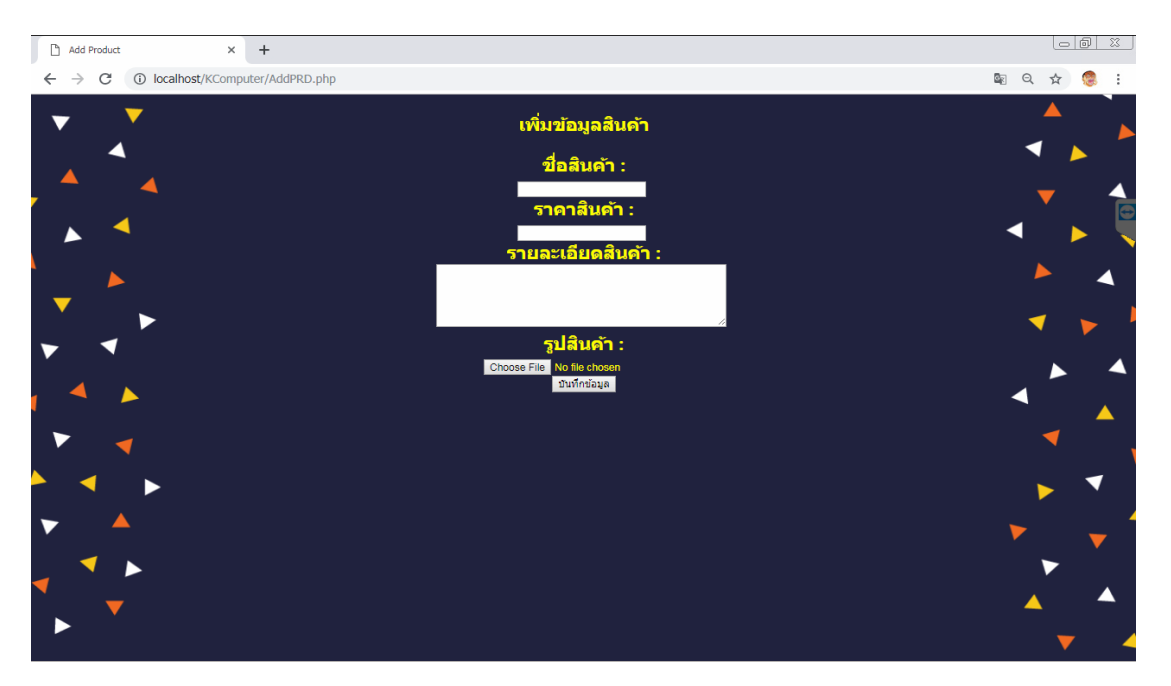

**ภาพที่ ก–13** แสดงการเพิ่มสินค้า

หน้าการแก้ไขสินค้า ของผู้ดูแลระบบ ดังภาพที่ ก–14

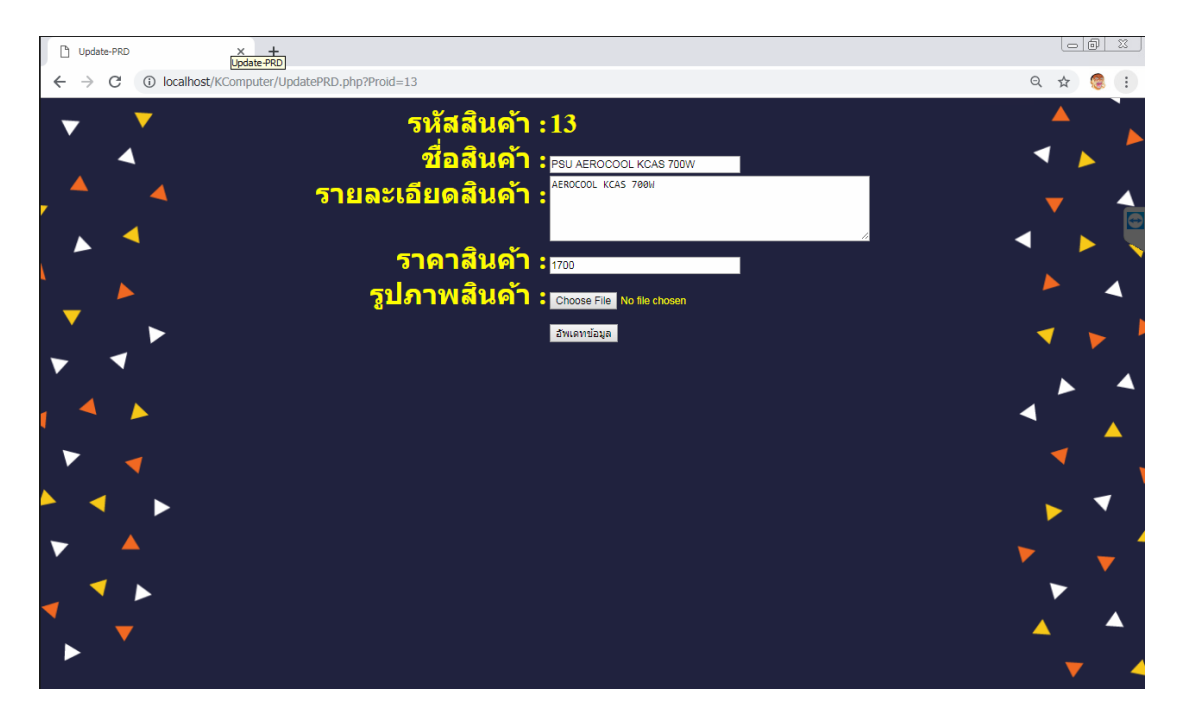

**ภาพที่ ก–14** แสดงหน้าการแก้ไขรายการสินค้า

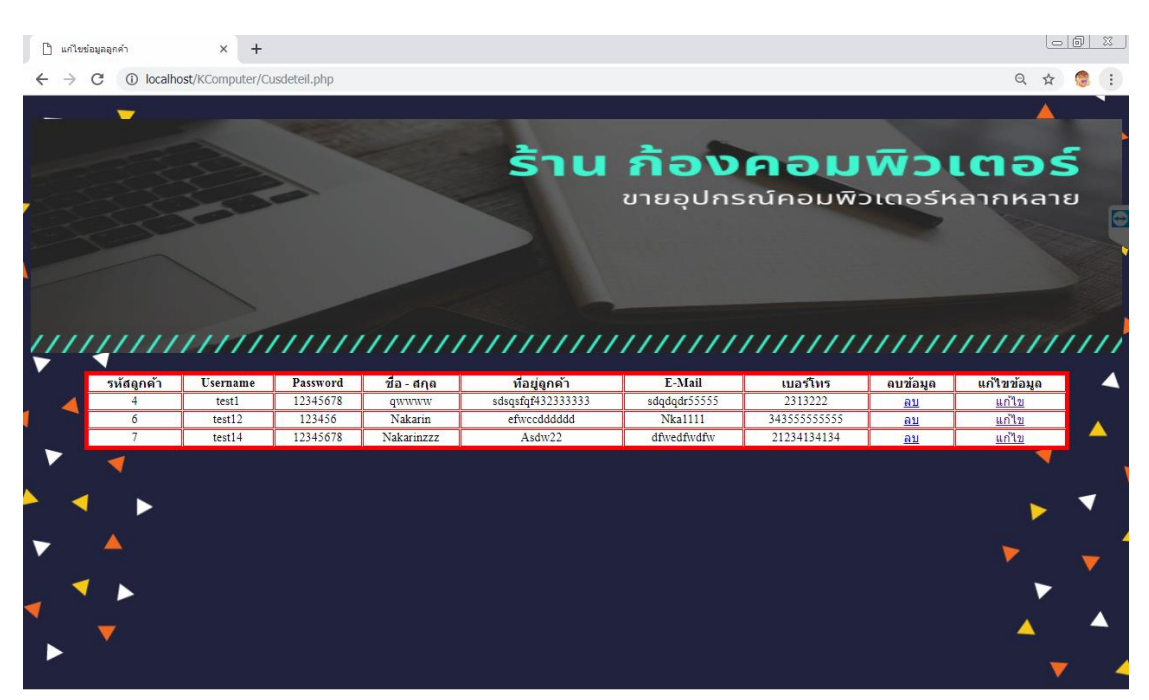

หน้าการจัดการข้อมูลลูกค้า สำหรับผู้ดูแลระบบ ดังภาพที่ ก–15

**ภาพที่ก–15** แสดงรายละเอียดข้อมูลลูกค้า

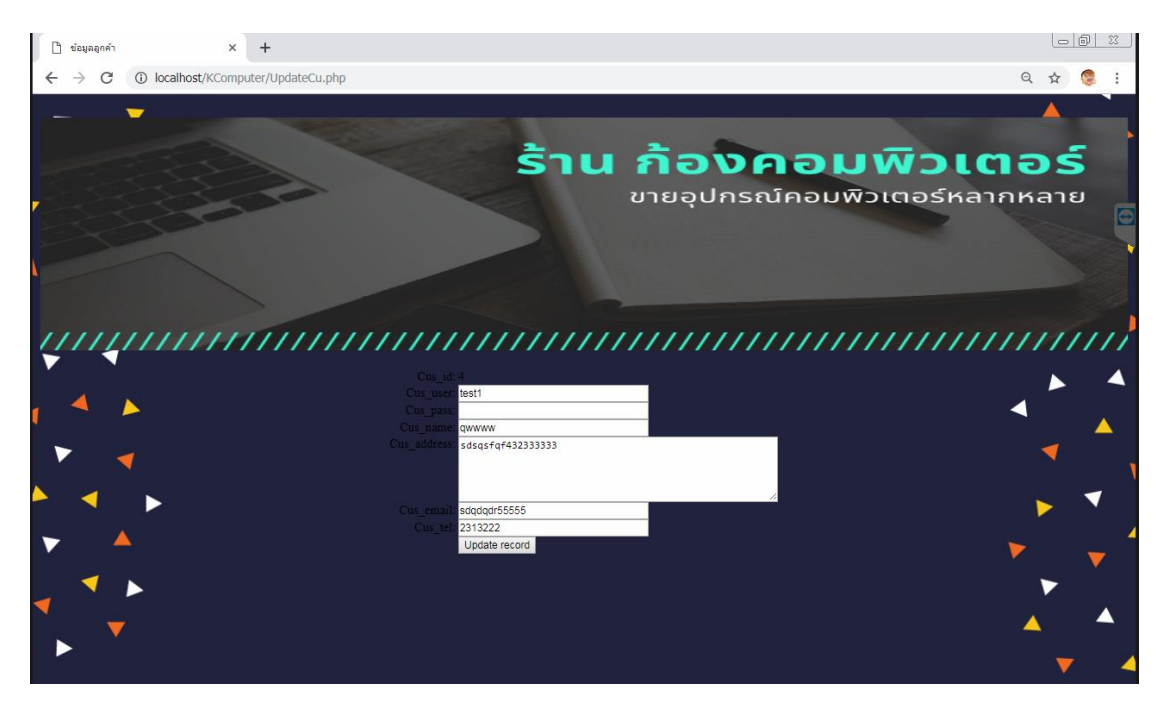

หน้าการแก้ไขข้อมูลลูกค้า สำหรับผู้ดูแลระบบ ดังภาพที่ ก–16

**ภาพที่ ก–16** แสดงหน้าการแก้ไขข้อมูลลูกค้า

 $\mathring{\Box}$ รายการสั่งนี้อ  $\times$  +  $\Leftarrow$  $\begin{array}{ccc} \mathbb{B}_{\mathbb{C}} & \mathbb{O}_{\mathbb{C}} \end{array}$ ☆ รายการสั่งชื้อ เลขที่สังซ์ ชื่อผ่ไข

หน้าการแสดงรายการสั่งซื้อสินค้า สำหรับผู้ดูแลระบบ ดังภาพที่ ก–17

**ภาพที่ ก–17** แสดงรายการสั่งซื้อสินค้า สำหรับผู้ดูแลระบบ

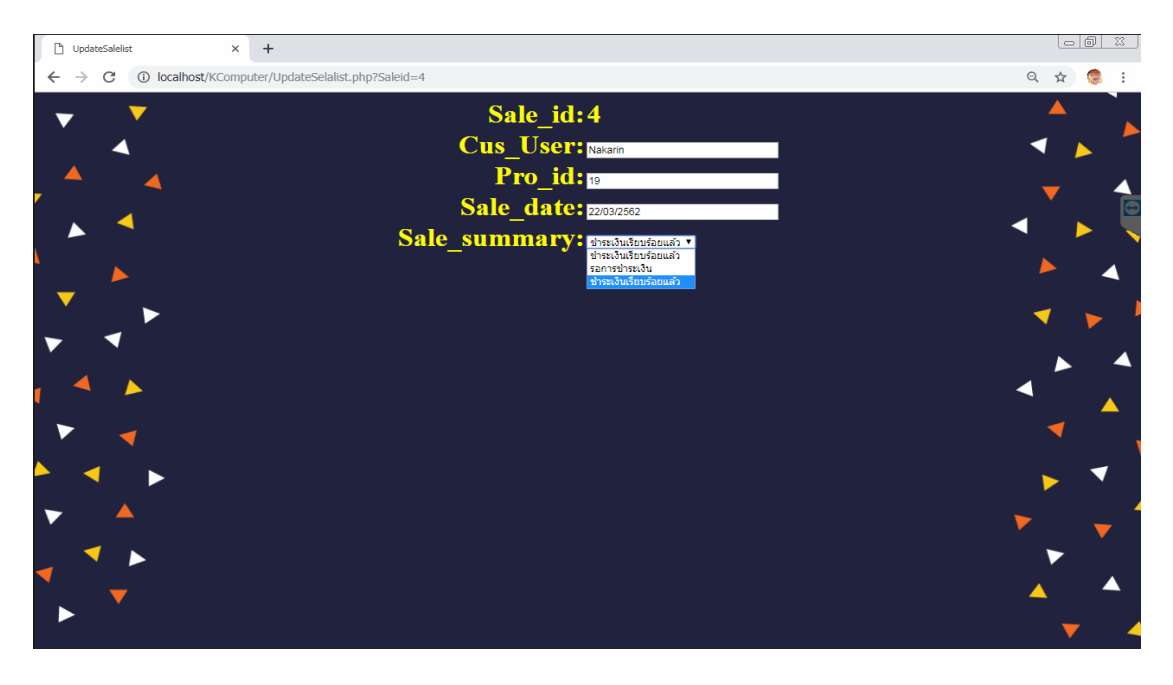

หน้าการแสดงการแก้ไขรายการสั่งซื้อสินค้า สำหรับผู้ดูแลระบบ ดังภาพที่ ก–18

**ภาพที่ ก–18** แสดงการแก้ไขสถานะการชำระเงินของลูกค้าเพื่ออัพเดทการชำระเงิน

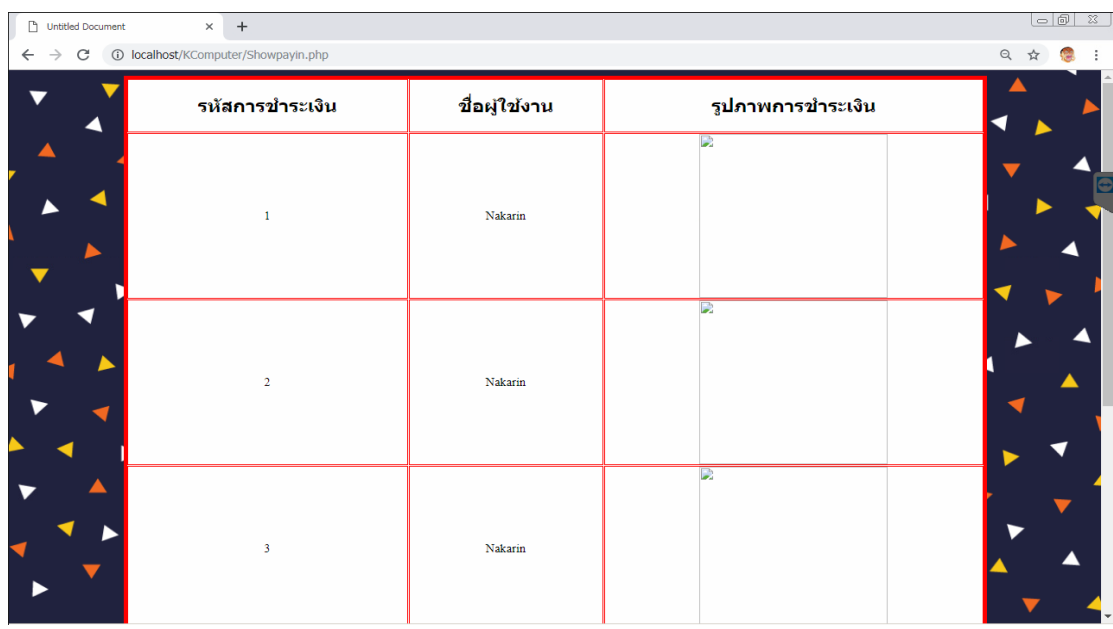

หน้าแสดงการยืนยันชำระเงินของลูกค้า สำหรับผู้ดูแลระบบ ดังภาพที่ ก–19

**ภาพที่ ก–19** แสดงการยืนยันการชำระเงินของลูกค้า

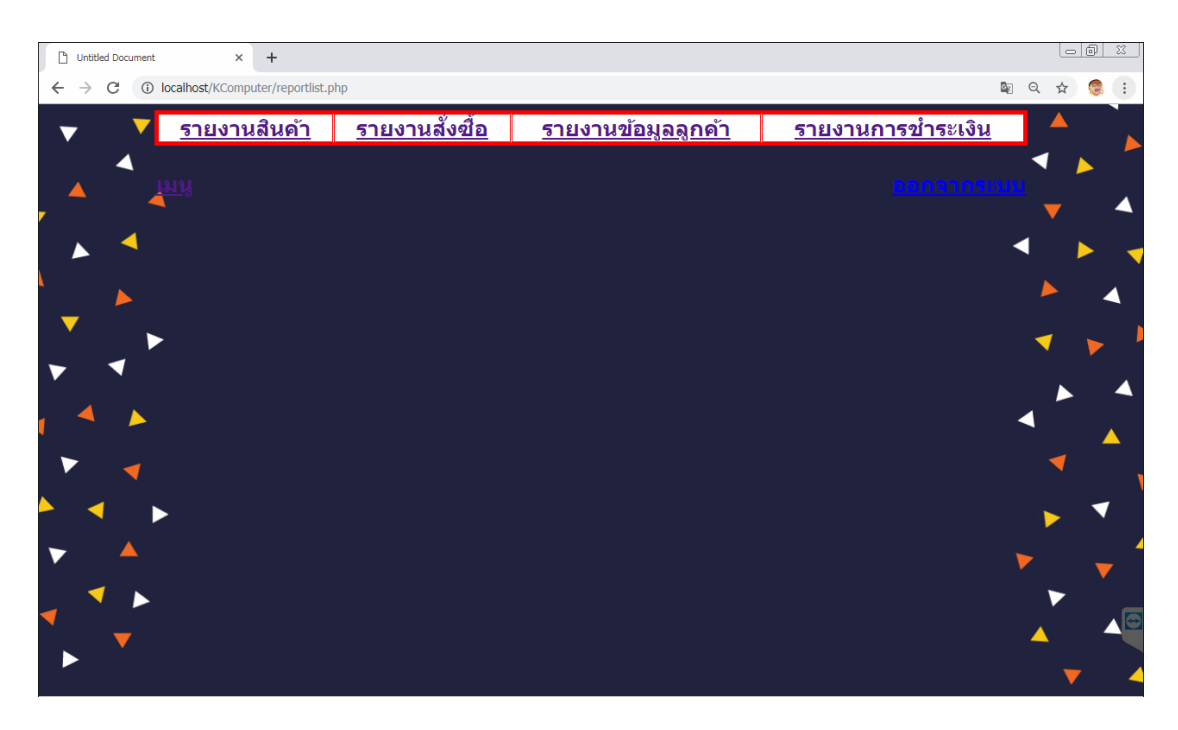

หน้าแสดงรายการการออกรายงาน สำหรับผู้ดูแลระบบ ดังภาพที่ ก–20

**ภาพที่ ก–20** แสดงหน้าการเลือกรายงานต่าง ๆ

# ประวัติผู้จัดทําโครงงาน

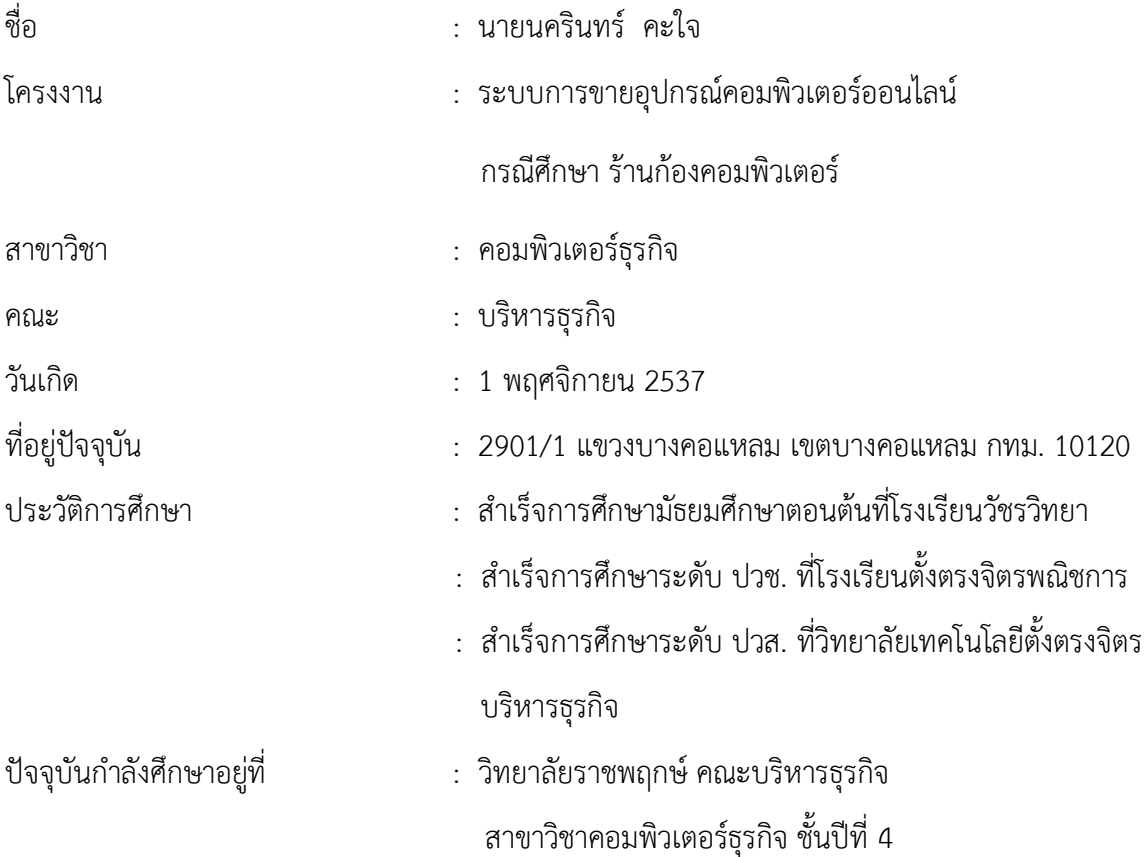

# ประวัติผู้จัดทําโครงงาน

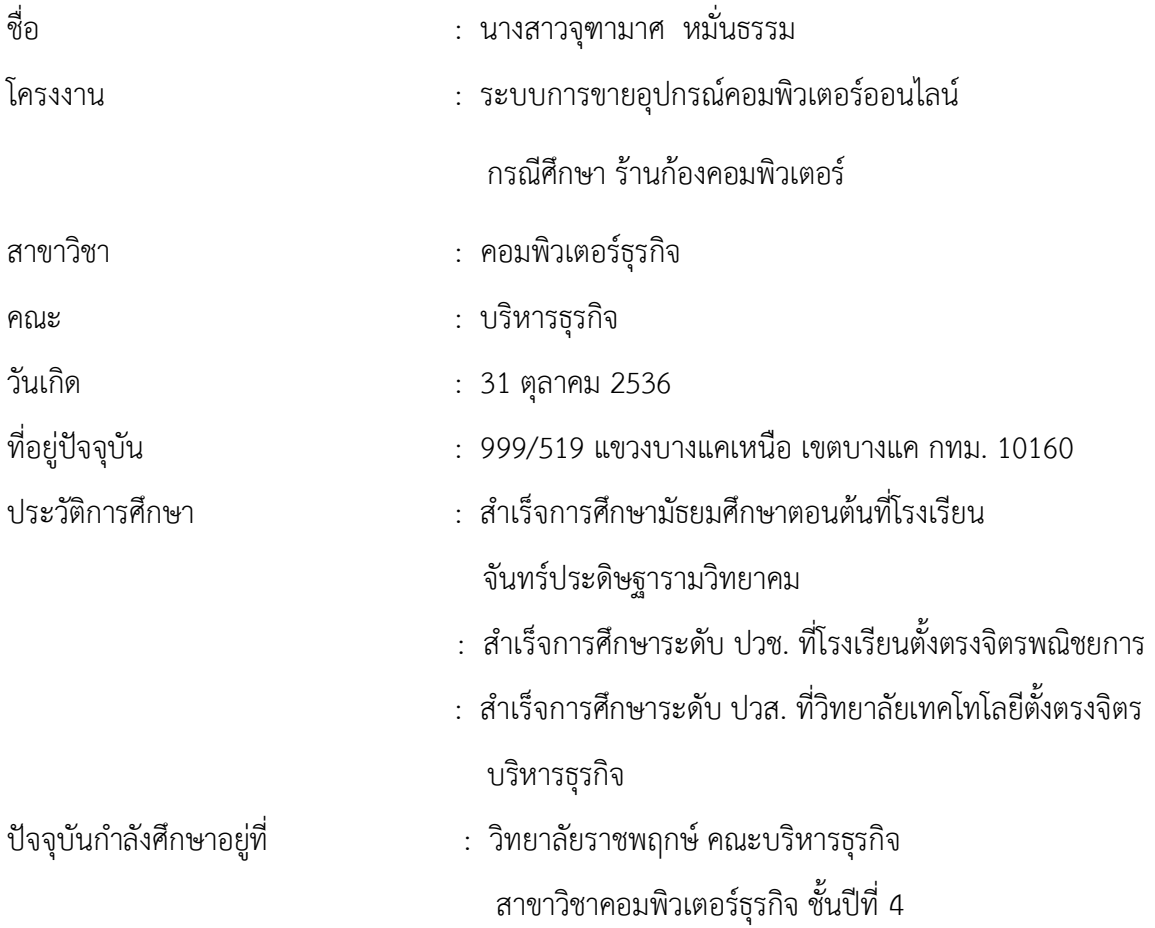